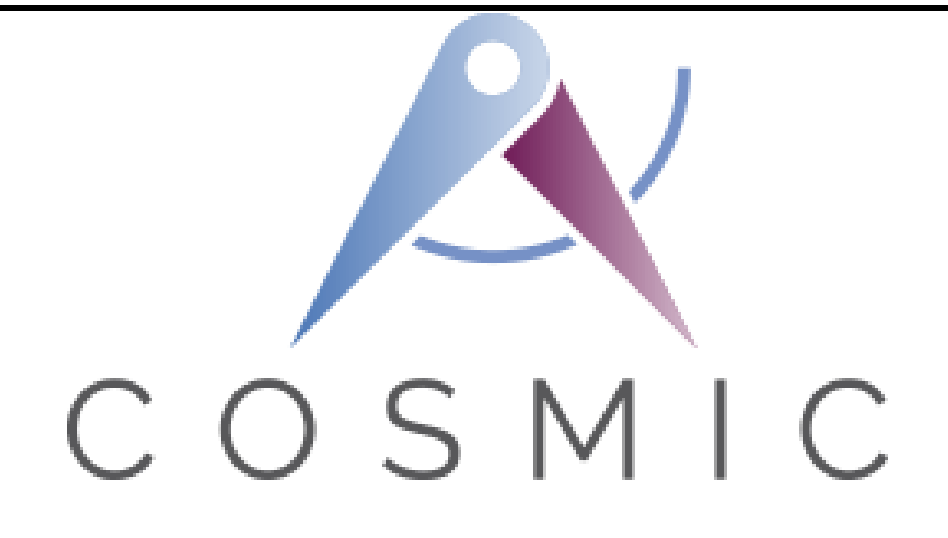

# **COSMIC Measurement Manual for ISO 19761**

# **Combination of Case Studies**

 **[ACME Car Hire Case Study](#page-1-0) v1.0.1 [Automatic Line Switching v1.1](#page-25-0) [Course Registration \('C-REG'\) System v2.0.1](#page-41-0) [Expert System June 2022](#page-81-0) [Sizing software in a Machine Learning context v1.0](#page-86-0) [RestoSys v1.2](#page-105-0) [Rice Cooker v2.0.1](#page-150-0) [Industrial Automation Robot v1.0](#page-168-0) [Valve Control System v1.0.1](#page-190-0) [Web Advice Module v1.1.1](#page-203-0)**

(Issued Nov. 2022 with unchanged copies of the existing Case Studies)

<span id="page-1-0"></span>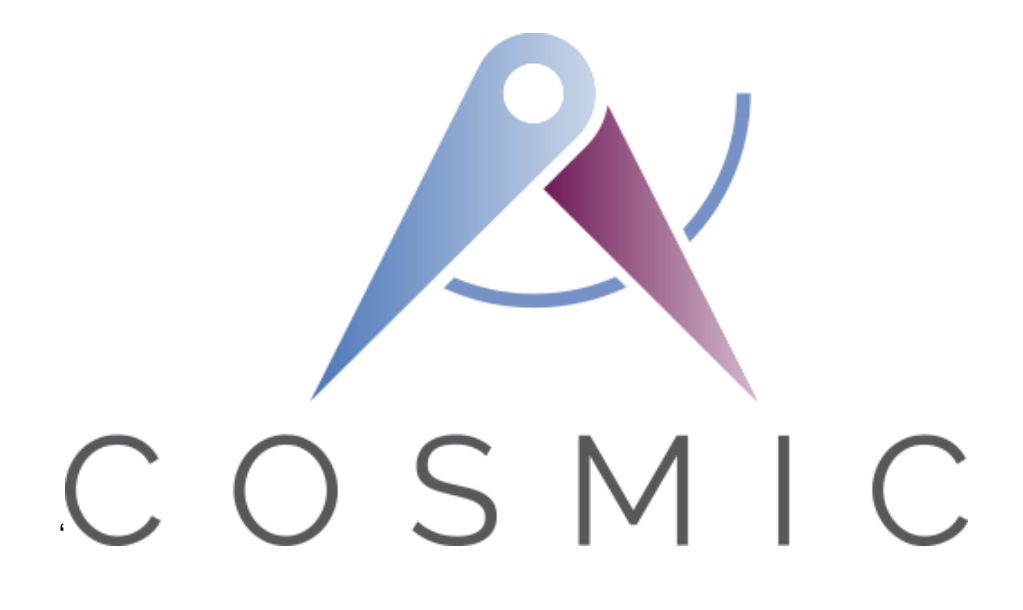

**The COSMIC Functional Size Measurement Method Version 4.0.2**

# **ACME Car Hire Case Study**

**VERSION 1.0.1**

**August 2018**

# *Table of Contents*

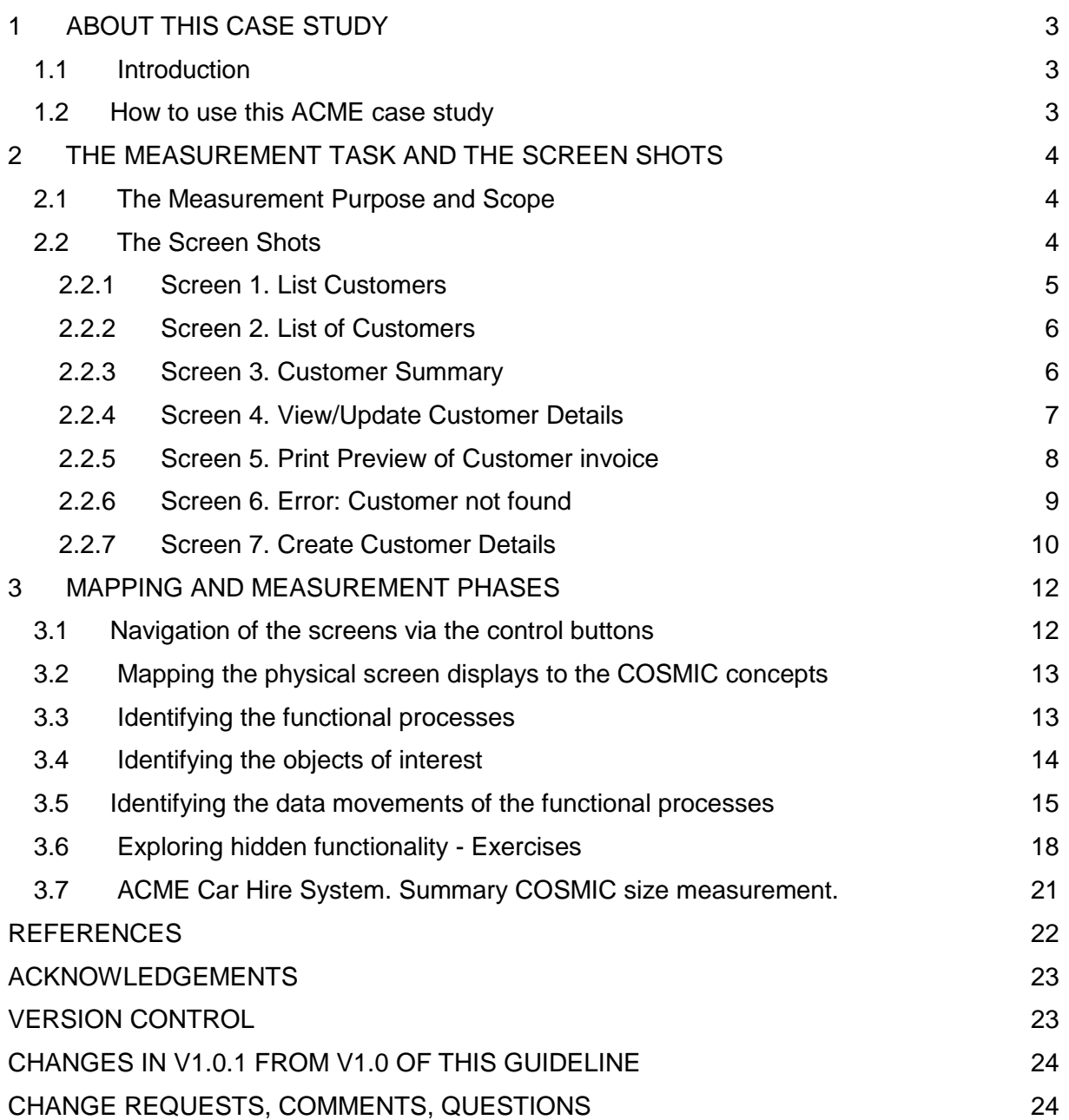

Copyright 2018. All Rights Reserved. The Common Software Measurement International Consortium (COSMIC). Permission to copy all or part of this material is granted provided that the copies are not made or distributed for commercial advantage and that the title of the publication, its version number, and its date are cited and notice is given that copying is by permission of the Common Software Measurement International Consortium (COSMIC). To copy otherwise requires specific permission.

# **1 ABOUT THIS CASE STUDY**

# **1.1 Introduction**

This Case Study presents the results of applying the COSMIC Functional Size Measurement method, version 4.0.2, to measure some of the implemented functionality of the ACME Car Hire System, as described in Chapter 2.

General information about the software application to be measured:

- Application domain: Business Application
- This is an implemented on-line system for which only some screen shots are available. These must be measured. Apart from a small amount of background information there is no other information available, for example there is no statement of requirements.

#### **1.2 How to use this ACME case study**

This case study aims to be suitable for new users of the COSMIC method who have at least read the 'Introduction to the COSMIC method' [1] or have received some introductory training in the method. Ideally, readers should have read the Measurement Manual [2]. It is also assumed that the reader is generally familiar with on-line business application software.

The purpose of the ACME case study is to show how to apply the COSMIC method to measure an existing implemented on-line business application. This type of measurement is often required after a project is finished to determine the size of the software actually delivered.

Often when a system has been in existence for some years, there may be no up-to-date documentation to help the Measurer. Normally in practice the Measurer should find an expert on the system to explain how it works but sometimes, as in this case, the challenge is to do the measurement just by examining the input and the output.

The ACME case aims to support the following teaching points on the COSMIC method:

- Identifying functional processes from the physical display screens (they do not always map one-to-one).
- Identifying the objects of interest about which data must be entered or is displayed.
- Identifying the data movements of a functional process, including that alternative processing paths may or may not lead to identifying additional data movements.
- The need to recognise that an enquiry functional process may or may not be identical to an 'enquire-before-update process'. Only one enquiry functional process should be counted per application if the FUR are identical for both situations. But in this case the FUR are different for the two situations.
- The COSMIC rules for ignoring 'Control Commands' and Menu selections and for measuring 'Error/Confirmation messages'.
- The software to be measured may have functionality that cannot be properly identified just from the physical input and output screens. The Measurer should ask questions of a system expert to find out details of any 'hidden' functionality. The case illustrates the very important lessons to be learned on the importance of identifying and measuring any 'hidden' functionality of installed software.

# **2 THE MEASUREMENT TASK AND THE SCREEN SHOTS**

#### **2.1 The Measurement Purpose and Scope**

The Purpose is defined to the Measurer as 'to measure the functionality of the ACME Car Hire system represented by the screen-shots shown in section 2.2 (which define the Scope of the measurement).

The precision of the measurement will depend on what can be learned from examining the physical screens and what might be learned from asking an expert about how the system works.

The Measurer accesses and uses the system by entering trial data, finding the set of seven screens shown that must be measured. Figure 2.1 shows the screen titles and the sequence in which they are described in section 2.2; this is also one of the ways they may be navigated.

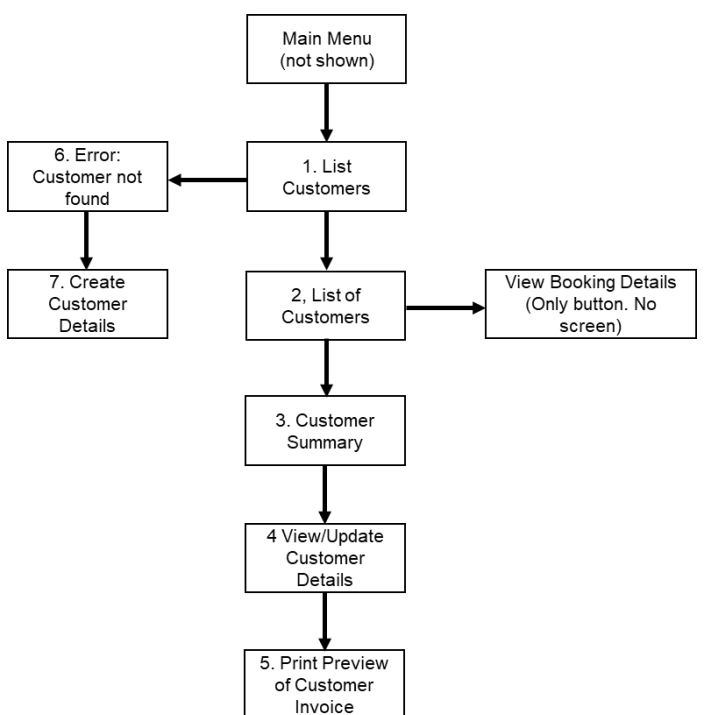

**Figure 2.1 - ACME screens that must be measured**

It is evident that the only functional user of the software is a human who enquires on and enters data about ACME Car Hire customers and their bookings.

Figure 3.1 (see section 3.1) shows the names on the control buttons and all the ways in which the screens may be navigated.

#### **2.2 The Screen Shots**

The User selects 'View Customer' from the Main Menu (not shown) which results in displaying the data entry screen 1

# *2.2.1 Screen 1. List Customers*

The User enters the title and name of a customer, a Mr John Smith in this case, and presses the 'Search' button to enquire if the customer exists in the system.

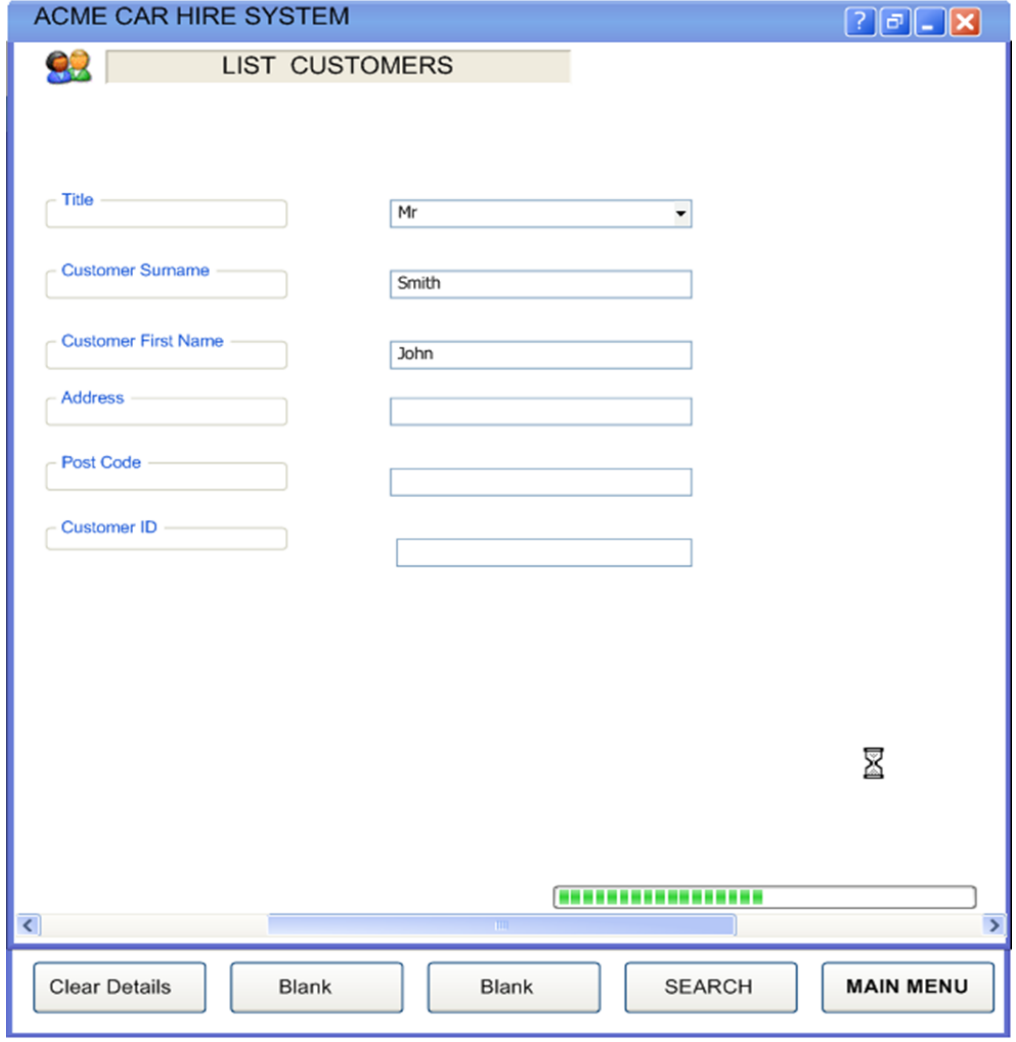

# *2.2.2 Screen 2. List of Customers*

Screen 2 shows all four customers with their addresses that have the name 'Mr John Smith'. If no customers of this name are found, Screen 6 is displayed.

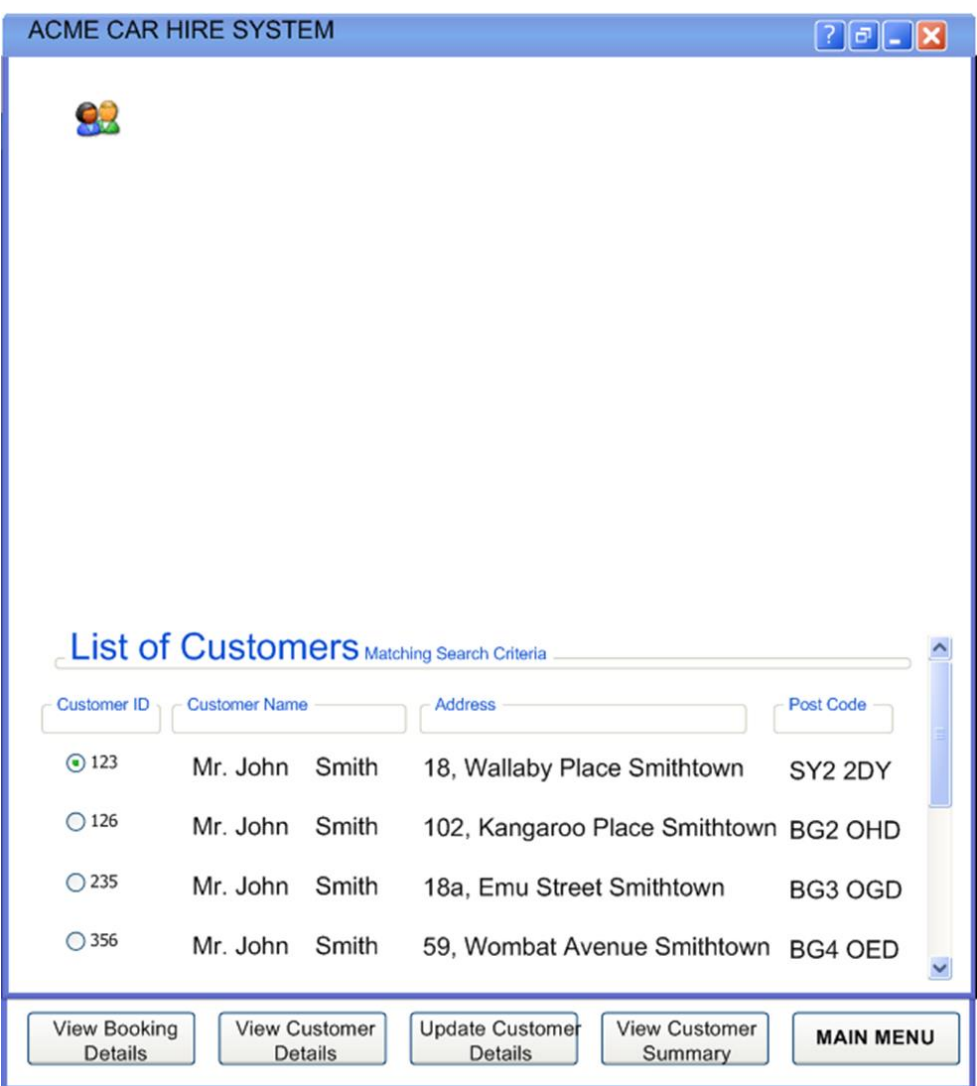

#### *2.2.3 Screen 3. Customer Summary*

The User presses the radio button on Screen 2 corresponding to the customer he is really searching for (in this case the first of the four John Smiths). If the user next presses the 'View Customer Summary' button, then this Screen 3 is displayed.

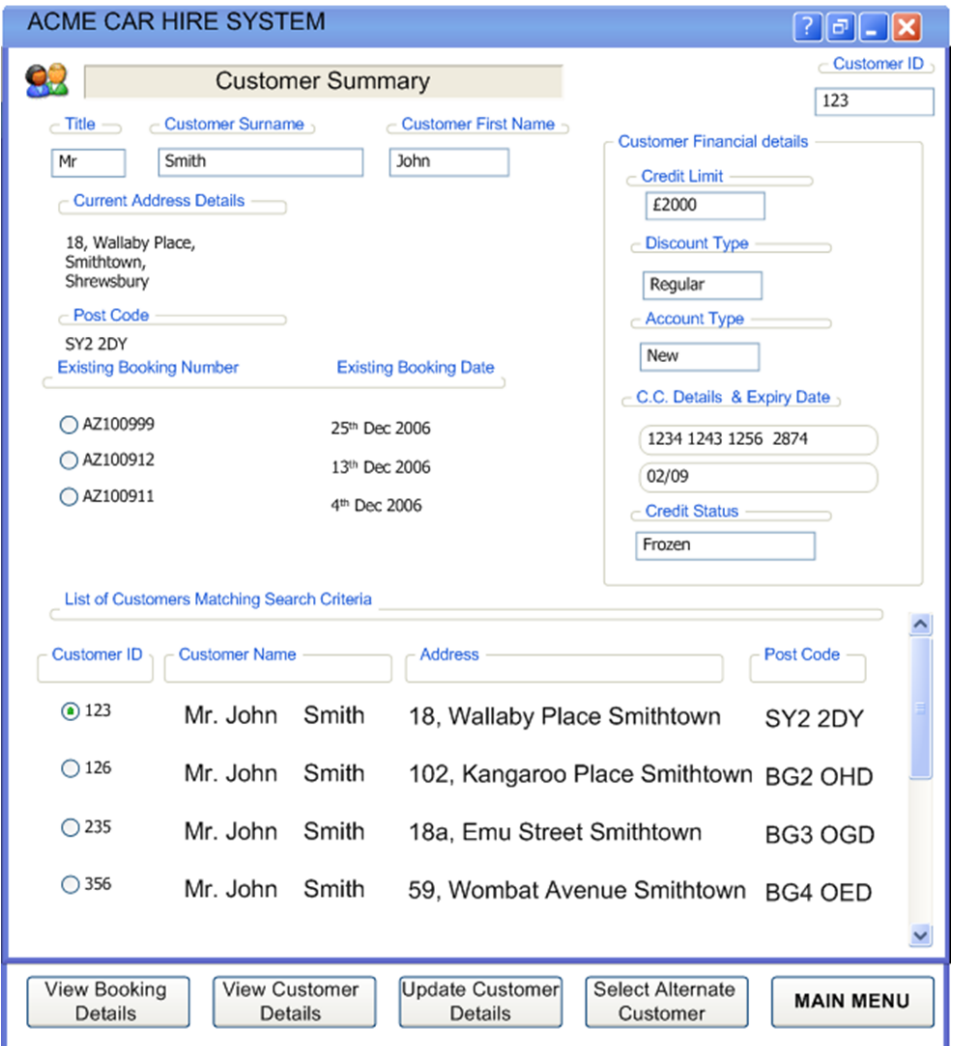

Screen 3 still displays the original four Mr John Smiths and their addresses, but also a summary of the data held about the selected Mr John Smith.

#### *2.2.4 Screen 4. View/Update Customer Details*

If the user presses either the 'View Customer Details' or 'Update Customer Details' buttons at the bottom of Screens 2 or 3, then this Screen 4 is displayed.

Note: the Measurer learns from using the system that if Screen 4 is displayed after pressing 'View Customer Details', then no fields may be updated. But if Screen 4 is displayed after pressing 'Update Customer Details', then many fields may be updated. Further, the Measurer learns that only certain authorized users may display Screen 4 in 'Update' mode and make changes to the displayed data. In contrast, any user may display Screen 4 in 'View' mode. The functionality that controls which users may view Screen 4 in 'Update' mode is outside the scope of the measurement.

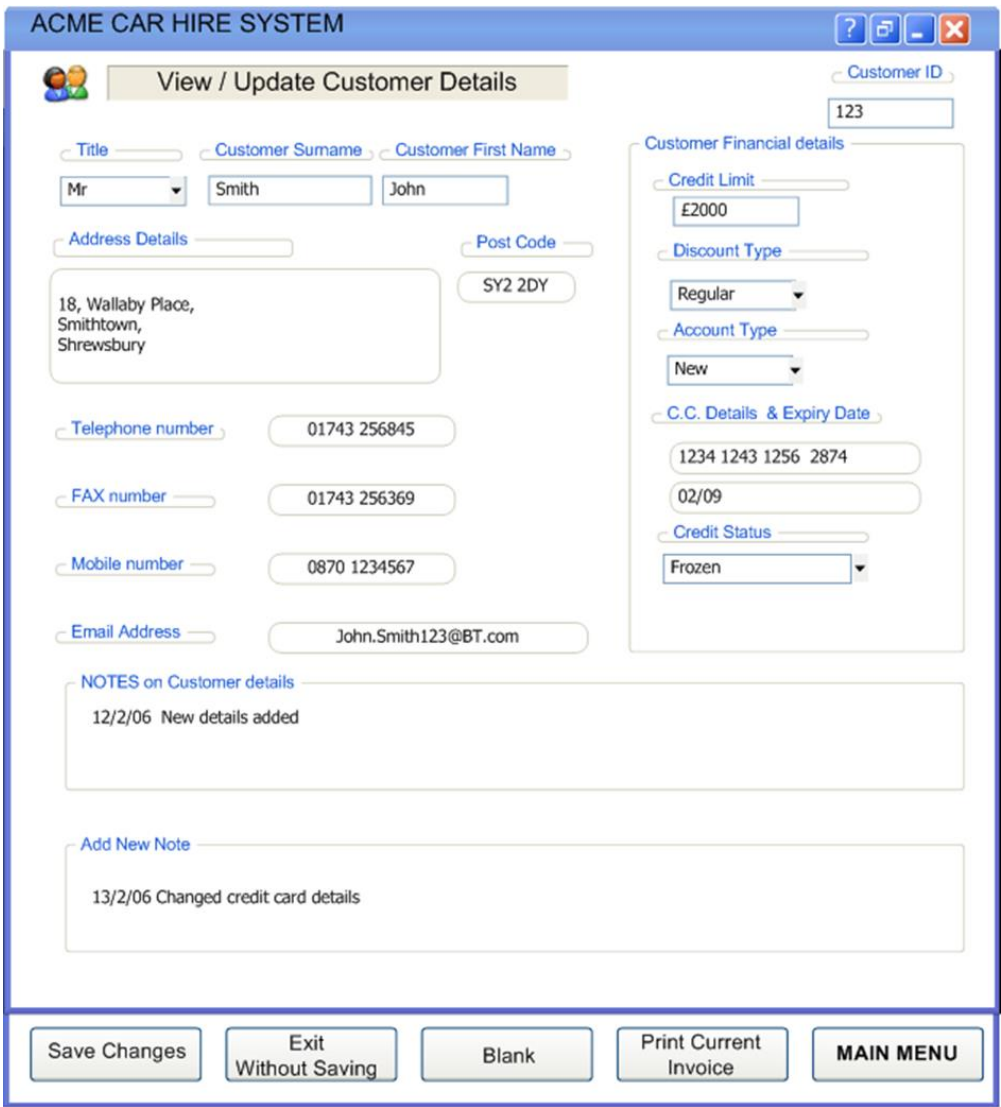

# *2.2.5 Screen 5. Print Preview of Customer invoice*

Following the 'View' or 'Update' of Customer Details from Screen 4, the user has the option to display a Print Preview of the current Invoice for this customer, as Screen 5.

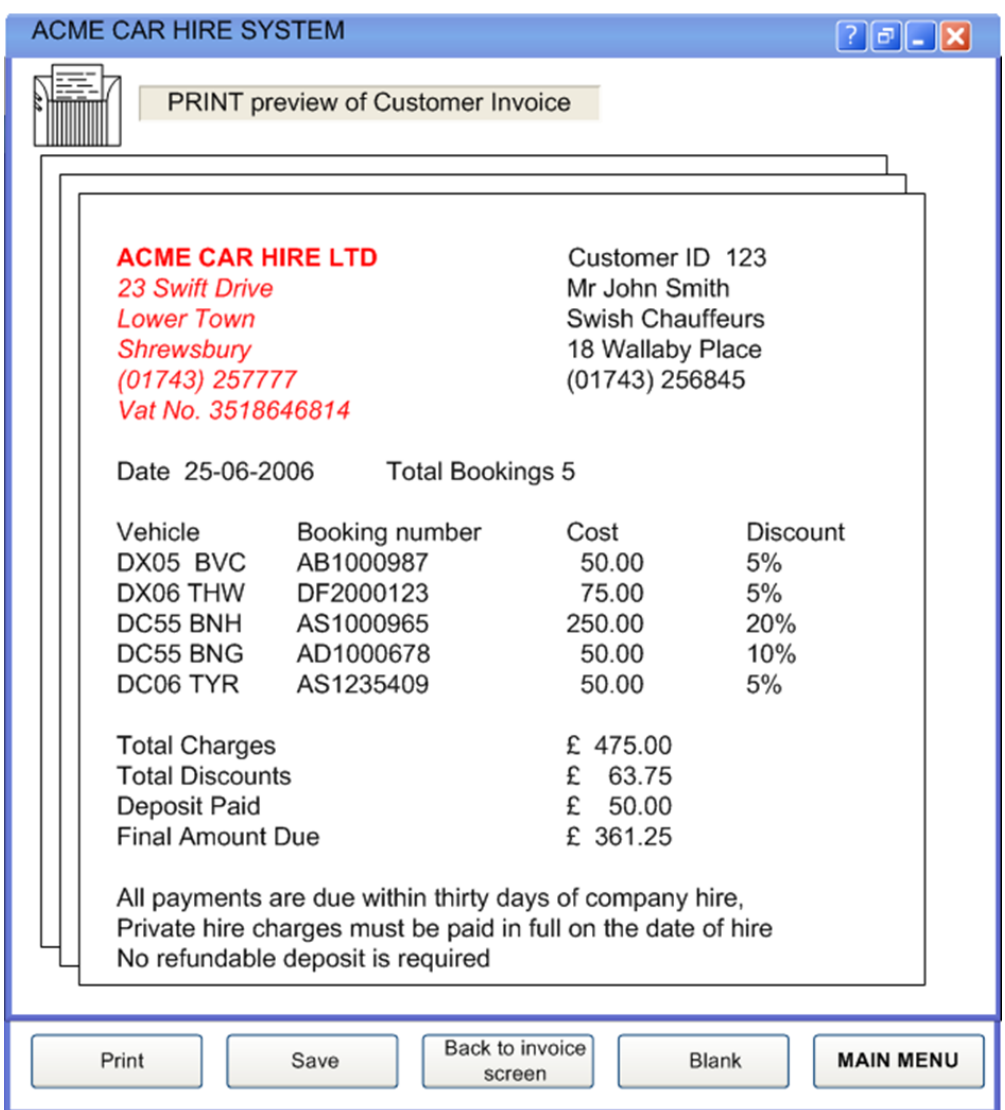

# *2.2.6 Screen 6. Error: Customer not found*

If, when entering a customer name in Screen 1, no customer is found with that name, then Screen 6 is displayed. Another name, or a corrected name, may then be entered and searched.

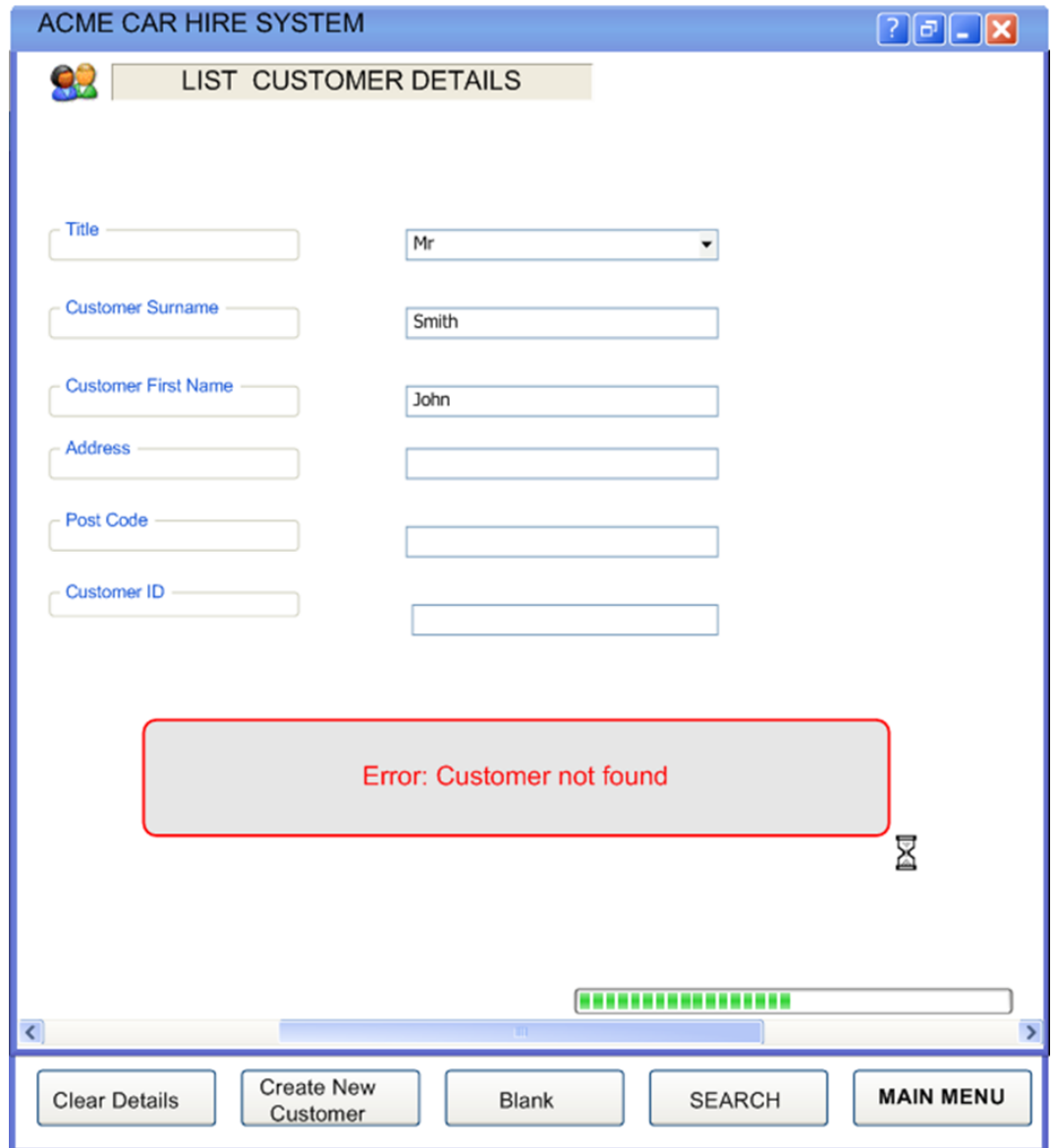

#### *2.2.7 Screen 7. Create Customer Details*

As a result of Screen 6 showing the error message 'Customer not found', the user has an option at the bottom of Screen 6 to 'Create New Customer', i.e. to enter data about a new customer. This results in the display of the Customer data entry Screen 7, with a systemgenerated ID for the new customer. Pressing 'Add New Customer' at the bottom of this screen results in saving the new customer details.

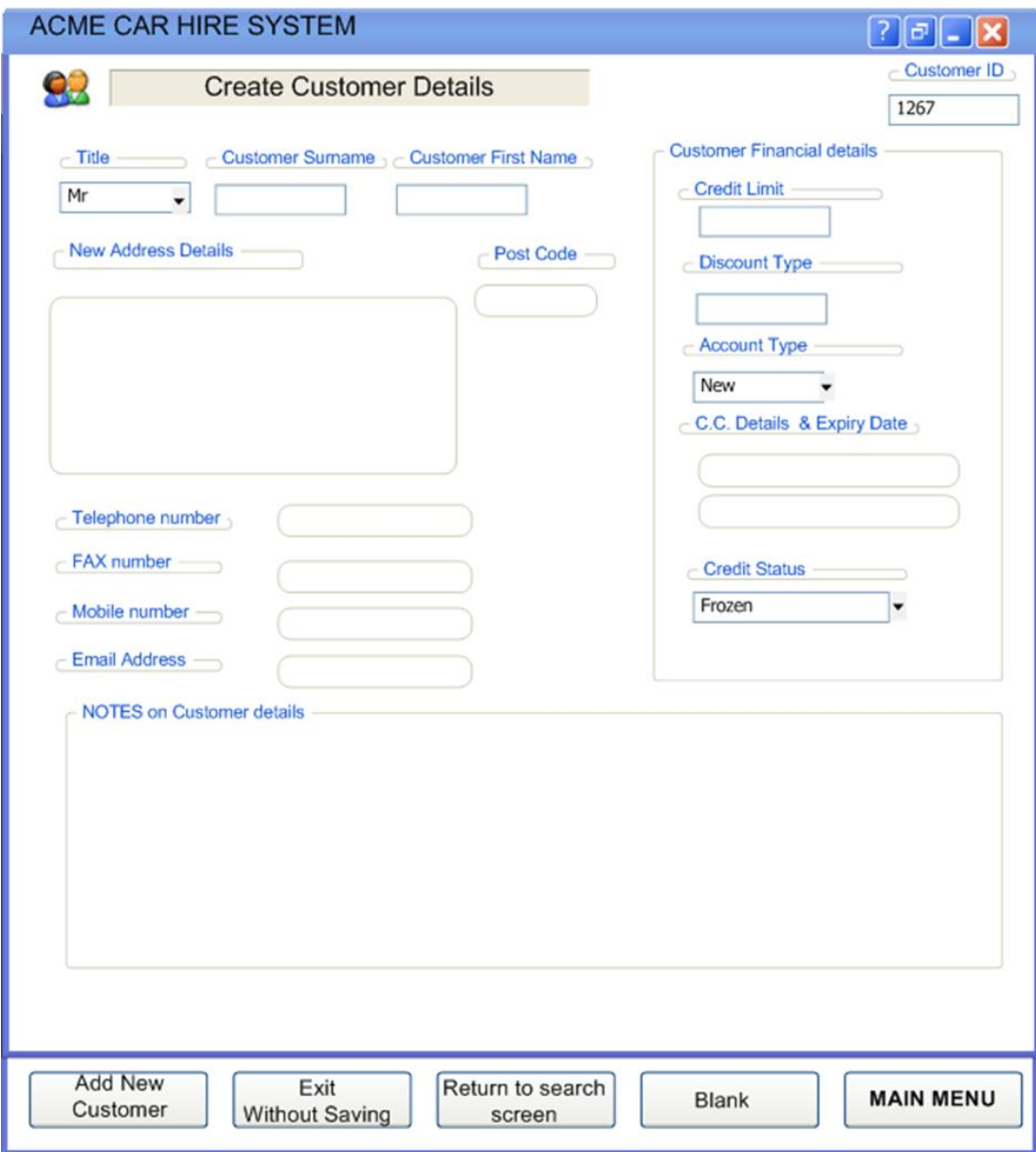

# **3 MAPPING AND MEASUREMENT PHASES**

As for practical reasons this chapter also contains the measurement result, the Mapping phase is combined with the Measurement phase.

**N.B. The detail in the following analysis is provided for training purposes. In practice, it would not be necessary to document the analysis and the measurement in this detail. Section 3.7 shows a simple spreadsheet to document the measurement. (The context and the assumptions made in the measurement should also be described).**

#### **3.1 Navigation of the screens via the control buttons**

The Measurer finds it helpful to draw a model of how the seven screens may be navigated, using names on the control buttons. Figure 3.1 shows these possible navigation paths relevant to the measurement scope, including the screen number(s) on which the control button appears.

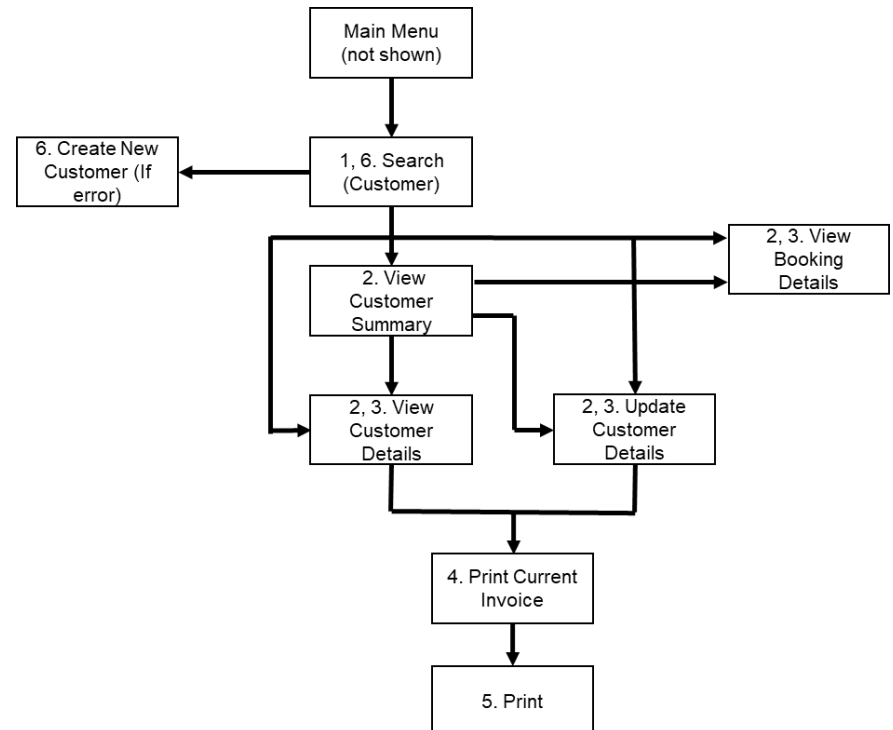

#### **Figure 3.1- Navigation possibilities via the control buttons on the seven screens**

Note: buttons such as 'Save' or 'Main Menu' or 'Back to invoice screen' that are not relevant to the navigation over the seven screens are not shown in Figure 3.1.

These navigational control buttons provide us with good evidence for identifying the functional processes, since each button selection requires a separate decision by the human functional user, which is a key criterion for distinguishing functional processes. However, to be sure, we should also check the mapping of the physical screen layouts to the (logical) functional processes.

#### **3.2 Mapping the physical screen displays to the COSMIC concepts**

We first note that the physical screens do not map one-to-one with functional processes.

- Screen 3 ('Customer Summary') shows the summary data about a selected customer, but also continues to display the output of Screen 2 ('List of Customers'). The design of the display is helpful to a user to check that he has really found the correct 'Mr John Smith'. But the two parts of the display show the output of two separate enquiry functional processes that serve different purposes:
	- *'Enquire if a customer of a given title and name exists in the system';*
	- *'Display summary data for all customers with the given title and name' (to enable the user to select the customer of interest).*

When the user is certain he has identified the correct customer, this screen then provides the input to three other functional processes ('View Booking Details', 'View Customer Details' and 'Update Customer Details' as well as a button that enables the user to repeat the display of 'Customer Summary' for an 'Alternate' customer, i.e. to invoke another occurrence of the 'Display summary data' process.

● Screen 4 ('View/Update Customer Details') also serves two separate functional processes. It is the output screen resulting from pressing 'View Customer Details' on Screen 3 but also serves as the data input screen for the 'Update Customer Details' process. 'View' and 'Update' are clearly two separate functional processes.

Figure 2.1 which shows a possible sequence of using the seven physical screens does not therefore reveal the functional processes directly. In contrast Figure 3.1, which shows all the possible flows from pressing the navigation control buttons relevant to the scope of the measurement, is much more helpful for identifying the functional processes.

Note, however, that the control buttons at the bottom of each screen have various roles. Some examples:

- The 'Clear Details' button on Screen 1, and the 'Print' button on Screen 5 are pure 'Control Commands' in the COSMIC sense (See [2], section 3.5.10, or [3], section 4.4.1). They should be ignored.
- The 'View Customer Details' button on Screen 2 and the 'Back to Invoice Screen' on Screen 5 are sub-menu navigation commands (therefore also pure Control Commands). They should be ignored.
- The 'Print Current Invoice' button on Screen 4 is a Control Command that invokes the triggering Entry for a functional process that does not require any data to be physically entered. The Customer ID is needed in order to determine the Customer's Current Invoice. Pressing the print button initiates this Entry data movement that starts the functional process.
- The 'Print' button on Screen 5 is assumed to be a Control Command that prints whatever is on the screen at the moment, or what is selected on the screen.

#### **3.3 Identifying the functional processes**

The triggering event(s) and functional processes are identified and listed in Table 1. The 'Screen' numbers in this table show the screen numbers for input and the output data, respectively.

| <b>Screens</b>     | Triggering event: A User wants to:                                                          | <b>Functional Process</b>             |
|--------------------|---------------------------------------------------------------------------------------------|---------------------------------------|
| 1 (in),            | Enquire if a customer of a given name exists in                                             | List customers                        |
| 2 or $6$ (out)     | the system                                                                                  |                                       |
| $3$ (in)           | Display data to enable the user to select the                                               | View customer                         |
| $3$ (out)          | customer of interest (where more than one<br>customer with the same given name exists)      | summary                               |
| $2$ or $3$ (in)    | View the detailed data for the selected customer                                            | View customer details<br>(Enquiry)    |
| $4$ (out)          |                                                                                             |                                       |
| $2$ or $3$ (in)    | Display the detailed data for the selected<br>customer before updating the customer details | View customer details<br>(pre-Update) |
| $4$ (out)          |                                                                                             |                                       |
| 4 in and out       | Update the data for the selected customer                                                   | Update customer<br>details            |
| $4$ (in)           | Display a Print Preview of the current Invoice for<br>the selected customer                 | Display invoice print<br>preview      |
| $5$ (out)          |                                                                                             |                                       |
| $7$ (in)           | Enter details for a new customer                                                            | Create new customer                   |
| $2$ or $3$ (in)    | Display bookings for a given customer                                                       | View customer                         |
| (No out<br>screen) |                                                                                             | bookings details                      |

**Table 1: List of candidate triggering events and candidate functional processes**

Identifying the functional processes should be straightforward to an experienced Measurer. Only two points are worth noting.

- The buttons on Screens 2 and 3 'View Customer Details' and 'Update Customer Details' both result in the display of Screen 4. The difference is that Screen 4 does not allow any updates if the 'View Customer Details' button was pressed, but does allow updates if the 'Update Customer Details' button was pressed. As the two processes result from different user decisions ('I only want to view' or 'I want to update'), there must be two functional processes (see [3], the last paragraph of section 4.1.5.)
- When the 'Create New Customer' button on Screen 6 is pressed, it appears that the data entry Screen 7 includes the Customer ID already provided by the system. This might be interpreted as implying an Exit data movement from a functional process, but that would be a mistake. The Customer ID is a field on Screen 7 for entering data about a new customer and is therefore an attribute of the 'Customer details' data group moved by the triggering Entry for this 'Create' functional process. It should make no difference to the size measurement whether the user happens to enter the customer ID or whether the software creates the ID and pre-fills the data-entry screen with the ID.

#### **3.4 Identifying the objects of interest**

There are three objects of interest in the system that are in the scope of the measurement. We can tell that they are different objects of interest because they have different frequencies of occurrence (See Figure 3.2, where the 'crows-foot' sign indicates one-to-many.)

'Vehicle' is shown in dotted outline because it appears from the data on the screens and an assumption (see the Note below) that the functional processes within the scope do not need to access vehicle records. So with this assumption, 'vehicle' is not an object 'of interest' for this measurement.

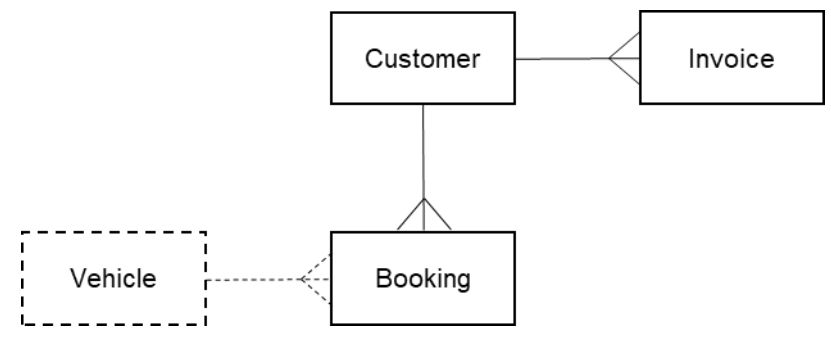

**Figure 3.2 - The three objects of interest in the measurement scope**

The objects of interest are listed below with their attributes that appear on the screens.

**Customer:** A person (or company?) registered in the ACME Car Hire system.

**Key**: Customer ID. Other attributes: title, name, address, notes, credit limit, discount type, account type, credit card number, expiry date and status,

**Invoice:** A statement for a given customer at a given date of the amount to be paid for one or more bookings.

**Keys**: (guess) Customer ID and Invoice date. Other attributes: customer name, address, total number of bookings, total charges, total discounts, deposit paid, final amount due, fixed text (payment terms).

**Booking:** A single Customer reservation for hire of a vehicle.

**Key:** Booking number. Other attributes: booking date, vehicle ID, invoice amount, discount %.

**Vehicle:** A vehicle owned by ACME that may be rented.

**Key:** Vehicle ID.

Note: The above interpretation of the data that appears on the screens makes an assumption about how a car hire system works, which might be obtained in practice via a system expert.

The assumption is that a 'booking' starts its life in the system with a status such as 'reservation'. When the customer starts the hire period, a vehicle is assigned to the booking and the booking gets a status such as 'rented'. At some time after the return of the vehicle, an invoice is issued for one or more bookings, at which point a booking gets the status 'invoiced' and data about the booking appears as an invoice-item. At this point in its lifecycle, therefore, booking' is synonymous with 'invoice-item'; they have a one-to-one relationship on the invoice. There is one underlying object of interest 'booking' for all statuses.

# **3.5 Identifying the data movements of the functional processes**

The table below shows the functional processes identified in section 2.3.3, including all their movements of data groups (each of which describes an object of interest identified in section 2.3.4).

In the following, 'Error messages' means an error or confirmation message such as appears on Screen 6 for the 'List customers' functional process, or that it is reasonable to assume must exist for other functional processes.

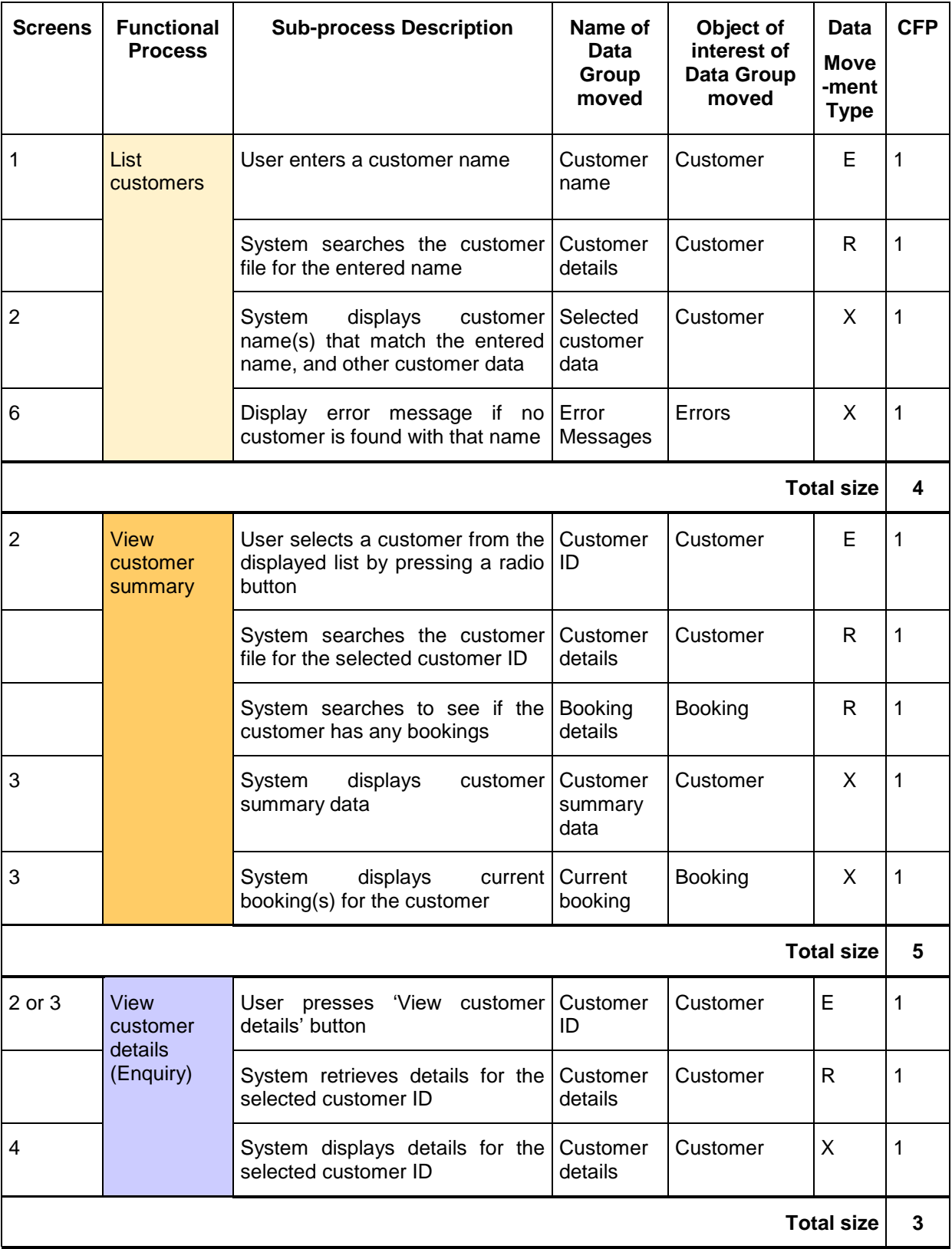

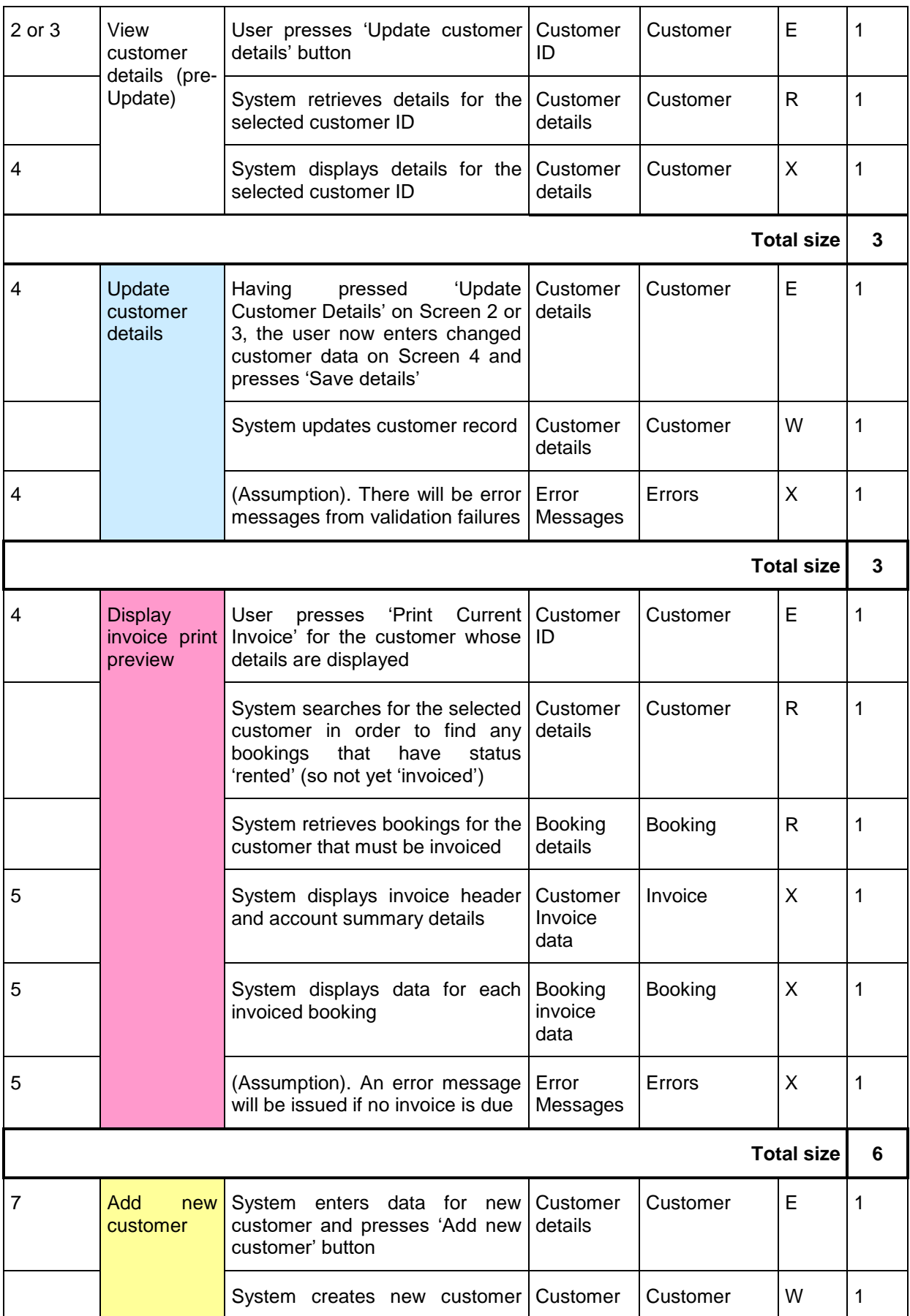

ACME Car Hire Case Study v1.0.1, © COSMIC 2018 **17 17** 

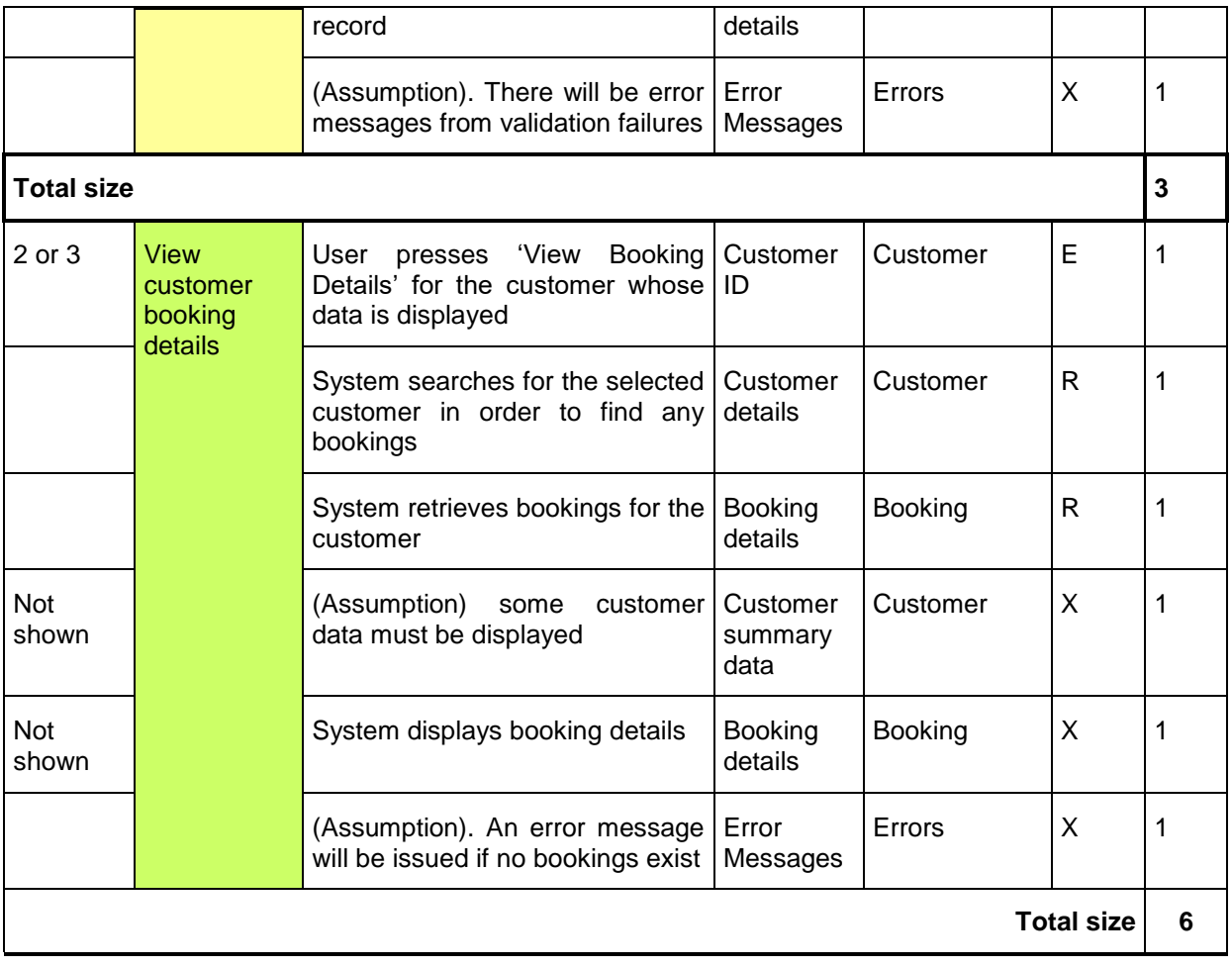

#### **3.6 Exploring hidden functionality - Exercises**

The above measurement results are based on the data shown on the physical screens and some observations and assumptions that have been documented.

But there is almost certainly more 'hidden functionality' that is not immediately obvious from the physical Screens. It would be good practice for the Measurer to ask a system expert about possible hidden functionality, such as the following. Possible questions are presented as exercises for the reader.

#### **Question 1.**

We have assumed that on Screen 3, if the user first presses a radio button for another of the 'Mr John Smiths' and then presses the 'View Alternate Customer' button, this means that the details of the other John Smith are displayed on the same screen. This sequence implies that the user is invoking another occurrence of the 'View customer summary' functional process. Instead, suppose that pressing this button takes the user back to Screen 2 to enter another name, would this change the size measurement?

#### **Answer.**

There would be no effect on the size. The button 'View Alternate Customer' is for navigation purposes. We do not need to know the outcome of pressing the 'View Alternate Customer' button for the measurement.

## **Question 2.**

On Screen 4 in 'Update Customer Details' mode, there is an option to 'Add New Note'. We have assumed in the analysis above that there is one attribute of a customer called 'Notes'. But it is possible that a separate Note record is created (with the date as part of its key) every time a new Note is written for a given customer. In this case there would be a one-to-many relationship between the objects of interest 'Customer' and 'Customer Note' and the latter should also appear as an object of interest on Figure 3.1. If this latter assumption is correct, what would be the effect on the sizes measured?

#### **Answer.**

The two 'View Customer Details' functional processes would have one additional Read to retrieve, and an Exit to display, one or more 'Customer Notes'. Further, both the 'Add new customer' and the 'Update customer details' functional processes would have an additional Entry and a Write to enter and store a new 'Customer Note'. The total increase in size with this assumption would be eight CFP.

#### **Question 3.**

In the real-world, customer attributes such as his/her address, credit card number, etc., change over time.

Normal business practice suggests that it would be wise for the ACME Company to create 'history' records for the replaced data values of certain customer attributes (rather than just over-writing the out-of-date values). Customer attributes that may change and for which it is worth keeping history records include:

- Customer address
- Customer account (because 'credit limit' and 'account status' might change)
- Credit card

If each of these 'things' becomes the subject of a history record, with different frequencies of occurrence, it would now be an object of interest rather than a customer attribute. (Example: the object of interest 'Customer' would have a one-to-many relationship with the object of interest 'customer address'.)

What would be the effect on the measured sizes if history records must be maintained for these three 'things'?

#### **Answer**

For these three 'things' that have become objects of interest, we might expect the following

- Assuming the 'Customer details' data group contains the current values and that the 'View' functional processes are required to show only the current values (and not the history of the values), there would be no effect on the size of these processes.
- However, there would almost certainly be a need for the user to display the history of these three objects of interest. This implies three additional 'Display history' functional processes having one Entry, one Read and two Exits (one for the data value plus an error message for when there is no history record). The total increase in size is then  $3 \times 4 = 12$ CFP.
- The 'Update Customer Details' functional process would have three additional Writes to store a history record for each of the three objects of interest.

# **Question 4.**

We do not know how the Cost and the Discount shown on Screen 5, 'Print Preview of Customer Invoice', are calculated. 'Cost' presumably varies with 'Vehicle Class' and the duration of the hire. 'Discount' varies with the booking in rather complex ways that are not clear. We also see from the 'Customer details' on Screen 4 that 'Discount Type' is a variable for a customer. However, the actual discount for an individual booking must vary with one or more other factors, since all invoice items are for the same one customer. (Does the discount also vary over time, with hire duration, with vehicle-class, or whatever? We don't know.)

Assume that, as well as varying with customer, the discount applicable to a booking varies with 'Vehicle-class' and that 'Vehicle-class' is an attribute of the object of interest 'Vehicle'. Assume also that the discount is applied at the time the invoice is calculated. With these assumptions, what would be the effect on the size of the 'Display invoice print preview' functional process?

#### **Answer.**

First note that the 'Vehicle ID' is shown as one of the booking attributes. The 'Display invoice print preview' functional process would therefore need an additional Read of the object of interest 'Vehicle' associated with the booking to obtain its 'Vehicle-class'. As the functional process already has the 'Discount type' from the 'Customer details' record, the applicable discount can be obtained. The size of this functional process would increase by one CFP.

#### **Question 5**

The 'Print Preview' screen shows that the Customer ID, name and address are output. Why is no Exit measured for this data describing the object of interest 'Customer? Also, why is no Exit measured for the output of the three lines of fixed text describing invoice payment terms?

#### **Answer**

The three attributes Customer ID, name and address are all attributes describing the object of interest 'invoice'. If we wish to be really precise in attribute naming, they should really be called 'ID of the customer invoiced', 'name of the customer invoiced' and 'address of the customer invoiced' respectively. The purpose of this process is to output data about an invoice, not about a customer. Therefore, the fixed text is also data about the invoice (see the attributes of the object of interest 'Invoice')..

If pieces of text such as this were stored by the Car Hire system as variables that could be edited by an administrator, then they still remain attributes of the invoice. In the case of an administrator as an editor there will be additional functional processes to edit the fixed text, with the administrator as functional user and 'fixed text' as its object of interest .

#### **Question 6. (An exercise in measuring a Change Request)**

Suppose there is a requirement to add the customer's 'Driving License No.' to the Customer details record. For all functional processes within the scope of the measurement, what would be the size of this change and the increase in functional size (if any) of the software?

#### **Answer.**

An extra attribute would need to be included in the Entry and Write of the 'Update customer details' and 'Create new customer' functional processes and on the Read and Exit of both 'View customer details' functional processes. In total the size of the change requirement is 8 CFP, because eight data movements must be changed.

In addition it is possible that the error messages for the Update and Create functional processes would need to be changed to handle validation failures of the customer's 'Driving License No'. This would add a further 2 CFP to the size of the required change.

The total size of the Change Request would therefore be 10 CFP.

As no new data movements are added, and none are deleted, the size of the ACME Car Hire software measured in CFP would not be changed as a result of this Change Request.

#### **3.7 ACME Car Hire System. Summary COSMIC size measurement.**

Table 3 below summarizes the results of the analysis given in section 3.5. It shows the functional processes and their sizes for which direct evidence is available from the screens, or where reasonable assumptions have been made about the existence of data movements. (We have assumed a total of 4 CFP for which there is no direct evidence, of which 3 CFP are for assumptions that error messages must be present).

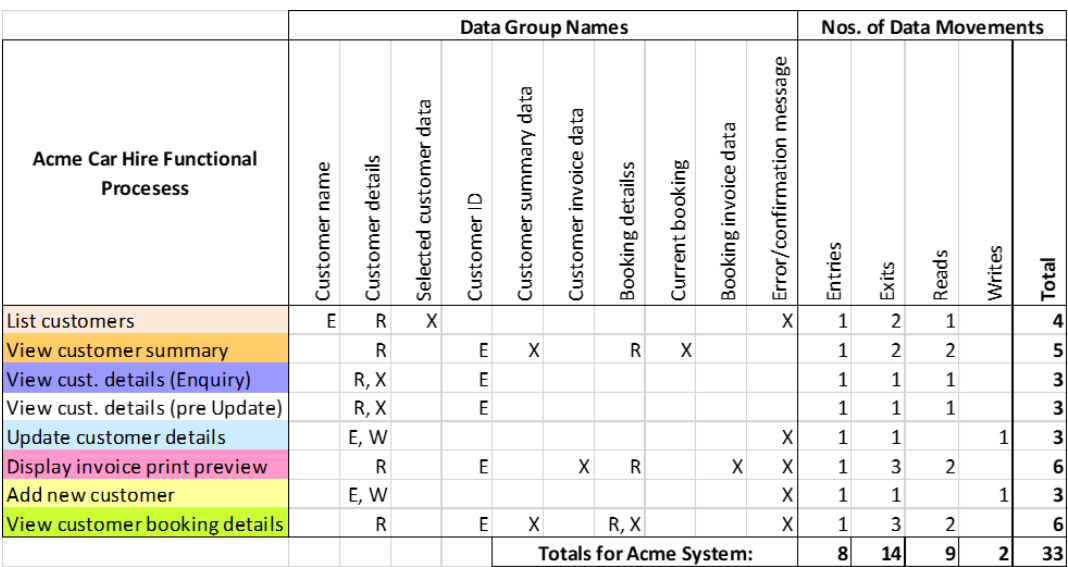

#### **Table 3: List of the functional processes and their sizes**

Table 4 shows the possible sizes to be added to account for the 'hidden functionality' identified in Questions 2 – 4, as discussed in section 3.6.

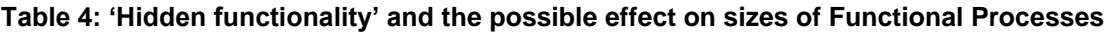

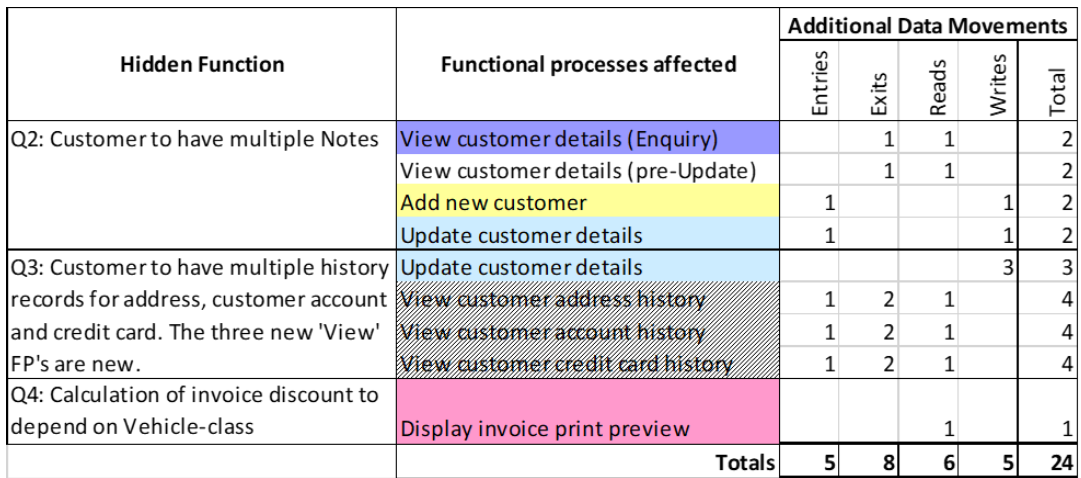

**The very important lesson from the Measurer asking questions to a system expert about how the ACME Car Hire system works in practice is that it may lead to discovering much more functionality (and thus extra size) than was first apparent from examining only the data shown on the physical screens.**

**In this case, if the assumptions about how to deal with hidden functionality are correct, the total size at 57 CFP is 73% greater than was first apparent.**

# **REFERENCES**

All COSMIC documents are available for free download from [www.cosmic-sizing.org.](http://www.cosmic-sizing.org/)

- [1] Introduction to the COSMIC method of measuring software.
- [2] The COSMIC Functional Size Measurement Method Measurement Manual. (The COSMIC Implementation Guide for ISO/IEC 19761.
- [3] Guideline for Sizing Business Application Software.

# **ACKNOWLEDGEMENTS**

**This case study was kindly provided by Capgemini UK. The measurement of the COSMIC Function Point sizes was made in collaboration with the Capgemini reviewers shown below.**

## **Version 1.0.1 reviewers**

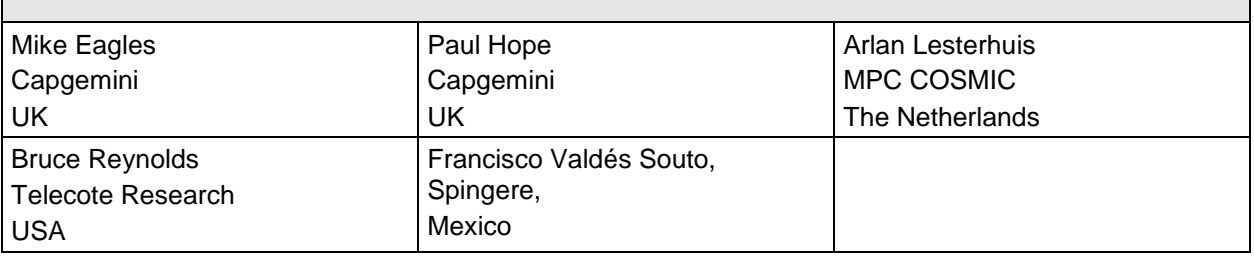

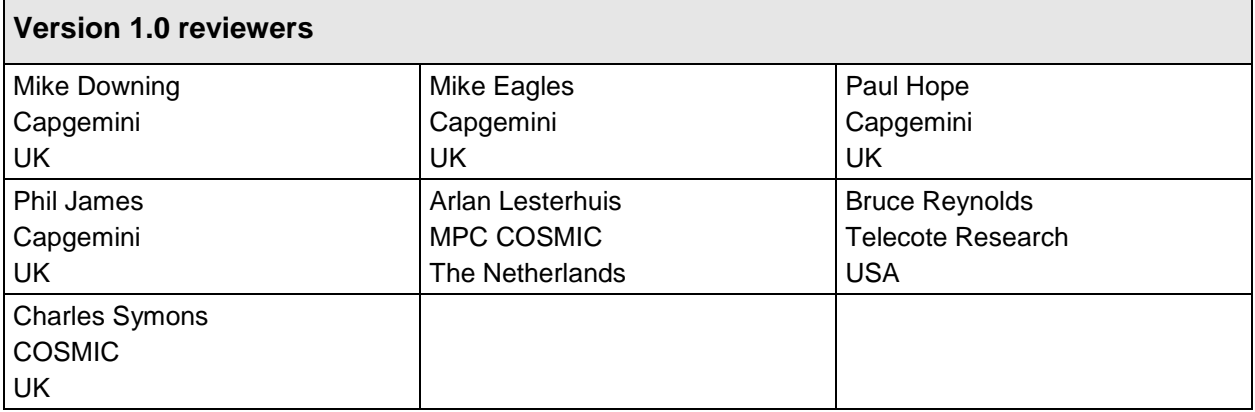

#### **VERSION CONTROL**

The following table gives the history of the versions of this document.

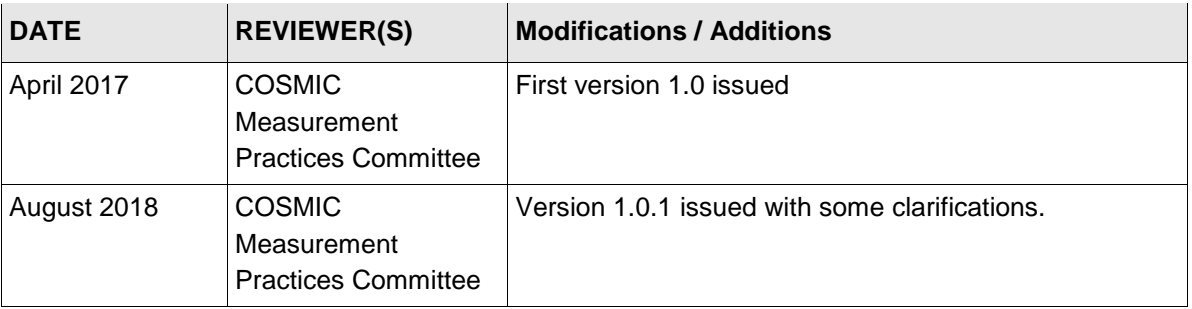

# **CHANGES IN V1.0.1 FROM V1.0 OF THIS GUIDELINE**

Note. The nature of a change is indicated by

- 'Method' when a definition or rule of the COSMIC method has been changed
- 'Editorial' when the description of the guidance was changed to improve ease of understanding.
- 'Correction' when an error in the previous version v1.0 of this Guideline has been corrected.

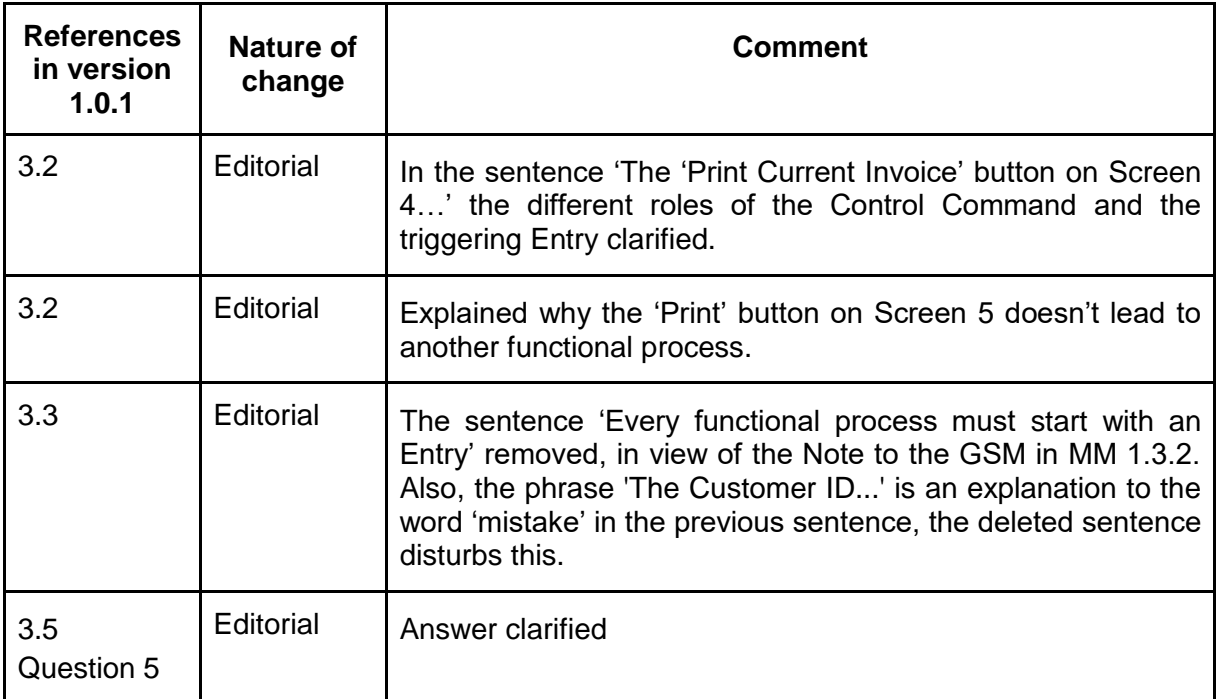

# **CHANGE REQUESTS, COMMENTS, QUESTIONS**

Where the reader believes there is a defect in the text, a need for clarification, or that some text needs enhancing, please send an email to: mpc-chair@cosmic-sizing.org

You can use the forum o[n](http://cosmic-sizing.org/forums/) [cosmic-sizing.org/forums](http://cosmic-sizing.org/forums/) to post your questions and receive answers from our world-wide community. The quality of any answers will depend on the knowledge and experience of the community member that writes the answer; the MPC cannot guarantee the correctness. Commercial organizations exist that can provide training and consultancy or tool support for the method. Please consult th[e](http://www.cosmic-sizing.org/) [www.cosmic-sizing.org](http://www.cosmic-sizing.org/) web-site for further detail.

<span id="page-25-0"></span>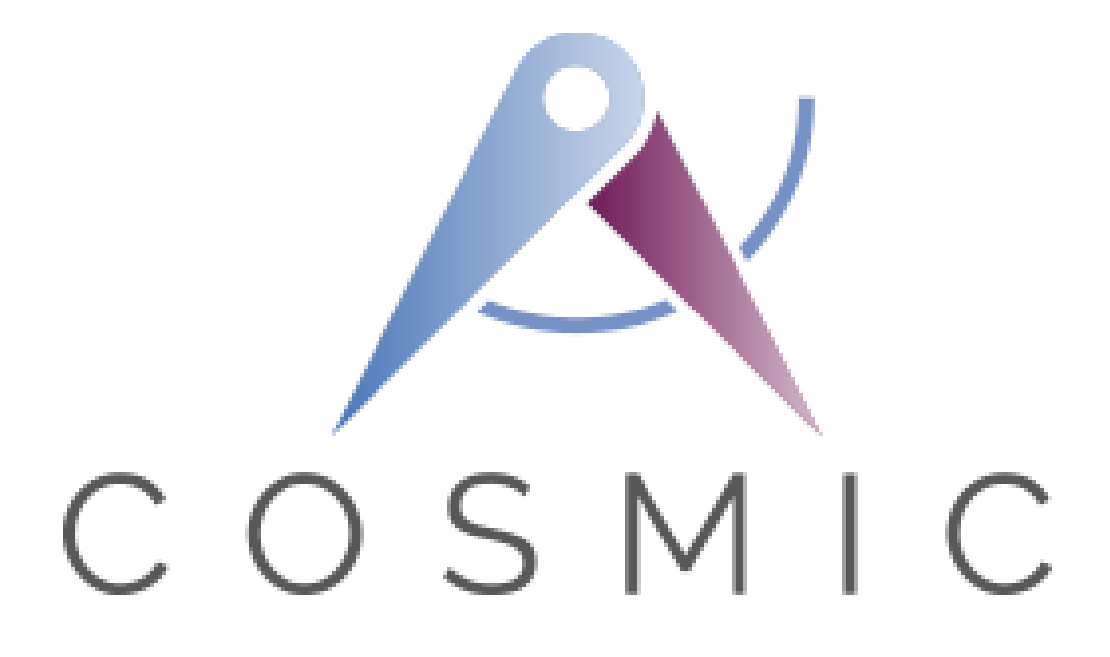

# **The COSMIC Functional Size Measurement Method Version 4.0.2**

# **Automatic Line Switching Case Study**

**Version 1.1 November 2018**

# *Table of Contents*

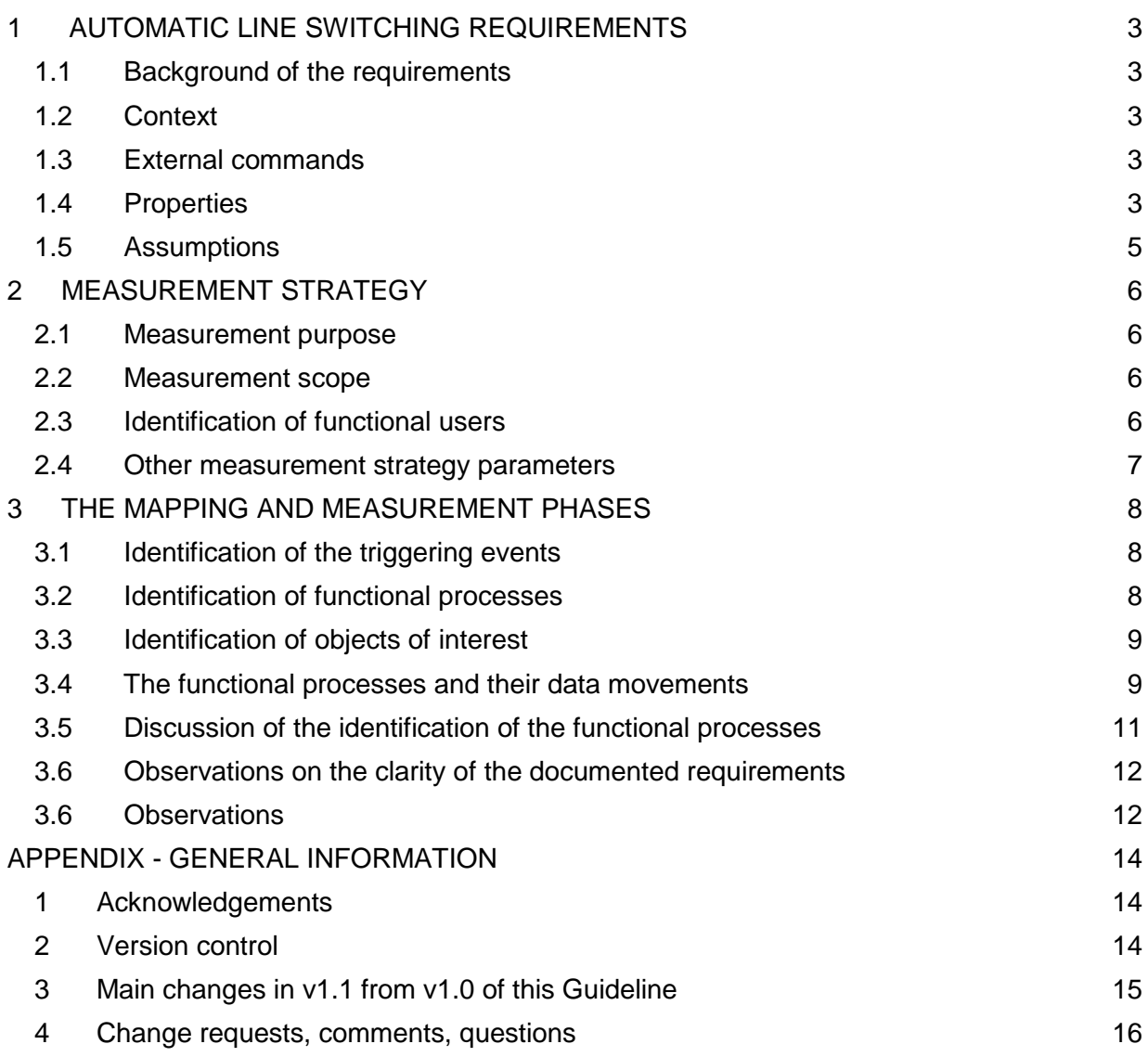

Public domain versions of the COSMIC documentation, including translations into other languages can be found on the internet a[t www.cosmic-sizing.org](http://www.cosmic-sizing.org/)

Copyright 2018. All Rights Reserved. The Common Software Measurement International Consortium (COSMIC). Permission to copy all or part of this material is granted provided that the copies are not made or distributed for commercial advantage and that the title of the publication, its version number, and its date are cited and notice is given that copying is by permission of the Common Software Measurement International Consortium (COSMIC). To copy otherwise requires specific permission.

# **1 AUTOMATIC LINE SWITCHING REQUIREMENTS**

### **1.1 Background of the requirements**

The Automatic Line Switching (ALS) system is documented in the ISO technical report: ISO/IEC TR 14143-4 (Version 2000). This ISO document provides various sets of functional requirements, described usually in a textual formal. The purpose of this ISO document is to provide researchers and practitioners with sets of requirements to be used as publicly available documents for measuring the functional size of software. The Automatic Line Switching system used in this real-time case study corresponds to set RUR B.8 of this ISO document.

## **1.2 Context**

*(N.B. in the text below reproduced from ISO/IEC TR 14143-4:2000, some words have been added to help the reader to understand the text quickly. All such added words are in italics.)*

The functional requirements of the software of the ALS system below describe the control of two lines - a Work Line and a Backup Line - provided for a communication channel. If the Work Line degrades or fails the Backup Line is used instead. The decision to switch from one Line to another is made either automatically by the ALS software or by a technician at the receiving side. The switch to the Backup Line will remain in effect even after the Work Line becomes fully operational.

A standard redundancy method is used to continuously check the accuracy of the transmissions. Error correction, however, is not part of the software and is carried out externally. The error rate of a line signal will determine if the quality of a line is normal, degraded, or has failed. Since the lines are monitored continuously *by their Quality Level Change Monitors (QLCMs)* a complete loss of signal will initially be detected as a degraded quality. The expected response to a degraded or failed signal on the working line is to automatically switch to the backup line, if that line is in better condition.

#### **1.3 External commands**

Technicians are provided with a set of commands *for the Work Line and the Backup Line* to change the configuration of the channel *via the Channel Configuration Software on a PC*: remove line: the line is taken out of service,

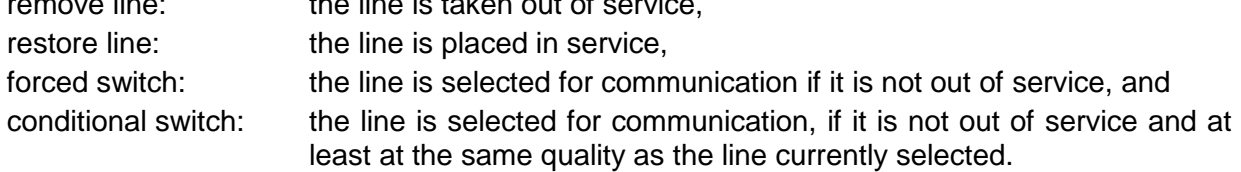

#### **1.4 Properties**

- a) The quality of a line has four levels:
	- 1. "normal"  $($  < 10<sup>-9</sup> error rate),
	- 2. "degraded" (10 $-5$  to 10 $-9$  error rate),
	- 3. "failed"  $(>10^{-5}$  error rate, or no signal), and
	- 4. "out of service".

b) One and only one of the two lines is selected for communication at any given time.

*The next four requirements describe what must happen to the quality of a line when a command is entered by a technician from the Channel Configuration Software on the PC.*

- c) When a "remove Work Line" event *(command)* occurs: if the Work Line is not out of service then it goes out of service, otherwise the Work Line remains out of service. (The behaviour on a "remove Backup Line" event is analogous).
- d) When a "restore Work Line" event *(command)* occurs: if the Work Line is out of service then it becomes normal otherwise the level of the Work Line does not change. (The behaviour on a "restore Backup Line" event is analogous.)
- e) When a "forced switch to Work Line" event *(command)* occurs: if the Work Line is not out of service then it becomes the selected line, otherwise the selection of the lines remains unchanged. (The behaviour on a "forced switch to Backup Line" event is analogous.)
- f) When a "conditional switch to Work Line" event *(command)* occurs: if the Work Line is not out of service and is not of poorer quality than the Backup Line then the Work Line becomes the selected line, otherwise, the selection of the lines remains unchanged. (The behaviour on a "conditional switch to Backup Line" event is analogous.)

*The next three requirements describe what must happen to the current quality level of a Line when its QLCM detects certain conditions that may result in the need to change the Line's quality level.*

- g) When a "Work Line degraded" event occurs: if the quality of the Work Line is "normal" then it will change to "degraded", otherwise, the quality of the Work Line remains unchanged. (The behaviour on a "Backup Line degraded" event is analogous.)
- h) When a "Work Line failed" event occurs: if the quality of the Work Line is "degraded" then it will change to "failed", otherwise, the quality of the Work Line remains unchanged. (The behaviour on a "Backup Line failed" event is analogous.)
- i) When a "Work Line cleared" *(i.e. quality is 'normal')* event occurs: if the quality of the Work Line is "degraded" or "failed" then it is set to "normal", otherwise, the quality of the Work Line remains unchanged. (The behaviour on a "Backup Line cleared" event is analogous.)
- j) If a "remove line", "restore line", "line degraded", "line failed", or "line cleared" event occurs *(i.e. one of the events of requirements c), d), g), h) and i) occurs)*, and the currently unselected line becomes of a higher quality than the selected line, then the selection will be switched, triggered by the ALS software.
- k) Removing, restoring, deterioration, or clearing of a line does not affect the quality of the other line.
- l) Switching the selected line does not affect the quality of either line.
- m) It is forbidden to switch to a line that is out of service, except when both lines are out of service.
- n) The selected line will only change as a result of one of the following:
	- 1. the selection is changed with a switch command *(provided, in the case of a conditional switch, that the quality of the other line is not out-of-service or of poorer quality than that of the currently selected line)*,
	- 2. the currently selected line deteriorates to a quality inferior to the other line,
	- 3. the currently selected line goes out of service, or
	- 4. the currently un-selected line clears (or is restored) to a quality better than the selected line.

#### *Note. There is overlap between requirements j) and n).*

*On first reading, it may appear from the requirements that each line needs two status indicators – its current 'quality' (from a)) and whether or not it is currently 'selected' to be used for communication (from b)). But with one exception, any decision by the system to switch depends only on the relative quality of the two lines – the current selection status does not matter in the system's decision to switch. The exception is a 'forced switch' which is determined wholly by the Technician, ignoring the relative quality of the two lines.* 

#### **1.5 Assumptions**

The following assumptions are made for the measurement solution proposed in this case study:

- 1 The analysis of the error rate (by the standard redundancy method used to continuously check the accuracy of the transmission) is performed outside of the ALS software to be measured, by the two (hardware-software) functions, the QLCMs, which monitor the error rate as input. When a change of error rate is detected the QLCM issues one of the three following signals for each type of line: line degraded, line failed, line cleared.
- 2 Similarly, the physical switching between lines is assumed to be made by another (hardware/software) function, the Switch Device, triggered by a signal from the ALS software.
- 3 The line quality of each line (see 1.4 a) must be stored every time it is updated (changed) because the ALS software needs to know the existing status when a new status is signaled, in order to decide what to do.
- 4 The quality of both lines must be displayed on the Channel Configuration Panel (the display of the Channel Configuration Software on the PC), in order to enable the Technician to decide what to do.

# **2 MEASUREMENT STRATEGY**

#### **2.1 Measurement purpose**

The measurement purpose is to measure all of the Functional User Requirements (FUR) of the ALS software documented in the set of Reference User Requirements selected for this case study, using the COSMIC functional sizing method. FUR are derived from the functional requirements of the software which, in turn, are a subset of the Reference User Requirements (RUR).

#### **2.2 Measurement scope**

The measurement scope is all of the FUR. The measurement scope is therefore a subset of the ALS system requirements documented in this ISO case study, that is, only those related to software, and not those related to the hardware.

There is a single software layer for this set of requirements

#### **2.3 Identification of functional users**

The functional users that interact directly with this ALS software are the following devices:

a) Hardware-software devices sending information to the software:

- *Channel Configuration Panel software on the PC: issues the commands entered by the Technician*
- *Quality Level Change Monitors (for the Work/Backup Lines)*

b) Hardware-software devices receiving information from the software:

- *Switch Device, to switch to the other (currently non-selected) Line*
- *Channel Configuration Panel software on the PC, displays status of each Line.*

Note that there are two *occurrences* of the Quality Level Change Monitor, one for the Work Line and one for the Backup Line. As both are subject to the same FUR (namely: 'if a change in the quality level of the line is detected, inform the Automatic Line Switching software'), identify only one functional user *type* 'Quality Level Change Monitor', as in Figure 1.

From the requirements, as written, there are no human users interacting directly with the software being measured (the human interaction is carried out through the Channel Configuration Panel software), nor is there any other software interacting with this software being measured.

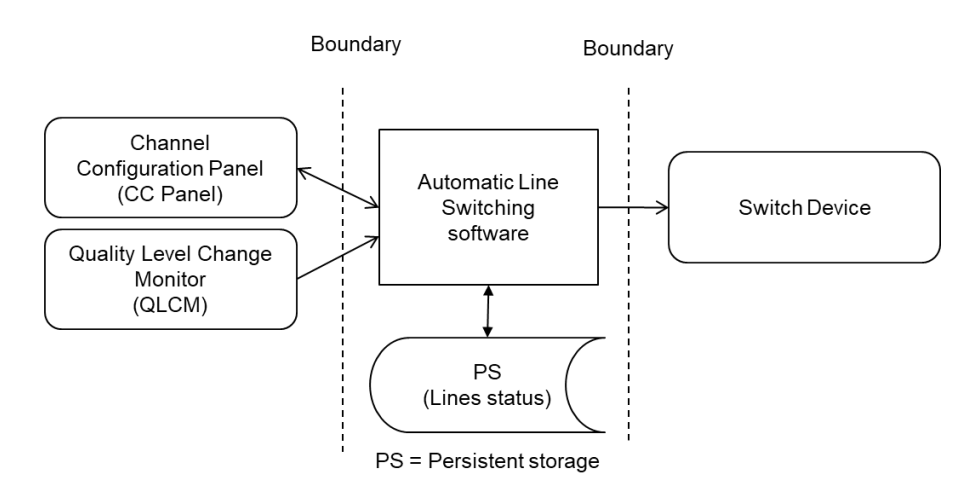

**Figure 1 – Context diagram of the Automatic Line Switching software**

## **2.4 Other measurement strategy parameters**

Level of granularity. The software requirements of the Automatic Line Switching system are at the 'level of granularity' of a functional process because the functional users are individual hardware devices or software (not groups of these) and a single event occurs that the software must respond to (not groups of events).

#### **Level of Decomposition**: Not applicable

**Persistent storage.** As there is no requirement stating that the storage be accessible via another piece of software, from the COSMIC measurement perspective the data (the status of the lines) resides on persistent storage within the software boundary.

# **3 THE MAPPING AND MEASUREMENT PHASES**

#### **3.1 Identification of the triggering events**

From the documented requirements the following triggering events are identified:

- 1 Remove Work Line
- 2 Restore Work Line
- 3 Forced switch to Work Line
- 4 Conditional switch to Work Line
- 5 Signal of Work Line failed
- 6 Signal of Work Line degraded
- 7 Signal of Work Line cleared

+ all similar triggering events for the Backup Line, hence 14 triggering event *occurrences*. However,

- The triggering events for the Work Line and the Backup Line of the Remove Command are analogous, as they share the same FUR of the service to be performed. This service *type*  could be called 'Remove Line', where 'Line' stands for 'Work Line' or 'Backup Line'). The same for the other three Commands.
- The three 'Signal of Line Quality' triggering events 5, 6 and 7 require different services as described by points g), h) and i) in section 1.4), i.e. lead to services with different FUR from those triggered by a technician. But again they are the same for the Work Line and for the Back-up line. Identify three triggering event types.

Total  $= 7$  triggering event types.

#### **3.2 Identification of functional processes**

As the requirements for the Work line and the Backup line share the same FUR according to the properties of Chapter 2 for commands from technicians, one functional process type must be identified that accounts for handling both lines. The first four triggering events require different handling (FUR), hence identify four different functional processes.

With the line quality data from the QLCM the software produces the three 'Line Quality Commands', each requiring different handling, leading to three different functional processes. In total there are 7 functional processes:

- 1 Remove Line: the Line is taken out of service
- 2 Restore Line: the status of the Line is set to 'Normal'.
- 3 Forced Line switch: the Line is selected for communication as long as it is in service
- 4 Conditional Line switch: the Line is selected for communication, as long as it is in service and at least at the same quality as the line currently selected
- 5 Handle QLCM Line failed signal,
- 6 Handle QLCM Line degraded signal, and
- 7 Handle QLCM Line cleared signal.

Each 'Handle...' functional process (5, 6 and 7) transforms its QLCM signal to a command to the Switch Device, which makes the physical switching between the lines.

## **3.3 Identification of objects of interest**

All the data moved into and out of the ALS software and to/from persistent storage describes the same one object of interest 'Line'. The data groups moved are

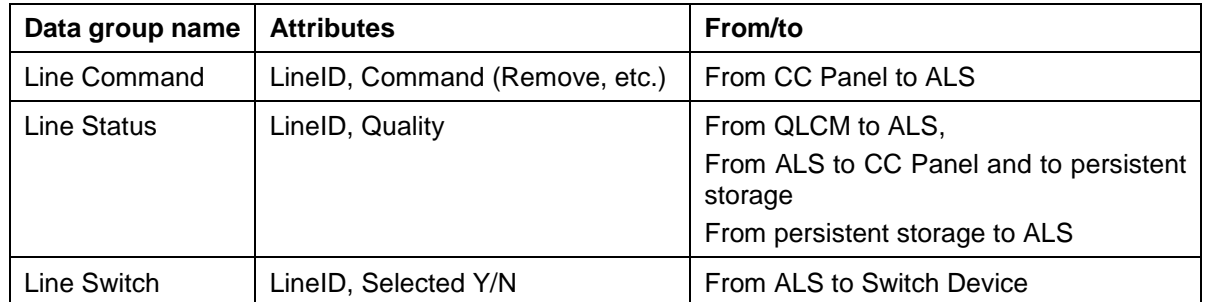

#### **3.4 The functional processes and their data movements**

This section describes each functional process with its data movements. Sizes are indicated in the COSMIC unit: 1 COSMIC function point = 1 CFP. Data movement types are abbreviated as  $E =$  Entry,  $X =$  Exit,  $R =$  Read,  $W =$  Write.

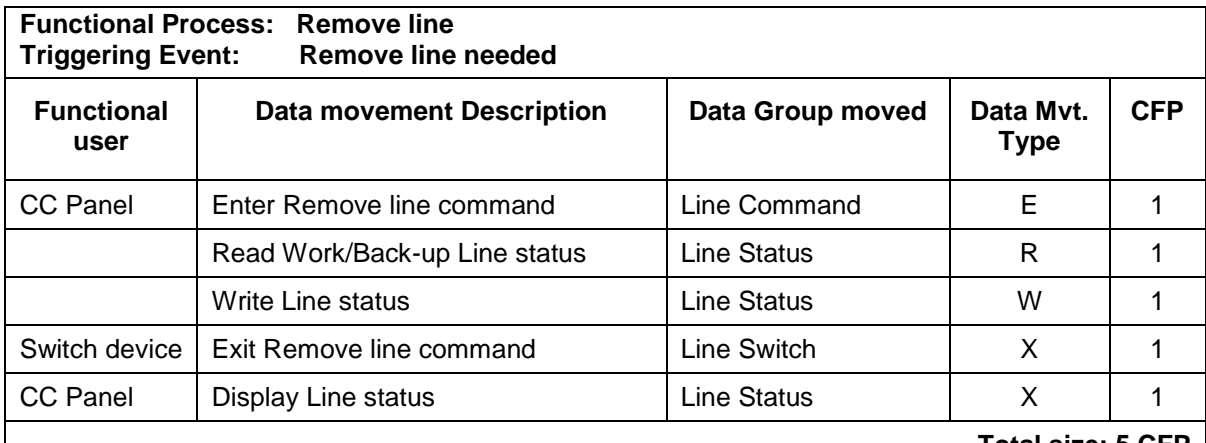

**Total size: 5 CFP**

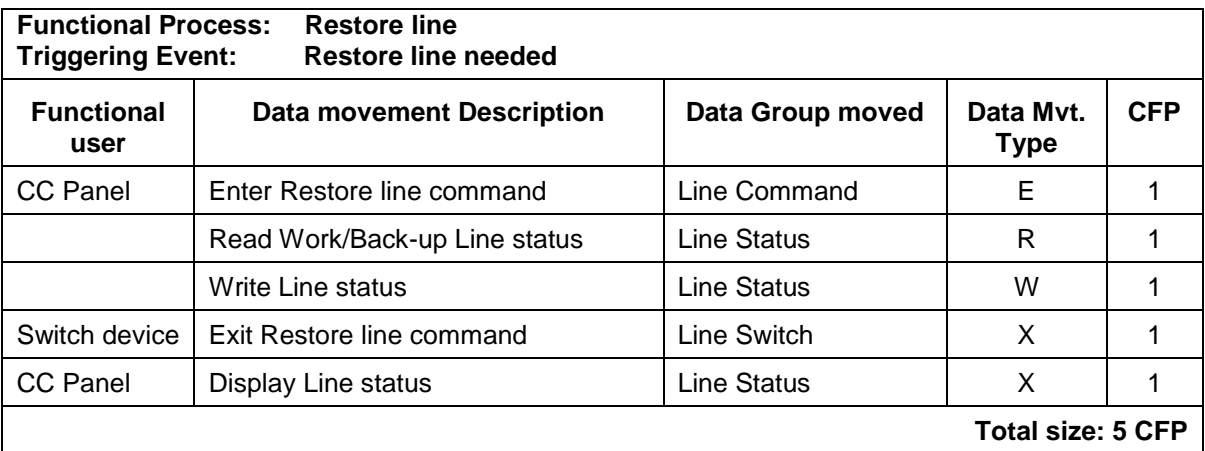

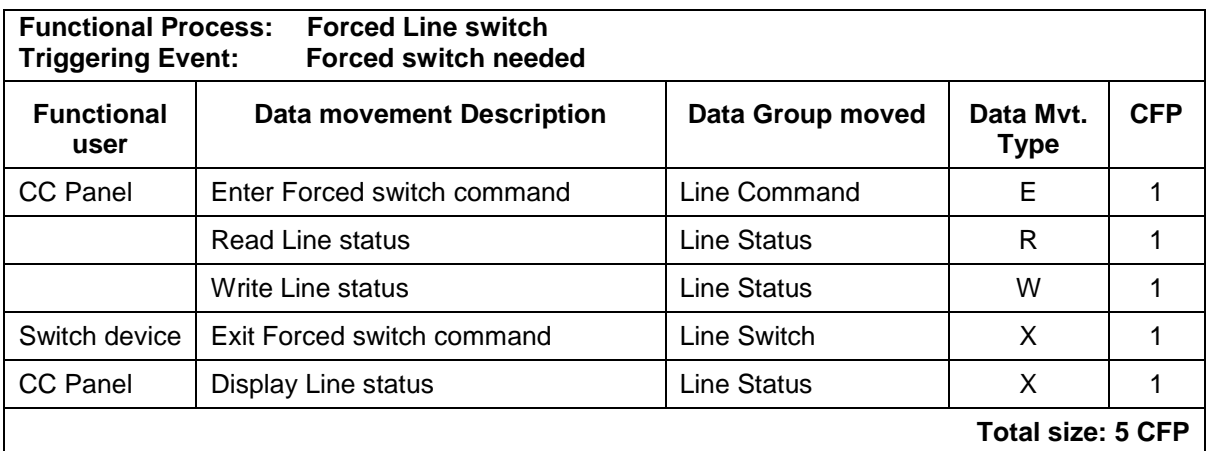

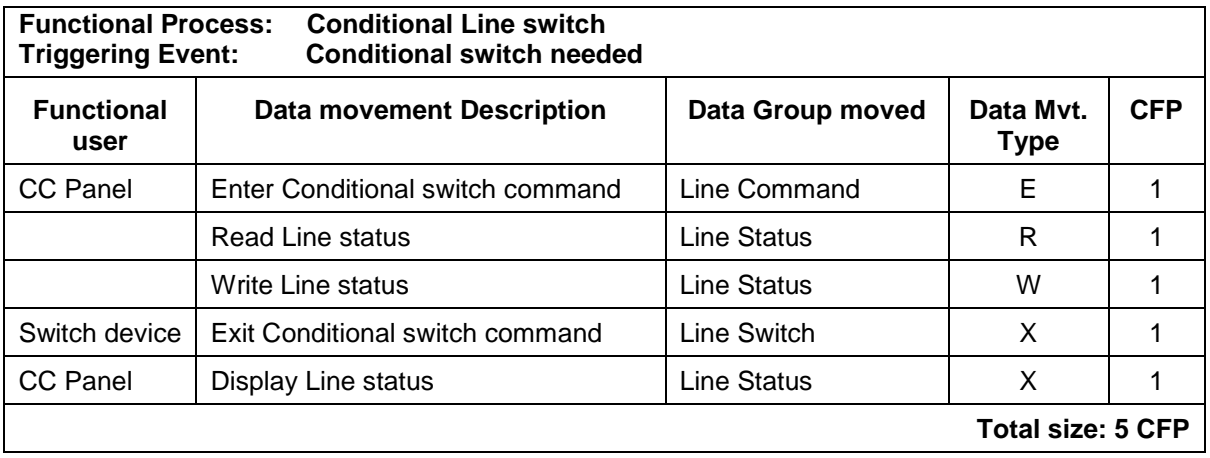

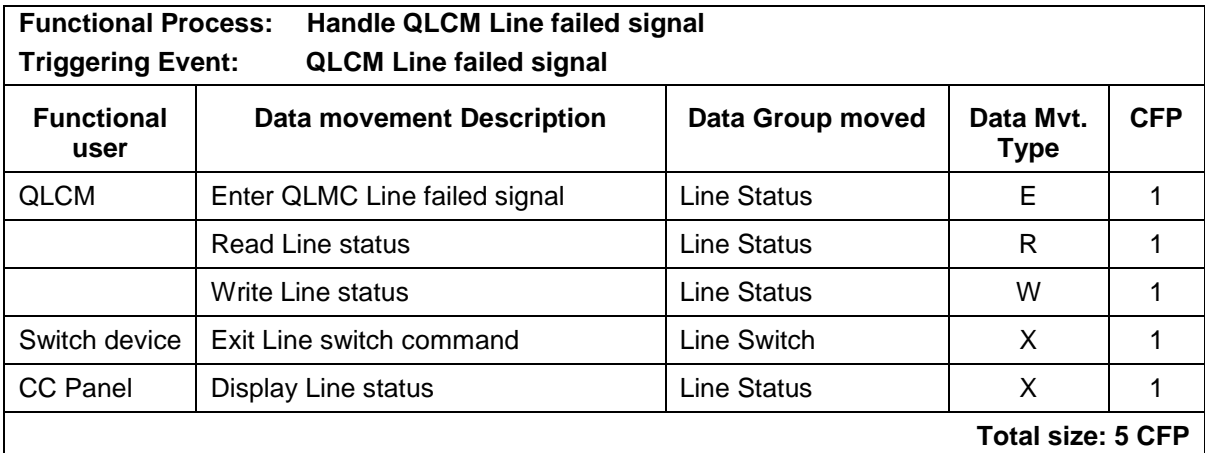

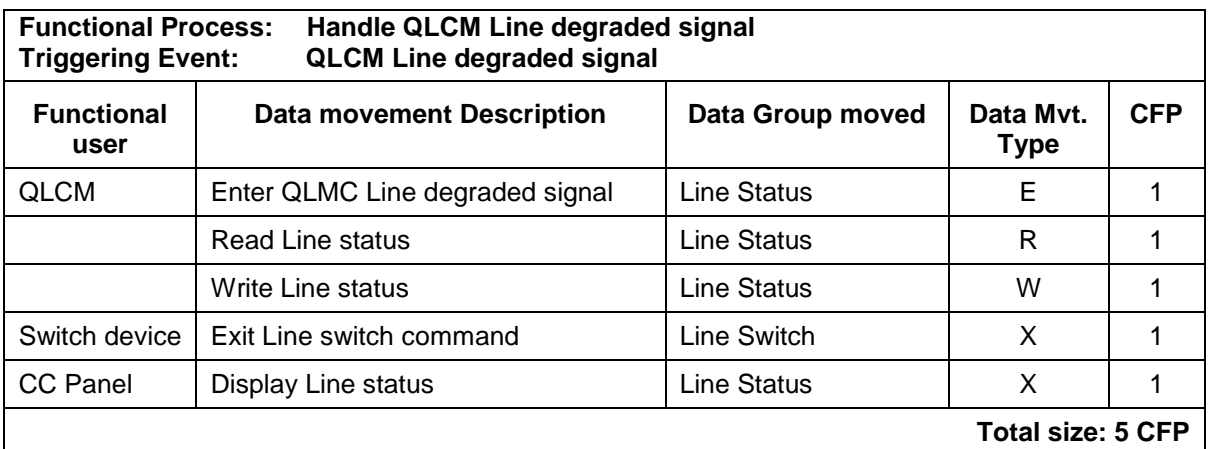

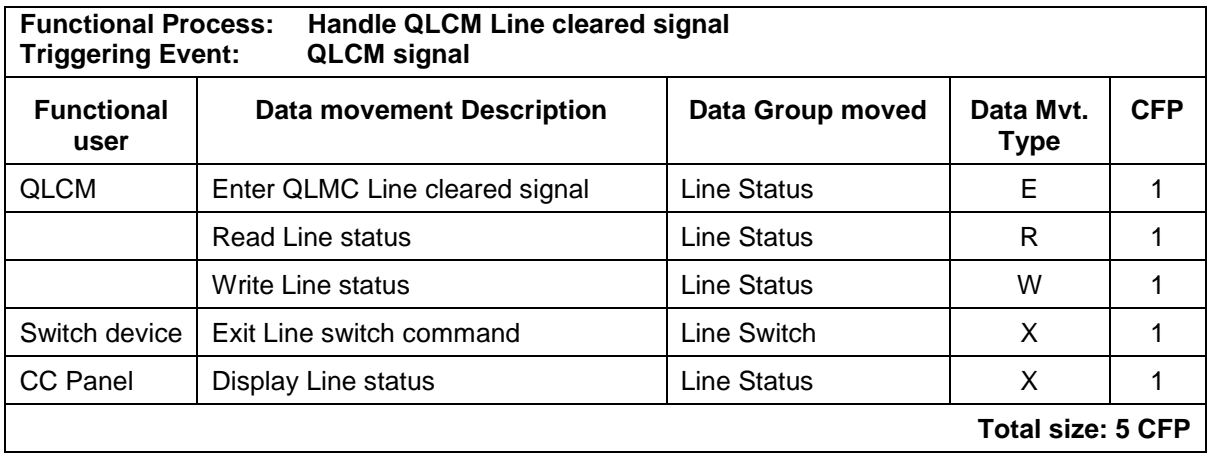

The total functional size of the Automatic Line Switching software is  $7 * 5 CFP = 35 CFP$ .

A good insight in the movement of data within a functional process gives a Message Sequence Diagram. Figure 2 shows the message 'traffic' within the 'Remove line' functional process:

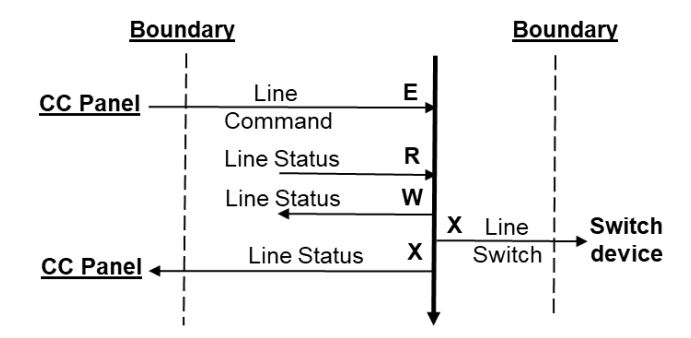

**Figure 2 – Message Sequence Diagram of Remove line**

#### **3.5 Discussion of the identification of the functional processes**

There are reasons for arguing that there are only two functional processes, namely one that fulfills all Technician commands and one that fulfills all changes of line status reported by a QLCM. Supporting this argument are the facts that the size, functional users and data
movements of the first four processes are identical; they differ only in the *values* of their triggering Entries (the Technician commands). Similarly the size, functional users and data movements of the last three processes are identical; they also differ only in the values of the line quality detected by a QLCM. With this interpretation, the different processing paths simply result from the different input values.

However, our reason for concluding that there are seven distinct functional processes is that they result from seven different triggering events occurring in the external world. The technician makes separate decisions for the four cases dependent on his/her knowledge of what's happening in the real world. Similarly, each QLCM responds to different events depending on its detecting different physical changes in the quality of the line it is monitoring.

#### **3.6 Observations on the clarity of the documented requirements**

Even though the documented requirements used for this case study are coming from an ISO technical report, there is no mention in this ISO report about the quality of these requirements. IEEE Std 830-1998 recommends that requirements meet the following quality criteria:

- Correct;
- Unambiguous;
- Complete;
- Consistent;
- Ranked for importance and/or stability;
- Verifiable;
- Modifiable;
- Traceable.

In the ISO technical report, there is no claim that their sets of documented requirements meet the quality criteria specified in IEEE 830. The following uncertainties or ambiguities have therefore been noted in the Requirements:

- 1) It is not clear if the status and the quality of the lines are recorded. Neither is it specified where or how they should be saved.
- 2) There is no indication of how messages are sent or received between processes or between users and processes.
- 3) There is no information about the exit from the process when it is finished.
- 4) The Technician doesn't know the currently selected line. This will be confusing to him when he wants to return back to the beginning of the session.
- 5) The Requirements do not ensure the security of having acceptable quality if one line is out of service.
- 6) The Requirements do not cover the case where a line of 'normal' quality receives a signal that it has 'failed', without first passing through the 'degraded' quality level.

#### **3.6 Observations**

During the measurement process, uncertainties and ambiguities about the documented requirements have been noted and it has been necessary to make assumptions about the functionality of the system that is allocated to software. It was also observed that these requirements do not meet all of the quality criteria listed in IEEE 830.

The reader is alerted to the fact that different interpretations of the system requirements and different assumptions to correct these requirements may result in different measurements of the software functional size.

## **APPENDIX - GENERAL INFORMATION**

## **1 Acknowledgements**

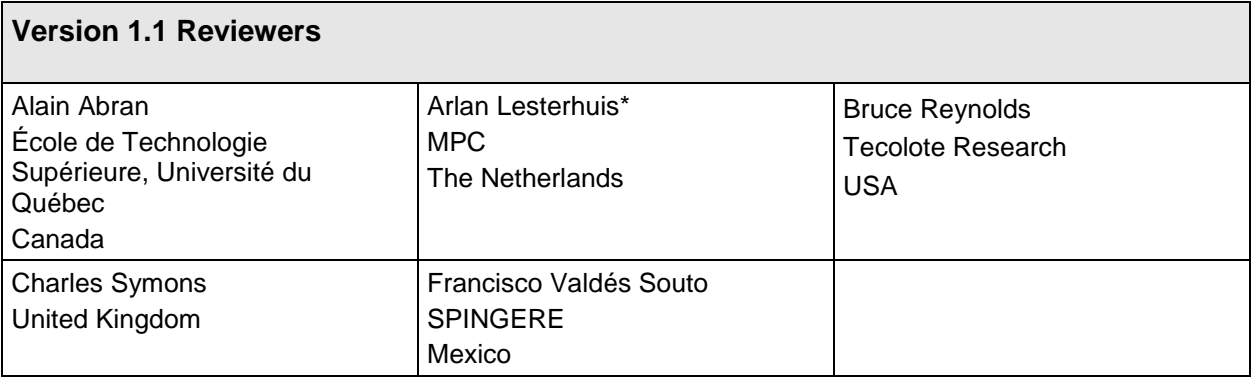

\* Editor of version 1.1 of this Case.

## **2 Version control**

The following is a partial account of the evolution of this case study.

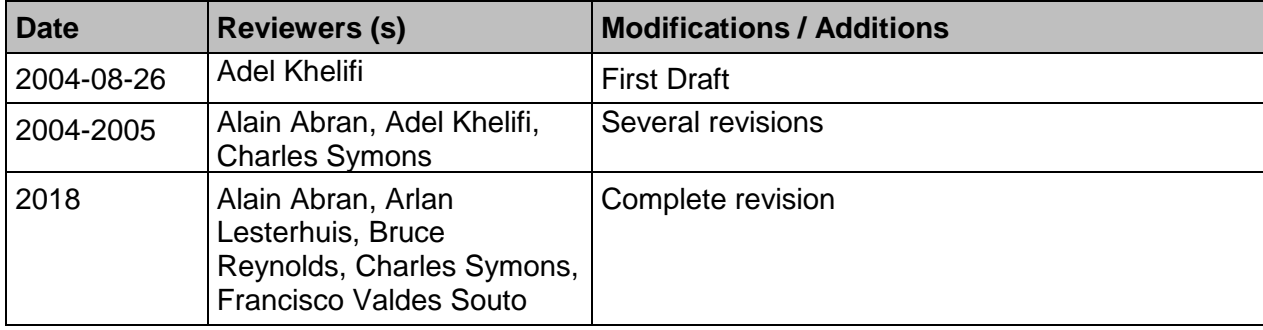

#### **3 Main changes in v1.1 from v1.0 of this Guideline**

Note. The nature of a change is indicated by

- 'Method' when a definition or rule of the COSMIC method has been changed
- 'Editorial' when the description of the guidance was changed to improve ease of understanding.
- 'Correction' when an error in the previous version v1.0 of this Guideline has been corrected.

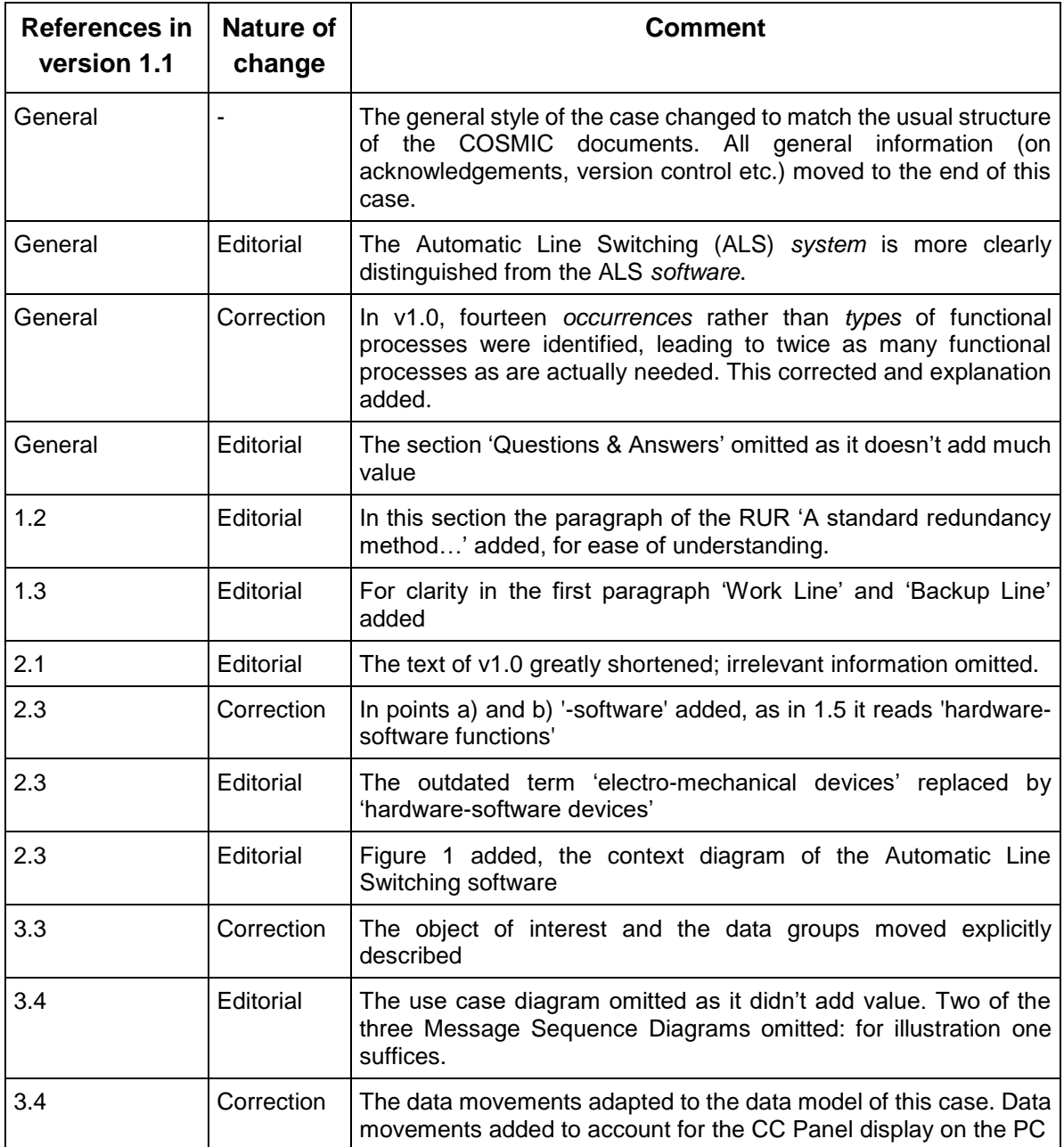

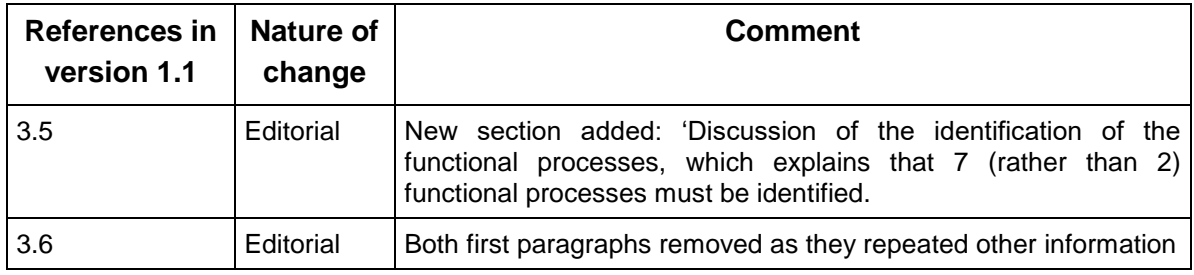

#### **4 Change requests, comments, questions**

Where the reader believes there is a defect in the text, a need for clarification, or that some text needs enhancing, please send an email to: mpc-chair@cosmic-sizing.org

You can use the forum on **cosmic-sizing.org/forums** to post your questions and receive answers from our world-wide community. The quality of any answers will depend on the knowledge and experience of the community member that writes the answer; the MPC cannot guarantee the correctness. Commercial organizations exist that can provide training and consultancy or tool support for the method. Please consult the [www.cosmic-sizing.org](http://www.cosmic-sizing.org/) web-site for further detail.

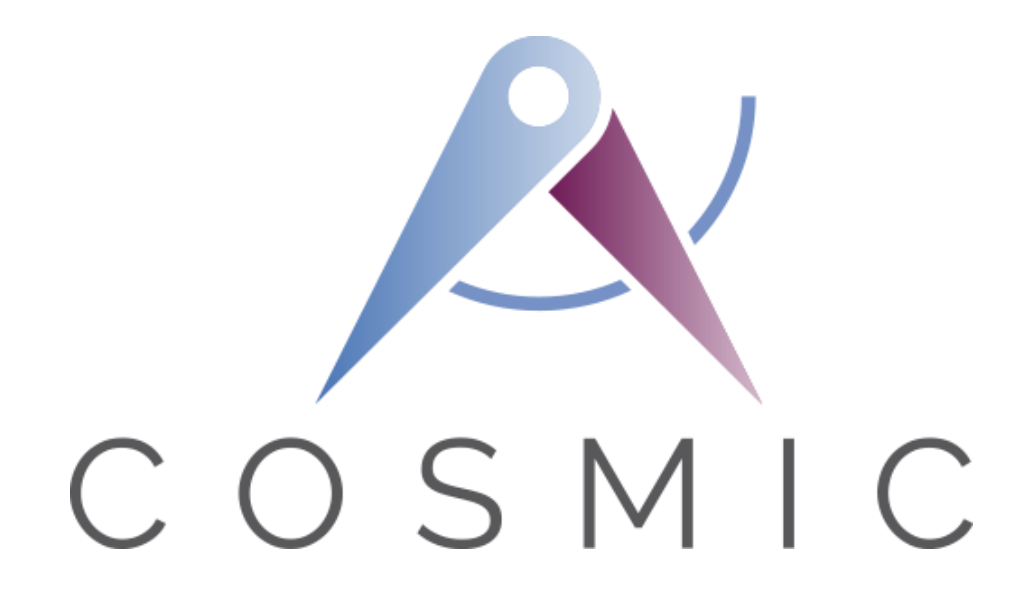

**The COSMIC Functional Size Measurement Method Version 4.0.2**

# **Course Registration ('C-REG') System Case Study**

**VERSION 2.0.1**

**August 2018**

## *Table of Contents*

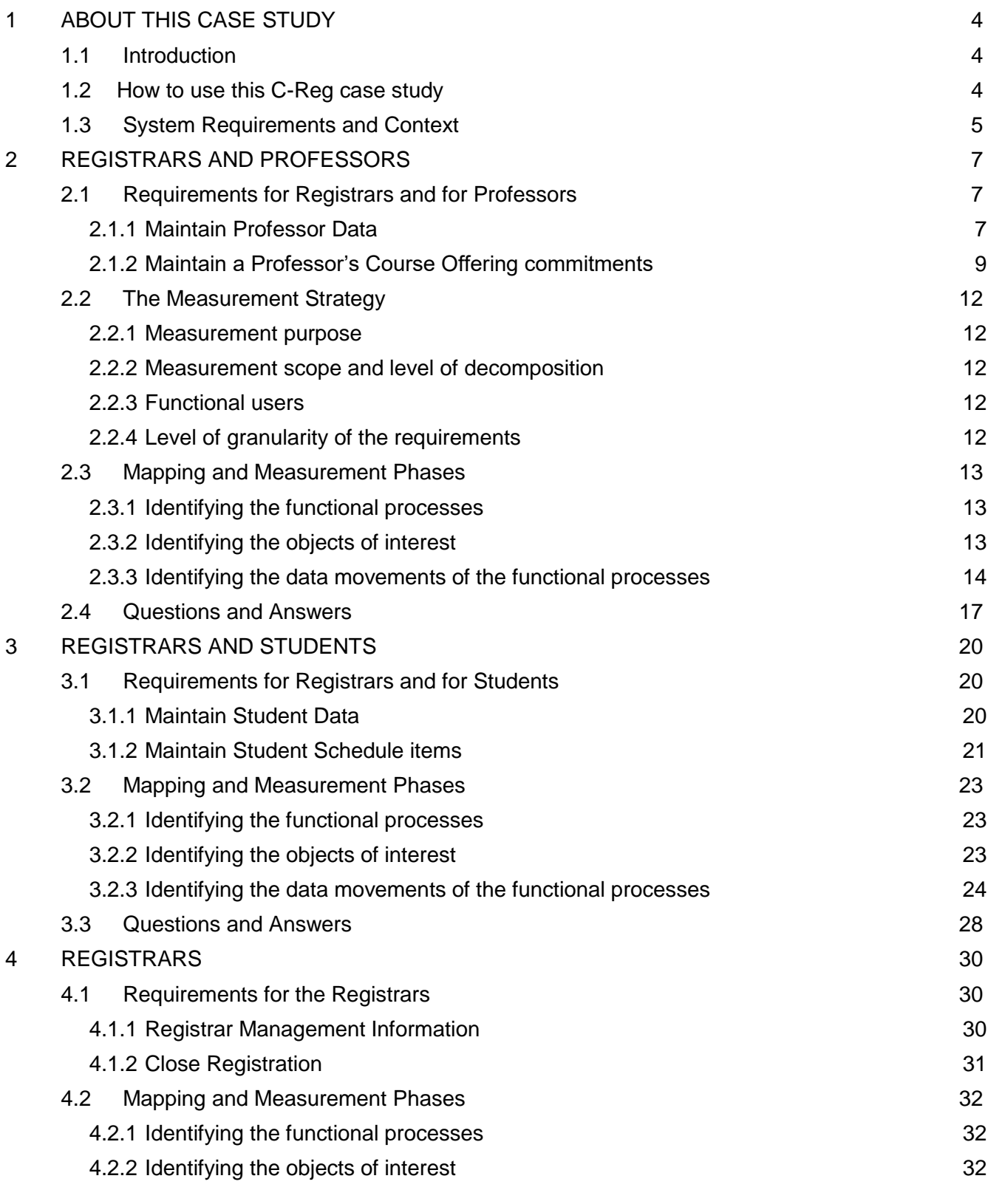

Course Registration System Case Study v2.0.1. © COSMIC 2018 **2**

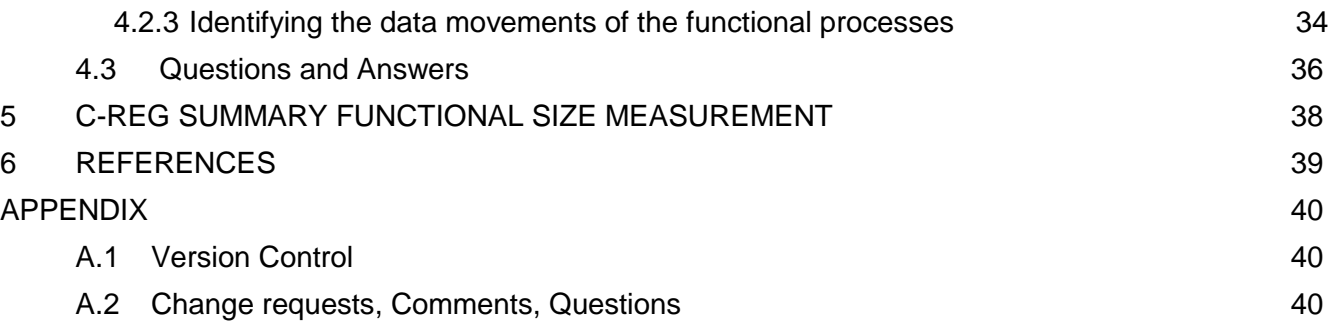

## **1 ABOUT THIS CASE STUDY**

#### **1.1 Introduction**

This Case Study presents the results of applying the COSMIC v4.0.2 Functional Size Measurement method (ISO/IEC 19761: 2017) to the Course Registration ('C-Reg') software system requirements as described in Chapters 2 - 4.

General information about the software application to be measured:

- Application domain: Business Application
- Application type: PC client interacts with server over an organization's network and the world-wide web.

#### **1.2 How to use this C-Reg case study**

This case study aims to be suitable for new users of the COSMIC method who have at least read the 'Introduction to the COSMIC method' document or have received some introductory training in the method, and have ideally read the Measurement Manual [1].

We also assume that the reader is generally familiar with statements of requirements for business application software. The requirements are written as plain text, so no knowledge is needed of any specific system or data analysis method to understand the requirements. To help the reader understand the case, we describe not just C-Reg requirements but also information that would normally be available later when the software design had started (such as menus and screen layouts).

After describing the C-Reg general requirements and context in section 1.3, the requirements and their respective analysis and measurements are dealt with in three Chapters, of concern to:

- 2 Registrars and Professors
- 3 Registrars and Students
- 4 Registrars

We recommend that readers of this case study should try to understand the requirements, analysis and measurement results from Chapter 2 fully before moving on to the requirements of Chapters 3 and 4.

The C-Reg case aims to support the following teaching points on the COSMIC method:

- Determining the various parameters of the Measurement Strategy phase, including establishing a context diagram showing the functional users of the software to be measured.
- Identifying functional processes within the requirements.
- Identifying the objects of interest in requirements.
- How the names of data attributes in requirements may be misleading. They must be analysed carefully to ensure the correct identification of data groups.
- Identifying the data movements of a functional process, including that alternative processing paths may or may not lead to identifying additional data movements.
- The need to recognise that an enquiry functional process may be identical to an 'enquire-beforeupdate', or 'enquire-before-delete' process; such a process should be counted only once per application.
- Identifying the data movements involved in communications between software systems
- The COSMIC rules for ignoring 'Control Commands' and Menu selections and for measuring 'Error/Confirmation messages'.
- Dealing with practical software requirements issues such as the need to check for any data dependencies before deleting an entity from a database.
- How to measure some aspects of Graphical User Interface features.

Note: Comments on the requirements intended to help the reader to understand the case study easily are shown in italics between square brackets.

#### **NOTE**

These requirements aim to be easy-to-understand, self-contained (but not complete) and defect-free so that they can be used to teach COSMIC functional size measurement.

(Almost all real-world requirements are incomplete and have ambiguities, etc., so need interpretation and assumptions in order to measure a functional size. These must be documented to trace the application of the measurement rules to the incomplete and ambiguous requirements. Requirements developed iteratively, e.g. using Agile methods, are never 'perfect' until the software is signed off by the user.)

If you are new to functional size measurement, be assured that experienced Measurers use the COSMIC method regularly to measure real-world requirements, even very early in a software project when requirements are evolving, assumptions have to be made about some details and approximate sizing may have to be used. But to get to this stage you need to understand the basic measurement principles and rules. Studying this C-Reg case will help you along this path.

#### **1.3 System Requirements and Context**

The system requirements below describe the functionality of the software to be developed by a project that will replace the existing Course Registration System (CRS) with an on-line system ("C-Reg") that allows students and professors access through PC clients.

The current CRS system has been in use since a number of years and lacks the capacity to handle the student and course load projected for the future. In addition, the current system uses outdated mainframe technology, which only supports access through the clerks in the Registration Office. C-Reg will enable all professors and students to access the system, in addition to the clerks in the Registration Office, through PCs connected to the Wylie College computer network and through any personal computer connected through the Internet.

C-Reg will continue to interact with the Course Catalog System which maintains the list of courses and details of the courses that will be offered for the upcoming semester (known as 'Course Offerings'). C-Reg will continue to interact with the student Billing System and the E-mail system – see Figure 1. How the data is loaded and stored in the Course Catalog system is outside the scope of this case study.

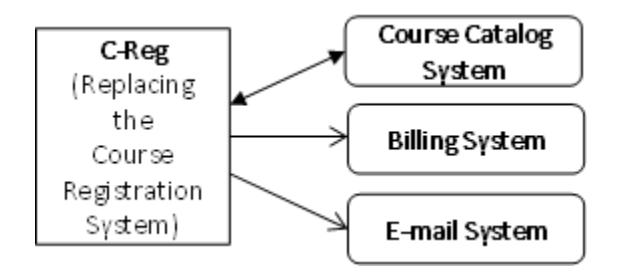

**Figure 1 - C-Reg and interacting systems**

All human users of C-Reg (i.e. Registrars, Professors and Students) access its functionality via a 'Main Form' menu (see Figure 2a). How the system controls security of access and the functionality available to each type of user is beyond the scope of these requirements.

*[Note: in all of the following requirements, where 'he' is written, this can mean 'he' or 'she'. Similarly, 'his' can mean 'his' or 'her'.]*

## **2 REGISTRARS AND PROFESSORS**

#### **2.1 Requirements for Registrars and for Professors**

This section has two groups of requirements.

- 2.1.1 Maintain Professor data (by Registrars)
- 2.1.2 Maintain Course Offering commitments (by any Professor)

#### *2.1.1 Maintain Professor Data*

#### 2.1.1.1 Brief Description

This group of requirements allows Registrars to maintain data about any Professor in C-Reg.

Each Professor is identified by a unique identification (or 'ID') in the form [surname, serial number], Example: 'Smith3'. *[For simplicity in the requirements, we assume that when making any enquiries, a Registrar knows the ID of all Professors, and that each Professor knows his own unique ID.]*

C-Reg must enable a Registrar to perform any of the tasks 'Add Professor, 'Modify Professor', 'Delete Professor' or 'Enquire on Professor'.

*[We assume C-Reg will be implemented with a menu system, as illustrated in Figure 2. Hence for this group of requirements, a Registrar must first select 'Maintain Professor' from the Main Form as in 2a) and then choose the appropriate sub-option as in 2b).]*

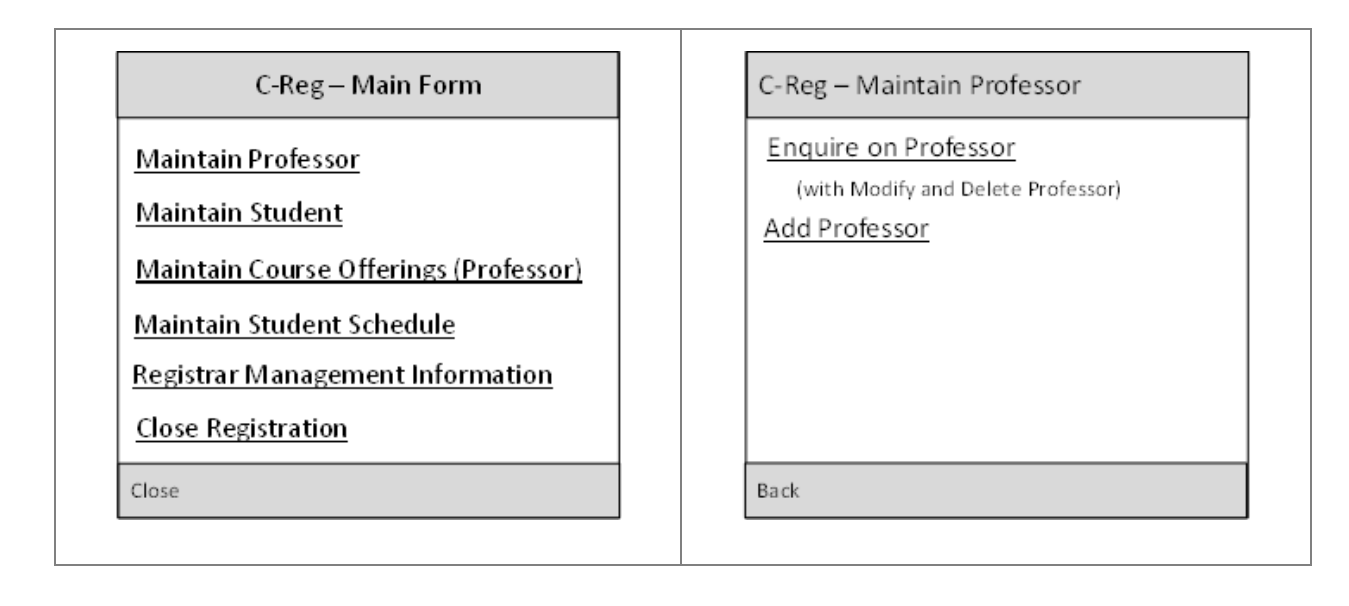

**Figure 2 – a) Main Form and b) Example Sub-options**

 $(a)$  (b)

#### 2.1.1.2 Add a Professor's details

- a) When a Registrar wishes to enter data about a new Professor, he selects the sub-option "Add Professor."
- b) C-Reg displays a blank formatted screen for entry of Professor data.
- c) The Registrar enters the following details for the Professor: ID, name and address, social security number, Department, qualifications and contact details and presses 'Save'. (See Figure 3a) for an example screen showing the entered data.)
- d) C-Reg validates the data to ensure the proper formats and checks whether a Professor of that ID already exists. If the entered data are valid, C-Reg creates a record for the new Professor and .
- e) Alternatively, if data entered is not valid, C-Reg displays one or more error messages, for example: 'Professor ID unknown', Professor name already exists', "Professor Data Invalid". The Registrar can then change or correct the data, or cancel the operation.

Steps a) to e) may be repeated for each Professor that the Registrar wishes to add to C-Reg.

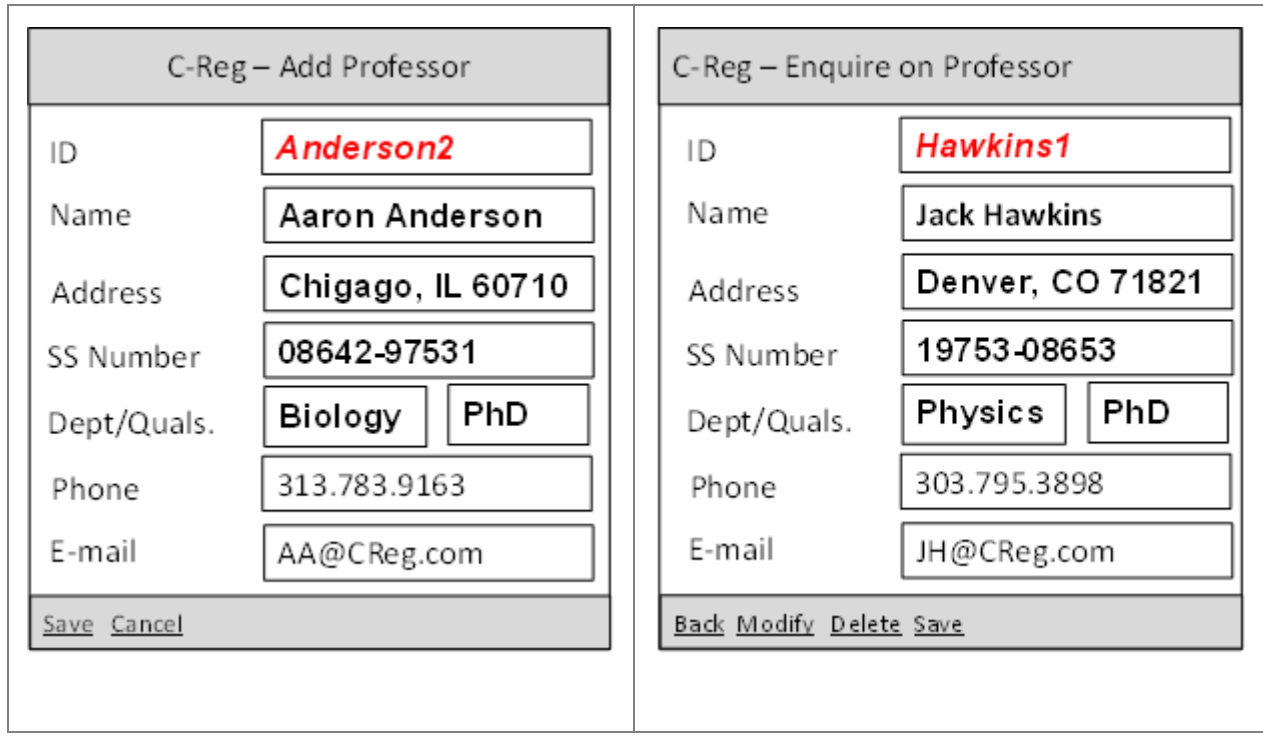

 $(a)$  (b)

**Figure 3 – (a) Add and (b) Enquiry screens**

- 2.1.1.3 Enquire on a Professor's details
- a) When a Registrar wishes to enquire on the details of a Professor, he must first select the sub-option 'Enquire on a Professor' as in 2.1.1.2 and enter the Professor ID
- b) C-Reg searches for a Professor with the specified ID and displays the Professor's name and address and other details, as in Figure 3(b).
- c) Alternatively, if a Professor with the specified ID is not found, C-Reg displays an error message, "Professor Not Found". The Registrar can then type in a different ID or cancel the operation.
- 2.1.1.4 Modify a Professor's details
- a) If a Registrar wishes to modify the details of a Professor, he must first retrieve the Professor details as in 2.1.1.3 'Enquire on a Professor'
- b) The Registrar presses 'Modify'.
- c) The Registrar may then change one or more of the displayed Professor data items (except the Professor ID). When changes are complete, the Registrar presses "Save" and C-Reg updates the professor data.
- d) Alternatively, if data entered is not valid, C-Reg displays an error message, "Professor Data Invalid". The Registrar can then correct the data or cancel the operation.
- 2.1.1.5 Delete a Professor's details
- a) If a Registrar wishes to remove a Professor from C-Reg, he must first retrieve the Professor data as in 2.1.1.3 'Enquire on a Professor'
- b) The Registrar presses 'Delete'.
- c) C-Reg enquires on the Course Catalog whether the Professor has any Course Offerings that he has committed to teach. The Course Catalog replies to C-Reg with a 'yes/no' indication.
- d) If the Professor has no Course Offering teaching commitments, C-Reg displays a message asking the Registrar to confirm the deletion.
- e) If the Registrar selects 'yes', the Professor data is deleted from C-Reg.
- f) Alternatively, if the Registrar selects 'no', the operation is cancelled.
- g) If the Professor is committed to teach any Course Offerings, deletion is not allowed, C-Reg displays an error message and the Registrar must abandon the operation. *[Note: how the Registrar deals with this conflict is outside the scope of this case study.]*

#### *2.1.2 Maintain a Professor's Course Offering commitments*

#### 2.1.2.1 Brief Description

The Course Catalog holds the dates, times and locations of all Courses that Wylie College offers to students in the upcoming semester (known as 'Course Offerings').

This group of requirements for the C-Reg system enables a Professor to enquire on Course Offerings that he may wish to teach, and to commit (i.e. add his ID) to teach a Course Offering, or to modify or to delete existing teaching commitments. The Course Catalog holds data on the qualifications needed to teach each Course.

The Course Catalog also holds the 'availability indicator' for each Course Offering. This indicator may have values:

- 'unavailable' (meaning so far no Professor has committed to teach the Course Offering),
- 'available' (meaning a Professor has committed to teach the Course Offering and Students may enrol)
- 'full' (meaning that a Course Offering is 'available' but Students may not enrol as the Course Offering is fully subscribed),
- 'cancelled' (for a Course Offering that was 'available' but has now been cancelled),
- 'closed' (meaning that Professors may no longer change their commitment to, and Students may no longer enrol in this Course Offering (see section 4.1.2 'Close Registration')
- 2.1.2.2 Enquire on Course Offerings
- a) When a Professor wishes to enquire on the courses he may teach, he must first select 'Maintain Course Offerings' from the Main Form and then 'Enquire on Course Offerings (Professor)' from the Sub-Menu.
- b) The Professor enters his ID.
- c) C-Reg obtains the Professor's qualifications and Department, and sends these to the Course Catalog.
- d) C-Reg obtains from the Course Catalog and displays (as shown in Figure 4) the list of Course Offerings for the Professor's Department that he is qualified to teach and that are 'unavailable', i.e. no other Professor has committed to teach the Offering in the upcoming semester. The scheduled month and room for each Course Offering are also shown so that a Professor can select commitments that will not clash on date or location.
- e) Alternatively, if there are no Course Offerings that the Professor may commit to teach in the upcoming semester. C-Reg will display an error message. The Professor acknowledges the message and abandons the operation.

| Wylie College, Fall Semester                                                                                                    | 5/11/2015                                                                                                    |
|----------------------------------------------------------------------------------------------------|----------------------------------------------------------------------------------------------------|
| Department: Software Engineering                                                                                                    |                                                                                                    |
| Course Offerings (ID/Name)<br>still needing a Prof. to teach                                                                                                    | Month/<br>Commit?<br>Room                                                                                        |
| CPR C#Programming<br>DAN Data Analysis<br>DD1 Database Design I<br>DD2 Database Design II<br>DOP DevOps<br><b>HTM HTML</b><br>MPD Model Based Design<br>PM2 Project Management II<br>RAN Requirements Analysis | Sep/F13<br>Oct/F13<br>Nov/F13<br>Nov/F13<br>Oct-Nov/H21<br>Nov/H21<br>Nov-Dec/G15a<br>Sep-DecF14<br>Sep-Oct G15a |
| Next<br>Prev                                                                                                    | Modify<br>Delete<br>Create                                                                                       |

**Figure 4 – Display resulting from Enquiry requirements 2.1.2.2**

- 2.1.2.3 Create Course Offering commitments
- a) When a Professor wishes to enter his first set of teaching commitments, he must first enquire on and display the Course Offerings as in 2.1.2.2, and then select a sub-option "Create Course Offering".
- b) The Professor selects the Course Offerings from those displayed in step a) that he will commit to teach for the upcoming semester by adding his ID to the selections.
- c) C-Reg returns each selected Course Offering the Professor has committed to teach to the Course Catalog.
- d) The Course Catalog checks if the selected Course Offerings conflict on date or location (in case the Professor made a mistake) and returns a message to C-Reg containing:
- *the count of conflicting Course Offerings,*
- *a pair of ID's for each conflict, if any.*
- *(If there are no conflicts, the Course Catalog can then change the status of selected Course Offerings from 'unavailable' to 'available' so that Students may now enroll). ). [The reason the count of conflicting Course Offerings must be returned is in case the count is zero. C-Reg interprets this as a confirmation that the committed Course Offerings have been accepted by the Course Catalog.]*
- e) If any Course Offerings do conflict on date or location, C-Reg indicates the ID's of the conflicting pairs on the display of Course Offerings, with an error message. The Professor may then resolve the conflict by de-selecting one or more Course Offerings and selecting new ones, or cancelling the operation, in which case any selections will be lost.
- f) C-Reg sends the details of any changed Course Offerings back to the Course Catalog as per step c).

Steps c) to f) may be repeated until the Professor is satisfied with the selection or cancels.

- 2.1.2.4 Modify Course Offering commitments
- a) If a Professor wishes to modify any of his teaching commitments, he must first enquire on and display the available Course Offerings for his Department that he may teach and any which he has already committed to teach as in 2.1.2.2 and then select a sub-option "Modify Course to Teach".
- b) The Professor then modifies the Course Offerings from those displayed in step a) that he commits to teach for the upcoming semester by adding or removing his ID from the Course Offerings, as necessary.
- c) C-Reg returns each modified Course Offering to the Course Catalog. Steps d), e) and f) from 2.1.2.3 are repeated until the Professor is satisfied with this selection by pressing 'Save', or cancels. (The Course Catalog can change the status of selected Course Offerings from 'unavailable' to 'available', or vice versa, according to the Professor's decisions.)
- d) C-Reg sends data for each modified Course Offering to all Students via a broadcast e-mail. *(Note: how the e-mail system broadcasts this information is outside the scope of the case study. Students must take action if a Course Offering that was 'available' and that they had enrolled for has now become 'unavailable' – see 3.1.2 below.]*
- 2.1.2.5 Delete Course Offering commitments
- a) If a Professor wishes to delete all of his teaching commitments, he must first enquire on and display the Course Offerings that he has already committed to teach as in 2.1.2.2, and then select a suboption "Delete Course Offerings".
- b) The Professor re-enters his ID.
- c) C-Reg displays a message asking the Professor to confirm that he wants to delete all his commitments.
- d) If the Professor selects 'yes', C-Reg sends the Course Offering data to the Course Catalog, which changes their status to 'unavailable' (for Students to enroll).
- e) Alternatively if the Professor selects 'no', the operation is cancelled.
- f) C-Reg sends the ID of each deleted Course Offering to all Students via a broadcast e-mail (as in 2.1.2.4 d)).
- 2.1.2.6 Alternative Flow

Course Catalog System Unavailable

If C-Reg is unable to communicate with the Course Catalog after three tries, C-Reg will display an error message to the Professor. The Professor acknowledges the error message and the Professor must abandon the operation.

#### **2.2 The Measurement Strategy**

**N.B. The Measurement Strategy parameters are the same for the requirements of Chapters 2, 3 and 4, hence this section is not repeated in the next Chapters 3 and 4.**

#### *2.2.1 Measurement purpose*

The purpose is to demonstrate to new users of the COSMIC method how to measure the functional size of the requirements, as stated, of the C-Reg software, which is a typical business application. The requirements are not intended to be complete or suitable for building a real system.

#### *2.2.2 Measurement scope and level of decomposition*

The measurement scope is all of the Functional User Requirements (FUR) of the C-Reg system. There is a single software layer for this set of requirements, the application layer.

The requirements do not mention exchanges between the PC client and the web server, i.e. the C-Reg system must be measured 'as a whole', ignoring that physically it has two components.

#### *2.2.3 Functional users*

The human functional users of the C-Reg system are clerks in the Registrar's office (referred to as 'Registrars') and Professors (see section 2.1) and the Students (see section 3.1.2).

There are also two other functional users: the Course Catalog system and the Billing System (see section 4.1.2). Figure 4 is a context diagram for the C-Reg system showing all its functional users.

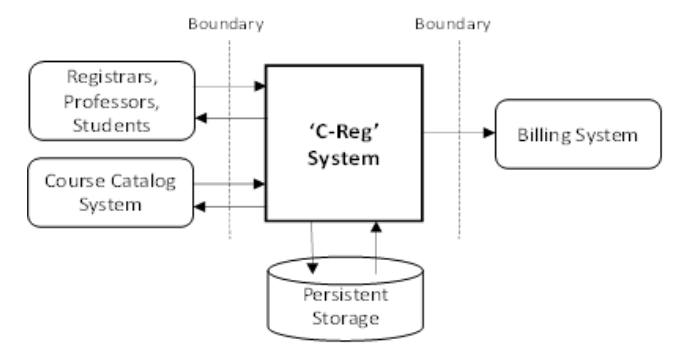

**Figure 4 – C-Reg Application Context Diagram**

(The E-mail System might also appear to be a functional user, but it is not. See 4.3.)

#### *2.2.4 Level of granularity of the requirements*

The functional users of the C-Reg System identified in the requirements are individual humans and software applications.

The requirements in Chapters 2 and 3 sometimes describe clusters of events, such as 'Maintain Professor' Data' but they are all broken down to a level of granularity where single events occur that C-Reg must respond to, such as a Registrar wishing to enquire, add, modify or delete data about a Professor or to enquire on Professor data. At this level of granularity functional processes and their data movements can be identified, i.e. an exact COSMIC functional size measurement is possible.

#### **2.3 Mapping and Measurement Phases**

As for practical reasons this section also contains the measurement result, the Mapping phase is combined with the Measurement phase.

#### *2.3.1 Identifying the functional processes*

From the textual descriptions of the requirements, the following triggering event(s) and functional processes are identified as listed in Table 1.

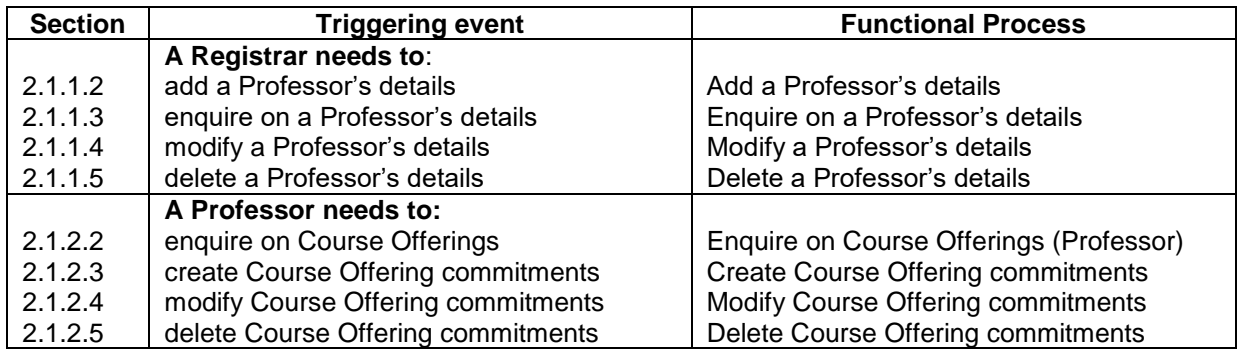

#### **Table 1: List of candidate triggering events and candidate functional processes**

#### *2.3.2 Identifying the objects of interest*

From the requirements in sections 1.3 and 2.1, we can identify the following objects of interest, and the system that holds data about the object of interest.

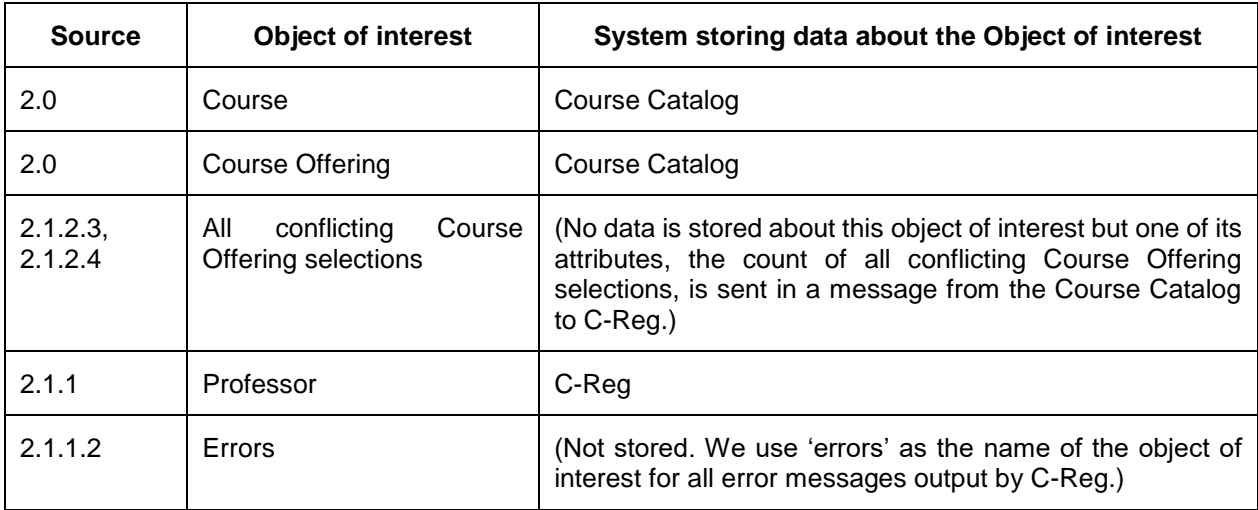

Note: a Registrar is also potentially an object of interest, but the stated requirements do not specify any data describing any Registrar, so an object of interest is not listed for a Registrar.

Below is a list of the objects of interest and their stored data attributes that we know about so far from the requirements.

**Course:** A standard series of lectures, etc. on a specific subject from the Course Catalog

Key: (Course ID). Other attributes (assumed): Course name, description, Department.

**Course offering:** A Course that is offered to students during the upcoming Semester

Key: (Course ID, Semester Name). Other attributes: month, room code of the lectures, etc., availability indicator (unavailable, available, full, cancelled, closed), assigned Professor ID, number of students enrolled, maximum number of students that may be enrolled.

**Professor:** A person who is registered at Wylie College who may deliver a Course Offering for one of his Department's Courses.

Key: (Professor ID). Other attributes: name, address, date of birth, Social Security Number, qualifications, Department, phone, e-mail

#### *2.3.3 Identifying the data movements of the functional processes*

The table below shows the functional processes identified in section 2.3.1, including all their movements of data groups (each of which describes an object of interest identified in section 2.3.2). The requirement numbers in the leftmost column refer to the paragraph numbers in the requirements section 2.1.

(N.B. this layout of the analysis of the functional processes is designed for COSMIC training purposes. It would not be an efficient way of recording the results of real measurements.)

In the following 'Errors' means any of the error messages mentioned in the requirements for the functional process concerned.

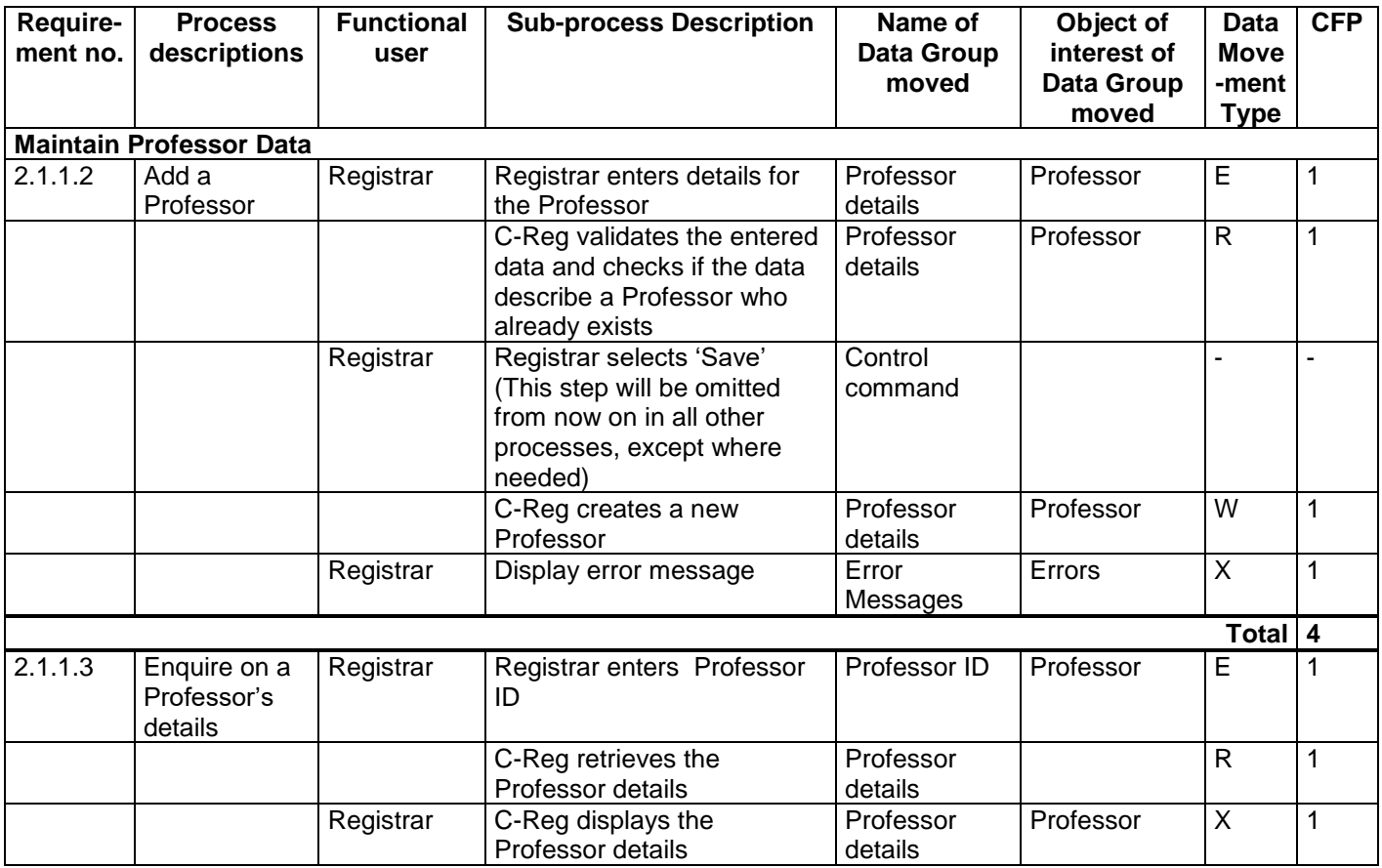

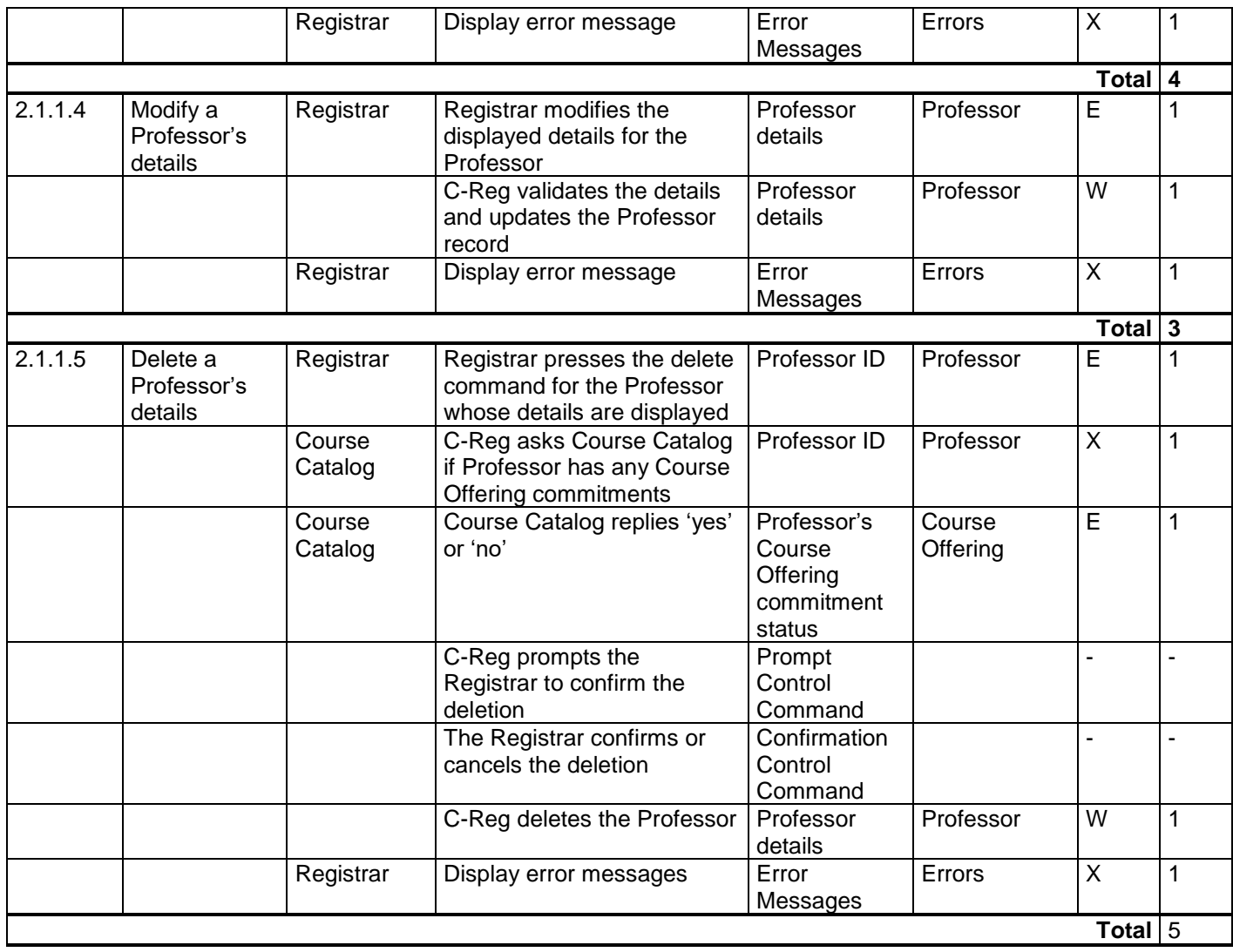

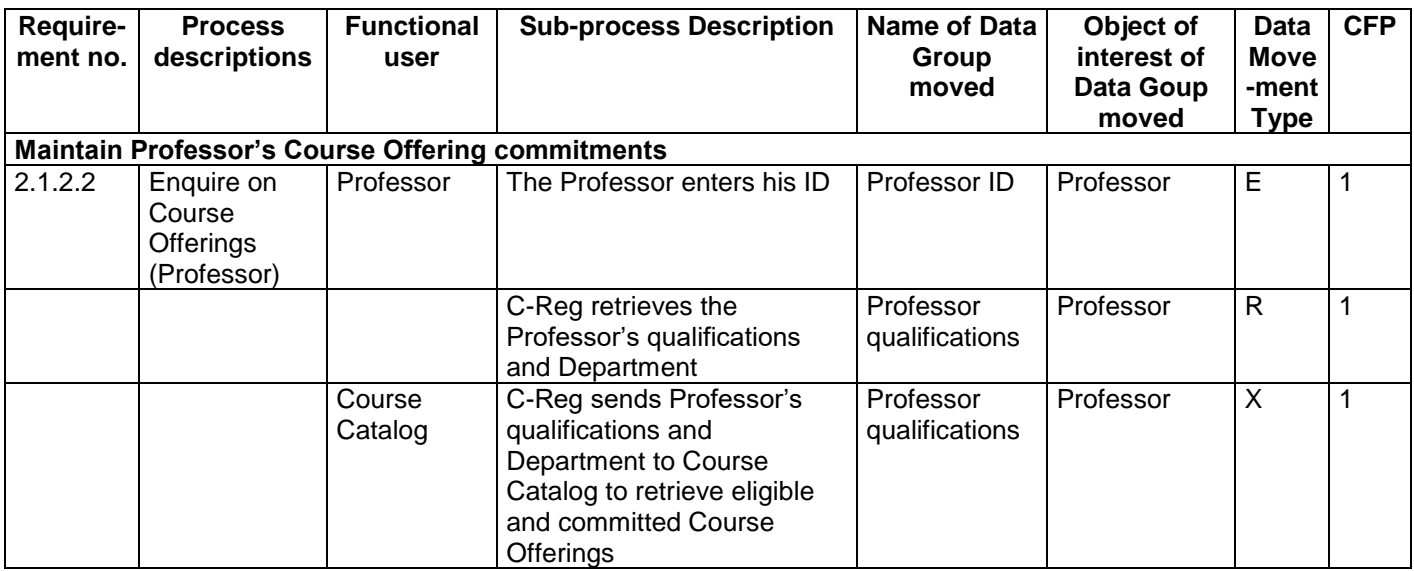

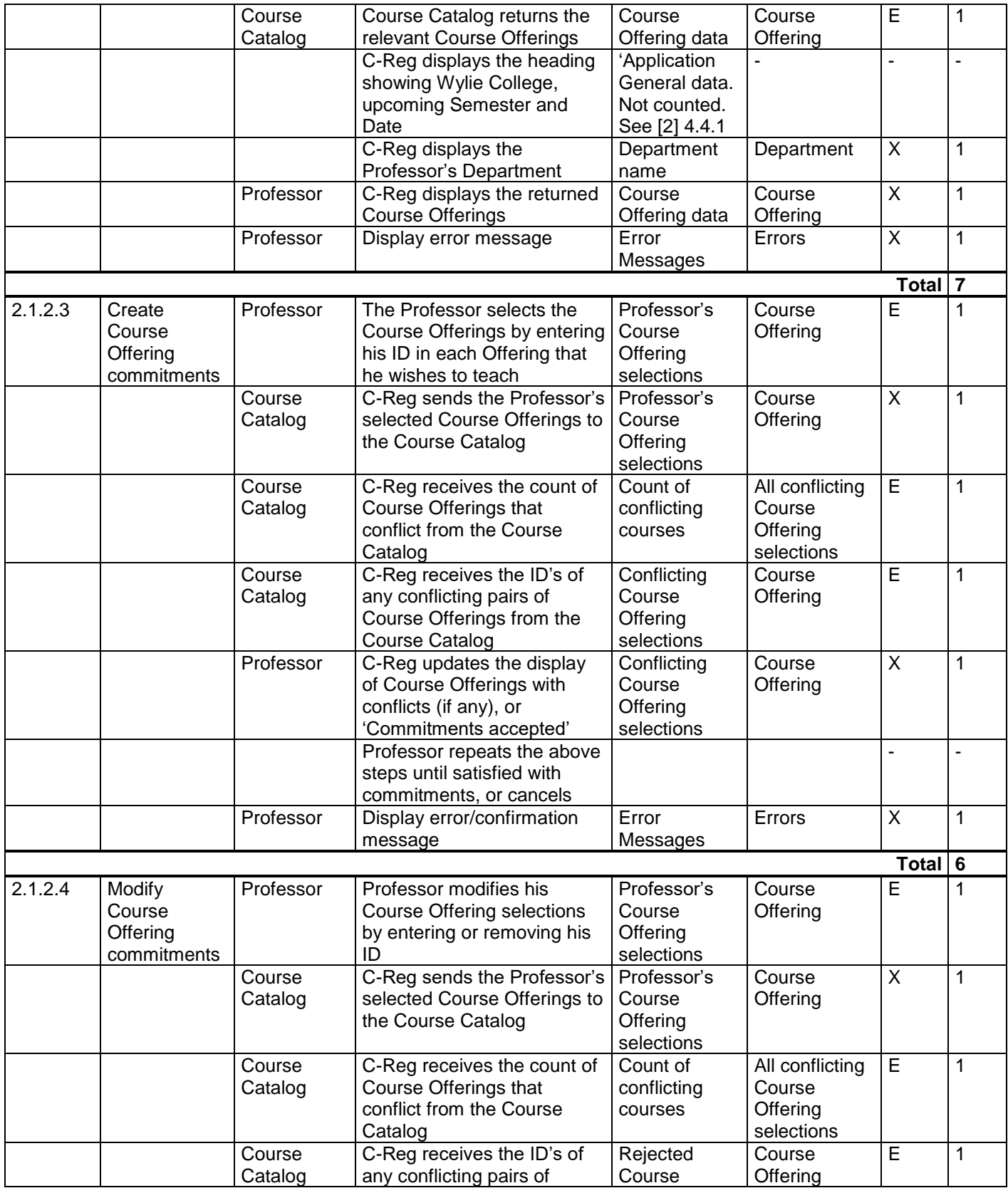

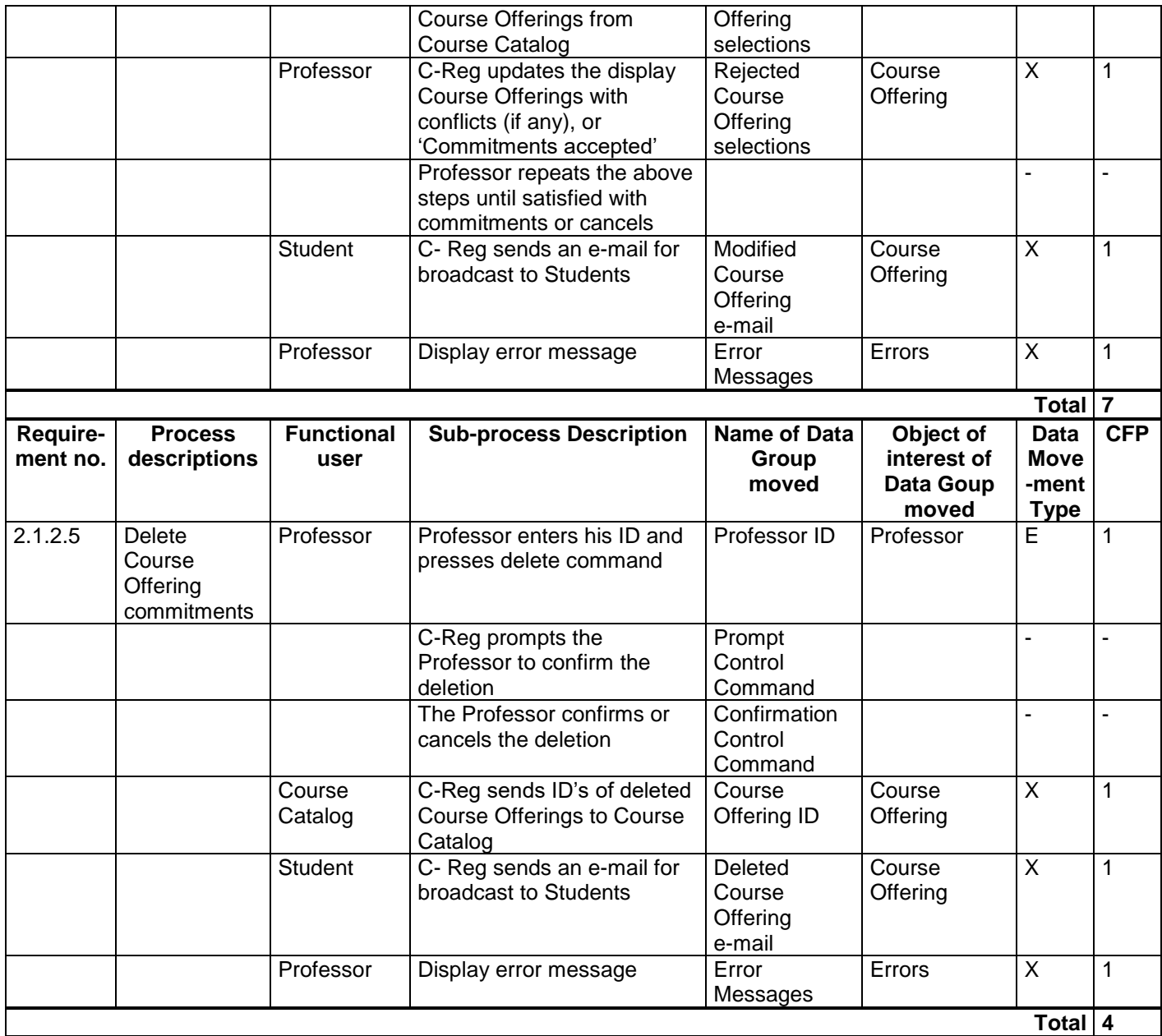

#### **2.4 Questions and Answers**

#### **Question re 2.1.1.2 'Add a Professor's details'**

Suppose that C-Reg generates a Professor ID rather than, as currently specified, a Registrar must enter a Professor ID in this process. What would be the effect on the analysis of this functional process? *Answer*

According to the requirements as stated, there would be the following consequences:

● The Registrar would not need to enter a Professor ID, but an Entry for the other Professor details would still be needed.

- the Create functional process would still need a Read to check whether a Professor of the same name already exists (given the convention that a Professor ID is a combination of his surname and a serial number). If that condition is found, there would be another error message, e.g. 'Professor of this name already exists' but we would still identify only one error/confirmation Exit to account for all such messages.
- Although not stated in the current requirements, logically C-Reg would display the newly-created Professor ID, which would imply one additional Exit.
- As Registrars would not now be maintaining a list of Professor ID's outside C-Reg, they would almost certainly need an additional enquiry functional process to enter a Professor surname and display all ID's that match that name (if any), e.g. 'Smith1', 'Smith2', 'Smith3', etc. This functional process would add 4 CFP to the C-Reg size.

#### **Question 1 re 2.1.1.2 'Add a Professor's details and 2.1.1.4 'Modify' a Professor's details**

The requirements do not state how entered Department names are represented and hence how an entered Department can be validated. Suppose the C-Reg system holds a table of valid Department names, and that when entering data for a 'Add' or 'Modify' Professor details there is a requirement to display a drop-down list of valid Department names from which the Registrar must select a valid name. What would be the effect on the analysis of these functional processes?

#### *Answer*

There would be no effect on the size of these two functional processes because a Department is not an object of interest for these processes. (No data describing a Department other than its name would be required to be stored by C-Reg.) See [2], section 4.1.7.

An alternative solution for validating entered Department names (rather than holding a table of valid Department names in C-Reg) would be for C-Reg to send an entered name to the Course Catalog for validation. This would require an extra Exit/Entry pair in each of the 'Add' or 'Modify' Professor's details functional processes

#### **Question 2 re 2.1.1.2**

Does the answer given above to 'Question 1 re 2.1.1.2' depend on whether the table of names in C-Reg is hard-coded in the software or is stored in a table of names that can be maintained by a System Administrator?

#### *Answer*

It makes no difference to the size of the Add and Modify Professor's details functional processes how Department names are stored. Department is not an object of interest for these functional processes, so no Read is needed to access the names.

However, if the Department names are stored in a table that may be maintained by a System Administrator, then 'Department' is an object of interest to the Administrator. Clearly he/she will need functional processes to maintain Department names and these would add to the size of C-Reg.

#### **Question re. 2.4.1**

Can one triggering event (Registrar selects the "Maintain Professor" activity from Main Form) trigger more than one functional process (Add, Modify, Delete and Enquire on a Professor)?

#### *Answer*

There is no such *triggering event* as 'Maintain Professor' in this case study. In the real world of a Registrar there are events like:

- A new Professor starts work, so his details must be added to C-Reg;
- Something changes for a Professor, e.g. his address, so the data stored about him must be changed;
- A Professor leaves or dies or whatever, so he must be removed from the database;
- A Registrar wants to enquire on a Professor's data.

These events cause functional users to enter data groups into the software, i.e. they are triggering events, leading to the corresponding functional processes (i.e. add, modify, delete and enquire) respectively. 'Maintain Professor' is a group of functional process types. Selection of this group from a menu by a Registrar is a 'Control Command', not measured in COSMIC because it does not move data describing an object of interest– see section 3.5.10 of the Measurement Manual, v4.0.2 [1].

#### **Question re 2.1.2.3 e)**

Why doesn't the solution given for requirement 2.1.2.3 e) show all the data movements that allow a professor to change the selection(s) to resolve any conflict that the Course Catalog has found?

#### *Answer*

The actions by the Professor following notification of a conflict to de-select one of the conflicting Course Offerings and send his new choices back to the Course Catalog involve the identical data groups that have been moved earlier in the process. Repeating the cycle of requirement 2.1.2.3 e) involves repeated *occurrences* of the same data movements. According to the 'Data movement uniqueness' rule (see [1], section 3.5.7), these data movements should be identified only once.

Cancelling the whole operation is a Control Command and should not be identified.

#### **Question re 2.1.1.5**

In the analysis of the requirements 2.1.1.5, 'Delete a Professor', a Registrar enters a delete command, which is identified as an Entry. Why is the delete command identified as an Entry and not as a Control Command? The delete command just says 'delete the Professor whose details are displayed'; it does not convey data about a Professor. This same comment applies to several functional processes.

#### *Answer*

The delete command DOES convey data about a specific object of interest, the Professor ID of the already-identified and displayed Professor, so this must be identified as an Entry. It may be that no attribute such as a specific Professor ID must be physically re-entered by the Registrar, but the displayed ID is certainly implied in this command. This is quite different from a 'real' Control Command (as defined in section 3.5.10 of the Measurement Manual v4.0.2 [1]), such as 'page-up' or 'page down'. This same phenomenon occurs in many of the functional processes.

## **3 REGISTRARS AND STUDENTS**

#### **3.1 Requirements for Registrars and for Students**

This section has two groups of requirements.

- 3,1.1 Maintain Student data (by a Registrar)
- 3.1.2 Maintain Student Schedule items (by any Student)

#### *3.1.1 Maintain Student Data*

#### 3.1.1.1 Brief Description

This group of requirements enables a Registrar to maintain data about Students, by first selecting the "Maintain Student" activity from the Main Form.

Each Student is identified by a unique identification (or 'ID'). *[For simplicity in the requirements, we assume that when making any enquiries, a Registrar knows the ID of all Students, and that each Student knows his own ID.]*

#### 3.1.1.2 Add a Student's details

- a) When a Registrar wishes to enter data about a new Student, he selects the sub-option "Add Student".
- b) C-Reg displays a blank formatted screen for entry of student data.
- c) The Registrar enters the following details for the student: name, date of birth, social security number, status, and graduation date.
- d) C-Reg validates the data to ensure the proper formats. If the data are valid C-Reg creates a new student record and assigns a unique system-generated ID, which is displayed.
- e) Alternatively, if invalid data are entered, C-Reg displays an error message, "Student Data Invalid". The Registrar can then correct the data or cancel the operation.
- 3.1.1.3 Enquire on a Student's details
- a) When a Registrar wishes to enquire on the details of a particular Student he must first select the sub-option "Enquire on a Student" and then enter a Student ID.
- b) C-Reg searches for a Student with the specified ID. If the ID is valid C-Reg shows the Student's name, date of birth, status, graduation date.
- c) Alternatively, if the Student ID is not found, C-Reg displays an error message, "Student Not Found". The Registrar can then type in a different ID or cancel the operation.
- 3.1.1.4 Modify a Student's details
- a) If a Registrar wishes to modify the details of a Student, he must first retrieve the Student's details as in 3.1.1.3 and then select the sub-option "Modify Student."
- b) The Registrar may then modify one or more of the displayed student data items (but not the Student ID). When changes are complete, the Registrar presses "Save."
- c) C-Reg validates the data to ensure the proper formats and if correct updates the Student details.
- d) Alternatively, if invalid data are entered, C-Reg displays an error message, "Student Data Invalid". The Registrar can then correct the data or cancel the operation.

3.1.1.5 Delete a Student's details

- a) If a Registrar wishes to delete the details of a Student, he must first retrieve the Student's details as in 3.1.1.3 and then select the sub-option "Delete Student."
- b) C-Reg checks whether the Student has a Student Schedule (see 3.1.2 below).
- c) If the Student does not have a Student Schedule, C-Reg displays a message asking the Registrar to confirm the deletion.
- d) The Registrar selects "yes" and the student is deleted from C-Reg.
- e) Alternatively, if the Student has a Student Schedule, deletion isn't allowed, C-Reg displays an error message and the Registrar must abandon the operation.

#### *3.1.2 Maintain Student Schedule items*

#### 3.1.2.1 Brief Description

This group of requirements enables a Student to create his personal 'Student Schedule' for the upcoming semester by enrolling in up to six Course Offerings. Each item in a Student Schedule is uniquely identified by the ID of the Student and the ID of the Course Offering.

The Student can also enquire on, modify or delete Course Offerings in his Schedule, provided the changes are made before course registration is closed (see 4.1.2 Close Registration).

As already stated, the Course Catalog holds the Course Offerings for the upcoming semester. It also holds any 'Prerequisite' for each Course Offering. For any Course 'X', a Pre-requisite is any one other Course 'Y' for which a Student must have achieved satisfactory examination results before he may enroll for Course 'X'.

The C-Reg system holds for each current Student:

- his 'Schedule' of up to six Course Offerings (known as 'Student Schedule items') that he wishes to attend for the upcoming semester;
- his results for successfully-completed examinations for each Course in previous semesters.

3.1.2.2 Enquire on Course Offerings (Student)

- a) When a Student wishes to enquire on Course Offerings, he must first select 'Maintain Student Schedule' from the Main Form and then 'Enquire on Course Offerings (Student)' from the Submenu.
- b) The Student enters his ID.
- c) C-Reg retrieves the details of all Course Offerings (date/time and location, and their availability status) from the Course Catalog as well as the ID of a pre-requisite Course (if any) for each Course Offering.
- d) C-Reg displays these Course Offering details and the entered Student ID.
- 3.1.2.3 Create a Student Schedule
- a) When a Student wishes to create his Schedule by selecting Course Offerings for the first time, he must first retrieve the Course Offerings as in 3.1.2.2 and then select the sub-option "Create Student Schedule".
- b) The Student selects at most six available Course Offerings from the displayed list for his Schedule. Once the selections are complete, the Student selects "Submit", which results in his ID and the selections being entered *[The Student must manually check there are no conflicts on date/time of his selected Course Offerings. C-Reg will only accept selection of a Course Offering that has the status 'available'.]*
- c) C-Reg checks whether the Student has achieved the necessary pre-requisite for each Course Offering that the Student has selected for enrollment. If the check is OK, C-Reg accepts each selected Course Offering as an item in the Student's Schedule, with the status "enrolled".
- d) Alternatively, if C-Reg determines that the Student has not satisfied the necessary pre-requisite for a particular selected Course, an error message is displayed.
- e) The Student can then either select an alternative Course Offering and submit his selection again, or cancel the whole operation (in which case no Schedule is saved).
- f) C-Reg stores the Student Schedule items if all prerequisites have been satisfied.
- g) C-Reg sends the ID's of the added Course Offerings to the Course Catalog so that the latter can update the number of Students enrolled for each Course Offering.

#### 3.1.2.4 Modify a Student Schedule

- a) If a Student wishes to modify the Course Offerings in his Schedule, he must first retrieve the Course Offerings as in 3.1.2.2 and then select "Modify Student Schedule".
- b) C-Reg retrieves the Student's current Schedule items, both 'enrolled' and 'selected' (see 3.1.2.6 below) and adds this status to each of the displayed Course Offerings that are 'available'.
- c) The Student adds and/or deletes Course Offerings to/from the selections in his current Schedule. When his new selections are complete, the Student selects "Submit" *[Subject to the same limitations as in 3.1.2.3 b).]*.
- d) C-Reg checks whether the Student has achieved the necessary prerequisite for each Course Offering that the Student has now selected for enrollment. If the check is OK, C-Reg then updates the selected Course Offering in the Schedule, with the status "enrolled".
- e) Alternatively, if C-Reg determines that the Student has not satisfied the necessary prerequisite for a particular selected course, an error message is displayed.
- f) The Student can either select an alternative Course Offering and submit his selection again, or cancel the whole operation (in which case the modified Schedule is not saved, i.e. the original Schedule is unchanged).
- g) C-Reg stores the Student Schedule items.
- h) C-Reg sends the ID's of the modified Course Offerings, if any, to the Course Catalog so that the latter can update the number of Students enrolled for each Course Offering.
- 3.1.2.5 Delete a Student Schedule
- a) If a Student wishes to delete his Schedule, he must first select 'Maintain Student Schedule' from the Main Form and then select the sub-option "Delete Schedule".
- b) The Student enters his ID.
- c) C-Reg retrieves and displays his Student Schedule items (his list of enrolled and/or selected Course Offerings).
- d) C-Reg prompts the Student to verify the deletion; the Student verifies the deletion.
- e) C-Reg deletes the Schedule items and issues a confirmation message.
- f) C-Reg sends the ID's of the deleted Course Offerings to the Course Catalog so that the latter can update the number of students enrolled for each course.
- g) C-Reg issues an error message in case the Student's Schedule is not found.
- 3.1.2.6 Alternative Flows
- a) Save the Student Schedule items

At any point during the 'Add' or 'Modify' processes, the Student may choose to save his Schedule items by pressing "Save". Selected Course Offerings that were not previously marked as 'enrolled' are marked as 'selected' Schedule items and are saved on C-Reg and the operation ceases, In this case the ID of any Course Offerings of status 'selected' are not sent to the Course Catalog.

b) Course Catalog System Unavailable

If C-Reg is unable to communicate with the Course Catalog after three tries, C-Reg will display an error message to the Student. The Student acknowledges the error message and the Student must abandon the operation.

#### **3.2 Mapping and Measurement Phases**

#### **For the Measurement Strategy parameters, see section 2.2.**

#### *3.2.1 Identifying the functional processes*

From the textual descriptions of the requirements, the following triggering event(s) and functional processes are identified as listed in Table 2.

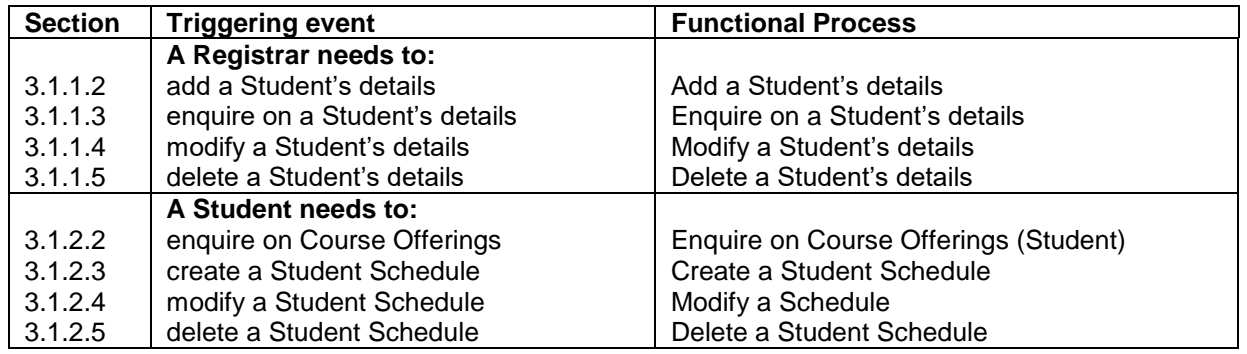

#### **Table 2: List of candidate triggering events and candidate functional processes**

#### *3.2.2 Identifying the objects of interest*

This list of objects of interest in 3.2.2 must now be extended to include the fact that we are told in 3.1 2 1 that C-Reg holds past examination results for each Student for each Course. *[The requirements do not specify how these past examination results are loaded for each student.]*

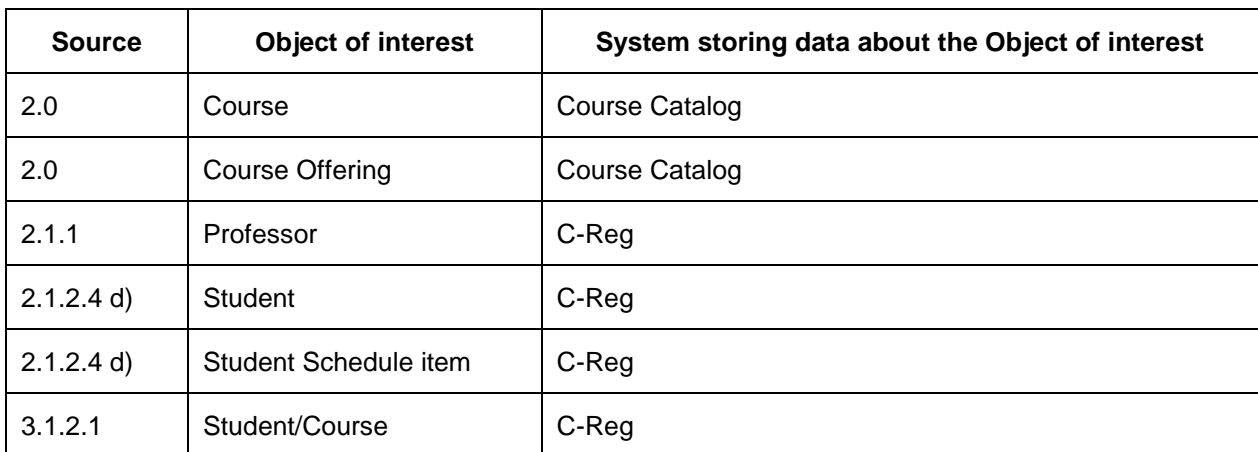

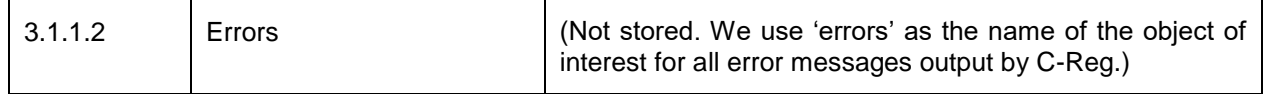

The list of the objects of interest and their stored data attributes that we know about so far from the requirements is also now extended as below.

**Course:** A standard series of lectures, etc. on a specific subject from the Course Catalog

Key: (Course ID). Other attributes (assumed): Course name, description, Department.

**Course offering:** A Course that is offered to students during the upcoming Semester

Key: (Course ID, Semester ID). Other attributes: dates, locations of the lectures, etc., availability indicator (unavailable, available, full, cancelled, closed), pre-requisite Course ID, assigned Professor ID, number of students enrolled, maximum number of students that may be enrolled.

**Professor:** A person who is registered at Wylie College who may deliver a Course Offering for one of his Department's Courses.

Key: (Professor ID). Other attributes: name, address, date of birth, Social Security Number, qualifications, Department, phone, e-mail address

**Student:** A person who is registered at Wylie College who may enrol in a Course Offering.

Key: (Student ID). Other attributes: name, date of birth, social security number, graduation date, e-mail address.

**Student Schedule item:** A record for each Student for each of his selected or enrolled Course-**Offerings** 

Key: (Student ID, Course Offering ID). Oher attributes: status (enrolled or selected)

**Student/Course:** A record for each Student of his examination results for previously-attended Courses

Key: (Student ID, Course ID, Semester ID). Other attributes (assumed): Examination grade.

#### *3.2.3 Identifying the data movements of the functional processes*

The table below shows the functional processes identified in section 3.2.1, including all their movements of data groups (each of which describes an object of interest identified in section 3.2.2). The requirement numbers in the leftmost column refer to the paragraph numbers in the requirements section 3.1.

In the following 'Errors' means any of the error messages mentioned in the requirements for the functional process concerned.

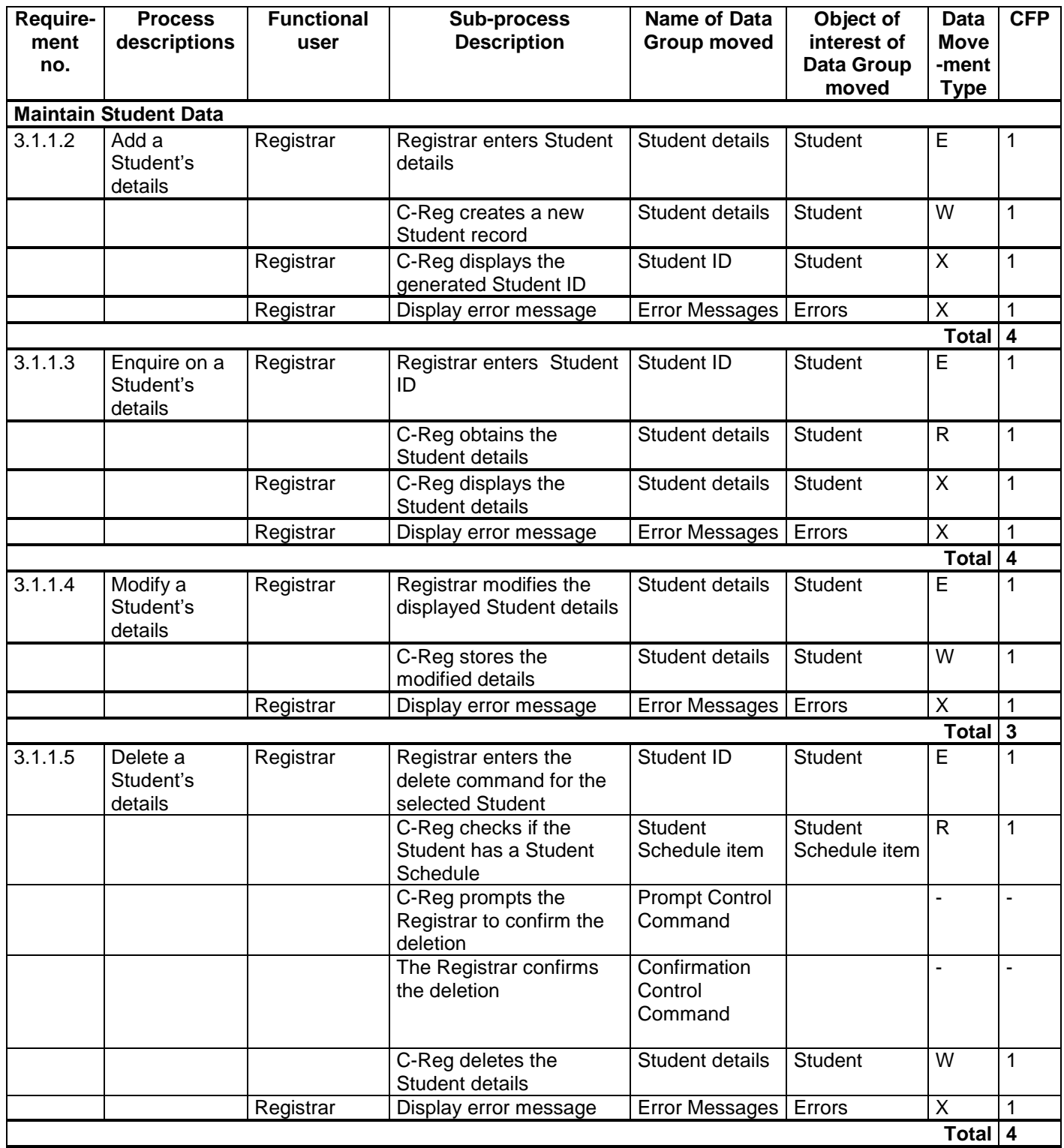

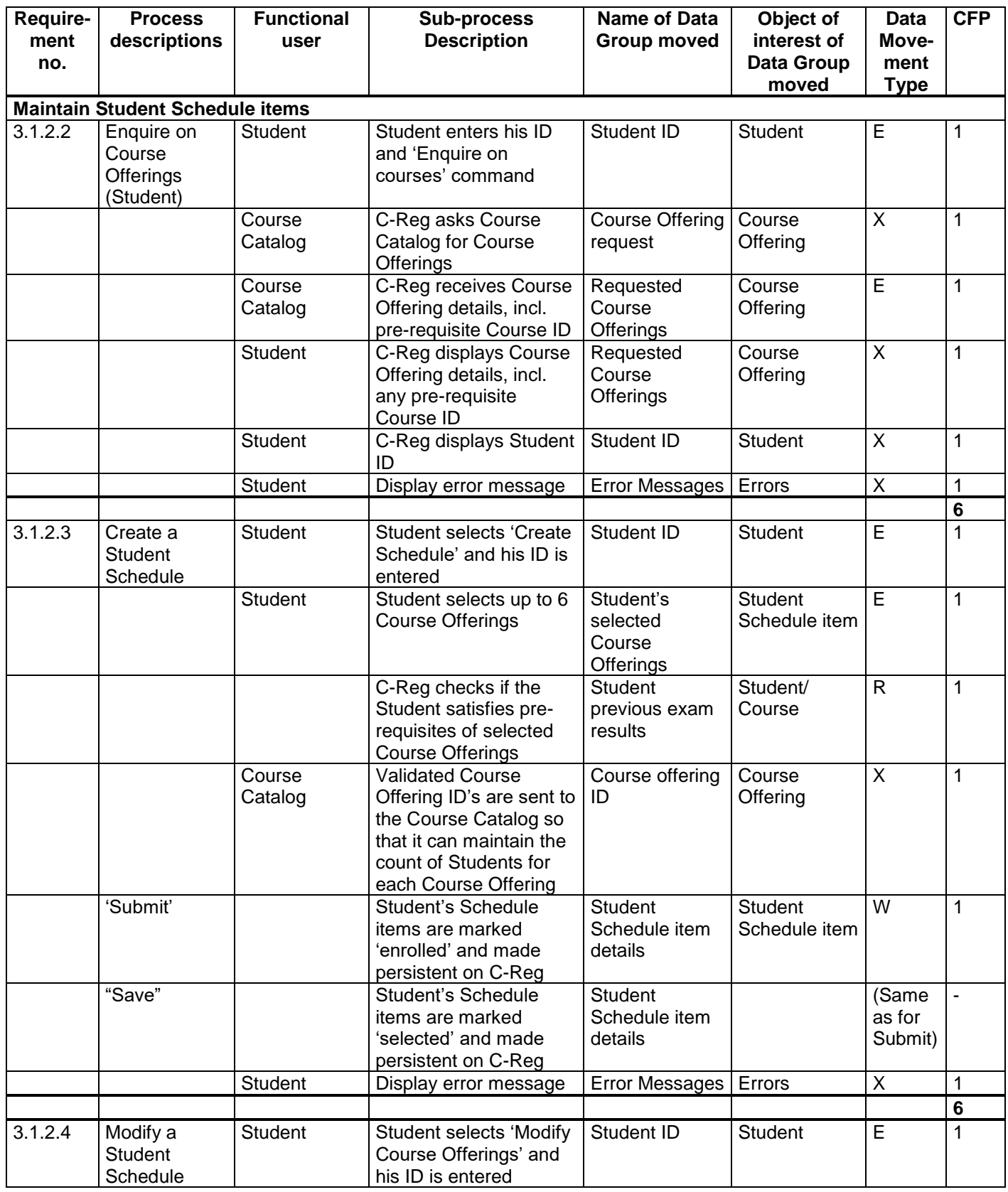

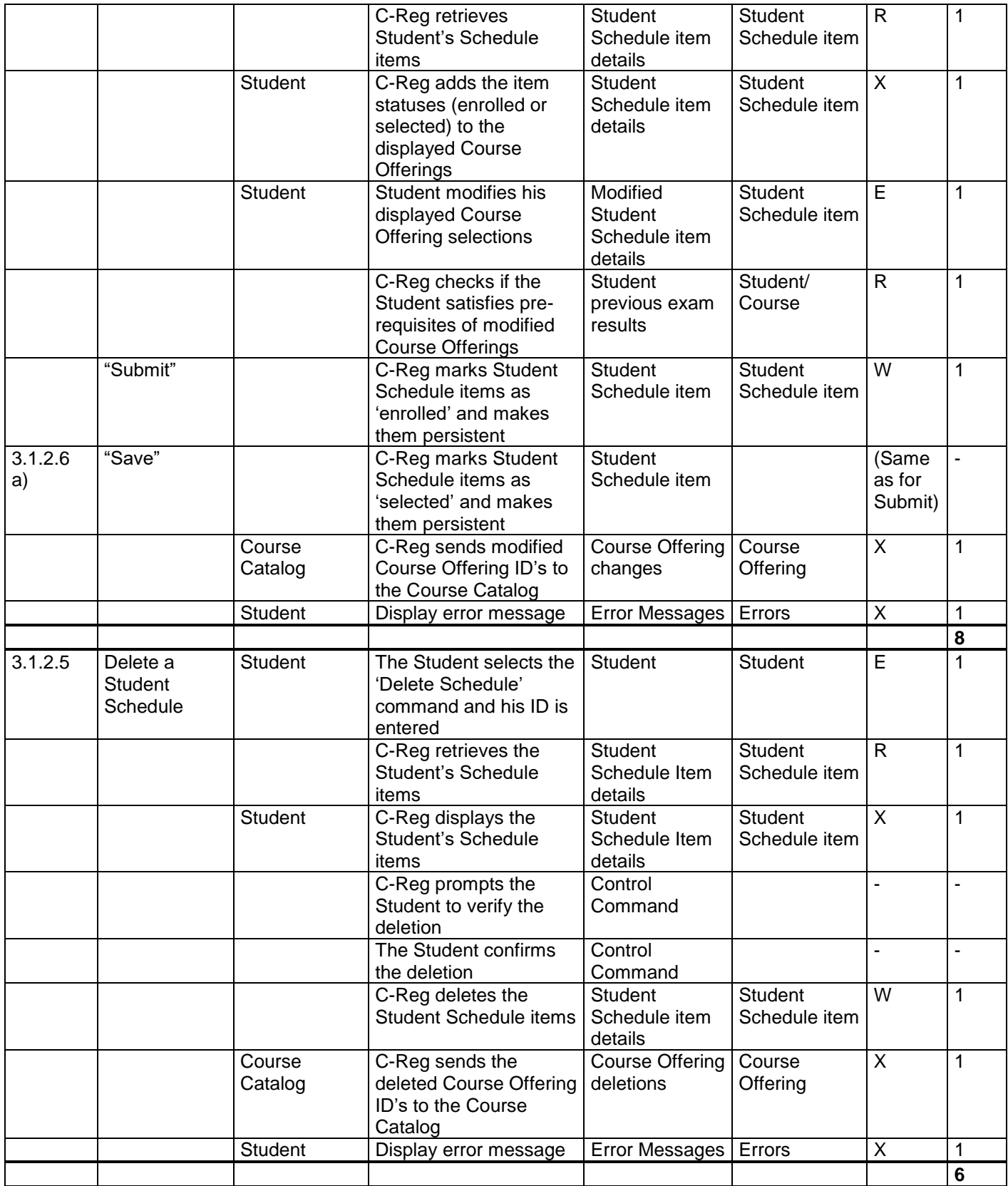

#### **3.3 Questions and Answers**

#### **Question re. 3.3.1**

The functional process "Delete a Student's details" has a requirement: "C-Reg prompts a Registrar to verify the deletion". Confirmations like this appear in other functional processes like Delete a Professor. Why are these 'confirmation prompts' not identified as data movements?

#### *Answer*

In the Business Application Guideline [2], the rule is given in 4.4.1 that clicking 'OK' to confirm some entered data should be ignored as it is a Control Command. The command does not move data describing an object of interest.

#### **Question re 3.1.2.3 and 3.1.2.4**

The requirements for these two functional processes ('Create' and 'Modify' a Student Schedule) do not specify that the Student must enter his ID at the start of the process, but the analysis shows an Entry is identified for the Student ID. Why?

#### *Answer*

The requirements state that these two functional processes can only be started after executing an 'Enquire on Course Offerings (Student)' process. The output of this latter process will show the Student ID which he entered, as well as the retrieved Course Offerings. This display will become the data entry screen for the 'Create' or 'Modify' a student Schedule functional processes if they are selected.

When the Student has made his Course Offering selections, he presses 'Submit' (or 'Save') and the data on the screen crosses the boundary from the Student functional user to enter the 'Create' or 'Modify' functional process. Therefore we must identify an Entry for the input of the Student ID. The Student may not need to physically re-enter his ID, but the 'Create' and 'Modify' functional processes need this Student ID from their input screen.

#### **Question re. 3.1.2.3**

The requirement 3.1.2.3 "Create a Student Schedule" states that the Student 'submits' his Schedule Items and later that C-Reg 'saves' the Schedule. The alternative flow requirement 3.1.2.6 states that the student may 'save' a Schedule without submitting it. This appears to indicate that there are as many as three Writes. How does the 'data movement uniqueness' rule apply here?

#### *Answer*

The 'Submit' is the final action of entering data that is measured as one Entry. After the Student presses 'Submit', his Student Schedule is made persistent (i.e. stored) by C-Reg with the status 'enrolled' for each Course Offering. The action by a Student to 'save' his Student Schedule, is the same data movement, but with the status 'selected'. The data group moved - 'Student Schedule item' - is the same type, regardless of the value of the 'status' data attribute. There is only one Write data movement needed to satisfy all these requirements.

#### **Question re. 3.1.2.4**

In section 3.1.2.4, 'Modify Course Offerings in a Student Schedule', after the current Course Offerings have been displayed and the Student presses 'Modify Course Offerings', C-Reg retrieves the current Student Schedule items and adds their status (enrolled or selected) to the displayed Course Offerings. The Student can now modify his selection. Why is an Exit identified for this update of the displayed Course Offerings?

*Answer*

At the start of the process 'Modify Course Offerings in a Student Schedule', the screen displayed for data input shows the available Course Offerings. When C-Reg retrieves a Student Schedule item and adds its status (enrolled or selected) to the displayed Course Offering, C-Reg is now displaying a Student Schedule item in place of a Course Offering, i.e. it is displaying a different data group. (The display is now showing the list of Course Offerings that are not of interest to the Student interspersed with those that are of interest, i.e. with Student Schedule items. So the display now has two Exits.)

#### **Question re. 3.1.2**

Why is 'Student Schedule' not listed as an object of interest?

#### *Answer*

'Student Schedule' is a name we give for convenience to a collection of up to six Student Schedule items. There is no data stored or moved that describes the 'Student Schedule' collection; data are stored only about the individual Student Schedule items. 'Student Schedule' is therefore not an object 'of interest'*.*

#### **Question re 3.2.2**

'Department' is shown as an attribute of both the objects of interest 'Professor' and 'Course Offering'. How can this be true?

*Answer*

The meaning of this attribute is different for each object of interest.

The meaning of the attribute of Professor that is named 'Department' is 'the Department to which the Professor belongs'

The meaning of the attribute of Course Offering that is named 'Department' is 'the Department which provides this Course Offering'.

These two attributes should therefore really be named differently. A good convention for naming attributes is to form the name from the object of interest that the attribute describes, followed by a name that distinguishes the attribute; these two are joined by an underscore '. For these two attributes, the names could be:

#### Professor\_Department

Course Offering\_Department

In practice as in this case study, attributes are usually listed in statements of requirements, and on displays and in report headings, with short, simple names whose meanings are clear in the context.

Measurers must be aware of these practices if objects of interest and data groups are to be distinguished correctly. See [2] section 4.2.1 'Warning on misleading attribute names'.

### **4 REGISTRARS**

#### **4.1 Requirements for the Registrars**

This section has two groups of requirements:

- 4.1.1 Registrar Management Information
- 4.1.2 Close Registration

#### *4.1.1 Registrar Management Information*

#### 4.1.1.1 Brief Description

This group of requirements enables a Registrar to monitor progress in course registrations by a report and an Enquiry, and to close registration, i.e. prevent further registrations.

#### 4.1.1.2 Monitor Course Offering Enrollment progress

- a) When a Registrar wishes to check progress on Course Offering enrollment, he selects the menu sub-option 'Monitor Course Offering Enrollment'.
- b) C-Reg requests from the Course Catalog and receives all Course Offerings including their current status, the name of the Department that 'owns' the Course, the number of students enrolled, and the maximum number of students that may be enrolled.
- c) C-Reg sorts the received Course Offerings by Department name and produces a report (see Figure 5) showing, at the displayed date:
	- For each Department (by name), a list of Course Offerings, each with its status; the actual number of Students enrolled; the maximum number that may be enrolled; and the 'enrollment percentage' (= actual/maximum)
	- For each Department, the actual number of Students enrolled; the maximum number that may be enrolled; and the average enrollment percentage for all the Department's Course Offerings
	- For the whole of Wylie College, the actual number of Students enrolled; the maximum number that may be enrolled; and the average enrollment percentage for all Course Offerings.

| Registrar's Enrolment Monitoring Report         |           |            |       |               |
|-------------------------------------------------|-----------|------------|-------|---------------|
|                                                 |           |            |       |               |
| <b>Department: Biology</b>                      |           |            |       |               |
| Course Offering                                 | Status    | # Enrolled | Max # | $%$ Enrolment |
| Biochemistry                                    | Full      | 50.        | 50    | 100           |
| Botany                                          | Available | 44         | 50    | 88            |
| Cell Theory                                     | Cancelled | 0.         | 25    | n             |
| (etc.)                                          |           |            |       |               |
|                                                 |           |            |       |               |
|                                                 |           |            |       |               |
| (etc.)<br>Department Summary                    |           | 349        | 395   | 88.4          |
|                                                 |           |            |       |               |
|                                                 |           |            |       |               |
| Department: Modern Languages<br>Course Offering | Status    | # Enrolled | Max # | % Enrolment   |
| Chinese I                                       | Available | 38         | 40    | 95            |
| Chinese II                                      | Full      | 40.        | 40    | 100           |
| French I                                        | Available | 27         |       |               |
| (etc.)                                          |           |            |       |               |
| Department                                      |           |            |       |               |

**Figure 5. – Three sections from an example report resulting from requirement 4.1.1.2**

- 4.1.1.3 Monitor Student Schedule Enrollment progress
- a) When a Registrar wishes to check progress on Student Schedule enrollment, he selects the menu sub-option 'Monitor Student Schedules'.
- b) C-Reg retrieves the Student Schedule items for each Student and the names of all Students that have not enrolled for or selected any Course Offerings.
- c) C-Reg displays, at the report's date:
	- the name of every Student that has not enrolled for or selected any Course Offerings i.e. has no Student Schedule items
	- the overall percentage of enrollments in Student Schedules (= total actual enrollments in Schedules as a percentage of the maximum possible number of enrollments in a Schedule, where the latter is six per Student) for Wylie College.

#### *4.1.2 Close Registration*

#### 4.1.2.1 Brief Description

This requirement allows a Registrar to close the registration processes, by changing the status of each Course Offering (i.e. the value of its availability indicator field) from 'available' or 'full', to 'cancelled' or 'closed'. As close registration processing cannot be performed if a registration is in progress, the Registrar announces in advance the closing date to people concerned. *[This announcement is not part of the scope of the measurement.]* Course Offerings that do not have enough students are cancelled. C-Reg deals with the consequences of course closure or cancellation for billing Students and for their Schedules.
#### 4.1.2.2 Close Registration

- a) When a Registrar wishes to close all registration processes, he selects the menu sub-option "Close Registration".
- b) C-Reg obtains the Course Offerings from the Course Catalog that are 'available' or 'full'.
- c) C-Reg performs the following processing:
	- For each Course Offering that has less than 3 students enrolled, C-Reg sets the Course Offering status to 'cancelled'.
	- For all other Course Offerings, C-Reg sets the status to 'closed'.
- d) C-Reg returns the Course Offering data to the Course Catalog so that it can update Course Offering statuses in its files.
- e) For each combination of enrolled Student and closed Course Offering, C-Reg sends the Student ID and the Course Offering ID to the Billing System.
- f) C-Reg prepares and issues e-mails announcing cancelled Course Offering(s) to be sent to each affected Student via the E-mail System. The E-mail system requires a message to have three fields: To (e-mail address), Subject (header), Message (body). The e-mail address must conform to normal internet standards; the header and body may be unstructured text.

An example message could be:

To: [John.Doe@wyliemail.com,](mailto:John.Doe@wyliemail.com) Subject: 'Notice of course cancellations',

Message:

'Dear John Doe, I regret to inform you that due to insufficient numbers the following courses in which you enrolled have been cancelled: Asian History III, Korean for Beginners.

Please make an appointment to visit my office to discuss your options.

(Signed) Dr Mary Shelley, Registrar.'

g) C-Reg updates Student Schedule items where necessary.

#### **4.2 Mapping and Measurement Phases**

#### **For the Measurement Strategy parameters, see section 2.2.**

#### *4.2.1 Identifying the functional processes*

There are two functional processes triggered by a Registrar's need to monitor progress in enrollments in Course Offerings and per Student in their Schedules.

There is one functional process triggered by the need for a Registrar to close registration.

#### *4.2.2 Identifying the objects of interest*

The two 'Management Information' processes produce data describing the objects of interest shown in the table below.

Note: no data is stored *about* a 'Department' or *about* 'Wylie College'. But they are "*things in the world of the functional user that are identified in the Functional User Requirements, about which the software is required to process .... data*" (as per the definition of an object of interest). 'Department' and 'Wylie College' are therefore objects of interest for the C-Reg output which includes some derived, transient data describing them.

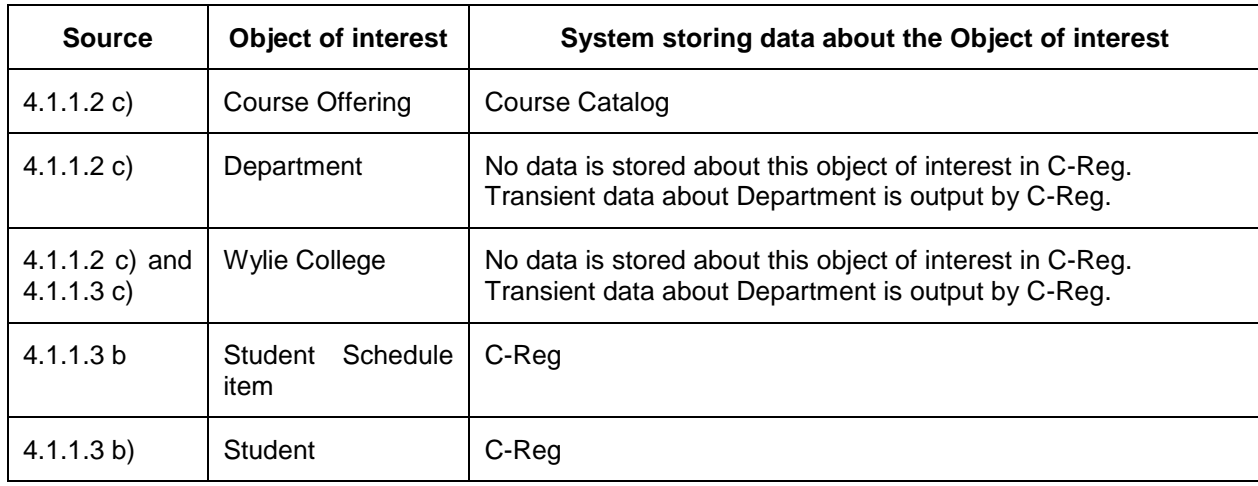

The list of the objects of interest and their data attributes from the requirements of section 4.1 is as below.

**Course Offering:** A Course that is offered to students during the upcoming Semester

Key: (Course ID, Semester Name). Other attributes: month, room code of the lectures, etc., availability indicator (unavailable, available, full, cancelled, closed), assigned Professor ID, number of students enrolled, maximum number of students that may be enrolled.

**Department**: A part of Wylie College with specific research and teaching responsibilities.

Key: (Department name). Other (derived) attributes: the actual number of Students enrolled; the maximum number that may be enrolled; and the average enrollment percentage for all the Department's Course Offerings, all at the date shown.

**Student:** A person who is registered at Wylie College who may enrol in a Course Offering.

Key: (Student ID). Other attributes: name, date of birth, social security number, status, graduation date and e-mail address.

**Student Schedule item:** A record for each Student for each of his selected or enrolled Course-**Offerings** 

Key: (Student ID, Course Offering ID). Oher attributes: status (enrolled or selected)

**Wylie College:** A teaching college that sponsors the C-Reg system.

Key: (Wylie College name). Other (derived) attributes: the actual number of Students enrolled; the maximum number that may be enrolled and the average enrollment percentage for all Course Offerings; the overall percentage of enrollments in Student Schedules and the overall percentage of selections in Student Schedules, all at the date shown.

The 'Close Registration' process does not introduce any new objects of interest. The list of objects of interest relevant to this process is therefore the same as in section 4.2.2.

#### *4.2.3 Identifying the data movements of the functional processes*

The table below shows the functional processes identified in section 4.2.1, including all their movements of data groups (each of which describes an object of interest identified in section 4.2.2). The requirement numbers in the leftmost column refer to the paragraph numbers in the requirements section 4.1.

In the following 'Messages' means any of the 'Error/confirmation messages' mentioned in the requirements for the functional process concerned.

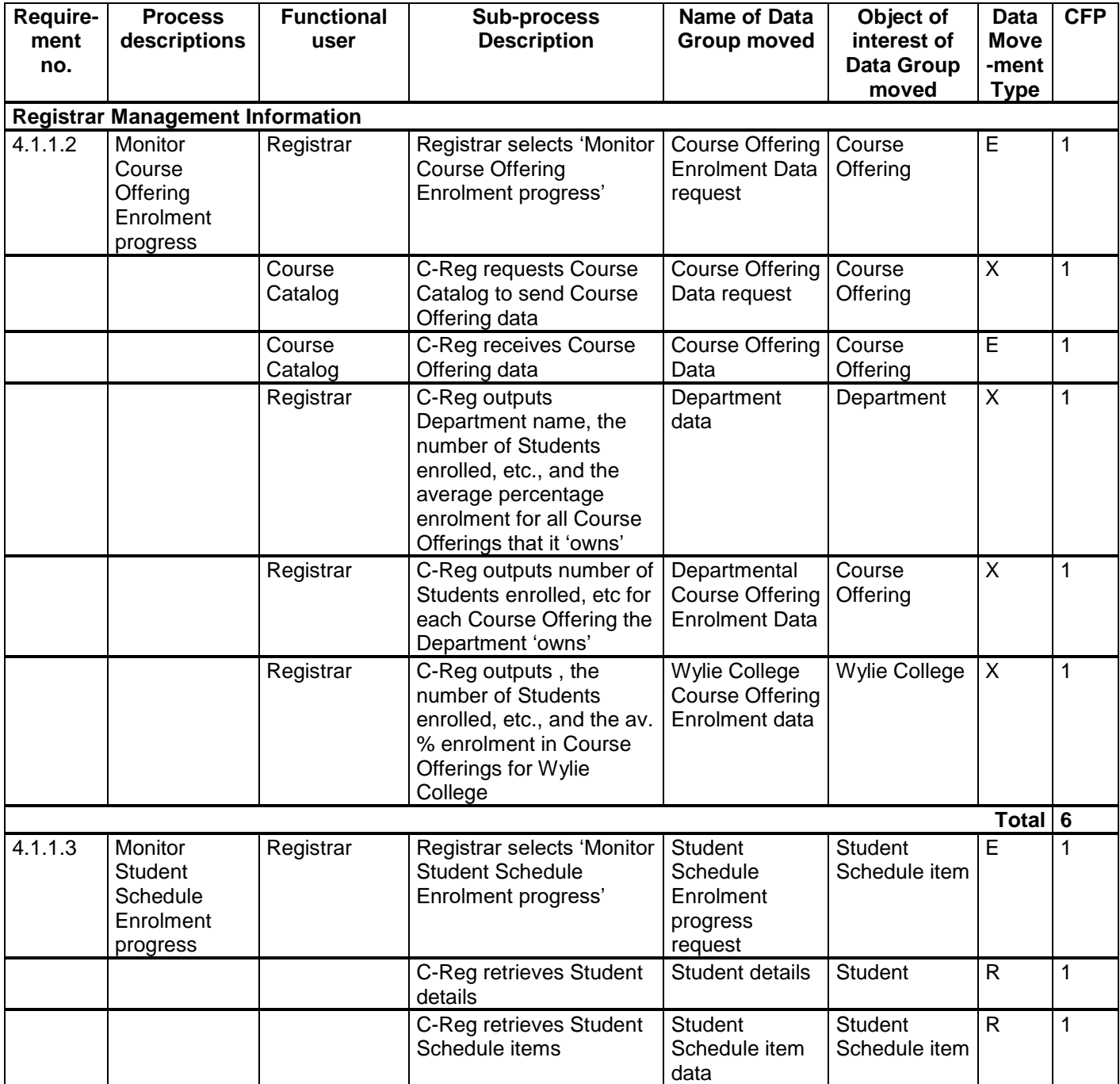

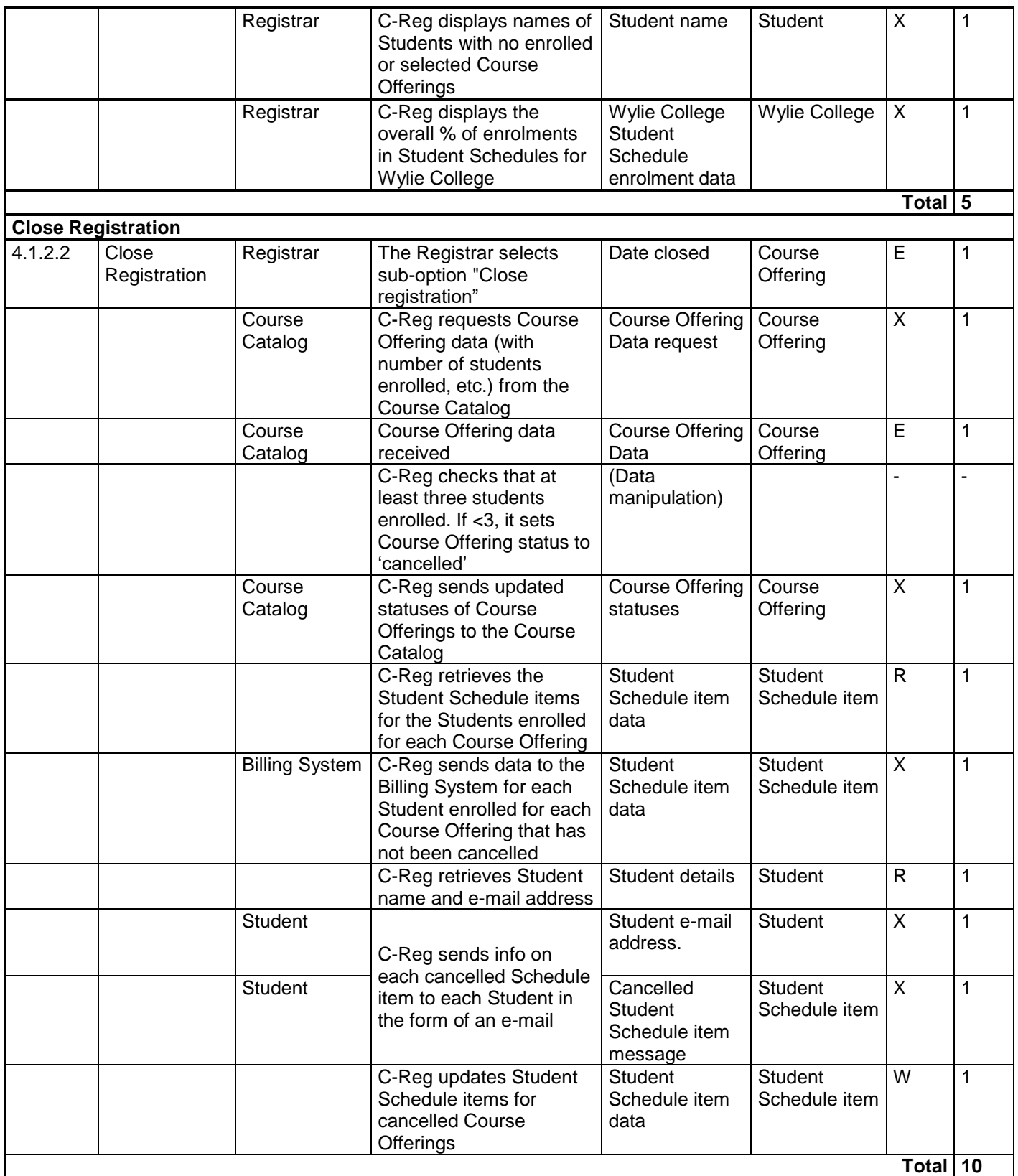

#### **4.3 Questions and Answers**

#### **Question 1 re. 4.1.2**

In the 'Close Registration' functional process, the requirement 4.1.2.2 e) states: 'For each closed Course Offering and enrolled Student combination, C-Reg sends the Student ID and the Course Offering ID to the Billing System.

The size of this requirement has been given as one Exit in the analysis of 4.1.2. The object of interest of the data group moved is 'a Student Schedule item' and its unique identifier (or key) is [Student ID, Course Offering ID]. The requirements do not specify any other data attributes. The data group will occur once for every combination of Course Offering ID and enrolled Student ID, so this is one data group moved in one Exit.

In practice, if the Billing System is to produce an invoice for the Student, it will need more than just a Student ID; it will also need his name and address. The Billing System could, of course, access the C-Reg system to get that data.

However, suppose as an alternative to the requirement 4.1.2.2 e), that C-Reg is required to send the Student name and address, as well as the Student ID and Course Offering ID to the Billing System, how would that affect the size of this function process?

#### *Answer*

The output would now be two Exits. Why is the size greater?

The [Student ID, Course Offering ID] data group that is output resulting from requirement 4.1.2 occurs once for every combination of Course Offering ID and enrolled Student ID.

A Student's name and address are two data attributes of the 'Student' object of interest (This is fixed quite independently of whether the Student is enrolled or not in any Course Offerings). The Student ID, name and address attributes form a data group that occurs once for each 'Student'.

This difference in the frequency of occurrence tells us that C-Reg must output two different data groups to meet this requirement, i.e. there would be two Exits to the Billing System. (See Chapter 2 of the 'Guideline for sizing Business Application Software', v1.2, [2].

#### **Question 2 re. 4.1.2**

Why is the message sent by C-Reg about cancelled Course Offerings to the E-mail System for onward transmission to affected Students measured as two Exits when the E-mail system requires only three fields? These three fields could be interpreted as attributes of one object of interest 'E-mail'

#### *Answer*

C-Reg assembles an e-mail message to meet the formatting standards of the E-mail system. These specify that any message must have three fields, namely 'To' (a standard e-mail address), 'Subject' (header text), 'Message' (body text). From the viewpoint of the E-mail system, these are clearly three attributes of the one object of interest 'E-mail' (so it would process the message as one Entry).

However, the E-mail System is NOT the functional user of the C-Reg system for this requirement. The functional user (the 'intended recipient' of the data) is the Student identified in the 'To' field of the e-mail. This should be clear from the requirements which state that the e-mail message must include the Student's e-mail address and name ('John Doe' in the example).

This Functional User Requirement has two components: a) the information required by the Student, and b) the format of the transmitted information must comply with the standard of the E-mail System.

C-Reg, which assembles the message, outputs the Student e-mail address and name (attributes of the Student object of interest) and the list of one or more cancelled Course Offerings, as per the example in Question 1 above. From C-Reg's point of view it is outputting data describing two objects of interest (Student and Course Offering), hence it is outputting two Exits.

If the information output by C-Reg in this process were in the form of a printed report rather than a series of emails, then following COSMIC rules we would expect to count two Exits. The format of the output (report or e-mail) should not influence our analysis of the data movements of the software being measured which is based on the number of data group types that are output.

#### **Question 3 re 4.1.2**

In the 'Close Registration' functional process, C-Reg outputs a 'Enrolled Student/Course Offering' data group to the Billing System and a 'Cancelled Student Schedule item message' data group to the Student in the e-mail. These two data groups each describe the same object of interest – a Student Schedule item - i.e. a Student/Course Offering combination. The only difference is that one data group is for enrolled Students, the other is for Students whose Course offering has been cancelled; this is a difference of the value of the status attribute.

As the output to the Billing System and to the E-mail System describe the same object of interest, why identify two Exits?

#### *Answer*

The data groups required to be output to the Billing System and to the Student in the e-mail are not identical. The data group output to the Student contains information in text form (that C-Reg generates) that does not occur in the output to the Billing System. Further, the Billing System and the Student are two different functional users.

These two differences – of data groups and of receiving functional users – satisfy the conditions of the 'Data Uniqueness and possible exceptions' rule b), section 3.5.7 of the Measurement Manual [1], so that we must identify two different Exits.

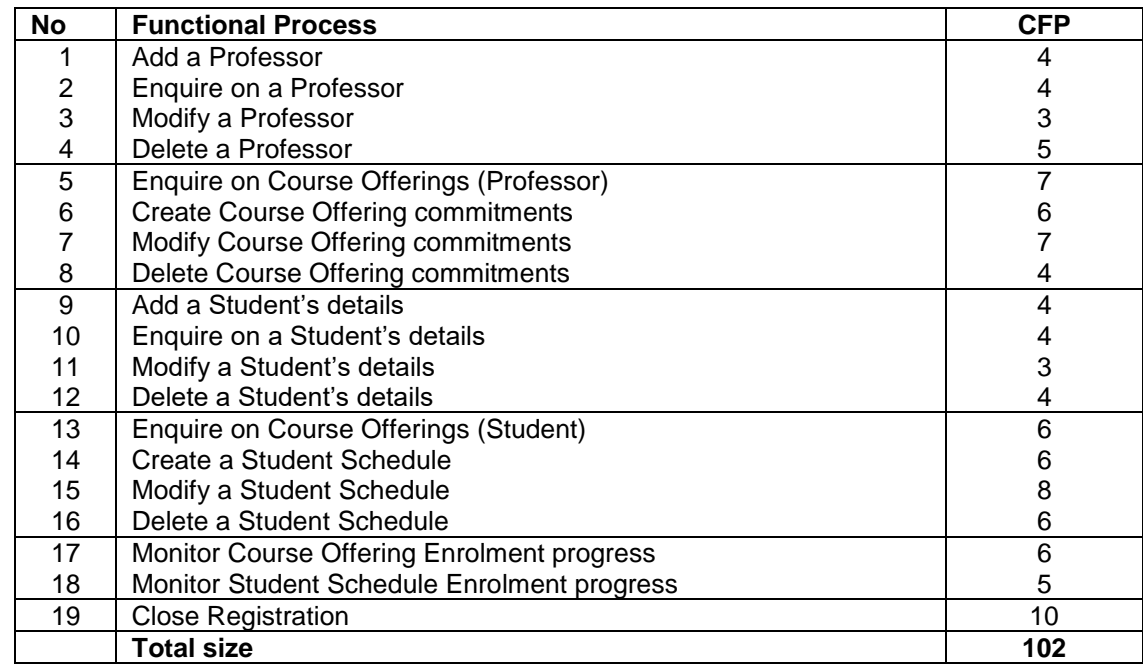

### **5 C-REG SUMMARY FUNCTIONAL SIZE MEASUREMENT**

#### **Table 3: List of the functional processes and their sizes**

#### **Important**

The above measurement results are based on the information available at the Requirements level. It is feasible that more information is added at the Specifications level which would add further data groups; this would most certainly impact the functional size. It is also plausible that the detailed specifications lead to additional functional processes and/or the addition of sub-processes. Again, this could lead to changes to the functional size in order to take into account these additions.

# **6 REFERENCES**

All COSMIC documents are available for free download from [www.cosmic-sizing.org.](http://www.cosmic-sizing.org/)

- [1] 'The COSMIC Functional Size Measurement Method v4.0.2: Measurement Manual. (The COSMIC Implementation Guide for ISO/IEC 19761:2017)' December 2017.
- [2] 'Guideline for Sizing Business Application Software', v1.3, May 2017

# **APPENDIX**

#### **A.1 Version Control**

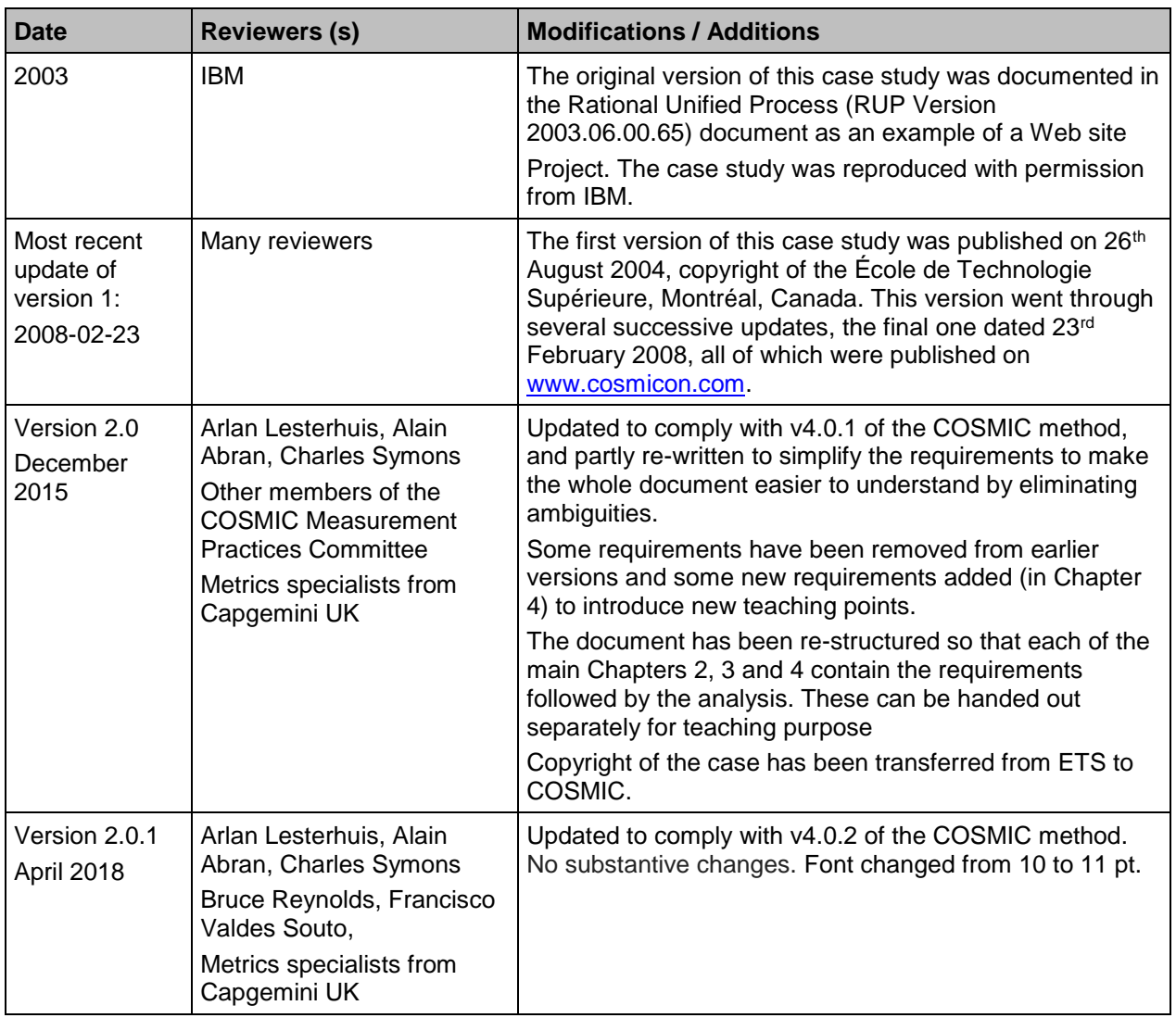

#### **A.2 Change requests, Comments, Questions**

Where the reader believes there is a defect in the text, a need for clarification, or that some text needs enhancing, please send an email to: [mpc-chair@cosmic-sizing.org.](mailto:mpc-chair@cosmic-sizing.org) You can use the forum on [cosmic-sizing.org/forums](http://cosmic-sizing.org/forums/) to post your questions and receive answers from our world-wide community. The quality of any answers will depend on the knowledge and experience of the community member that writes the answer; the MPC cannot guarantee the correctness. Commercial organizations exist that can provide training and consultancy or tool support for the method. Please consult the [www.cosmic-sizing.org](http://www.cosmic-sizing.org/) web-site for further detail.

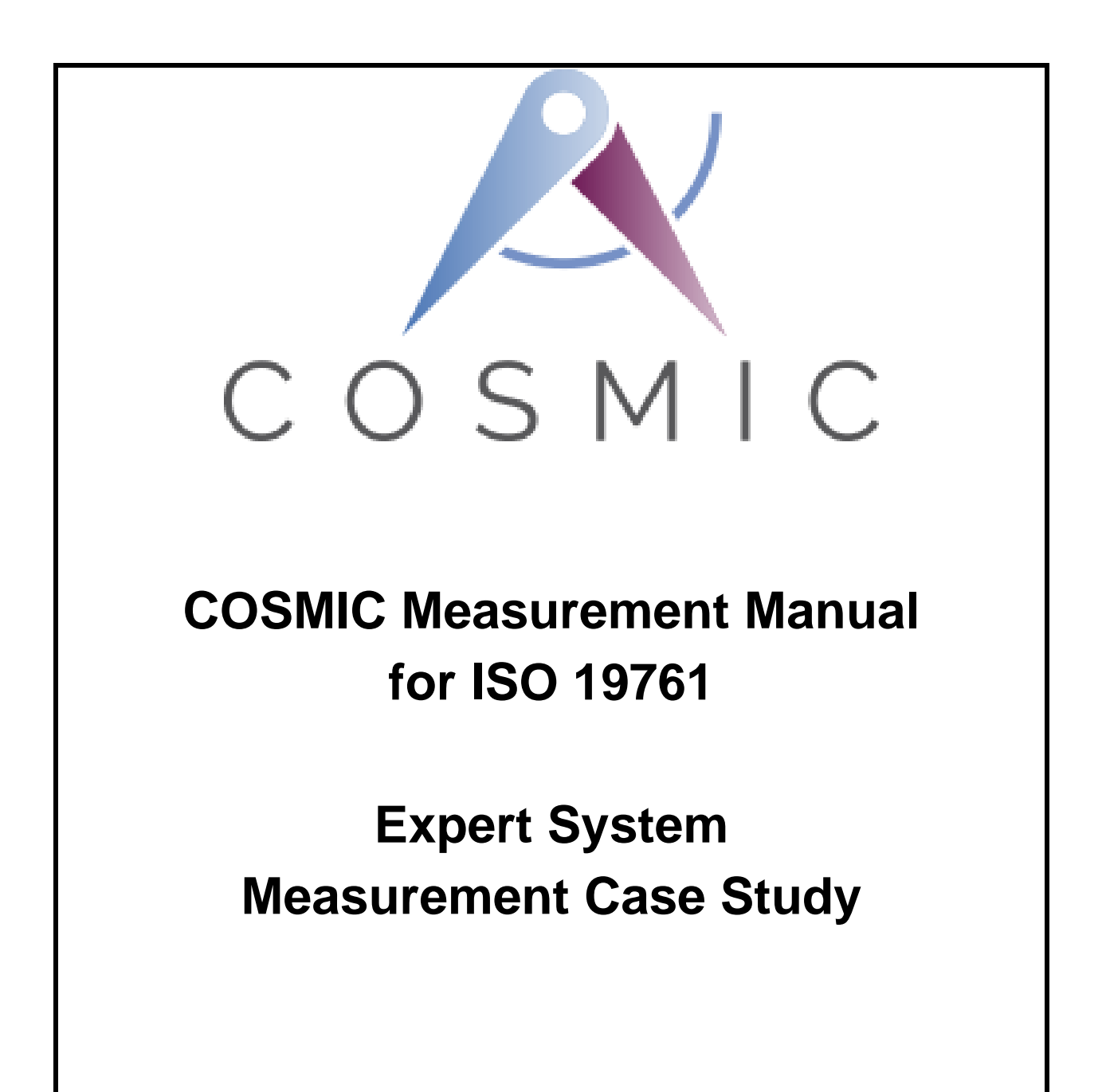

**Version 5.0 June 2022**

# **FOREWORD.**

#### **Purpose of this document.**

The COSMIC method measures a 'functional size' of software based on functional user requirements (FUR). The purpose of this document is to show that the functional size of the FUR of an expert system can be measured with the COSMIC Function Points method.

#### **Editors:**

Alain Abran, Ecole de technologie supérieure – University of Quebec (Canada), Arlan Lestherhuis (The Netherlands).

#### **Other members of COSMIC Measurement Practices Committee:**

Jean-Marc Desharnais, Ecole de technologie supérieure – University of Quebec (Canada), Peter Fagg, Pentad (UK), Dylan Ren, Measures Technology LLC (China), Bruce Reynolds, Tecolote Research (USA),

Hassan Soubra, German University in Cairo (Egypt),

Sylvie Trudel, Université du Québec à Montréal - UQAM (Canada),

Frank Vogelezang, IDC Metri (The Netherlands).

# **Table of Contents**

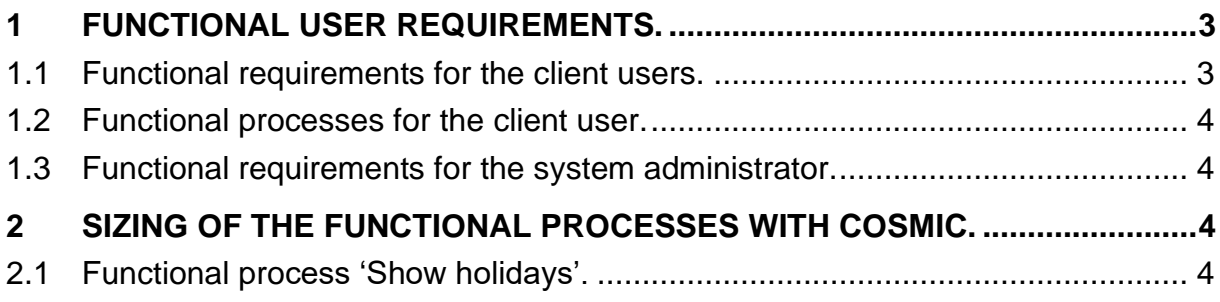

Copyright 2022. All Rights Reserved. The Common Software Measurement International Consortium (COSMIC). Permission to copy all or part of this material is granted provided that the copies are not made or distributed for commercial advantage and that the title of the publication, its version number, and its date are cited and notice is given that copying is by permission of the Common Software Measurement International Consortium (COSMIC). To copy otherwise requires specific permission.

# **1 FUNCTIONAL USER REQUIREMENTS.**

An expert system is a computer system that emulates the decision-making ability of a human expert. It does so by:

- storing the rules used by an expert in decision-making, and
- providing logic to allow a client to use the same experts rules for making decision himself (using expert knowledge embedded into the expert system).

The following is an initial statement of requirements for a simple expert system.

For ease of understanding, maintenance and explanation, the expert system shall be rule-based.

Note. To ensure traceability and correspondence between the functional requirements and the measurement, the functional requirements are indicated by numbers in brackets that correspond to the numbers in the 'Req#' column of the measurement table.

# **1.1 Functional requirements for the client users.**

*(1) An expert system must be developed for retrieving possible holidays for clients:*

*The client user must answer a number of questions, such as:*

- *the type of the holiday (beach, cruise, city travel, etc.),*
- *destination, and*
- *price.*

*'Any of the above' is allowed as an answer.* 

*When all questions have been answered the expert system will:*

- *(2) display the questions and answers, and*
- *(3) list and provide details of the holidays that satisfy the entered answers, if any are found.*

*(1,2,3) The client may subsequently repeat the functional process to see the effect of changing the input requirement parameters.*

*(4) The user may store any set of questions and the given answers for re-use, under a name to be entered.*

*(5) The expert system shall explain why it has posed a question when the user enters 'Why?' rather than an answer.* 

• *The expert system shall then show the rules in which the answer to this question is a factor.* 

*(6) When the expert system shows the holidays that satisfy the entered answers it shall explain how it derived these results when the user enters 'How?'*

• *The expert system shall then show the rules that were used in deriving the results.*

*(7) An error message shall be displayed in case no holiday satisfies the requirements. A confirmation message shall be displayed as the client needs assurance that the set of questions and answers has been saved.*

# **1.2 Functional processes for the client user.**

The functional processes to be expected are, amongst others:

- Specify the client's wishes by entering answers to the questions, store the questions and answers if desired, and show the holidays, if any, that satisfy the entered answers;
- Show the list of names of the previously stored question and answer sets;
- Show the questions and answers of a specific set;
- Allow the user to modify the answers to one or more questions and to show the resulting holidays that satisfy the modified answers (the 'what-if' scenario);

#### **1.3 Functional requirements for the system administrator.**

- Maintenance of holiday data (add, change, delete holiday data).
- List all holidays stored.
- Show data of a specific holiday.
- Maintenance of the rules (add, list, change, delete rules).
	- *List all rule names.*
	- *Show data of a specific rule.*

Note. Depending on the functionality of the expert system, there may be one or more functional processes for the drop-down lists for answering the questions.

### **2 SIZING OF THE FUNCTIONAL PROCESSES WITH COSMIC.**

The first functional process for the client user is 'Show holidays'. We assume there will be one functional process to enable the client to enter his/her 'wishes' in answer to all questions, which has the following data movements.

#### **2.1 Functional process 'Show holidays'.**

Note. This functional process obviously has rule-processing logic which we assume accesses a set of persistently-stored rules to generate the list of recommended holidays from the entered set of holiday requirements and the stored holiday knowledge. This rule-processing logic, which is pure data manipulation, is associated with the 'Selected holiday details' Exit.

# **Functional size is 13 CFP:**

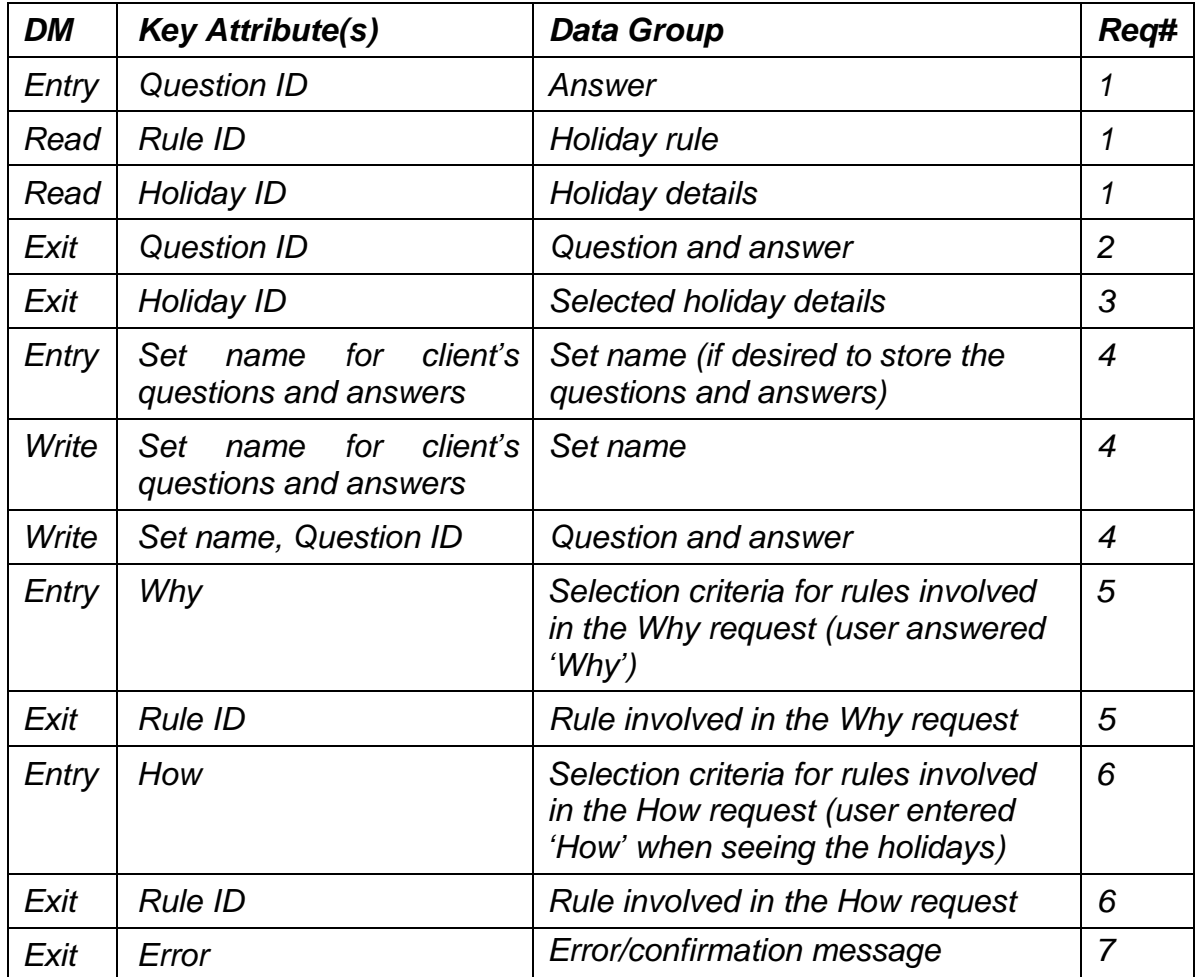

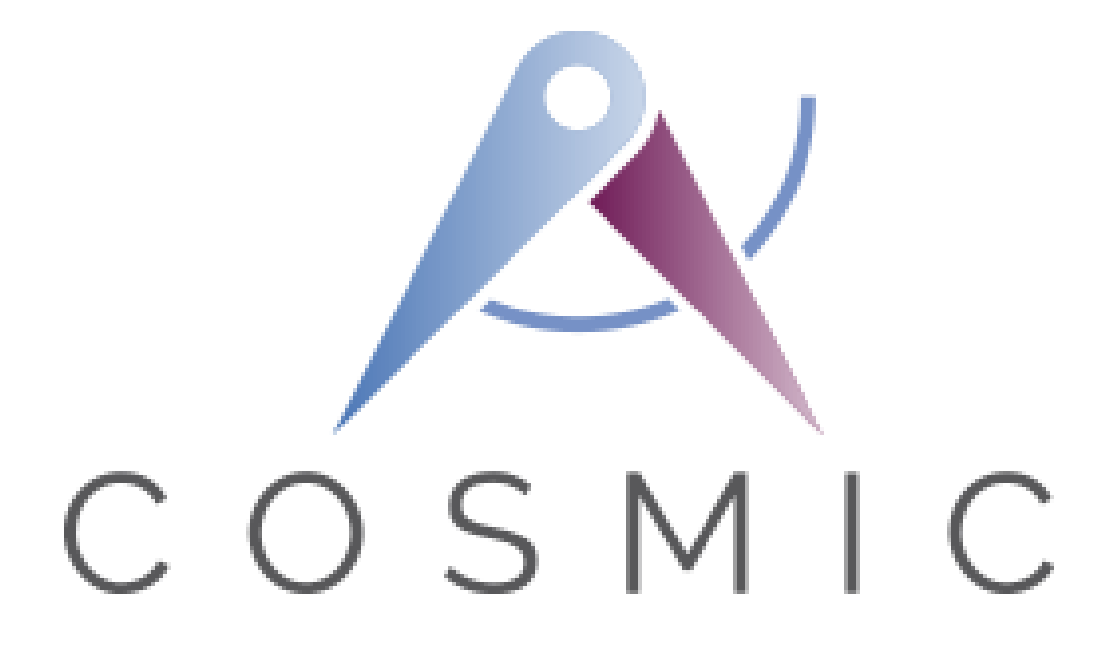

# **The COSMIC Functional Size Measurement Method Version 4.0.2**

# **Sizing software in a Machine Learning context: A COSMIC Case study**

**Version 1.0**

**October 2019**

# *Table of Contents*

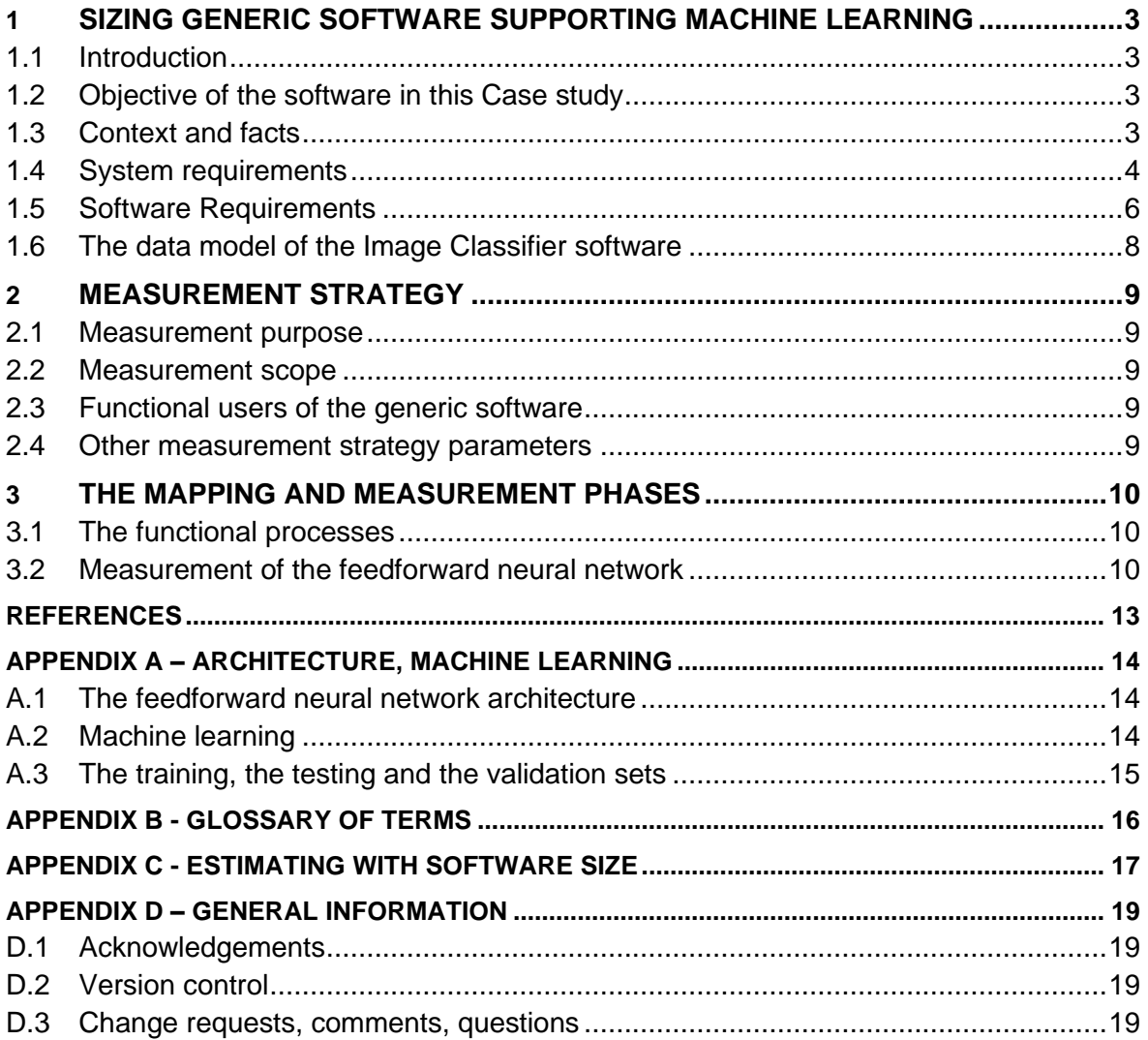

Copyright 2019. All Rights Reserved. The Common Software Measurement International Consortium (COSMIC). Permission to copy all or part of this material is granted provided that the copies are not made or distributed for commercial advantage and that the title of the publication, its version number, and its date are cited and notice is given that copying is by permission of the Common Software Measurement International Consortium (COSMIC). To copy otherwise requires specific permission.

Public domain versions of the COSMIC documentation, including translations into other languages can be found on the internet at [www.cosmic-sizing.org](http://www.cosmic-sizing.org/)

# **SIZING GENERIC SOFTWARE SUPPORTING MACHINE LEARNING**

#### **1.1 Introduction**

COSMIC Function Points [1] quantify ('measure') the functionality of the requirements of software from many domains. This Case study presents an example of its applicability to measure the requirements of generic software that is a component of the Image Classifier software using a Machine Learning (ML) algorithm, as shown in Figure 2.1. It is based on [2].

This document segregates the functionality of the generic ('classical') software from the functionality specific to Machine Learning (ML) software [3]. This segregation will facilitate delegating tasks to staff with programming expertise, thereby freeing up time of ML data analysts. It also enables to collect data in a standardized fashion to develop estimation models for planning purposes and for on-going monitoring of the software tasks within a ML development project.

In ML, a neural network is a software application that can 'learn' to classify input data with the help of 'training examples' of that input data.

- A. For example, a neural network can 'learn' to assign a handwritten digit the desired digit with – depending on the network – an accuracy of over 97%.
- B. A training example is an example of an input together with its desired output.

There are many neural network architectures (and variants of these), and this Case study presents an example with a feedforward architecture (see Appendix A).

#### **1.2 Objective of the software in this Case study**

The generic software component of a feedforward neural network must be developed, the latter assigns and records the correct digit of images of separate individual handwritten digits, with a classification accuracy equal or above 98%. This software corresponds to an image classifier.

#### **1.3 Context and facts**

Starting points for the Case study are:

- A. Images are available for training, each including a hand-written digit and its correct digit.
	- An image of a hand-written digit consists of 28x28 pixels.
	- The pixels are greyscale, with a value of 0.0 representing white, a value of 1.0 representing black, and in between values representing shades of grey.
	- All images are stored in a file.
- B. Functional reuse of a pre-programmed feedforward network algorithm, including its Cost function. This feedforward algorithm software:
	- 1. assigns random values to the weights and biases on the basis of a mean and standard deviation;
	- 2. 'forward-propagates' the training images of a 'mini-batch' (a fixed number of training examples) and determines the cost (average deviation or 'error') of the actual and the desired output values of the training images in the mini-batch;
- 3. 'backpropagates the changes to all weights and biases backwards through the layers in the network and stores the updated values; the algorithm determines the changes on the basis of the 'cost' in the output layer of the mini-batch just processed -;
- 4. processes all mini-batches of training examples, finishing an 'epoch' of training;
- 5. Repeats steps 2) to 4) for a specified number epochs of training.
- C. The feedforward algorithm software stores the training parameters, so that it is possible to train anew with one or more changed parameters, the other parameters remaining the same.
- D. The feedforward algorithm provides the storage of data it processed to meet the requirements of the generic software component of the Image Classifier software.

#### **1.4 System requirements**

This set of requirements is at the system level, it includes the data analyst requirements. The three graphs below are used to determine appropriate values of the hyper-parameters learning rate η, number of epochs and mini-batch size.

#### **System Requirement 0: Images must be pre-processed.**

Note. Since pre-processing is specific to each context, pre-processing is not documented here, its description and related measurement are not included within this case study. If such requirements were to be specified, the software functionality involved could be measured separately.

#### **System Requirement 1: Initialize the feedforward network architecture**

To initialize the feedforward network architecture, the data analyst must provide to the software application the following inputs: the number of layers, the number of units ('neurons') of each layer and, in the hidden layers, one weight per input and one bias.

The data analyst must be able to tune the network by varying these parameters of the network architecture.

#### **System Requirement 2: Expand the number of images**

The data analyst may ask the software to expand the number of images. The data analyst must then provide to the software 'expansion instructions'. On the basis of an expansion instruction, the software must expand the number of images available for training by adding one distorted copy of each image.

Note. Expand instructions are not documented here, assume that the instructions will consist of a single data group.

#### **System Requirement 3: Divide the images into three sub-sets**

The software must divide the images into the three sub-sets of training, test and validation images, the members of which are randomly chosen. The data analyst inputs the sub-set names and the number of images of each sub-set. All images must be stored with their subset name.

#### **System Requirement 4: Training step**

After receiving from the data analyst the training parameters the software must start a training.

The data analyst provides to the software (a sub-set of) the training parameters: the mean and standard deviation for the weights and biases, sub-set name and the hyper parameters; in this case study the hyper-parameters are the learning rate η, the number of epochs and the mini-batch size.

During training the software calculates the classification accuracy of each epoch for each elapsed training time, and print these next to monitor the performance of learning.

#### **System Requirement 5: Produce the graph 'Cost per epoch'**

With help of this graph the data analyst can identify a suitable value of the learning rate η. After receiving the training parameters, among which the validation set, the neural network is executed and the software must display the graph 'Cost per epoch'.

The execution of the training is repeated with different learning rates provided by the data analyst.

The data analysts stops the training repetition when he identifies a suitable value of the learning rate η with the help of these graphs by comparing the rates of decrease of cost (i.e. average error between the desired and the actual output of training examples) – Figure 1.1.

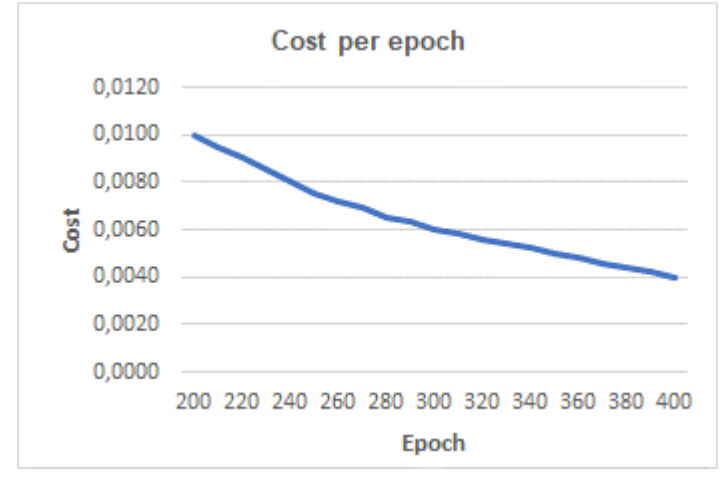

**Figure 1.1 - Cost per epoch**

#### **System Requirement 6: Produce the graph 'Accuracy per epoch'**

After a training step with the validation images, the software must produce the graph 'Accuracy per epoch'. The data analyst determines a suitable number of epochs for the training step with the help of this graph.

The data analyst will select the smallest number of epochs with which the required accuracy can be reached - Figure 1.2.

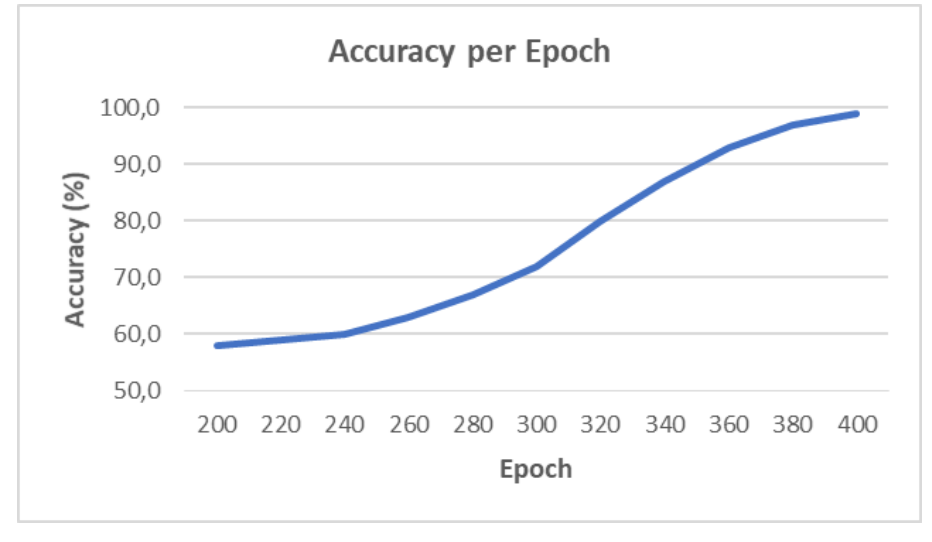

**Figure 1.2 - Accuracy per epoch of training**

#### **System Requirement 7: Produce the graph 'Speed per mini-batch size'**

The data analyst determines a suitable mini-batch size using this graph. The data analyst specifies the number of epochs and the number of intended mini-batch sizes, then the software must print the mini-batch size, the time and accuracy data on the graph in Figure 3:

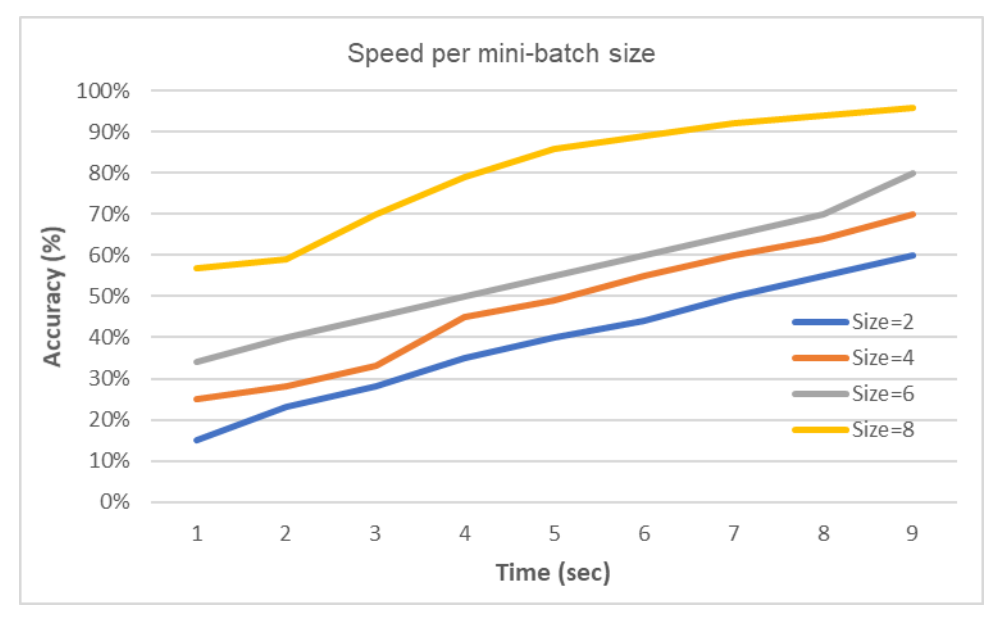

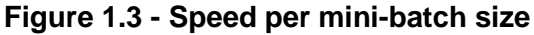

#### **System Requirement 8: Error and confirmation messages**

Each output must inform that an error has or has not occurred (but does not provide details - , in this case study the requirements for finding the errors are not specified).

#### **System Requirement 9: Display of the x-axis and y-axis**

The software must display a number of multiples on the x-axis and y-axis of graphs.

#### **1.5 Software Requirements**

The list of requirements of the generic software that follows includes the main data group names and corresponding attributes.

#### **Software Requirement 1: Initialize the feedforward network architecture**

The software receives a sequence of numbers to initialize the feedforward neural network architecture. The *length* of the sequence indicates the number of layers, each *number* in this sequence indicates the number of units of its layer, and each unit in the hidden layers has one weight per input and one bias.

Input. Data group for initializing the feedforward architecture: Number of units.

Result: Initialized feedforward architecture.

#### **Software Requirement 2: Expand the number of images**

The software receives the expansion instruction, then

- 1. copies each image,
- 2. changes it, and
- 3. adds the result to the images.

Input. Data group Expansion instruction (data attributes: not specified in this case study)

Output: Changed images, added as additional new images

Note. In the absence of details on 'expansion instruction' an assumption is made that this will consist of a single data group. If in other cases there is more in the 'expansion instructions', including more than one data group, this could then lead to additional data movements since there would be more data groups,

#### **Software Requirement 3: Divide the images into three sub-sets**

The images must be divided into the three sub-sets of 'training images', 'test images' and 'validation image'. The software receives the numbers of their members. The members of the sets must be randomly chosen. All images must be stored with their sub-set name.

Input. Data group Sub-set of images (attributes: sub-set name, number of images).

Output: The images with the sub-set names.

#### **Software Requirement 4: Training step**

The software receives the training parameters to start a training. The training parameters are mean and standard deviation, the name of the sub-set to be used and the hyper parameters (learning rate η, the number of epochs and the mini-batch size), or a sub-set of these training parameters. During training the classification accuracy per epoch and elapsed training time must be printed.

Input: Data group of training parameters

Results: A trained network and the data needed for the graphs stored. Data group: epoch ID, number of correctly classified images, training time.

#### **Software Requirement 5: Produce the graph 'Cost per epoch' – Figure 1.1**

The software receives the training parameters, on basis of which the graph 'Cost per epoch' must be produced.

Input. Data group of desired training parameters

Output: Data groups Epoch range (x-axis), Cost range (y-axis) and Cost per epoch

#### **Software Requirement 6: Produce the graph 'Accuracy per epoch' – Figure 1.2**

The software receives from the data analyst the first and the last epoch ID (epoch number) to be shown after a training step (during which the required data has been stored) and produces the graph.

Input: Data group epoch ID

Output: Data groups Epoch range (x-axis), Accuracy range (y-axis) and Accuracy per epoch

#### **Software Requirement 7: Produce the graph 'Speed per mini-batch size' – Figure 1.3**

The software receives from the data analyst a number of epochs and a number of intended mini-batch sizes and produces the graph 'Speed per mini-batch size'.

Input: Data groups the number of epochs and the number of intended mini-batch sizes

Output: Data groups Time (x-axis), Accuracy range (y-axis), Accuracy of mini-batch at point of time and mini-batch sizes legend for the graph.

The system requirements 8 and 9 of the error and confirmation messages and on the display of the x-axis and y-axis are taken into account in the measurement section 3.2.

#### **1.6 The data model of the Image Classifier software**

The entities and their attributes are as follows:

- **Feedforward architecture**. Feedforward architecture ID, sequence of numbers (the length of which indicates the number of layers and each number of the sequence indicates the number of units of its layer)
- **Training step**. Training step ID, mean, standard deviation, sub-set name, number of epochs, number of images per mini-batch, learning rate (η), values of the weights and biases.

**Epoch**. Epoch ID (= epoch number), cost, accuracy, elapsed time

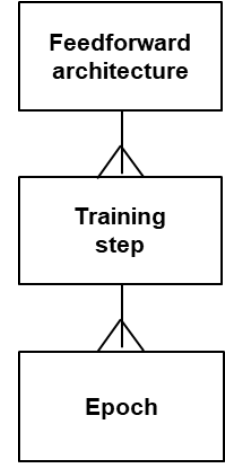

Figure 1.5

# **MEASUREMENT STRATEGY**

#### **2.1 Measurement purpose**

The purpose of the measurement *for this Case study* is to determine the functional size of the generic software, on the basis of its software functional specifications (i.e. excluding the specifications to develop the algorithms themselves that are being reused). In practice, the purpose would usually be to estimate the effort of implementing the network's generic software.

#### **2.2 Measurement scope**

The scope of the measurement consists of the software requirements of section 1.4.

#### **2.3 Functional users of the generic software**

The functional users are

- the data analysts of the neural network, i.e. those who tune the network with help of the generic software so as to meet the accuracy requirement.
- The reused feedforward neural network algorithm.

In this example, the reused software doesn't have to be measured: therefore, it is considered a functional user of the generic software component.

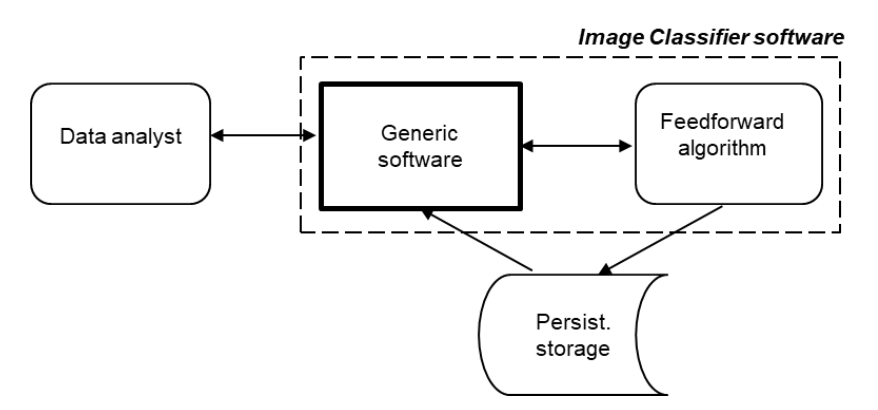

**Figure 2.1 - Context diagram of the generic software**

#### **2.4 Other measurement strategy parameters**

The functional users that initiate services of the generic software are individual data analysts of the neural network and hence the functional processes are individual functional processes.

# **THE MAPPING AND MEASUREMENT PHASES**

#### **3.1 The functional processes**

Functional processes are the unique elementary parts of the requirements initiated by a functional user. In the requirements the following functional processes can be identified.

#### **FP 1: Initialize of the feedforward network architecture**

The software receives from the data analyst a sequence of numbers to initialize the desired neural network architecture.

#### **FP 2: Expand the number of images**

The software receives from the data analyst an expansion instruction to initiate expanding the images.

#### **FP 3: Divide the images into three sub-sets**

The software received from the data analyst the sub-set names and their number of images to initiate the division of the images into the sub-sets.

#### **FP 4: Training step**

The software receives from the data analyst the training parameters to initiate a training step.

#### **FP 5: Produce the graph 'Cost per epoch'**

The software receives from the data analyst a set of training parameters and produces the graph 'Cost per epoch' of the training step,

#### **FP 6: Produce the graph 'Accuracy per epoch'**

The software receives from the data analyst the first and the last epoch ID to produce the graph 'Accuracy per epoch' of the training step.

#### **FP 7: Produce the graph 'Speed per mini-batch size'**

The software receives from the data analyst the number of epochs and the number of minibatch sizes to produce the graph 'Accuracy per epoch' of the training step.

#### **3.2 Measurement of the feedforward neural network**

The objects of interest of the data movements are in italics between [] after the corresponding data groups. Note that fixed text does not require movement of data.

#### **FP 1: Initialize a feedforward network architecture**

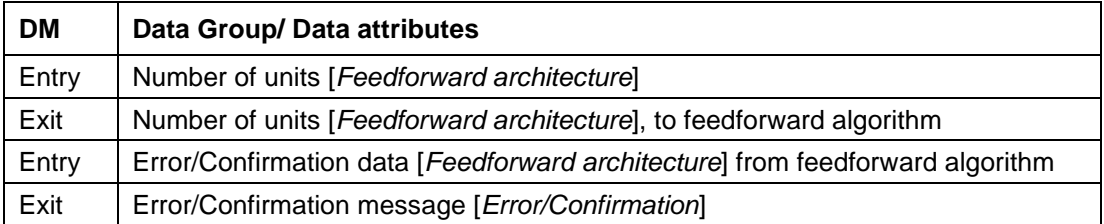

#### Size: 4 CFP

#### **FP 2: Expand the images**

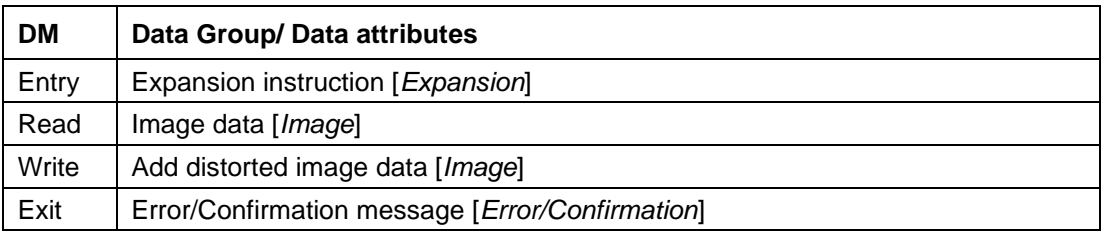

#### Size: 4 CFP

#### **FP 3: Divide the images into three sub-sets**

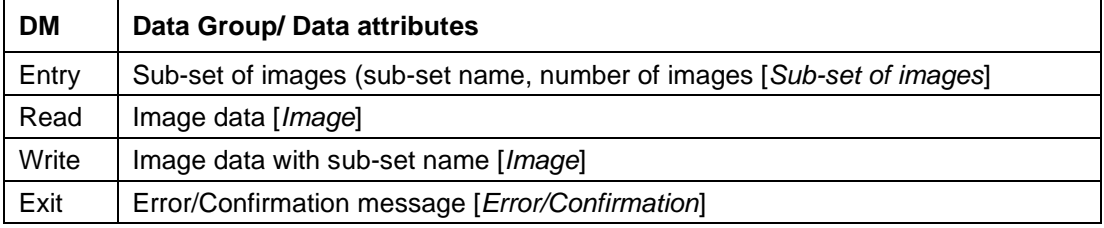

#### Size: 4 CFP

#### **FP 4: Train the network**

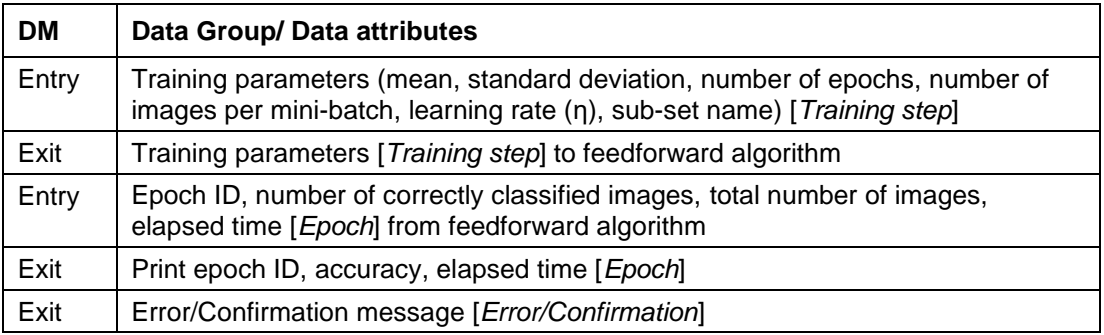

Size: 5 CFP

### **FP 5: Display Cost per epoch (graph – Figure 1.1)**

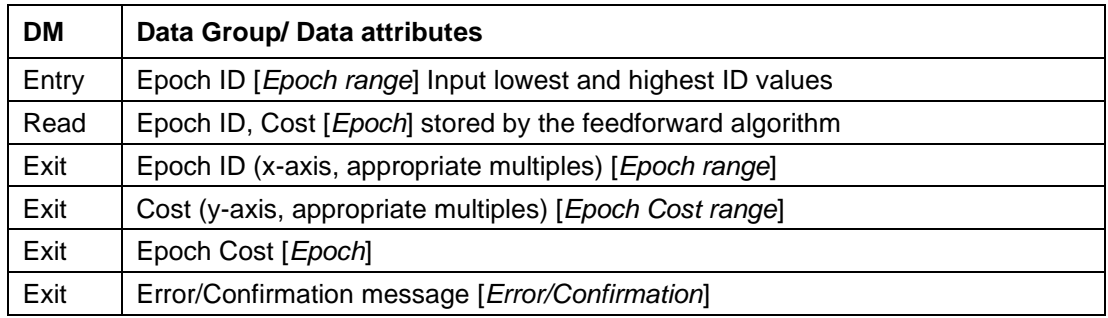

#### Size: 6 CFP

# **FP 6: Display classification accuracy per epoch (graph – Figure 1.2)**

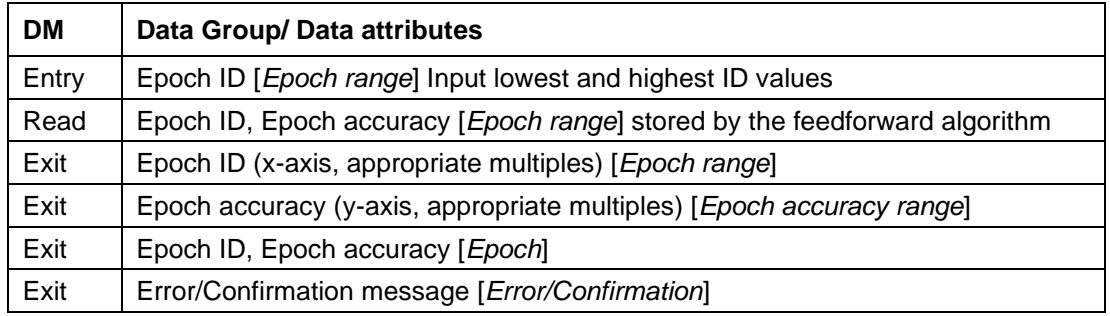

Size: 6 CFP

#### **FP 7: Determine mini-batch size (graph – Figure 1.3)**

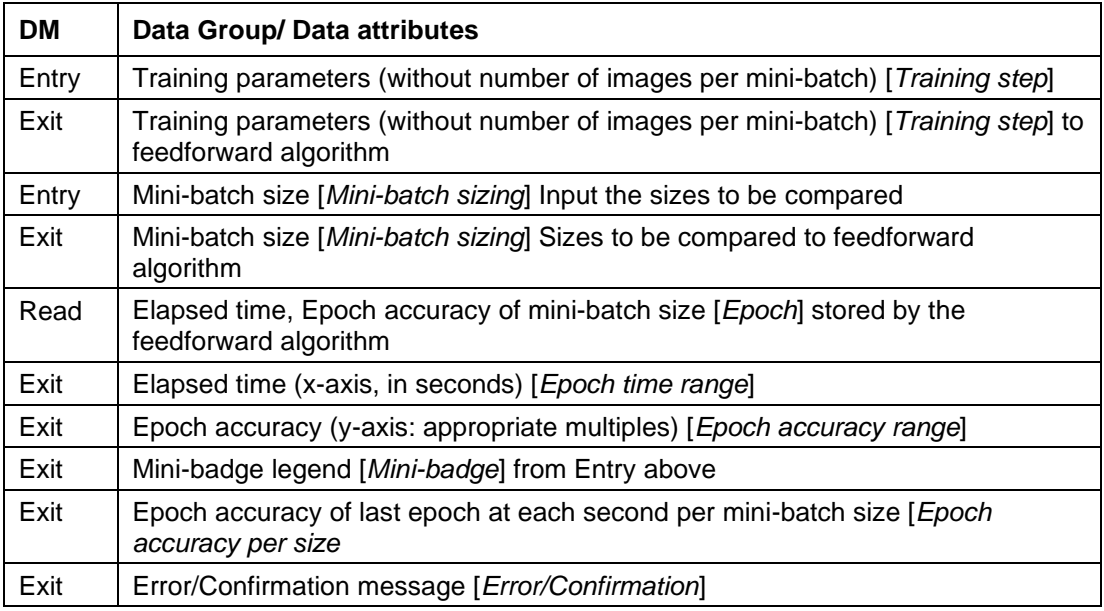

Size: 10 CFP

The total functional size of the application is the sum of the sizes of its functional processes FP1 to FP7, that is:

4 CFP + 4 CFP + 4 CFP + 5 CFP + 6 CFP + 6 CFP + 10 CFP = **39 CFP**

#### **REFERENCES**

All COSMIC publications are available for free download from the Knowledge Base of [www.cosmic-sizing.org.](http://www.cosmic-sizing.org/)

- [1] Measurement Manual
- [2] Neural networks and deep learning, M. Nielsen, Determination Press, 2015 (available at [neuralnetworksanddeeplearning.com\)](file:///C:/Users/Arlan/AppData/Roaming/Microsoft/Word/neuralnetworksanddeeplearning.com)
- [3] Arlan Lesterhuis, Alain Abran, 'COSMIC Sizing of Machine Learning Image Classifier Software Using Neural Networks', 29th IWSM-MENSURA conference, Oct. 7-9, 2019, Haarlem, The Netherlands. Proceedings are online at http://ceurws.org/Vol-2476.
- [4] Deep learning neural networks, D. Graupe, World Scientific, 2016

# **APPENDIX A – ARCHITECTURE, MACHINE LEARNING**

#### **A.1 The feedforward neural network architecture**

The feedforward neural network consists of units ('neurons') organized in a number of layers:

- input layer: consists of units that encode the values of the input
- output layer: consists of units that indicate the outcome of the classification
- hidden layers in between

A unit in a layer receives input from all the units in the previous layer, multiplies each input with a 'weight' and add a 'bias' to the result.

Next an 'activation' ('transfer') function is applied to this result and the outcome is sent to each unit in the next layer.

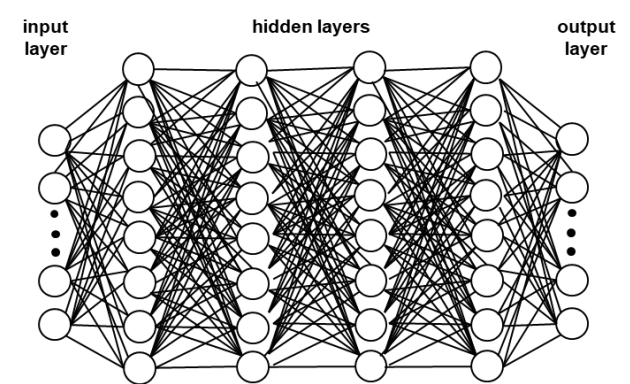

**Figure A.1 – Architecture of a feedforward neural network**

#### **A.2 Machine learning**

During training, a so-called cost function C of the neural network quantifies the average over the error of all individual training examples in a mini-batch. An example of a cost function is C(w,b) = (1/2n). $\sum_{x} (y(x)-a(x))^2$ , where:

- n indicates the number of training examples in a mini-batch,
- x is a training example,
- $y(x)$  its desired output,
- $a(x)$  its actual output
- w indicates the weights in the hidden layers, and
- b the biases in the hidden layers.

During training each training example is input together with its desired value, the latter being used to determine the error between desired and actual output.

With the so-called backpropagation algorithm it appears possible to reduce the 'average error' C(w,b) by systematically and repeatedly adapting the weights and biases so that the output  $a(x)$  from the network approximates  $y(x)$  for all training inputs x: the neural network 'learns'. The backpropagation algorithm is 'the workhorse of learning in neural networks' [2].

The purpose of the backpropagating algorithm is to find a global minimum of the cost function C, or at least a minimum of which the error is acceptable for the purpose of the application.

In practice it is useful to experiment with the sizes of the changes of the weights and biases supplied by the backpropagation algorithm. The sizes of the changes will then be multiplied with a positive factor η (eta), the 'learning rate'.

'Overfitting' is ineffective training, e.g., when the properties of the training set have been learned, rather than the software really has learned to classify. This parameter causes weights to be small so that incidental properties in the input will not easily be learned.

The classification accuracy can be improved by using more training examples. One way of expanding the training data is to add artificial training examples by applying an operation on the present training examples that reflect real-world variation and add the result as new training examples.

#### **A.3 The training, the testing and the validation sets**

Learning can take place on basis of 3 sub-sets of the training images, called the training set, the test set and the validation set. The training set is used for training the network, the test set for testing the result of training. The validation set is to be used to determine the values of the 'hyper parameters' learning rate (indicated by η), the size of the mini-batches to be used, and the number of epochs of training.

# **APPENDIX B - GLOSSARY OF TERMS**

This Glossary contains terms that are specific to this Guideline. The Measurement Manual [1] contains the main Glossary of terms of the COSMIC method, In the definitions given below:

- terms are shown in **bold**.
- terms that are defined elsewhere in this Glossary are under-lined, for ease of crossreference.

**Bias.** A measure of how easy it is to get a unit to output.

**Classification accuracy.** Percentage of correctly classified input items.

**Cost.** Average error between the desired and the actual output of training examples.

**Deep neural network**. A neural network consisting of more than one hidden layer

**Epoch**. A single pass through the full training set.

**Hidden layer.** A layer that is not an input layer or output layer.

**Hyper-parameter**. Special training parameter, e.g. the learning rate η, the number of epochs, the mini-batch size.

**Input layer.** The layer that encodes the values of the input.

**Learning rate**. A positive number (indicated by η) to be multiplied with the sizes of all the changes of weights and biases during learning.

**Mini-batch.** A fixed number of training examples used to update learning on the basis of the average cost (error) of the training examples in the mini-batch.

**Neural network**. A set of connected units, grouped in an input layer, an output layer and one or more hidden layers.

**Neuron**. A part of a neural network containing one weight per input and one bias.

**Output layer.** The layer that indicates the outcome of the classification.

**Overfitting.** Ineffective training (e.g. training that learns the properties of input data, rather than really improving classification).

**Overtraining.** Synonym of overfitting.

**Test example**. An example used to verify the accuracy of learning.

**Training example**. An example to learn from.

**Training parameter**. A parameter that determines the training; in this Case these are the mean and standard deviation of the weights and biases, the sub-set name and the hyper parameters.

**Unit.** Synonym of neuron.

**Validation example. An** example used to determine hyper-parameters of the neural network

**Weight**. A real number expressing the importance of the respective input to the output.

# **APPENDIX C - ESTIMATING WITH SOFTWARE SIZE**

The main use of functional size is to provide an estimate of the effort of implementing an application on basis of its specification.

For estimating on the basis of functional size, both the size and the effort (i.e. the related number of work hours) of a number of applications must be captured. With help of a simple regression analysis ('Ordinary Least Squares'), the relationship between sizes and work hours can now be obtained and made visible in Excel. The relationship between sizes and work hours can be expressed by e.g. a linear function (see Figure B.1). This function can be used for

- estimation of effort of future implementations
- to serve as a second opinion to an estimate given by a project manager or a contractor.

With a new application size and the work hours of implementations the company data repository can be updated for estimations of future implementations.

As an example, suppose that the specifications of a number of applications below have been measured and realized, with the indicated implementation effort:

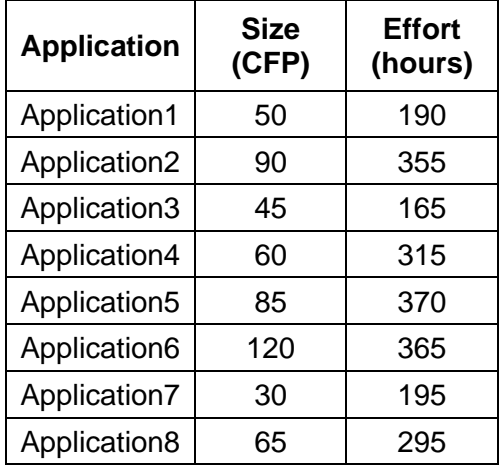

These data result in the graph of Figure B.1, with the relationship between size and effort indicated by the trend line. The Figure also displays the formula of the trend line and the  $d$  determination coefficient'  $R<sup>2</sup>$ . The determination coefficient indicates the preciseness of the model, of which the maximum is 1. The closer to 1, the better the line fits the points.

As the formula is a 'best fit', it makes no sense to use all decimals of the indicated formula, it produces 'order of magnitude' estimates of effort needed to implement an application, given its sizes in CFP. Therefore the formula can be rounded, meaning that efforts can be estimated with help of the simple formula.

#### **Effort (hours) = 2,5 \* Size (CFP) + 109**

As an example, with a measured size of a specification of 100 CFP, the estimated effort would become 2,5 \* 100 + 109 = 359 hours.

Note that it is vital to realize that:

- The hours of all applications need to be collected for the same set of implementation activities. Each estimate is the estimate of the hours to perform *that* set of implementation activities.
- The formula is calibrated for the organization where these numbers were collected. An organization with a different development environment may get different efforts.
- The formula is calibrated for the available size range, i.e. don't use it for sizes far outside this range.
- The formula will change when new data are added.

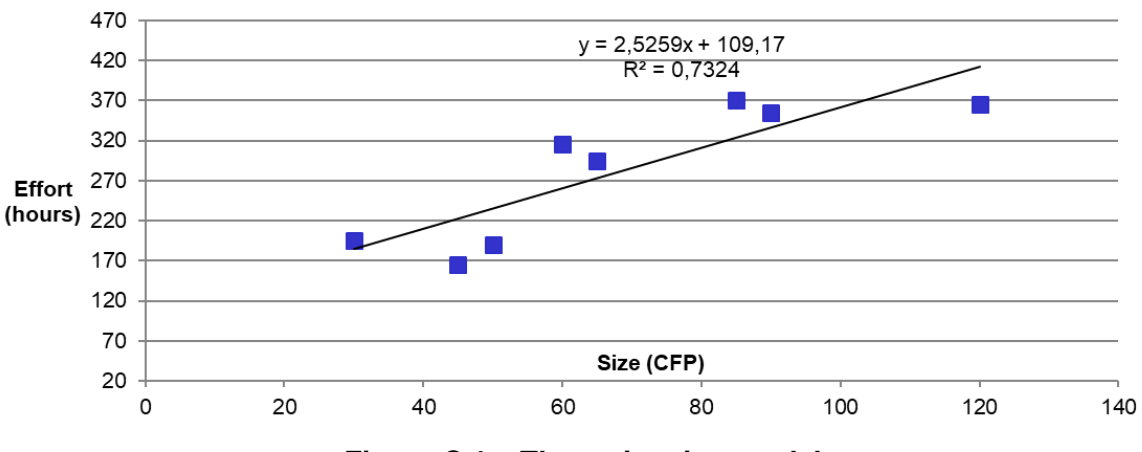

#### **Functional Size versus Effort**

**Figure C.1 – The estimation model**

# **APPENDIX D – GENERAL INFORMATION**

#### **D.1 Acknowledgements**

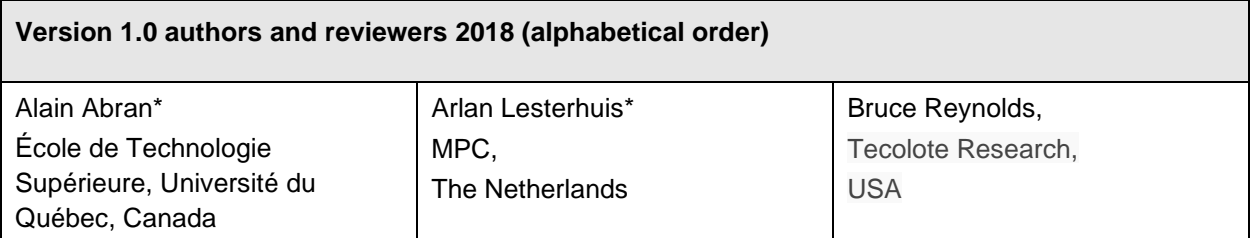

\* Author(s) of this Guideline

#### **D.2 Version control**

The following table gives the history of the versions of this document.

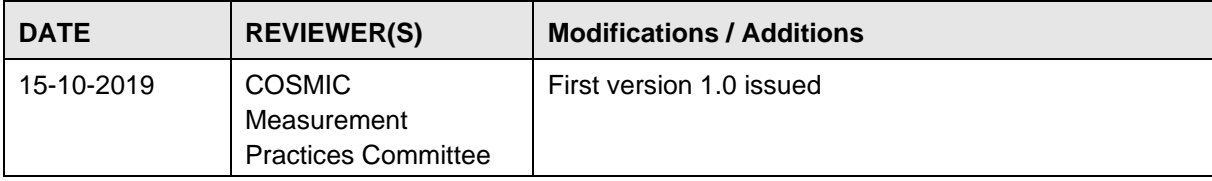

#### **D.3 Change requests, comments, questions**

Where the reader believes there is a defect in the text, a need for clarification, or that some text needs enhancing, please send an email to: [mpc-chair@cosmic-sizing.org](mailto:mpc-chair@cosmic-sizing.org) You ca[n](http://cosmic-sizing.org/forums/) use the forum on **[cosmic-sizing.org/forums](http://cosmic-sizing.org/forums/)** to post your questions and receive answers from our world-wide community. The quality of any answers will depend on the knowledge and experience of the community member that writes the answer; the MPC cannot guarantee the correctness. Commercial organizations exist that can provide training and consultancy or tool support for the method. Please consult th[e](http://www.cosmic-sizing.org/) [www.cosmic-sizing.org](http://www.cosmic-sizing.org/) web-site for further detail.

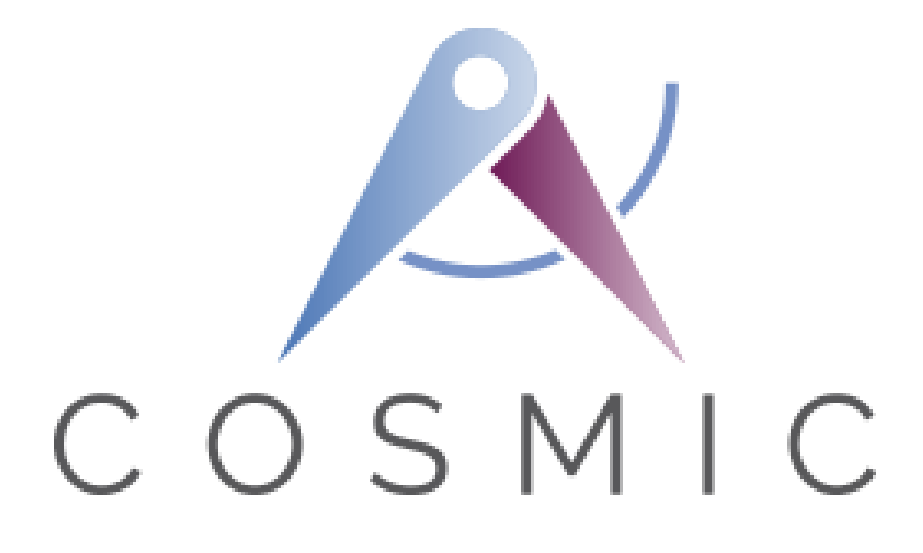

#### **The COSMIC Functional Size Measurement Method**

**Version 4.0.2**

**Case Study**

**Sizing Natural Language/ User Stories/ UML Use Cases for Web and Mobile Applications using COSMIC FSM**

**Version 1.2**

**May 2019**

© Sellami A, Haoues M, Ben-Abdallah H, Abran A, Lesterhuis A, Symons C, Trudel S. Case Study: Sizing Natural Language/ User Stories/ UML Use Cases for Web and Mobile Applications using COSMIC FSM

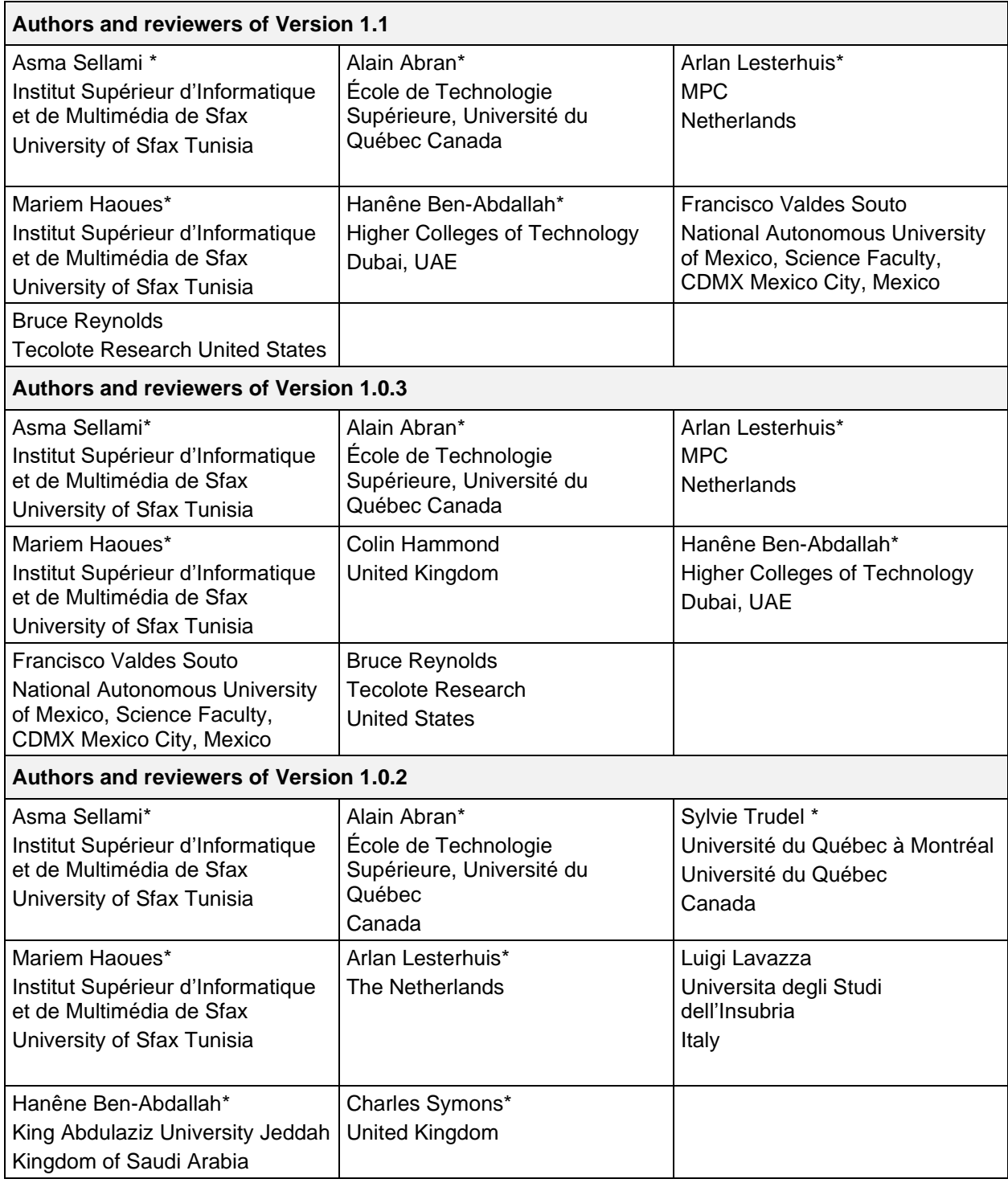

\* Authors of this case study

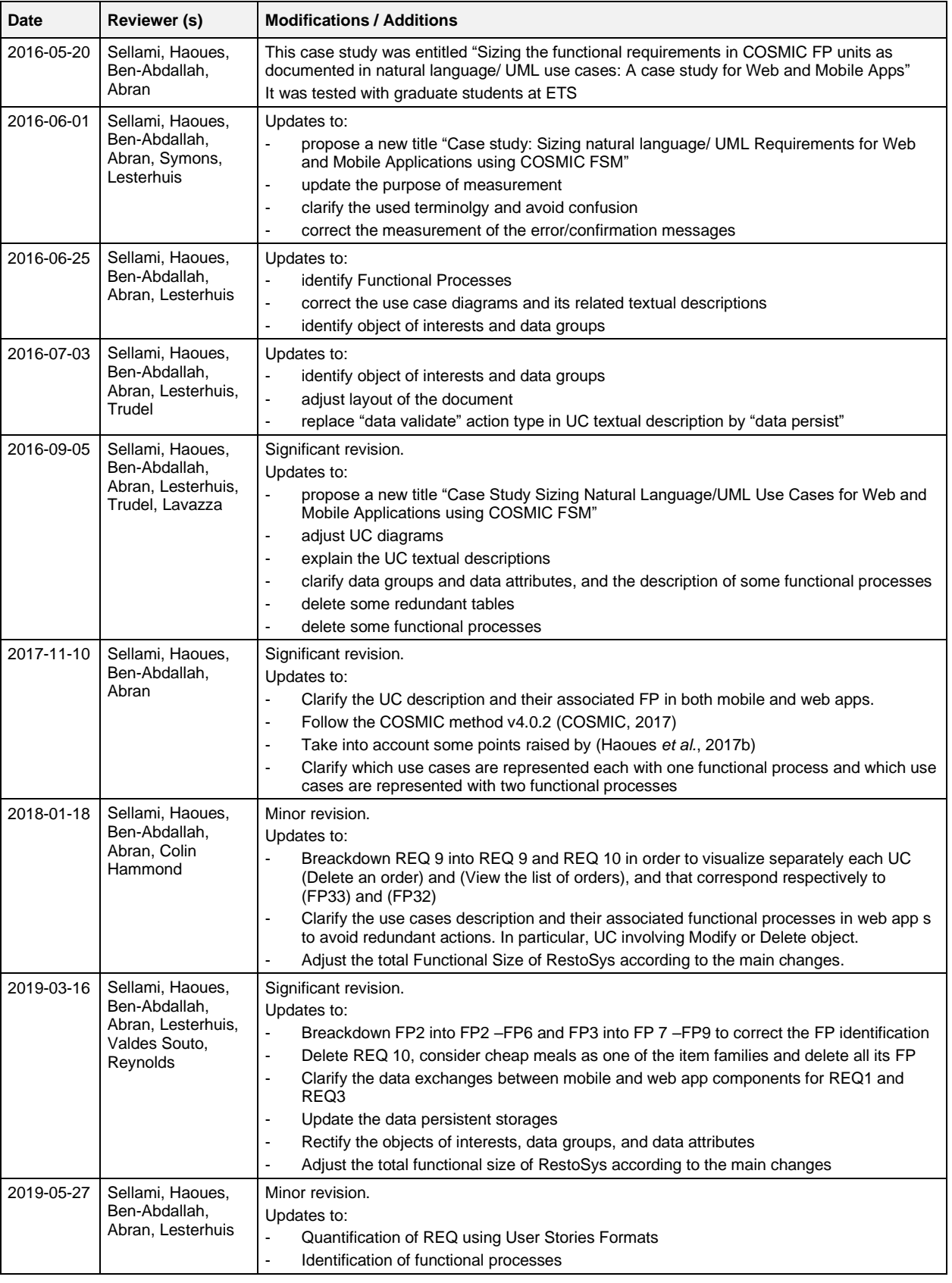

The following is a partial account of the evolution of this case study.

"This case study is published by COSMIC by kind permission of the authors. Readers are invited to send any comments directly to the authors."
# **Table of Contents**

<span id="page-108-0"></span>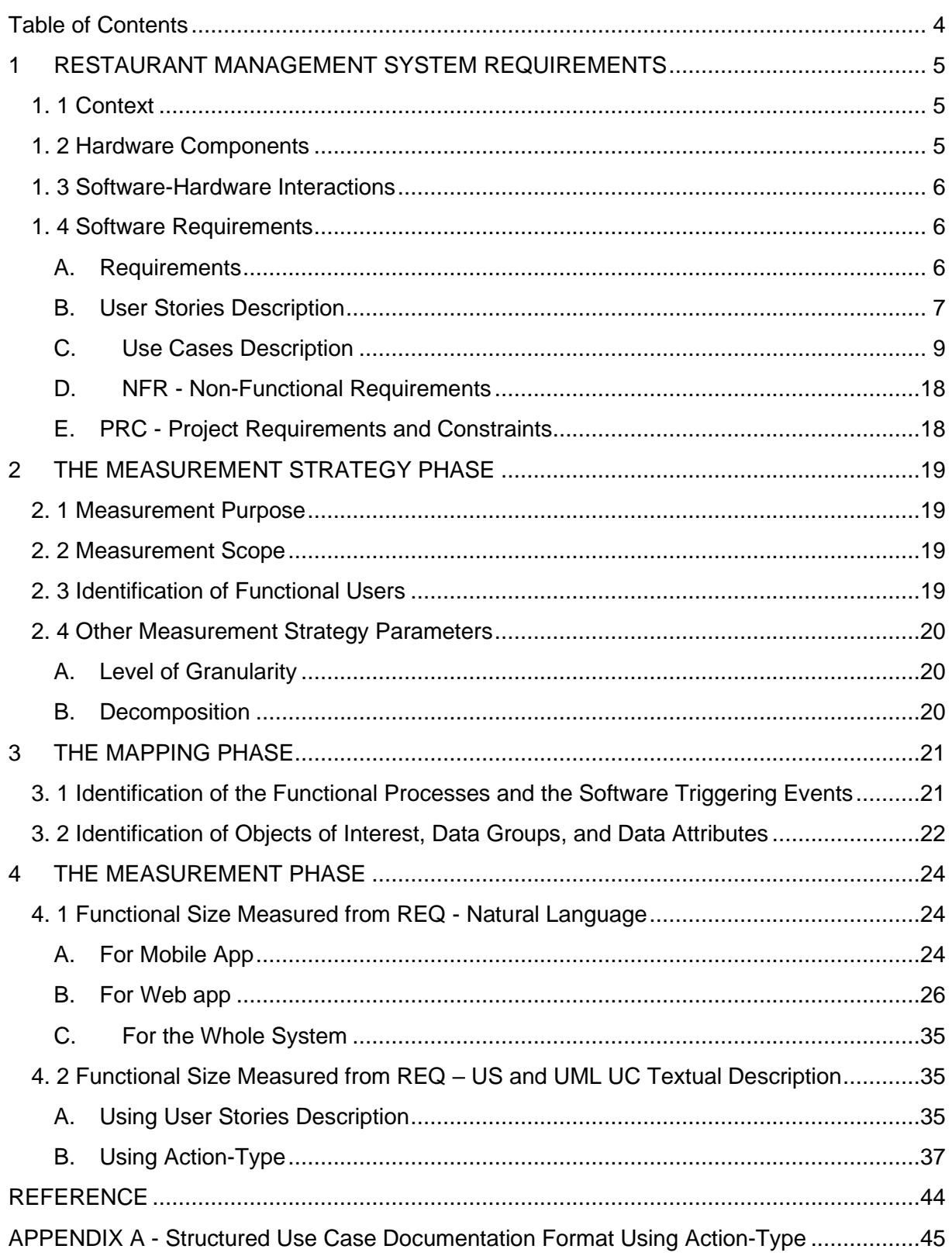

# **1 RESTAURANT MANAGEMENT SYSTEM REQUIREMENTS**

#### **1. 1 Context**

This Case Study presents the measurement results of applying the COSMIC FSM method (Version 4.0.2) to the "Restaurant Management System". This system is composed of hardware and software components. The software component named RestoSys includes two parts: a mobile app and a web app.

The "Restaurant Management System" requirements are documented in a technical report of the final project of study for the Professional Master's Degree at the University of Sfax-Tunisia (Mhadhbi 2013).

This case study is structured as follows:

- Chapter 1 presents the background for the "Restaurant Management System" case study. It provides different representations of Hardware/Software requirements. The focus of this chapter is especially on the description of the Functional Requirements as documented in natural language, user stories, UML use case diagrams, and the textual descriptions of use cases using action-type (see Appendix A).
- Chapter 2 presents the measurement strategy phase, including: measurement purpose and scope, functional users, level of granularity and decomposition.
- Chapter 3 presents the mapping phase including: triggering events, functional processes, data groups, data attributes, and objects of interest.
- Chapter 4 presents the measurement phase. The measurement results are provided in two ways:

(i) a direct application of COSMIC FSM method on functional requirements described in natural language in section 4.1; and

(ii) an application of COSMIC FSM method on the action-type of use case actions in section 4.2.

### **1. 2 Hardware Components**

As shown in [Figure 1,](#page-109-0) the hardware configuration of "Restaurant Management System" is composed of:

- A database server allowing a high storage capacity.
- A Web server that hosts the web app part of RestoSys.
- The admin interacts with RestoSys via a PC with Web browser, while the waiter interacts with the same system via a Smartphone.

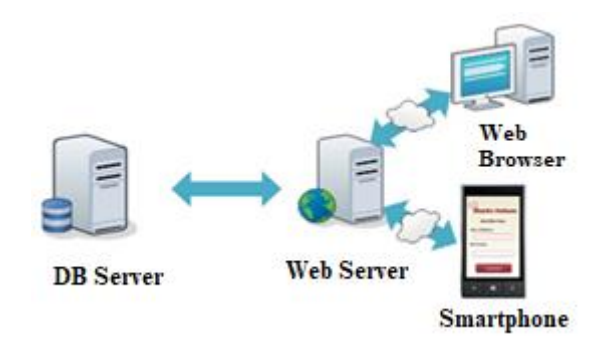

<span id="page-109-0"></span>**Figure 1 Hardware Configuration**

## **1. 3 Software-Hardware Interactions**

The RestoSys is composed of two parts: a mobile app and a web app, collaborating according to the client-server model:

- The RestoSys ensures communication between the mobile app (the waiter) and the web app (the admin).
- The admin physically maintains the database (that is included in the DB server) directly via a Web browser.

The RestoSys application includes the following functionality:

- The waiter logs in with help of the mobile app.
- The Web app retrieves data from the DB and provides the required data to the mobile app.
- The waiter maintains a customer's order (by adding or modifying an order).
- The admin logs in with help of the Web browser.
- The Web app retrieves/provides data from/to the DB.
- The admin maintains the required data via the web app, see the requirements in section 1.4 A.

## **1. 4 Software Requirements**

According to (COSMIC 2017), software requirements are classified into three categories: Functional User Requirements (FUR), Non-Functional Requirements (NFR), and Project Requirements and Constraints (PRC). FUR express "what the software shall do in terms of tasks and services". NFR include "any requirement for a hardware/software system or for a software product, including how it should be developed and maintained and how it should perform in operation, except any functional user requirement for the software". PRC describe "how a software system project should be managed and resourced or constraints that affect its performance". In this case study we will mainly use "Requirements" for convenience.

### **A. Requirements**

In this section, the Requirements (REQ) for the RestoSys are identified. First, the REQ are described in natural language. Then, those same REQ are modeled in different formats including user stories and UML Use Case diagrams. Each use case in a UML Use Case diagram is next detailed in textual descriptions of use cases using action-type as presented in Appendix A.

### a. REQ expressed in natural language

The RestoSys includes the following tasks:

- Order management: This task allows the waiter to add, and-or modify an order via a Smartphone. It also allows the admin to delete an order. During working hours, the waiters (mobile app) and the admin (web app) are continuously connected.
- Account management: This task involves employees' management, and it enables access to the application with a username and a password.
- Restaurant Menu management: This task allows the management of item<sup>1</sup> families and the classification of items into item families.

Note that the users of RestoSys (waiter and-or admin) must be logged in before executing one of the previous tasks (Order management, Account management, and Restaurant Menu management).

The RestoSys must establish the following functionality:

<sup>1</sup> Item is used to describe a dish and beverage

- **REQ1 - Login "Mobile App":** The employees (waiters) must be logged in to RestoSys using their Smartphones. Each waiter has a username and a password.
- **REQ2 - Maintain Order:** The waiter can add and-or modify an order. The waiter takes an order by selecting the customer's table and the chosen items. Each customer is installed at a table and can request a set of items such as: fruit salad, orange juice, etc.
- **REQ3 - Login "Web app":** The employee (administrator) must be logged in to access the web app using a username and a password.
- **REQ4 - Maintain an Employee:** The admin can add an employee (waiter). The admin can view and-or modify a waiter data. The admin can delete an existing waiter and-or view the employees list.
- **REQ5 - Maintain Item:** The admin can add a new item by entering the necessary data for an item. The admin can also view, modify an item. The admin can delete an existing item and view the items list. Each item is classified into a single item family.
- **REQ6 - Maintain Item family:** The admin can add a new item family by entering the required data. The admin may also view and-or modify an item family data. The admin can delete an existing item family, and view the list of existing item families. Examples of item family: juice, salad, soda, etc.
- **REQ7 - Maintain Table:** The admin can add a new table. The admin may also view and-or modify a specific table data. The admin can delete an existing table and view the table list to know the table state (unoccupied, occupied or reserved).
- **REQ8 - View the List of Orders:** The admin can view the list of orders.
- **REQ9 - Delete an Order:** The admin can delete a customer's order.

These requirements will be detailed in the following sections using UML use case diagrams.

b. REQ expressed in UML Use case diagram

**Identification of Actors.** The employees of the RestoSys are the admin and the waiters.

- Admin: is the manager of the application. The admin can manage the entire RestoSys. The admin can access to the web app via his username and his password (REQ3).
- Waiter: is responsible for customers' orders. The waiter can access to the mobile app via his Smartphone and using his username and his password (REQ1).

**Identification of User Stories and Use Cases.** Based on the REQ listed in section A) a, the description of each of these REQ is presented below in the form of User Story (see Section B.) and Use case descriptions (see Section C).

# **B. User Stories Description**

To make requirements visible not only to users but also to developers, the notion of splittingup large sets of user stories into smaller stories is applied. Large US are identified with a high level of detail. Some of them are split into 'smaller' user stories. For example, "US2: Maintain Order" can be split into "US 2.1: Add an Order" and "US 2.2: Modify an Order". The user stories with their corresponding description are presented in Table 1.

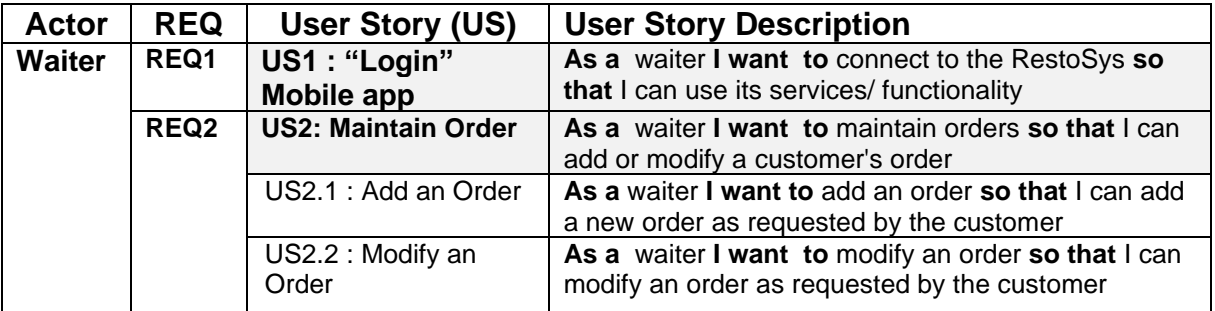

## **Table 1 User stories Identification**

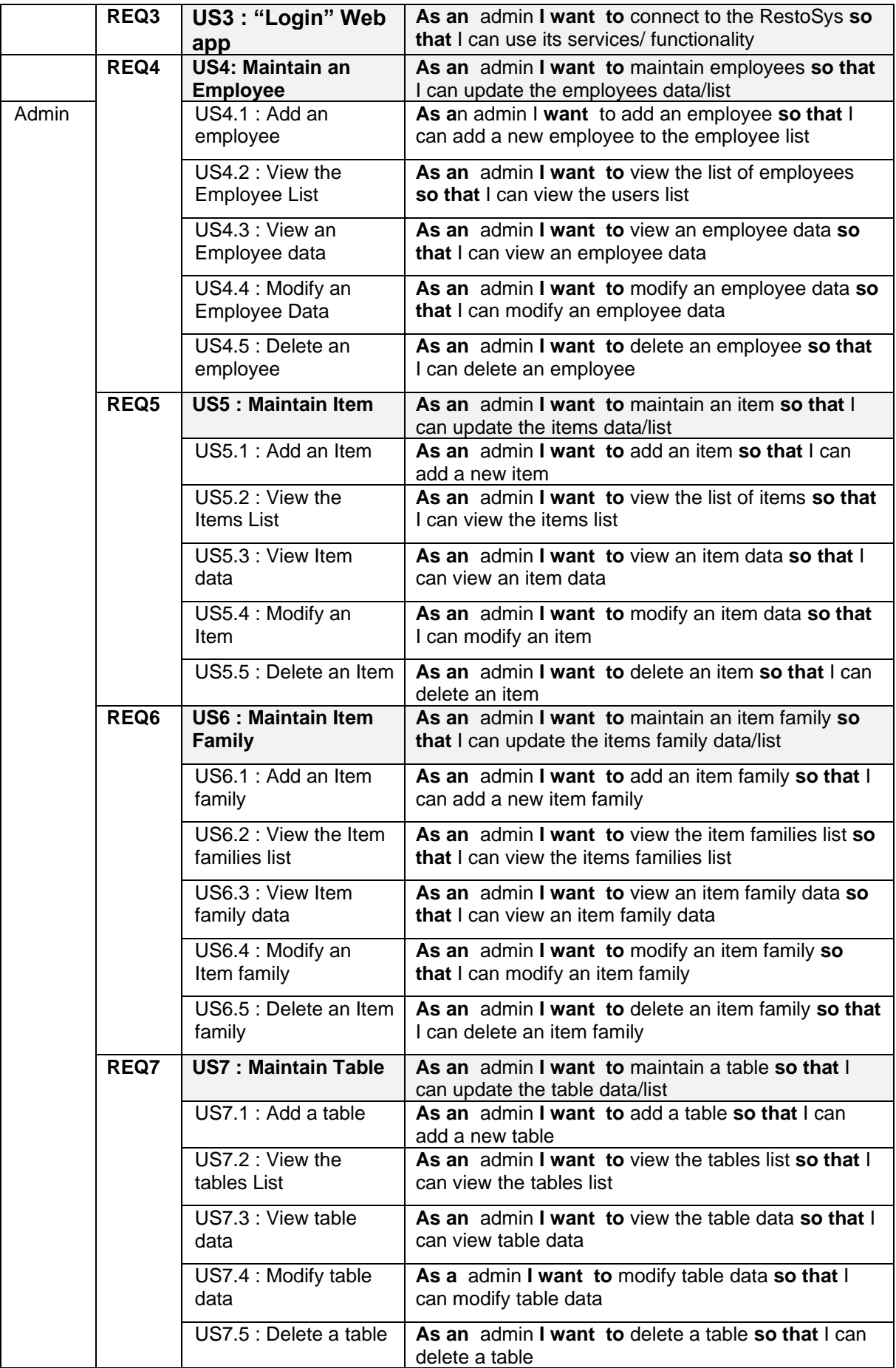

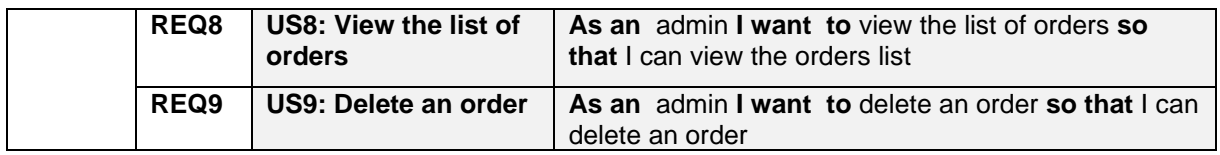

#### **C. Use Cases Description**

The global use case diagram, as presented in **[Figure 2](#page-113-0)**, identifies the main functionality provided by RestoSys. Thus, the employees (admin and waiters) must be logged in before maintaining data and orders. Each use case identified in the global use case diagram can include one or more use cases. As an example, the use case *"Maintain Data"* in the global use case diagram is detailed using four use cases: "Maintain Employee", "Maintain Item", "Maintain Item family", and "Maintain Table". The use case *"Maintain Order"* for the "Admin" is also detailed using "View the List of Orders" and "delete an order" (**[Figure 3](#page-113-1)**).

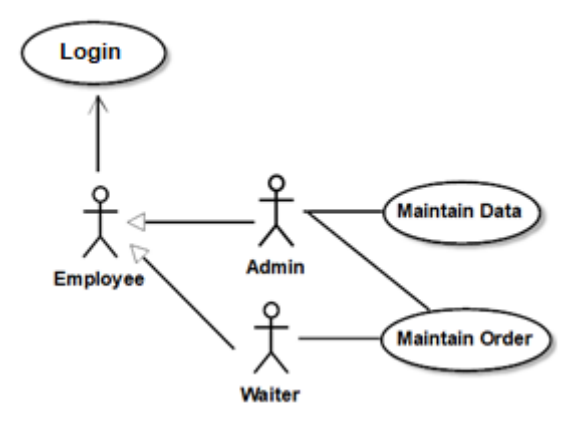

**Figure 2 Global Use Case Diagram** 

<span id="page-113-0"></span>**Use Cases Textual Descriptions.** Each detailed use case identified in **[Figure 2](#page-113-0)** and **[Figure](#page-113-1)  [3](#page-113-1)** is represented using a use case textual description (see Appendix A). Note that a use case textual description represents a discrete unit of interaction between the system RestoSys (mobile app and web app) and its users (Waiter and Admin).

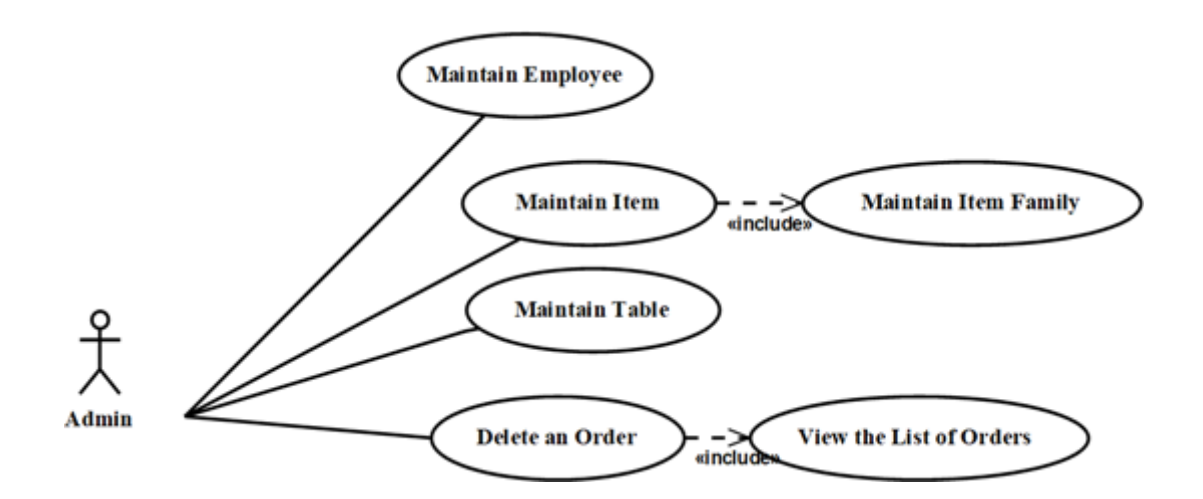

<span id="page-113-1"></span>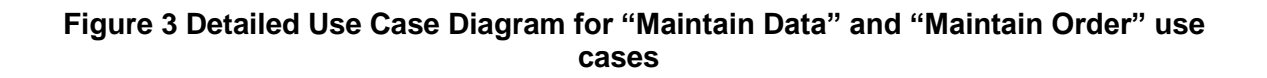

## **REQ1 Use case "Login" Mobile app**

# **Name:** <Login>

**Description:** <This use case describes how the employee (the waiter) login to the RestoSys>

**Actors: < Primary actor: waiter>** 

## **Begin**

## **MS /\* Main scenario \*/**

- 1. <Waiter><Expletive><The waiter requests for a connection to the RestoSys>
- 2. <System><Expletive><The RestoSys asks the waiter to enter his username and password>
- 3. <Waiter><Request><The waiter enters his/her username and password> [<Waiter  $ID>1$
- 4. <System><Response & Request> <The RestoSys checks the validity of username and password> [<Waiter ID>] [<UserState>]
- 5. <System><Response><The RestoSys displays the user state (Connected / Not Connected) to the waiter> [<UserState>]

 $\frac{1}{16}$  the username and password are valid, the waiter is connected (user state = Connected)\*/

/\*Point 4 of login is detailed by using two actions: Response and Request. These actions lead to an exchange of data. For Response action, out-Parameters are required (username and password). For Request action, one Int-Parameter is required (user state). \*/

### **End**

## **ES /\* Error scenario \*/**

**Begin** <Username and password are incorrect, begin at Num '3'>

6. <System><Request & Response> <The RestoSys displays the message "the username and/or the password are invalid">

**End**

**End use case**

# **REQ2: Use case "Maintain Order"**

### **Name:**<Maintain Order>

**Description:** <This use case allows the waiter to add or modify a customer's order> **Actors: < Primary actor: Waiter>** 

## **Begin**

# **MS /\* Main Scenario \*/**

# **Add an Order**

### **Begin**

- 1. <System><Expletive><when the waiter logged in, the list of restaurant options is displayed>.
- 2. <Waiter><Expletive><The waiter presses the option "Add a new order">.
- 3. <Waiter><Request & Response><The waiter enters the table where the customer wants to be installed. The system changes the order state from active to closed > [<Table ID>&<Table ID>].

/\*If a new order for the same table is entered, the previous order (if any) should be closed. In this case, there is always at most one order 'active')\*/

- 4. <System><Request & Response><The system displays the list of item families> [<Item family data>] & [<Item family data>].
- 5. <Waiter><Request & Response><The waiter chooses the item family based on the items requested by the customer> [<Item family ID>&<Item familyID>].
- 6. <System><Request & Response><The system displays the list of items according to the selected Item families> [<Item Data>&<Item Data>].
- 7. <Waiter><Request & Response><The waiter selects the items requested by the customer and specifies for each item the recommended quantity and customer's comment. The system creates a new order> [<Order Items>] & [<Order Items>].

## **End**

# **AS /\*Alternative Scenario\*/**

# **Modify an Order**

# **Begin**

- 1. <System><Expletive><When the waiter logged in, the list of restaurant options is displayed>.
- 2. < Waiter> < Expletive >< The waiter presses the option "Modify an order" >
- 3. <Waiter><Request & Response><The waiter enters the table where the customer is installed> [<Table ID>&<Table ID>].
- 4. <System><Request & Response><The system displays the list of items ordered by the customer with their quantities and comments> [<Order Items> & <Item data> & <Order Items>].
- 5. <Waiter><Request & Response><The waiter deletes an existing item, modifies items' quantities or modifies items' comments. The system updates the order data > [<Order Items> & <Order Items>].

# **End**

# **ES /\* Error Scenario \*/**

**Begin**<No table available, begin at Num '2' in the main scenario>

2.1 <System>< Request & Response><The system displays the message "No table available">

/\* The scenario restarts at point 1. \*/

**End**

**Begin**<Orders list is empty, begin at Num '2' in the alternative scenario>

2.1 <System>< Request & Response><The system displays the message "Orders list is empty">

/\* The scenario restarts at point 1. \*/

**Begin**<No table available, begin at Num '7' in the main scenario>

7.1 <System>< Request & Response><The system displays the message "New order not created">

/\* The scenario restarts at point 1. \*/

**End**

**Begin**<No table available, begin at Num '5' in the alternative scenario>

5.1 <System>< Request & Response><The system displays the message "The changes cannot be saved">

/\* The scenario restarts at point 1. \*/

**End**

**End**

**End use case**

## **REQ3 Use case "Login" Web app**

## **Name:** <Login>

**Description:** <This use case describes how the admin logs into the Web app> Actors: < Primary actor: Admin>

## **Begin**

### **MS /\* Main scenario \*/**

- 1. <Admin><Expletive><The Admin requests for a connection to the system>
- 2. <System><Expletive><The system asks the Admin to enter his username and password>
- 3. <Admin><Request><The Admin introduces his username and password> [<Admin Data>]
- 4. <System><DataRecovery><The system checks the validity of username and password> [<Admin Data>]
- 5. <System><Response><The RestoSys displays the user state (Connected / Not Connected) to the admin> [<UserState>]

/\*If the username and password are valid, the Admin is connected\*/

## **End**

## **ES /\* Error scenario \*/**

**Begin** <Username and password are incorrect, begin at Num '3'>

6. <System><Response><The system displays the message "the username and the password are invalid.">

# **End**

**End use case**

### **REQ4: Use case "Maintain an Employee"**

### **Name:** <Maintain Employee>

**Description:** <This use case allows employees update>

**Actors: < Primary actor: Admin>** 

**Begin**

# **MS /\* Main Scenario\*/**

# **Add an Employee**

- 1. <Admin><Expletive><The admin requests to add a new employee>.
- 2. <System><Expletive><The system displays the employee form and requires the admin to enter the necessary data for adding new employee>.
- 3. <Admin><Request><The admin enters the employee data> [<Employee Data>].
- 4. <System><Expletive><The system checks that all required data are entered correctly>.
- 5. <System><DataRecovery><The system checks if admin is trying to add an existing waiter> [<Employee Data>].
- 6. <System><DataPersist><The system adds the new employee> [<Employee Data>].

# **View the Employees List**

# **AS /\* Alternative Scenario \*/**

- 1. <Admin><Request><The admin selects to view the list of employees> [<Employee Data>].
- 2. <System><DataRecovery><The system retrieves the list of employees> [<Employee Data>].
- 3. <System><Response><The system displays the list of employees> [<Employee Data>].

#### **View an Employee Data**

- 1. <Admin><Request><The admin selects the desired employee> [<Employee ID>].
- 2. <System><DataRecovery><The system retrieves employee data from the Database> [<Employee Data>].
- 3. <System><Response><The system displays the data of the selected employee to the admin> [<Employee Data>].

#### **Modify an Employee Data**

/\*Modify an Employee data should inherit all the default actions from View an Employee Data [1,2,3] \*/

- 1. <Admin><Request><The admin modifies employee data that can be changed> [<Employee Data>].
- 2. <System><DataPersist><The system saves the change> [<Employee Data>].

#### **Delete an Employee**

/\*Delete an employee should inherit the default actions from View an Employee Data  $[1,2,3]$   $*/$ 

- 1. <Admin><Request><The admin chooses the user to be deleted> [<username &<password>].
- 2. <System><DataPersist><The system deletes the selected user> [<username>, <password>].

#### **ES /\* Error Scenario \*/**

**Begin** <Employee already exists, begin at Num '5' in the *main scenario*>

5.1 <System><Response><The system displays the message "Employee already exists">

/\* The scenario restarts at point 2. \*/

**End**

**Begin** <The employees list is empty, begin at Num '3' in the *alternative scenario* 'View an Employees List'>

- 3.1<System><Response><The system displays the message "The employees list is empty">
	- /\* The scenario restarts at point 1. \*/

**End**

**Begin** <The employees list is empty, begin at Num '3' in the *alternative scenario* "Modify an Employee Data">

3.1<System><Response><The system displays the message "The employees list is empty">

/\* The scenario restarts at point 1. \*/

**End**

**Begin**<The employees list is empty, begin at Num '3' in the *alternative scenario* "Delete an Employee">

3.1<System><Response><The system displays the message "The employees list is empty">

/\* The scenario restarts at point 1. \*/

**End**

**End use case**

## **REQ5: Use case "Maintain Item"**

**Name:** <Maintain item>

**Description:** <This use case allows the admin to add, modify, view and delete an item> **Actors: < Primary actor: Admin>** 

## **Begin**

# **MS /\* Main Scenario \*/**

## **Add an Item**

- 1. <Admin><Expletive><The admin asks for adding a new item>.
- 2. <System><Expletive><The system displays the item form and asks the admin to enter the necessary data for adding an item>.
- 3. <Admin><Request><The admin enters the data of the item and instructs the system to validate the addition> [<Item Data>].
- 4. <System><Expletive><The system checks that all required data are entered correctly>.
- 5. <System><DataRecovery><The system checks if admin is trying to add an existing item> [<ltem Data>].
- 6. <System><DataPersist><The system adds the new item> [<Item Data>].

# **AS /\* Alternative Scenario \*/**

## **View the Items list**

- 1. <Admin><Request><The admin selects to view the items' list> [<Item Data>].
- 2. <System><DataRecovery><The system retrieves the list of items> [<Item Data>].
- 3. <System><Response><The system displays the list of items> [<Item Data>].

## **View an Item Data**

- 1. <Admin><Request><The admin selects the desired item> [<Item ID>].
- 2. <System><DataRecovery><The system retrieves the item data from the Database> [<ltem Data>].
- 3. <System><Response><The system displays the selected item data> [<Item Data>l.

### **Modify an Item**

/\*Modify an Item should inherit all the default actions from View Item Data [1,2,3] \*/

- 1. <Admin><Request><The admin modifies the desired fields (name, price, quantity, image, etc.)> [<Item Data>].
- 2. <System><DataPersist><The system saves the change> [<Item Data>].

# **Delete an Item**

/\*Delete an Item should inherit the default actions from View Item Data [1,2,3] \*/

- 1. <Admin><Request><The admin selects the item to be deleted> [<Item ID>].
- 2. <System><DataPersist><The system deletes the selected item> [<Item ID>]. **ES /\* Error Scenario \*/**

**Begin**<Item already exists, begin at Num '5' in the *main scenario* 

5.1 <System><Response><The system displays the message "Item already exists"> /\* The scenario restarts at point 2. \*/

**End**

**Begin**<The Item list is empty, begin at Num '3' in the *alternative scenario* "Modify an Item">

3.1<System><Response><The system displays the message "The item list is empty"> /\* The scenario restarts at point 1. \*/ **End**

**Begin**<The Item list is empty, begin at Num '3' in the *alternative scenario* "Delete an Item">

3.1<System><Response><The system displays the message "The item list is empty"> /\* The scenario restarts at point 1. \*/ **End End use case**

### **REQ 6: Use case "Maintain Item Family"**

**Name:** <Maintain Item Family>

**Description:** <This use case allows the admin to add, modify, view and delete an item family>

**Actors: < Primary actor: Admin>** 

**Begin**

## **MS /\* Main Scenario \*/**

# **Add an Item Family**

- 1. <Admin><Expletive><The admin requests for adding a new item family>.
- 2. <System><Expletive><The system displays the item family form and asks the admin to enter the necessary data for adding an item family>.
- 3. <Admin><Request><The admin enters the data of the item family and instructs the system to validate the addition> [<Item Family Data>].
- 4. <System><Expletive><The system checks that all required data are entered correctly>.
- 5. <System><DataRecovery><The system checks if the Item Family already exists> [<Item Family Data>].
- 6. <System><DataPersist><The system adds the new item family> [<Item Family Data>].

## **AS /\* Alternative Scenario \*/**

### **View Item Families List**

- 1. <Admin><Request><The admin selects to view the item families list> [<Item Families Data>].
- 2. <System><DataRecovery><The system retrieves the item families list> [<Item Family Data>].
- 3. <System><Response><The system displays the item families list> [<Item Family Data>].

### **View Item Family Data**

- 1. <Admin><Request><The admin selects the desired item family> [<Item family ID>].
- 2. <System><DataRecovery><The system retrieves the item family data from the Database> [<item family Data>].
- 3. <System><Response><The system displays the selected Item family data to the admin> [<ltem family Data>].

### **Modify an Item Family**

- /\*Modify an Item Family should inherit all the default actions from View Item Family Data [1,2,3] \*/
- 1. <Admin><Request><The admin modifies the desired fields> [<Item family Data>].
- 2. <System><DataPersist><The system saves the change> [<Item family Data>].

### **Delete an Item Family**

/\*Delete an Item Family should inherit the default actions from View Item Family Data  $[1,2,3]$   $\frac{*}{'}$ 

1. <Admin><Request><The admin selects the item family to be deleted> [<Item family  $ID>$ ].

2. <System><DataPersist><The system deletes the selected item family> [<Item family ID>].

## **ES /\* Error Scenario \*/**

**Begin**<Item Family already exists, begin at Num '5' in the *main scenario* 

5.1 <System><Response><The system displays the message "Item family already exists">

/\* The scenario restarts at point 2. \*/

**End**

- **Begin**<The Item Family list is empty, begin at Num '3' in the *alternative scenario* "Modify an Item Family">
- 3.1<System><Response><The system displays the message "The item family list is empty">
	- /\* The scenario restarts at point 1. \*/

**End**

**Begin**<The Item Family list is empty, begin at Num '3' in the *alternative scenario* "Delete an Item Family">

3.1<System><Response><The system displays the message "The item family list is empty">

/\* The scenario restarts at point 1. \*/

**End**

**End use case**

# **REQ 7: Use case "Maintain Table"**

**Name:** <Maintain Table>

**Description:** <This use case allows the admin to add, view, modify and delete a table> Actors: < Primary actor: Admin>

#### **Begin**

# **MS /\* Main Scenario \*/**

# **Add a Table**

- 1. <Admin><Expletive><The admin requests to add a new table>.
- 2. <System><Expletive><The system displays the table form and asks the admin to enter the necessary data for adding a table>.
- 3. <Admin><Request><The admin enters all the table data> [<Table Data>].
- 4. <System><Expletive><The system checks that all required data are entered correctly>.
- 5. <System><DataRecovery><The system checks if the table already exists> [<Table Data>l.
- 6. <System><DataPersist><The system adds the new table> [<Table Data>].

# **AS /\* Alternative Scenario \*/**

# **View Tables List**

- 1. <Admin><Request><The admin selects to view the tables list> [<Table Data>].
- 2. <System><DataRecovery><The system retrieves the tables list> [<Table Data>].
- 3. <System><Response><The system displays the tables list > [<Table Data>].

# **View a Table Data**

1. <Admin><Request><The admin selects the desired table> [<Table ID>].

- 2. <System><DataRecovery><The system retrieves the Table Data from the Database> [<Table ID>].
- 3. <System><Response><The system displays the data of the selected table to the admin> [<Table Data>].

## **Modify Table Data**

/\*Modify Table Data should inherit all the default actions from View Table Data [1,2,3] \*/

- 1. <Admin><Request><The admin modifies the table data> [<Table Data>].
- 2. <System><DataPersist><The system saves the change> [<Table Data>].

## **Delete a Table**

/\*Delete a Table should inherit the default actions from View Table Data [1,2,3] \*/

- 1. <Admin><Request><The admin chooses the table to be deleted> [<Table ID>].
- 2. <System><DataPersist><The system deletes the selected table> [<Table ID>].

# **ES /\* Error Scenario \*/**

**Begin**<Table already exists, begin at Num '5' in the *main scenario*>

5.1 <System><Response><The system displays the message "Table already exists"> /\* The scenario restarts at point 2. \*/

**End**

**Begin**<The Table list is empty, begin at Num '3' in the *alternative scenario* "Modify Table Data">

3.1<System><Response><The system displays the message "Tables list is empty"> /\* The scenario restarts at point 1. \*/

**End**

**Begin**<Tables list is empty, begin at Num '3' in the *alternative scenario* 'Delete a Table> 3.1<System><Response><The system displays the message "Tables list is empty">

/\* The scenario restarts at point 1. \*/

**End**

**End use case**

# **REQ 9: Use case "View the List of Orders"**

**Name:** <View the List of Orders>

**Description:** <This use case allows to view the list of orders> **Actors: < Primary actor: Admin>** 

**Begin**

# **MS /\* Main Scenario \*/**

### **View the List of Orders**

- 1. <Admin><Request><The admin selects to view the orders list> [<Order Data>].
- 2. <System><DataRecovery><The system retrieves the orders list> [<Order Data>].
- 3. <System><Response><The system displays the orders list> [<Order Data >].

# **ES /\* Error Scenario \*/**

**Begin**<Orders list is empty, begin at Num '2' in the *main scenario* 

2.1 <System><Response><The system displays the message "Orders list is empty"> /\* The scenario restarts at point 1. \*/

**End**

# **REQ 10: Use Case "Delete an Order"**

**Name:** <Delete an Order>

**Description:** <This use case allows to delete a customer's order> **Actors: < Primary actor: Admin>** 

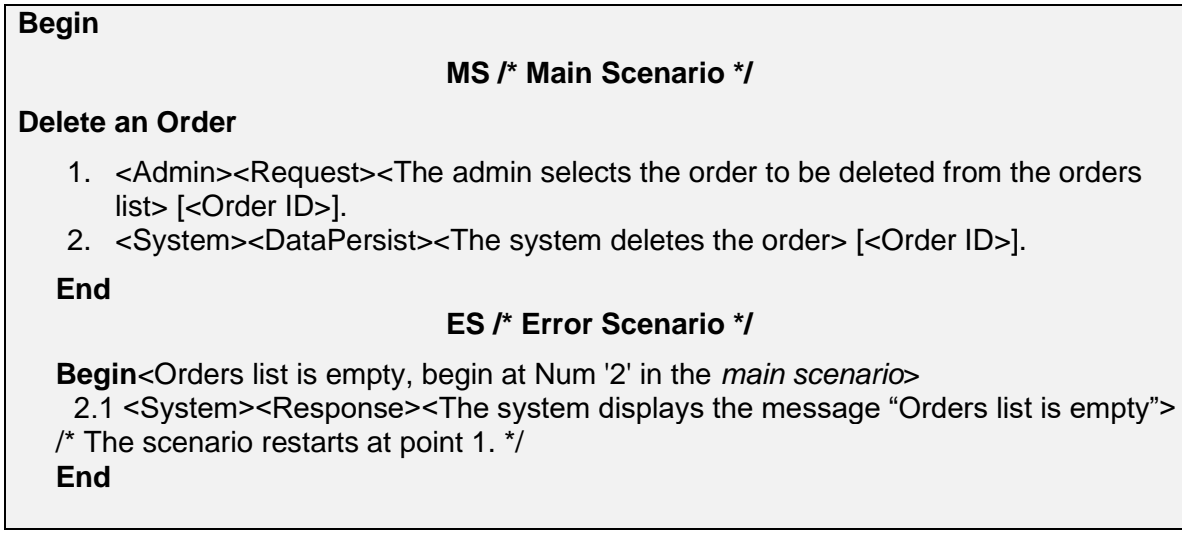

# **D. NFR - Non-Functional Requirements**

Non-functional requirements define some quality requirements such as: performance, usability and security. The mobile app interface must be easy to use, simple and clear. Moreover, the web app must be compatible with any operating system, easy to use, understandable; with a "good response time". It is also evident that RestoSys (including web and mobile applications) requires the presence of an internet connection.

## **E. PRC - Project Requirements and Constraints**

The PRC address types of constraints surrounding the software development project, such as the competing demands of time, cost, and scope limitations on the project resources needed; dependencies on other projects, data storage space, etc.

#### **2 THE MEASUREMENT STRATEGY PHASE**

#### **2. 1 Measurement Purpose**

The purpose of the measurement is to estimate the development efforts for the mobile app and the web app separately, based on the size of the RestoSys software according to its Requirements, as specified in Chapter 1 of this case study.

#### **2. 2 Measurement Scope**

The scope is all functionality as specified in the functional requirements for the software as provided in section 1.4 A. The RestoSys software is in the application layer. The Requirements (REQ) Measurement Purpose requires a decomposition of its software in a mobile app component and a web app component. Hence, because of the Measurement Purpose, a measurement scope for each of both components is defined.

## **2. 3 Identification of Functional Users**

The human functional users of the RestoSys are the employee (admin and waiter).

- The Admin: is the manager of the application. The Admin is entitled to manage the entire RestoSys and specify users and their individual rights.
- The Waiter: is responsible for adding or modifying the customers' orders.

Note that the DB Server is not an actor (functional user) of RestoSys, as the RestoSys requirements do not require data to be stored or retrieved with help of other software (i.e. another functional user). Rather it is merely a storage device, i.e. the physical implementation of the web app's persistent storage.

Figure 4 presents the contextual diagram for the RestoSys showing all its functional users.

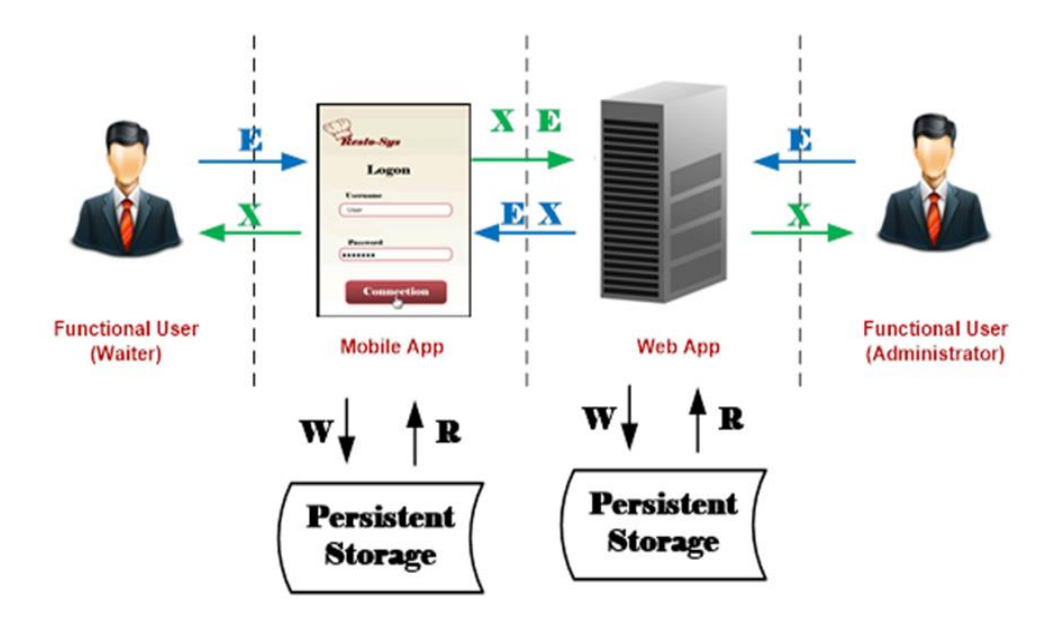

**Figure 4 Contextual diagram**

[Figure 5](#page-124-0) presents an example of data exchanges between mobile and web applications for REQ1 (Login for mobile app) and REQ3 (Login for web app). For example, login for mobile app is triggered by an Entry from the waiter which consists of the parameters (user name and password). The measurement details are provided in Section 4.1.

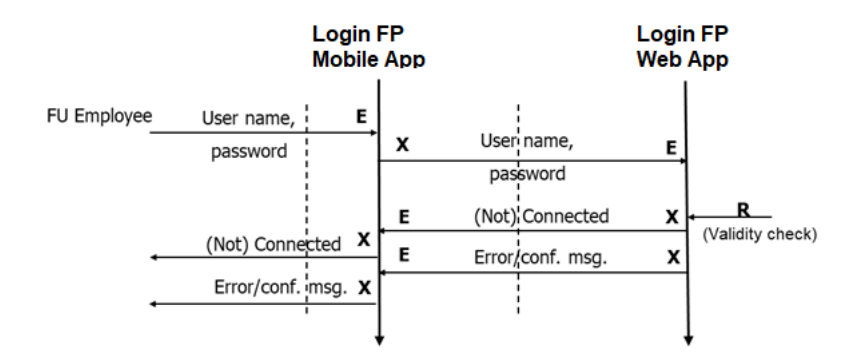

# <span id="page-124-0"></span>**Figure 5 Data exchanges between Client (Mobile app) and Server (Web app) components For REQ1 and REQ3**

# **2. 4 Other Measurement Strategy Parameters**

# **A. Level of Granularity**

The REQ of the RestoSys are at two levels of granularity. The first level of granularity is that of the Use Case global diagram [\(Figure 2\)](#page-113-0). At this level, the data movements cannot be observed. For such cases, a COSMIC approximation method can be applied (COSMIC 2015b). However, since each use case identified in the first level can be detailed in the second level (such as Maintain Data which is detailed in [Figure 3\)](#page-113-1), the required level to apply COSMIC is where use cases are detailed using their textual description. More specifically, actions in a use case can be associated with the COSMIC data movement, as their level of granularity is the standard level, the 'functional process level of granularity'.

### **B. Decomposition**

[Figure 6](#page-124-1) presents the decomposition for the RestoSys. The Mobile App interacts with the Web App via eXit/Entry data movements. The web app can require data to be stored or retrieved to/from persistent storage. Here, the architecture used to implement this system is 2-tier architecture. The two major components are: the Mobile app and the Web app.

<span id="page-124-1"></span>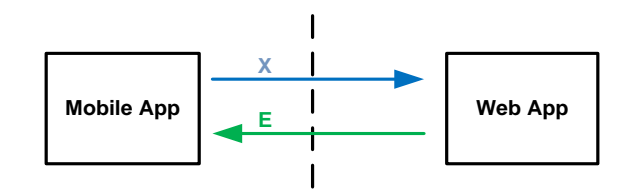

**Figure 6 Decomposition**

## **3 THE MAPPING PHASE**

### **3. 1 Identification of the Functional Processes and the Software Triggering Events**

From the REQ, the following triggering events are identified. For each functional process, there is only one triggering event (see [Table 2\)](#page-125-0). It is to be noted that when a functional process is required to obtain/save some data from/to another piece of software, it is the case of client/server' relationship. The REQ of the client component "Mobile App" can identify the server component "Web App" as one of its functional users, and vice versa. In addition, there is no standard mapping from a Use Case to a COSMIC Functional Process. Some Use Cases are mapped to several Functional Processes (e.g., the UC "Add an Order" is mapped to FP 2 and FP3). Other use cases are mapped to just one FP (e.g., the UC "Add an Employee" is mapped to FP8).

<span id="page-125-0"></span>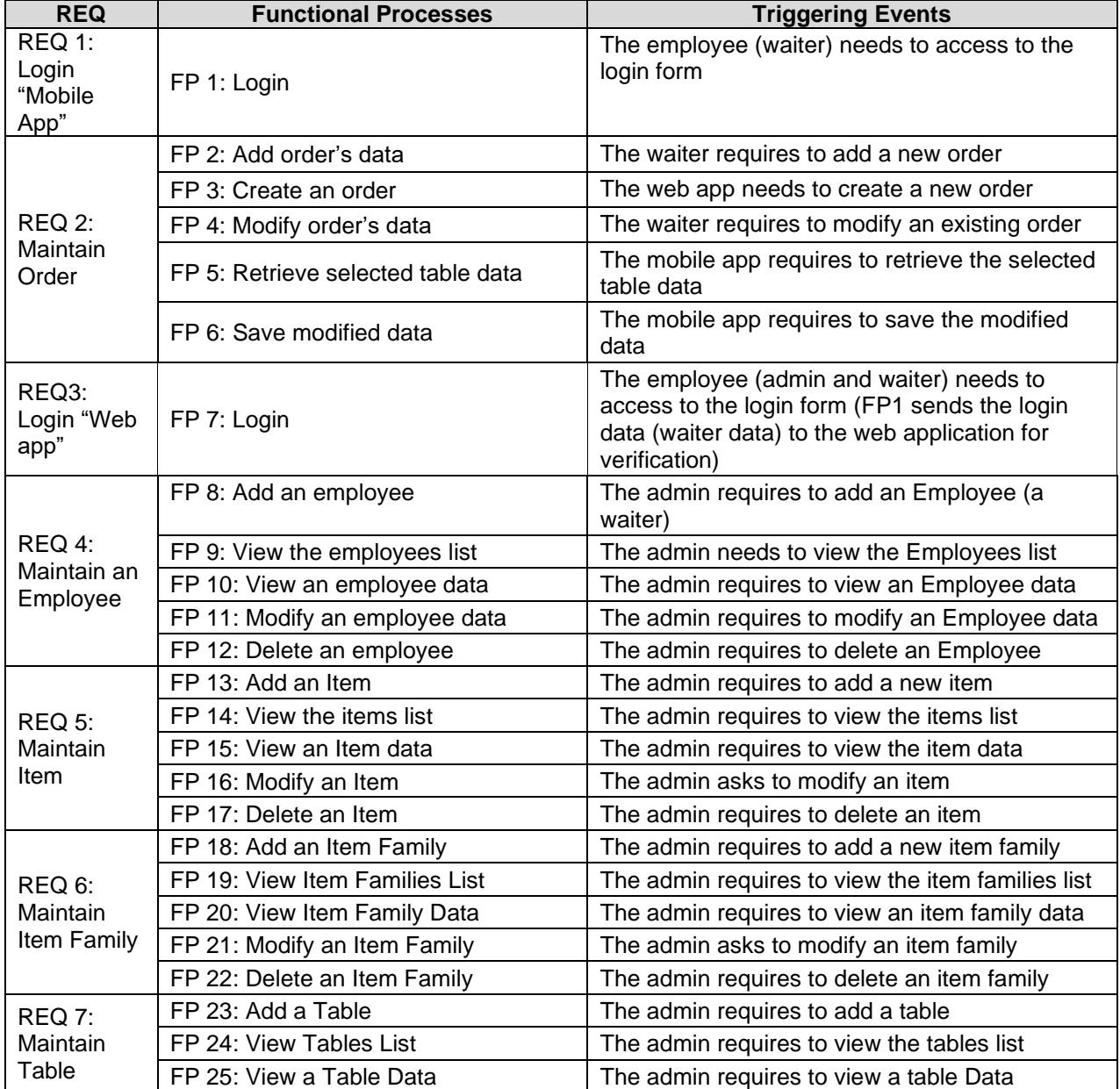

## **Table 2 Triggering Event Identification**

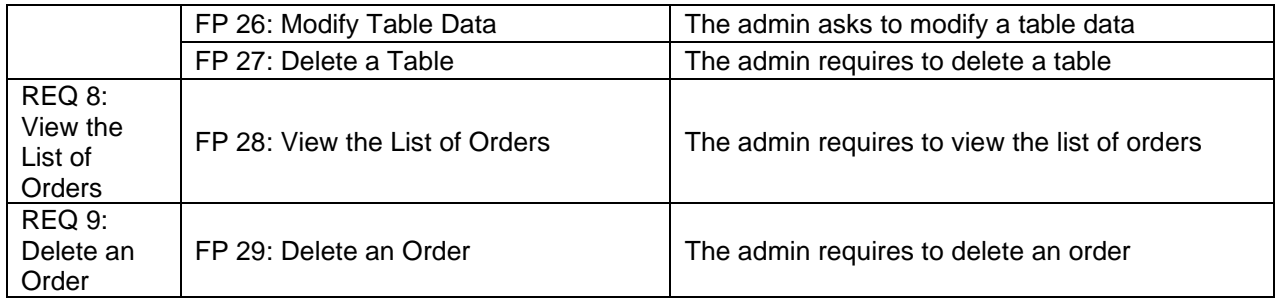

## **3. 2 Identification of Objects of Interest, Data Groups, and Data Attributes**

From the REQ, seven objects of interest are identified. These are listed in [Table 3](#page-126-0) with their data groups and data attributes.

<span id="page-126-0"></span>

| <b>REQ</b>                           | Objects of<br><b>Interest</b> | <b>Data Groups</b>       | <b>Data attributes</b>                                                     | <b>Example</b>                                                                                                    |
|--------------------------------------|-------------------------------|--------------------------|----------------------------------------------------------------------------|----------------------------------------------------------------------------------------------------|
| REQ 1<br>REQ <sub>3</sub>            | Employee                      | Employee ID              | username, password                                                         | username: alx84<br>password: 123                                                                                                    |
|                                      |                               | <b>UserState</b>         | userstate<br>(Connected/Not<br>Connected)                                  | userstate: connected                                                                                                    |
|                                      |                               | Employee Data            | EmpNumber<br>username, password,<br>name, phone_number,<br>address,<br>job | EmpNumber: W2<br>username: alx84<br>password: 123<br>name: Alex<br>phone_number:<br>22234567<br>address: Sfax, Tunisia<br>job: waiter |
| REQ <sub>2</sub><br>REQ <sub>7</sub> | <b>Table</b>                  | Table ID                 | table number                                                               | table number: 1                                                                                                    |
|                                      |                               | <b>Table Data</b>        | table number, state,<br>capacity                                           | table number: 1<br>state: occupied<br>capacity: 2                                                                                     |
|                                      | Set of Tables                 | <b>Unoccupied Tables</b> | table number, state,<br>capacity                                           | table number: 2<br>state: unoccupied<br>capacity: 4                                                                                   |
|                                      |                               | All Table Data           | table number, state,<br>capacity                                           | table number: 3<br>state: unoccupied<br>capacity: 5                                                                                   |
| REQ <sub>2</sub><br>REQ <sub>6</sub> | Item family                   | Item family Data         | item family number,<br>designation                                         | item family number: 1<br>designation: Juice                                                                                           |
|                                      |                               |                          |                                                                            | item family number: 2<br>designation: soda                                                                                            |
|                                      |                               |                          |                                                                            | item family number: 3<br>designation: Cheap<br>meals                                                                                  |
| REQ <sub>2</sub>                     | Item                          | <b>Item Data</b>         | item number,                                                               | item number: 1                                                                                                    |

**Table 3 List of Objects of Interest, Data Groups, and Data attributes**

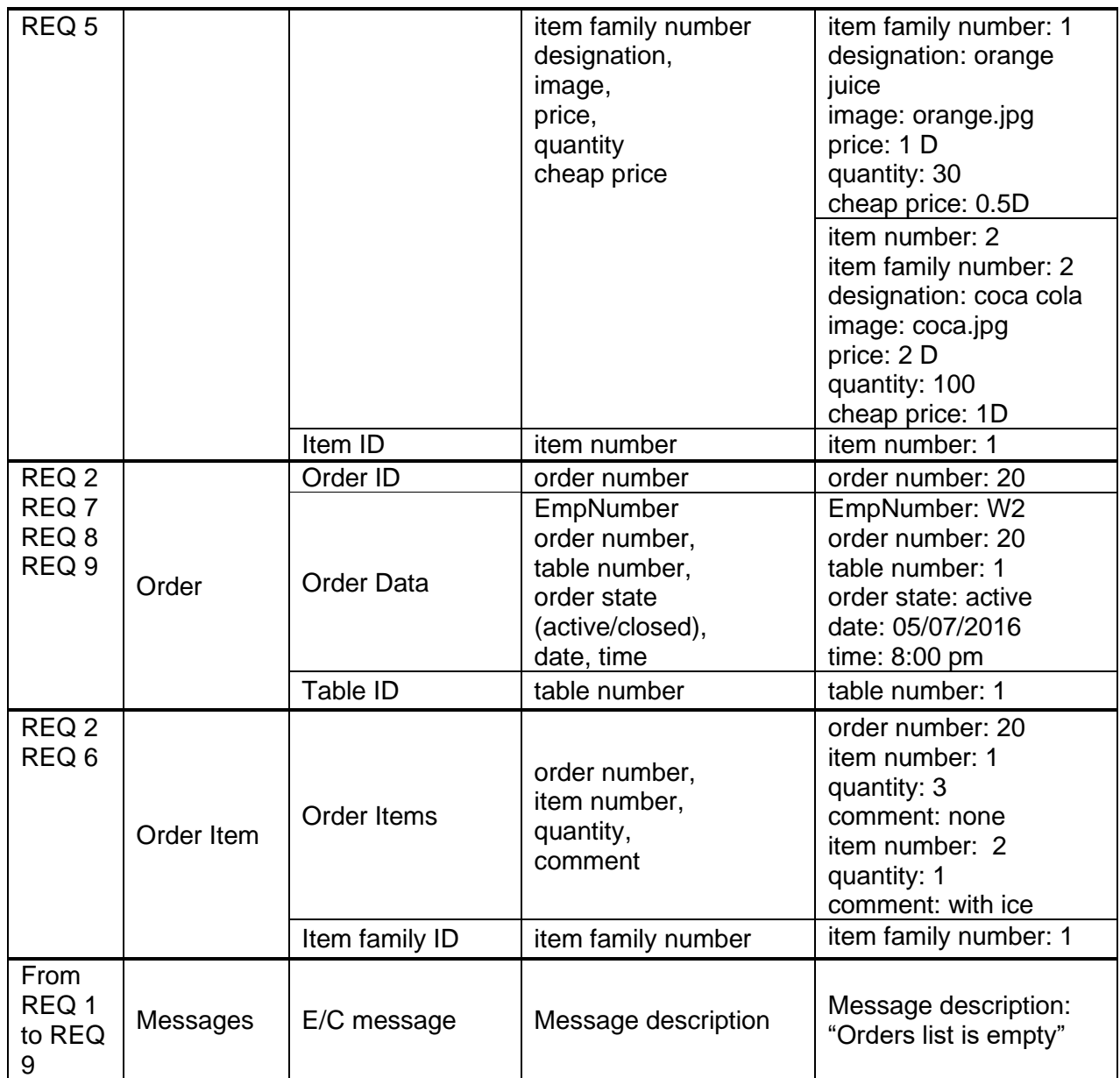

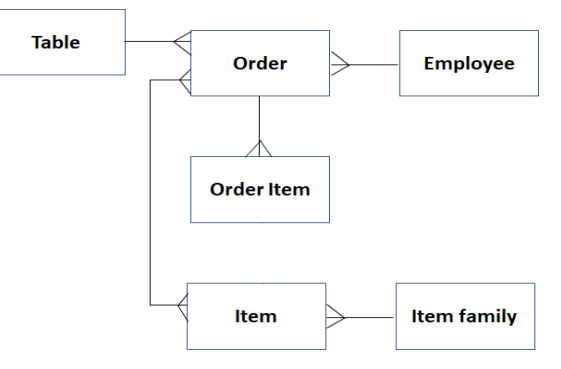

**Figure 7 Data Model Diagram**

Figure 7 presents the data model diagram for the RestoSys. Symbol **|** represents a one-andonly-one relationship. For instance, an item belongs to a single one item family. The crow's foot symbol represents a one-or-many relationships. For instance, an employee manages multiple customers' orders.

# **4 THE MEASUREMENT PHASE**

# **4. 1 Functional Size Measured from REQ - Natural Language**

# **A. For Mobile App**

In this section, we give a detailed measurement of the functional size of the mobile app.

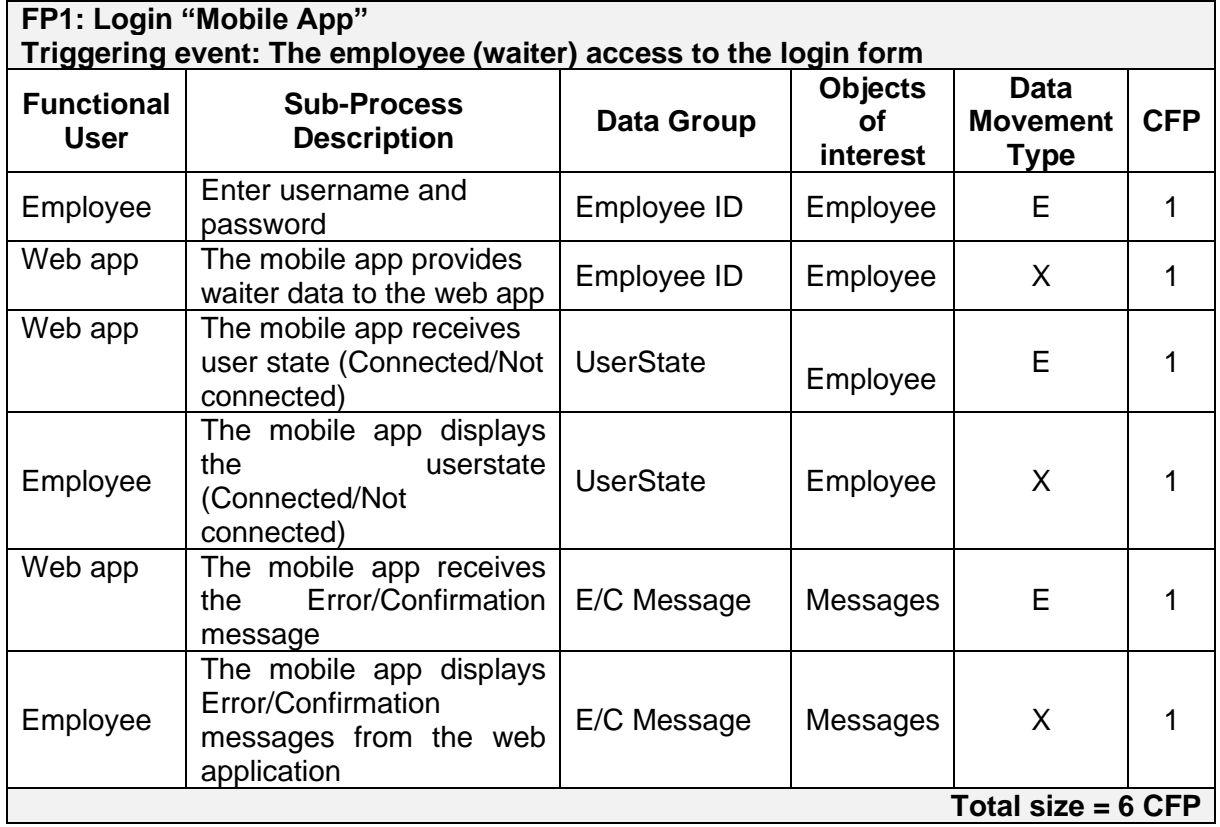

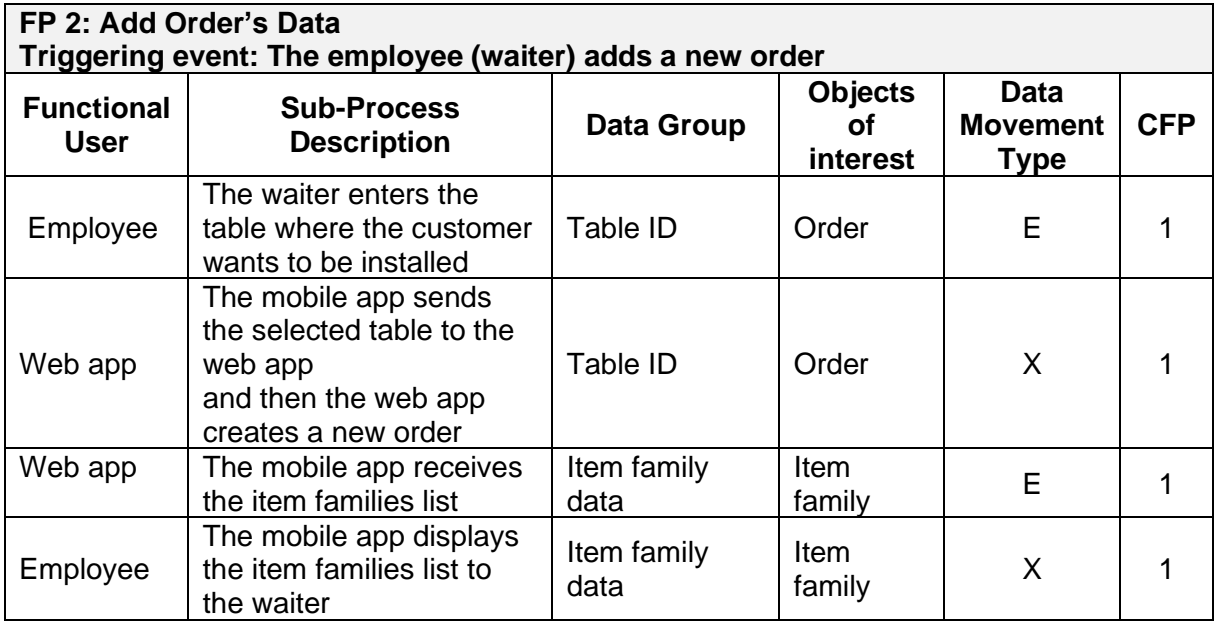

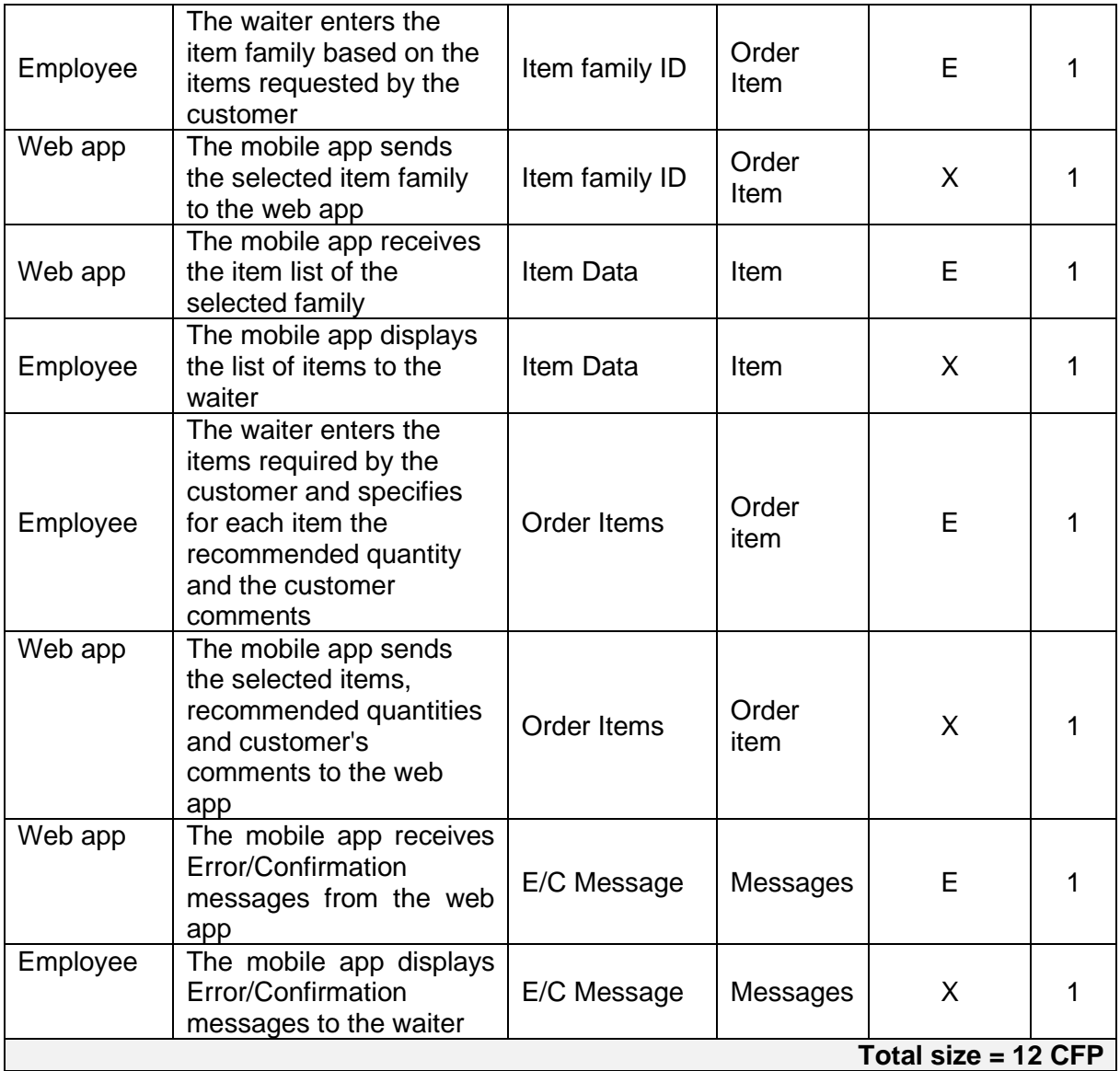

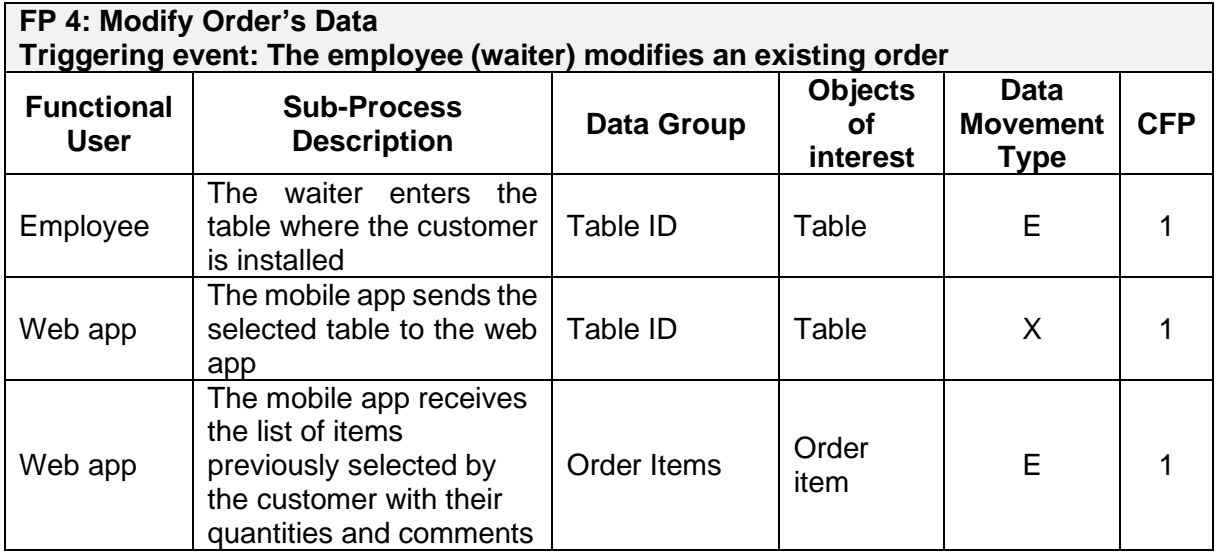

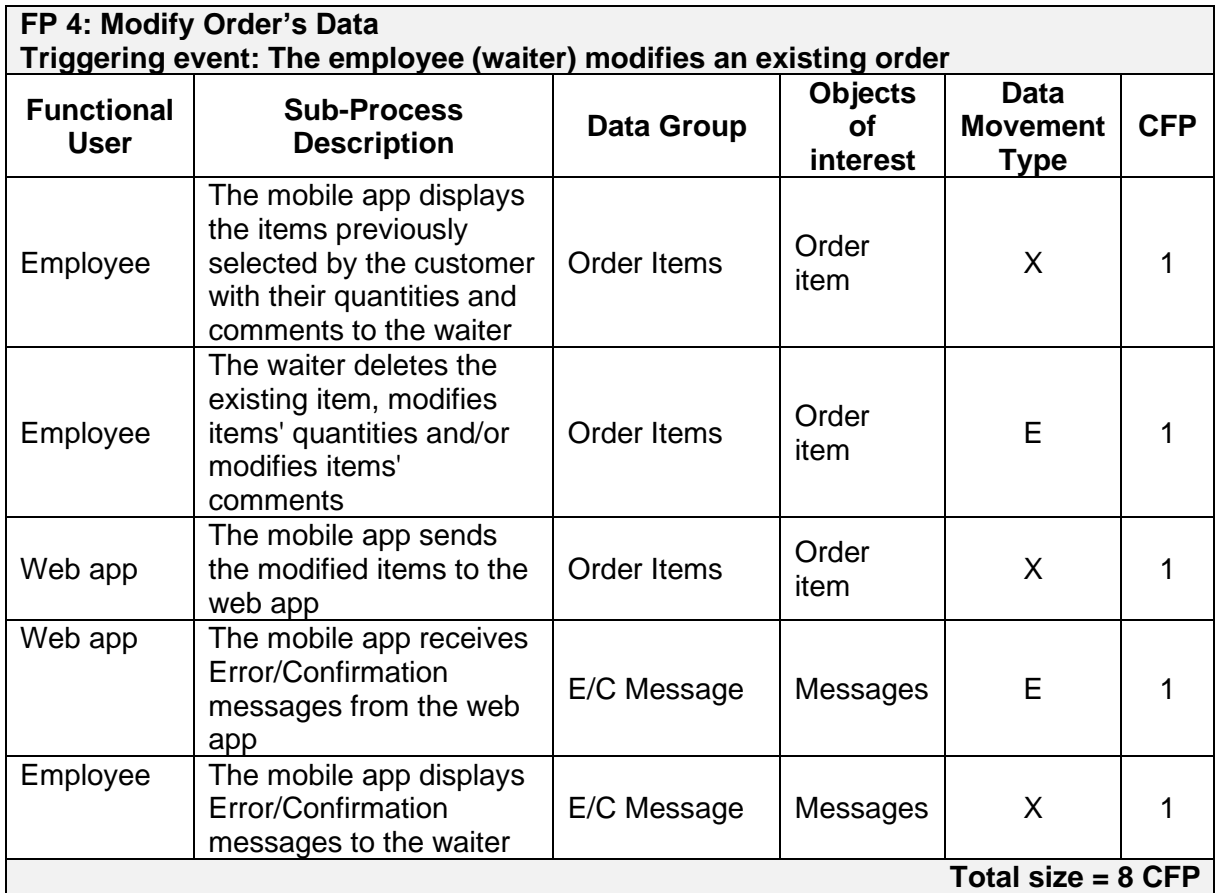

The total functional size of the mobile app is the sum of the sizes of its three functional processes, that is:

6 CFP + 12 CFP + 8 CFP = 26 CFP

## **B. For Web app**

The web app includes 27 functional processes. In this section, we give a detailed measurement of the functional size of the web app.

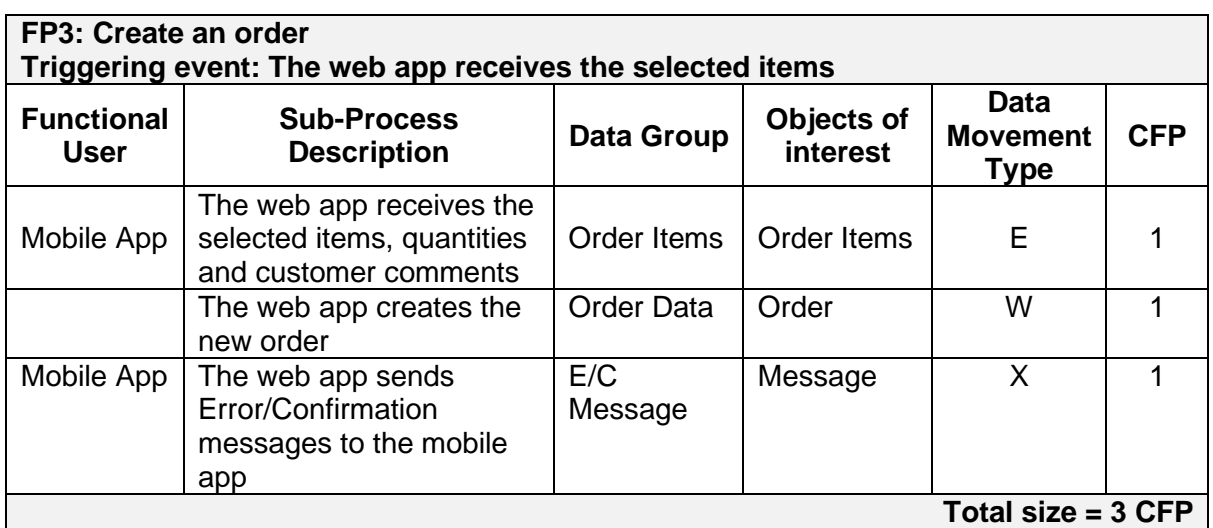

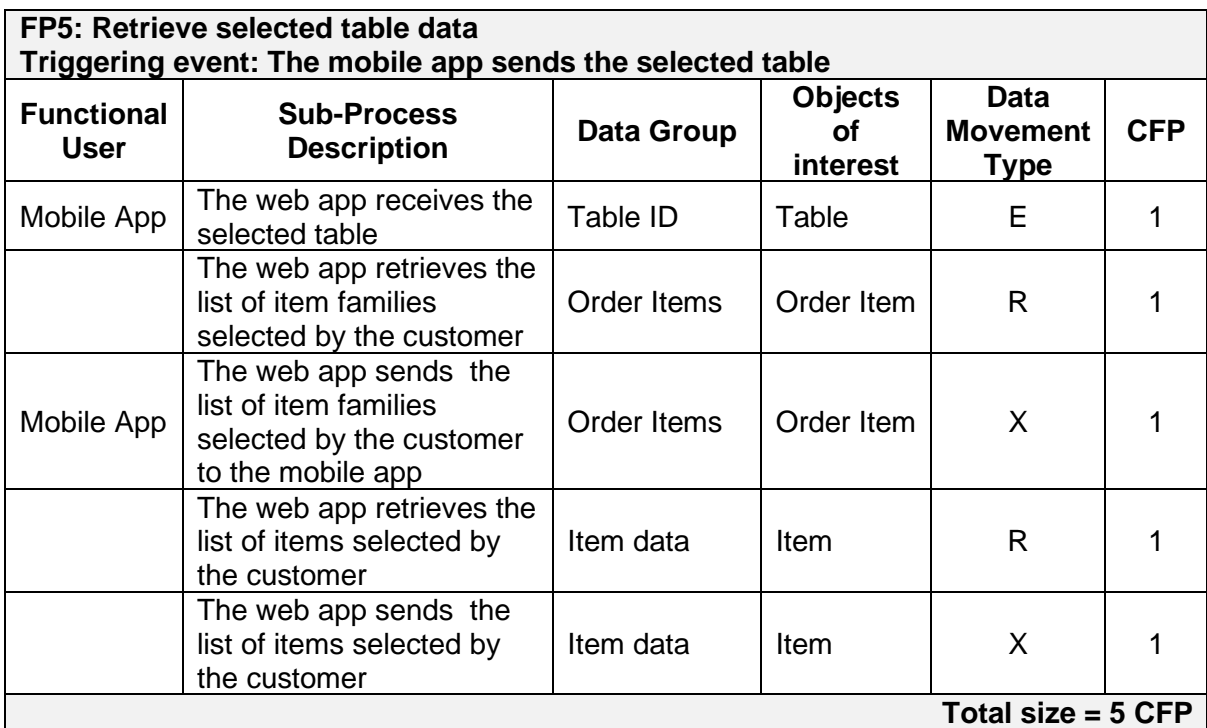

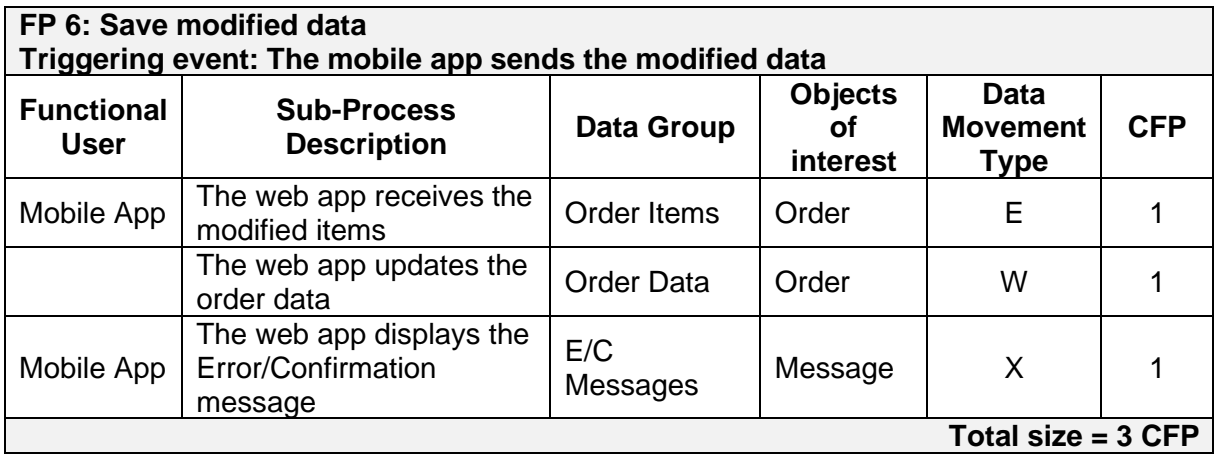

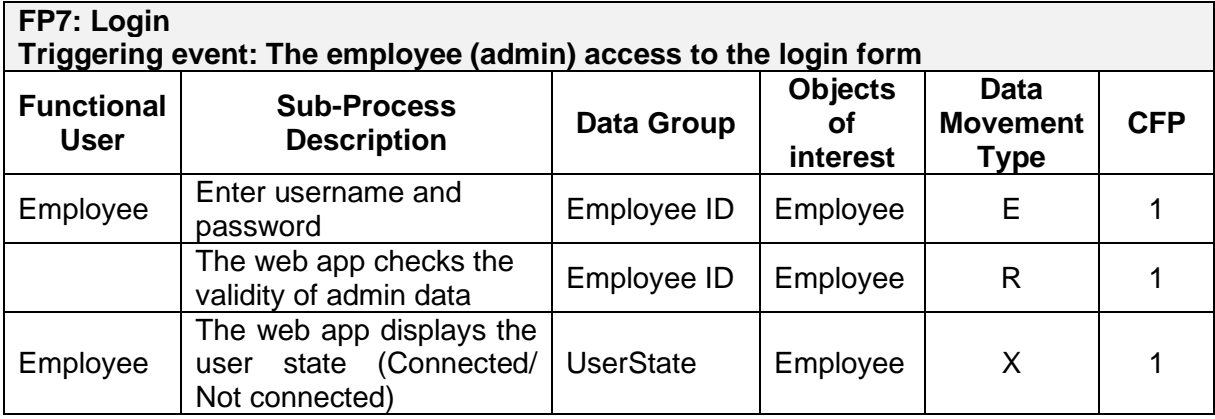

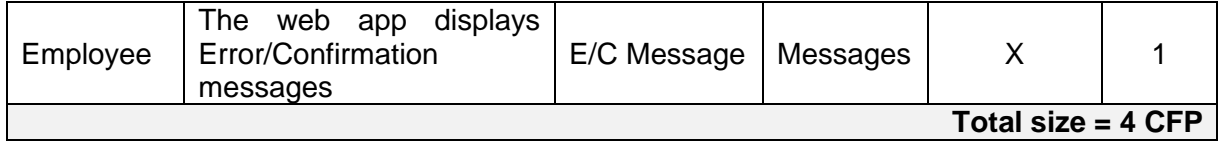

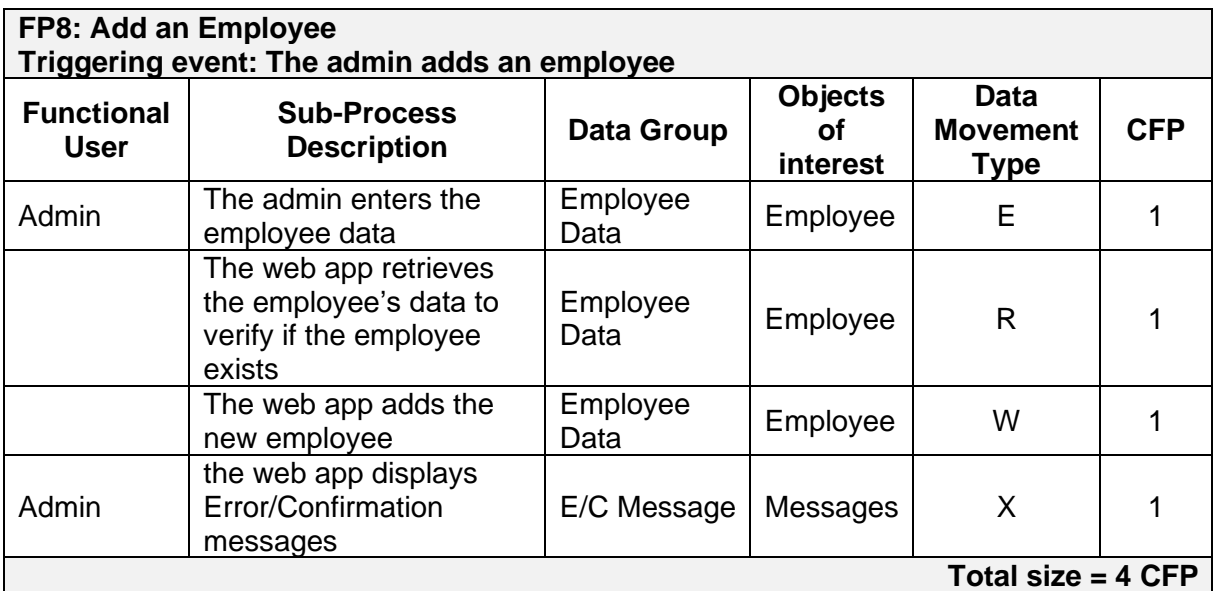

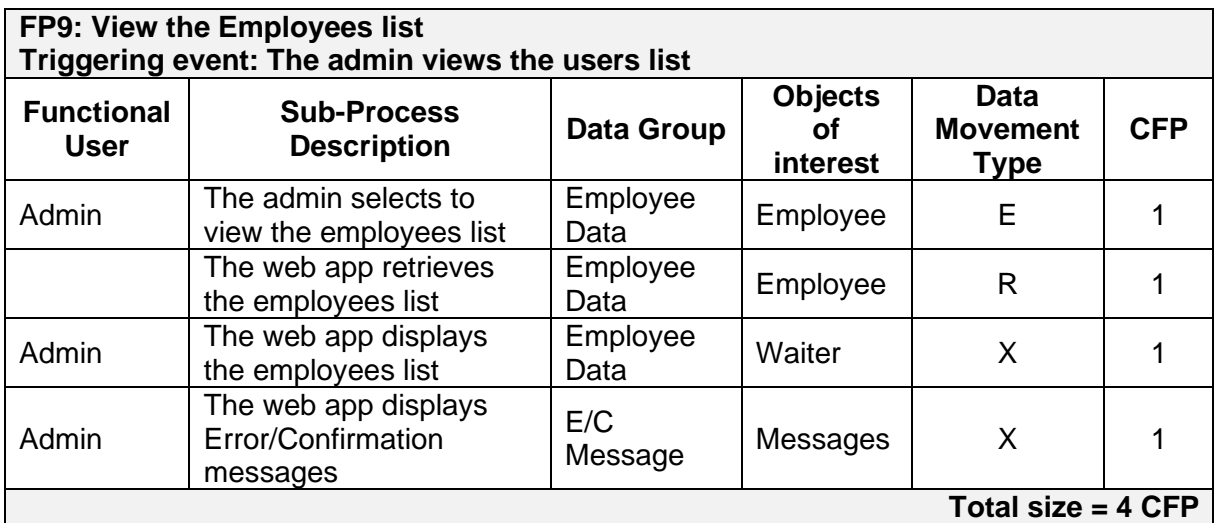

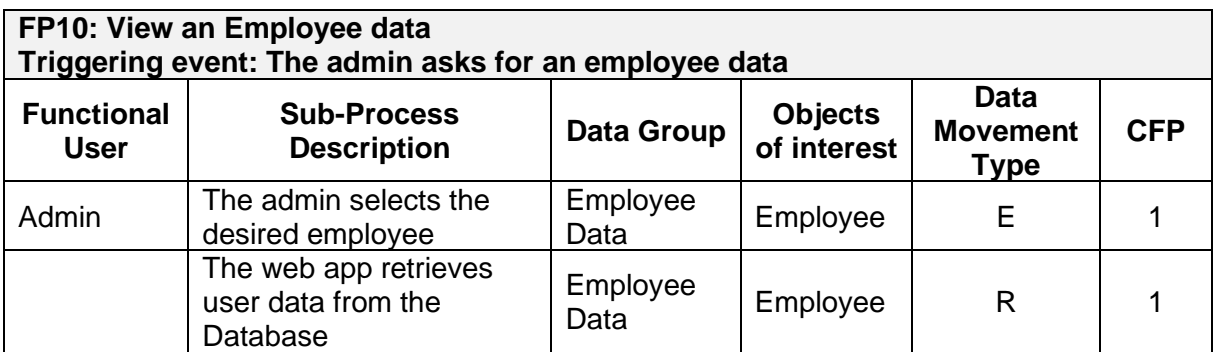

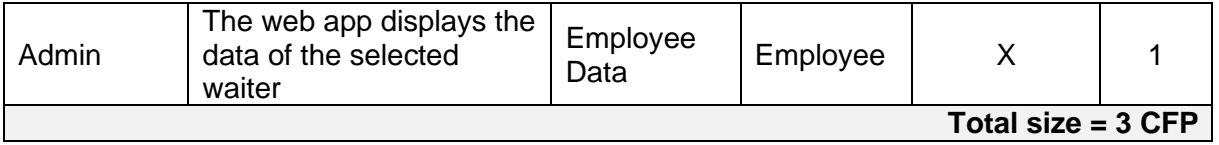

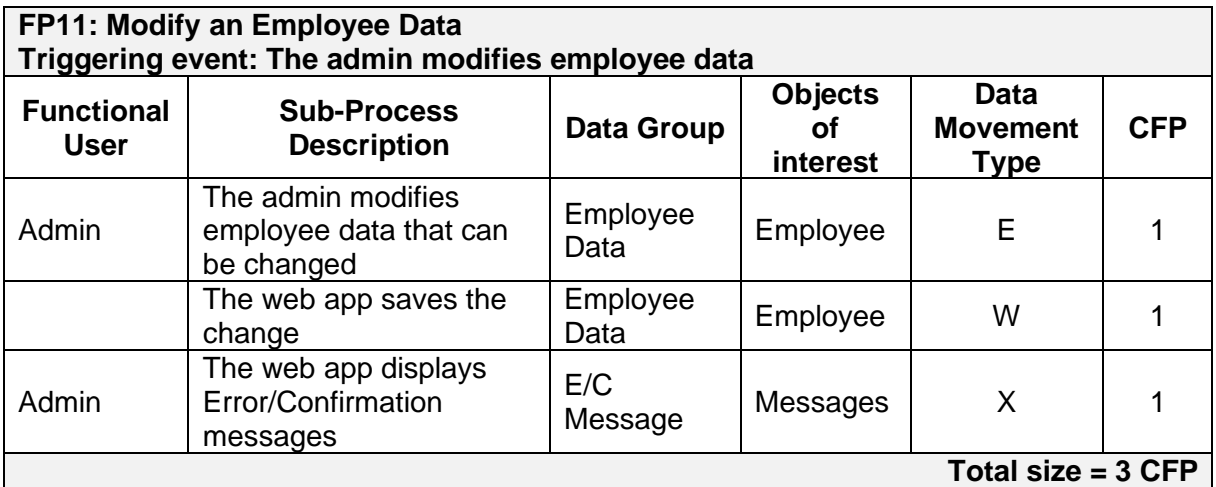

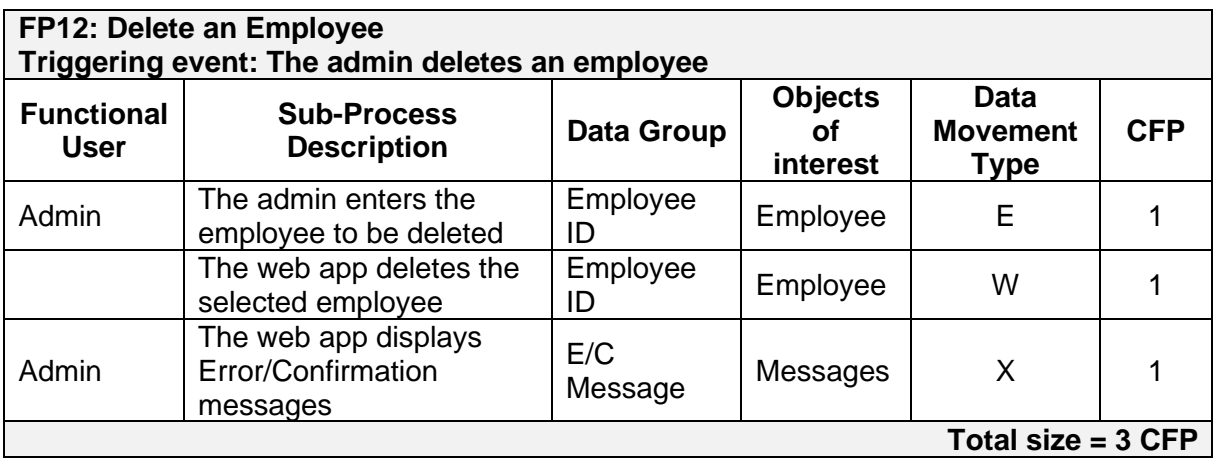

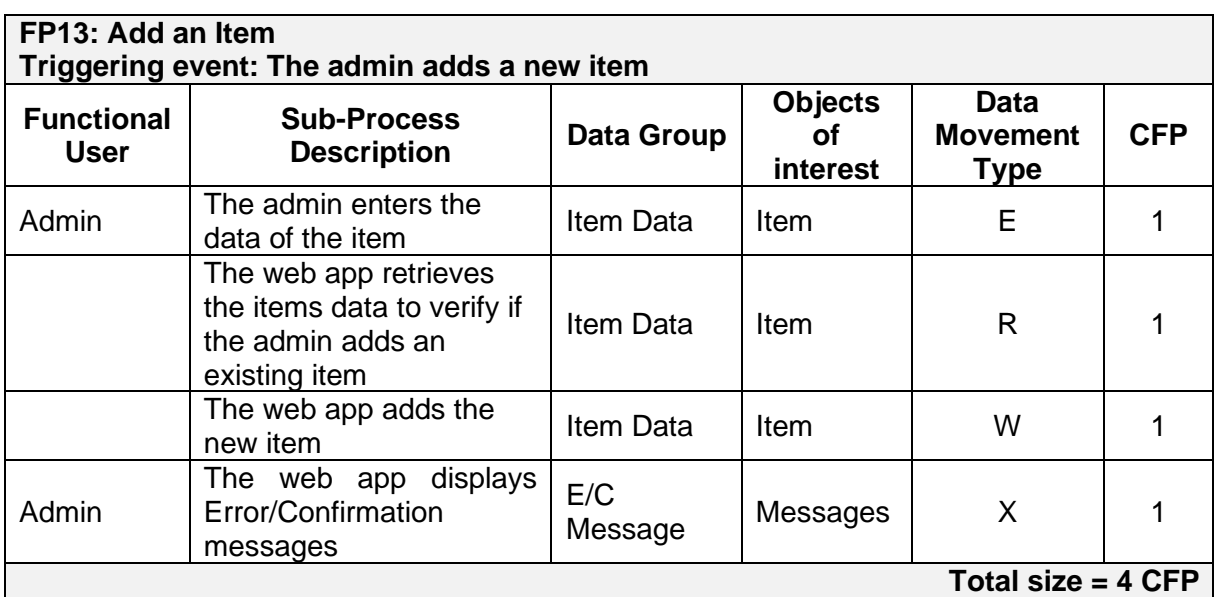

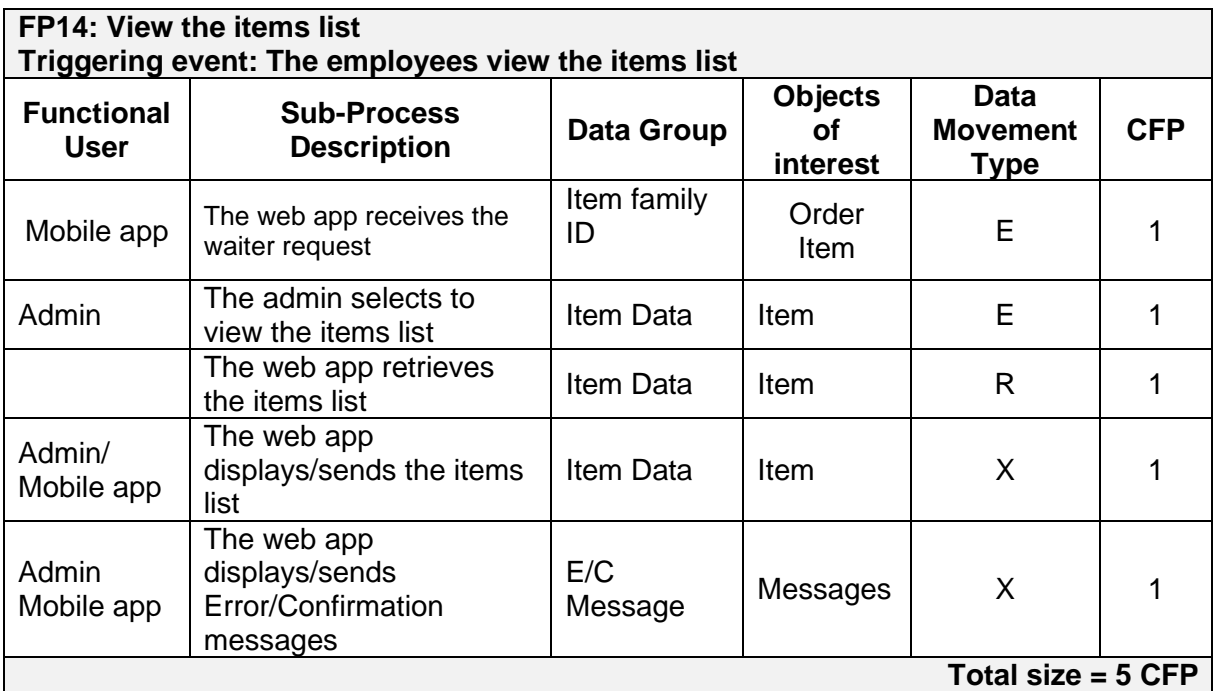

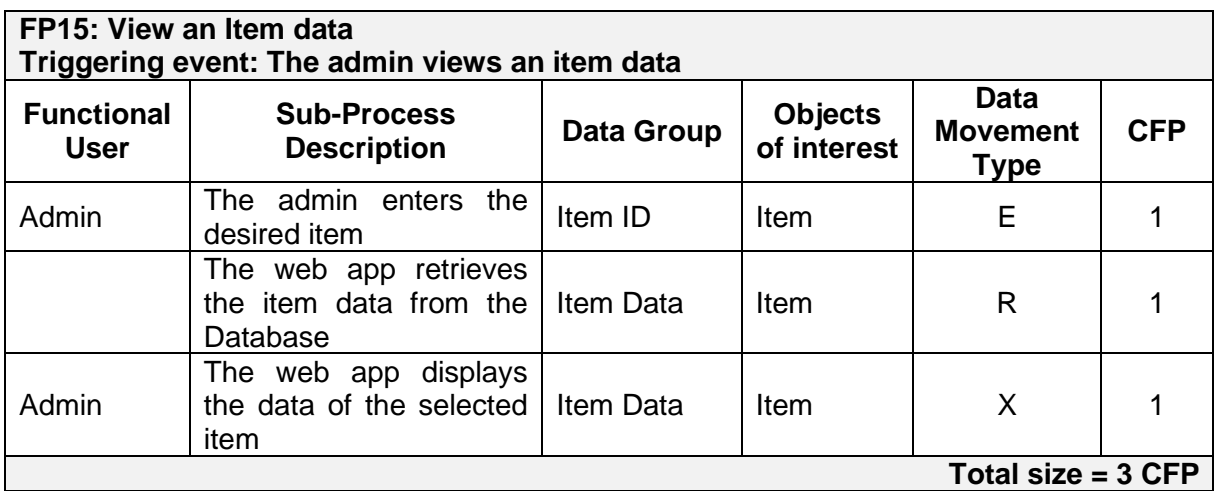

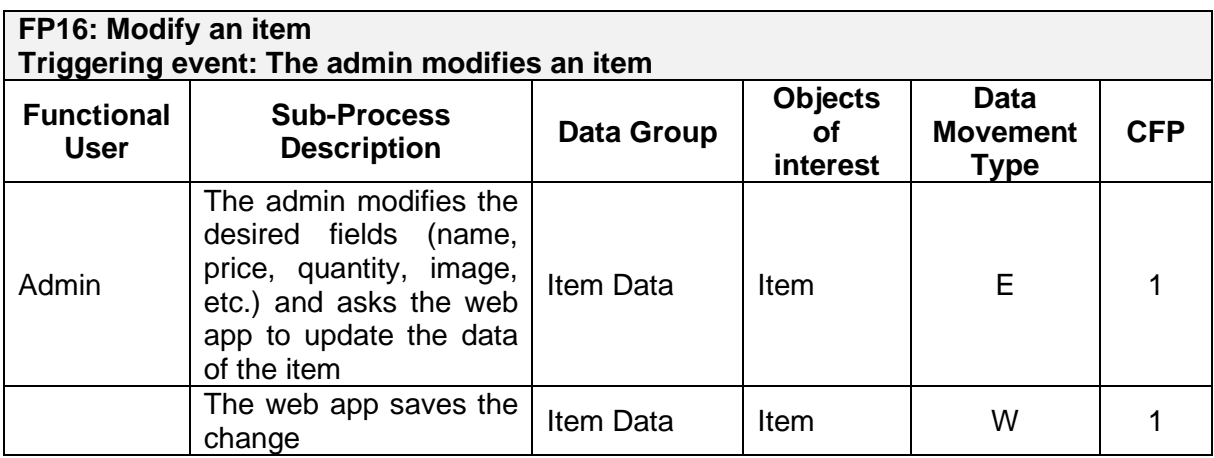

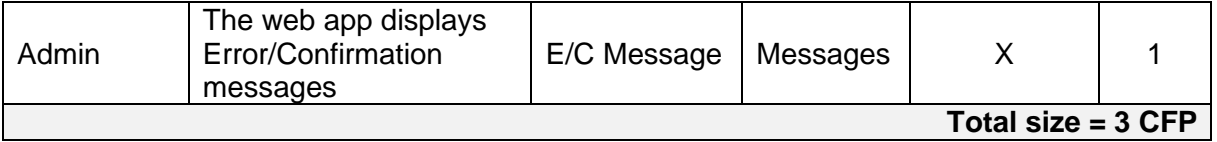

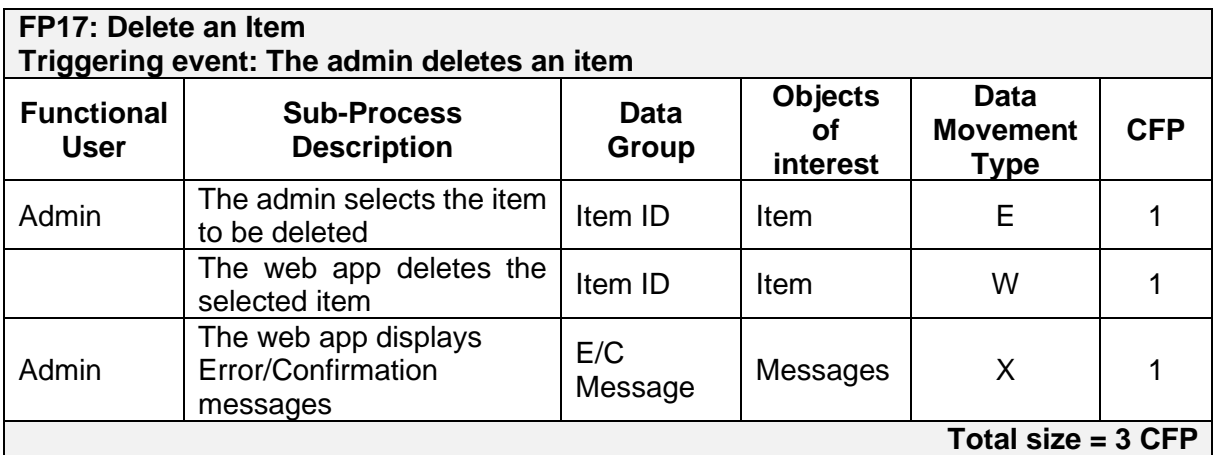

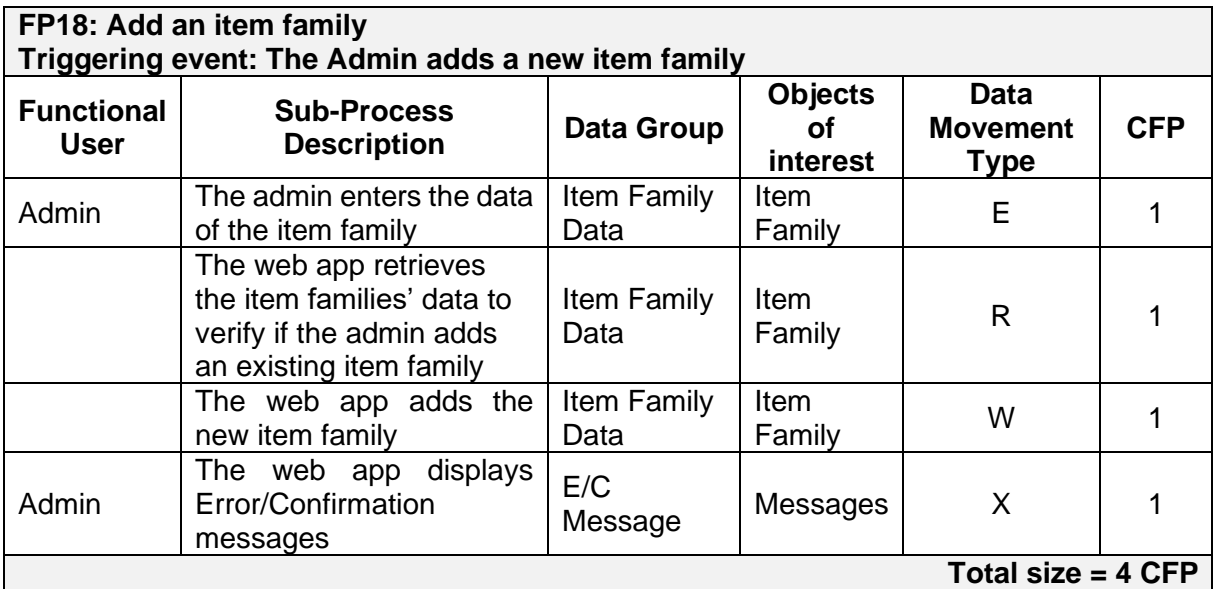

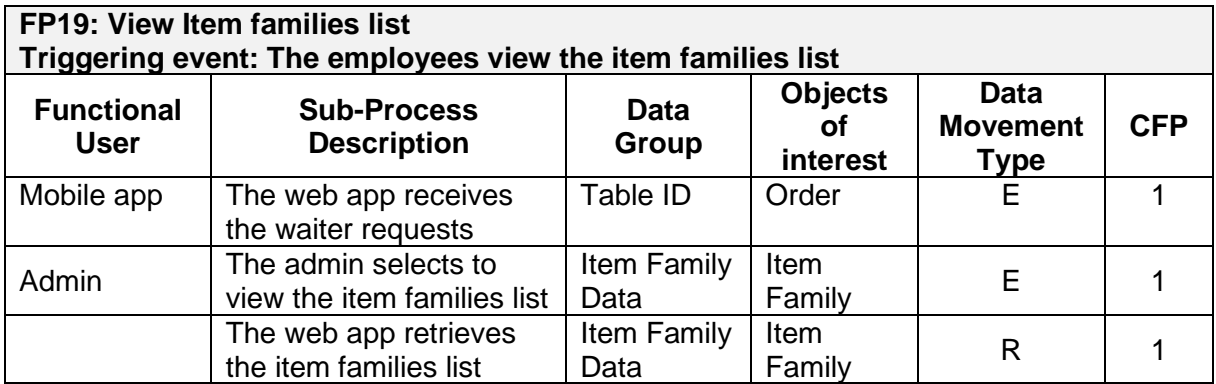

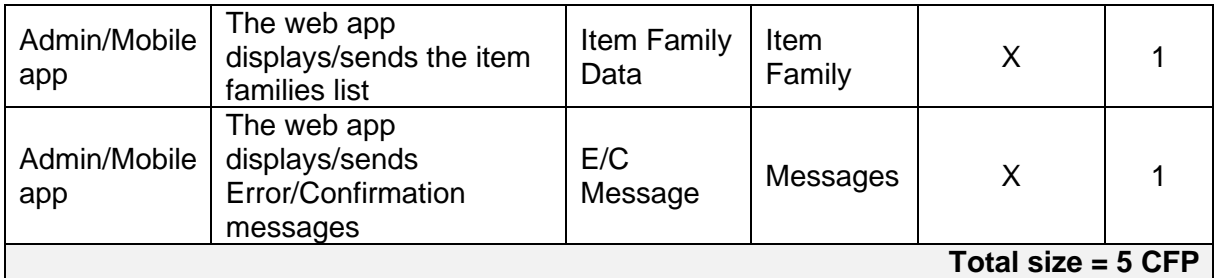

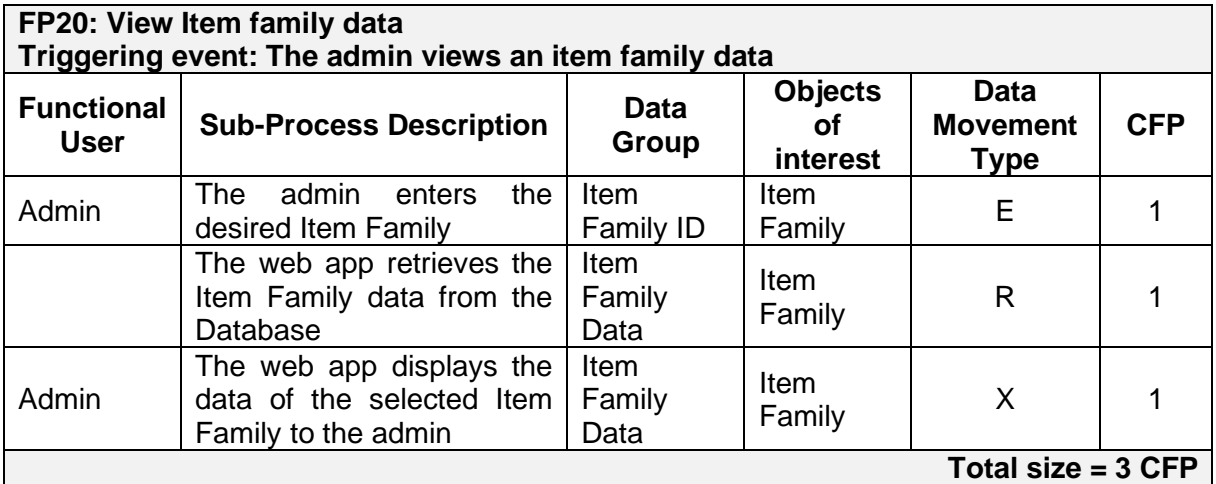

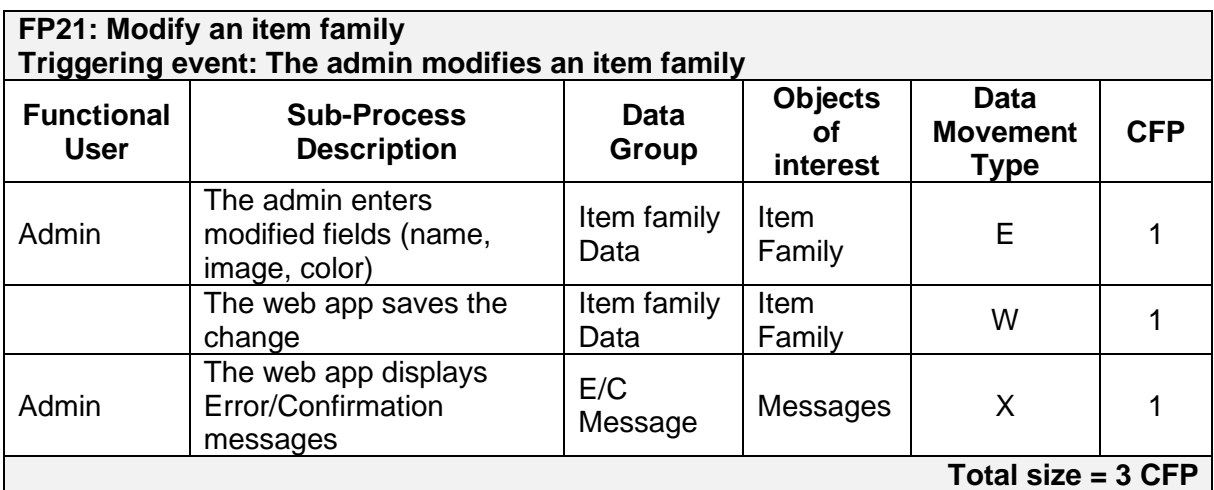

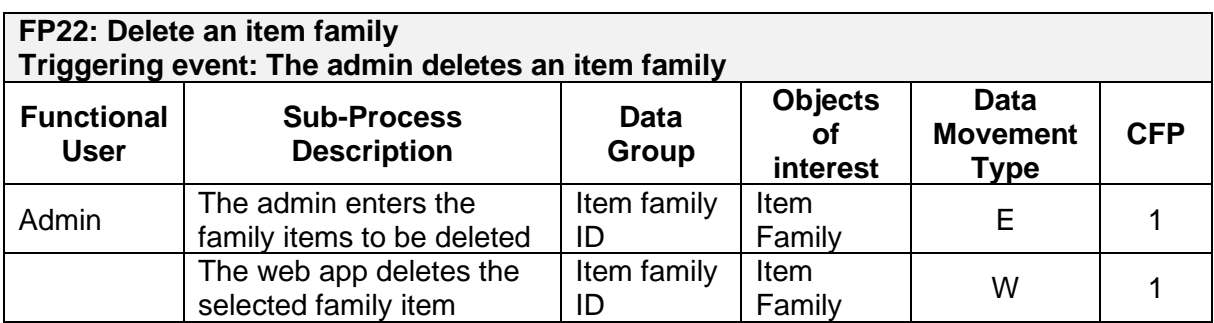

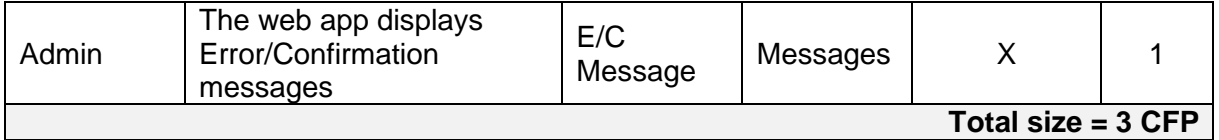

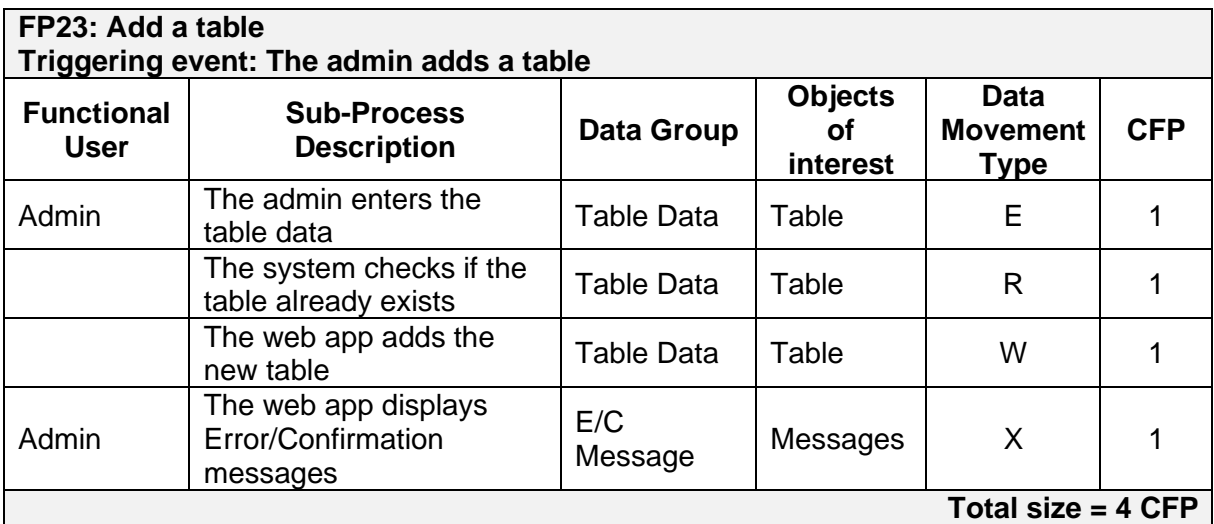

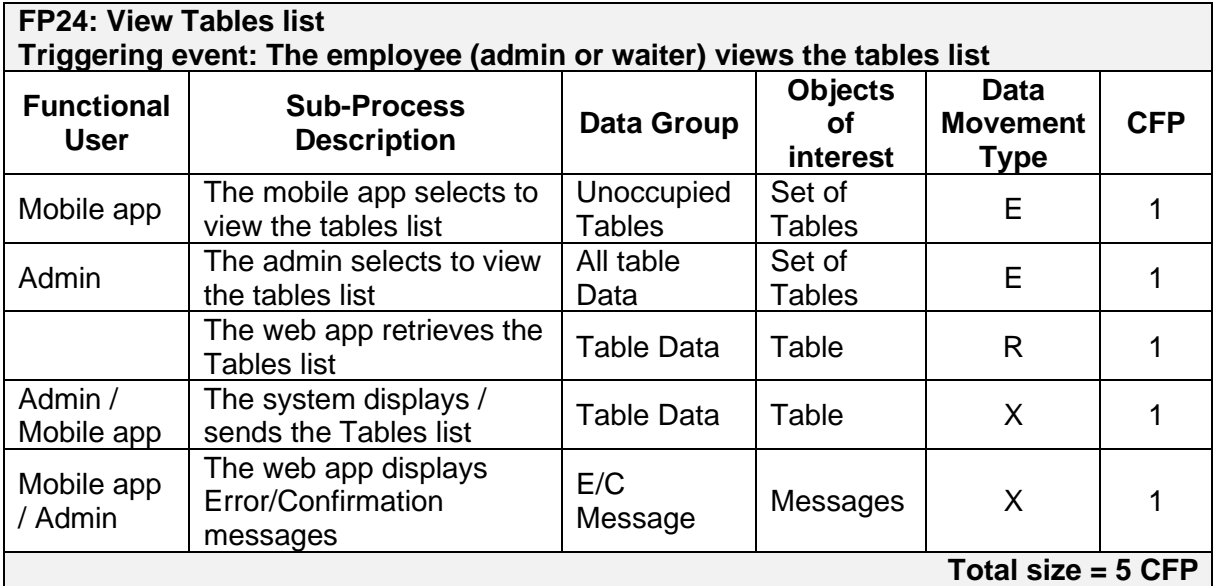

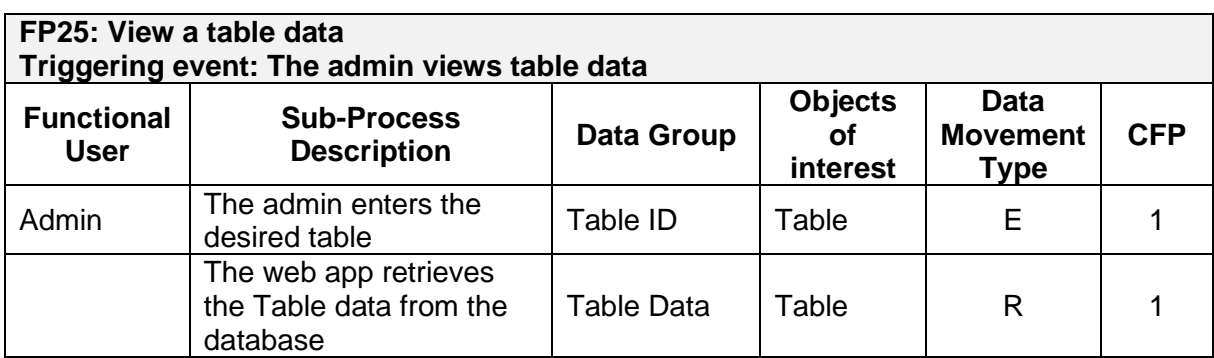

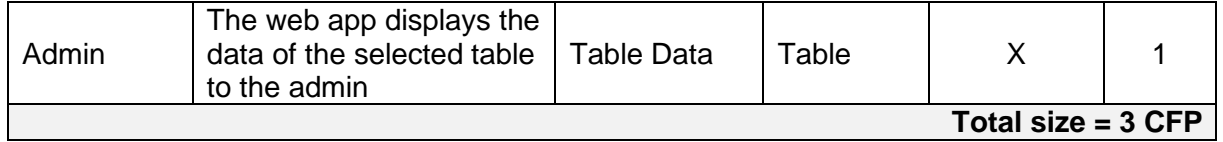

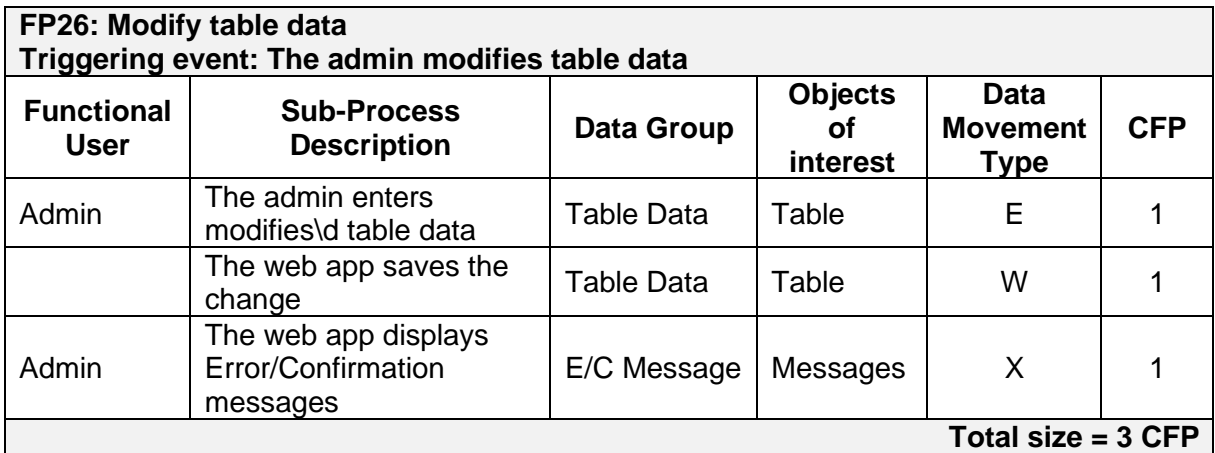

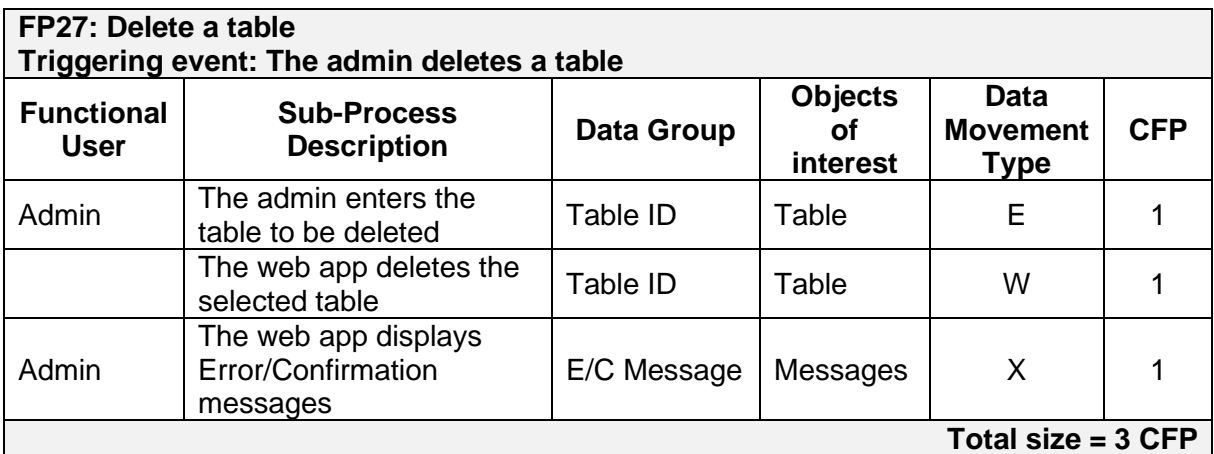

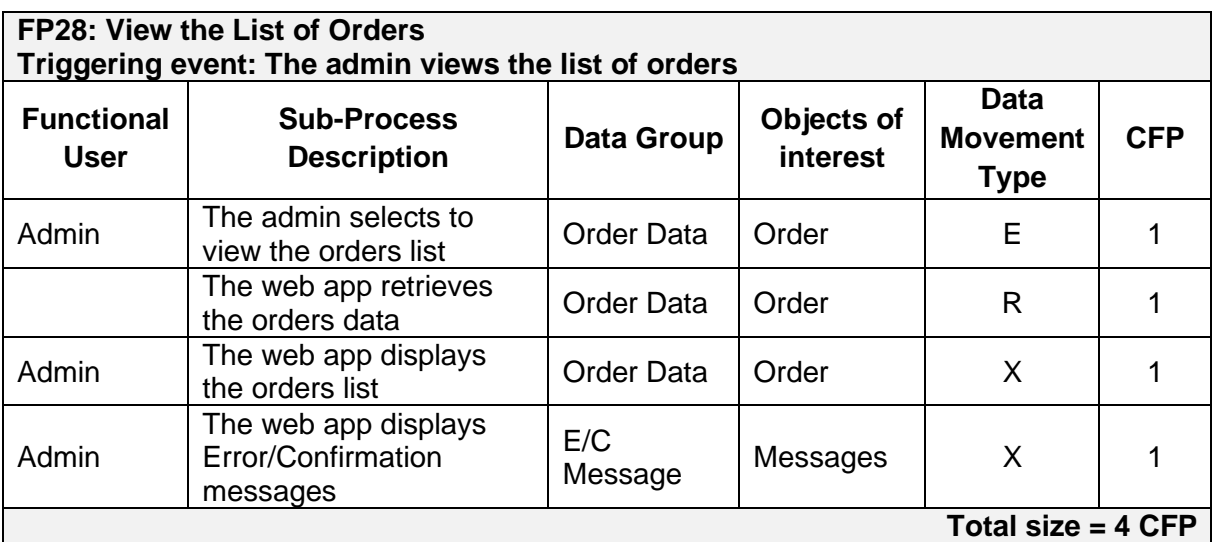

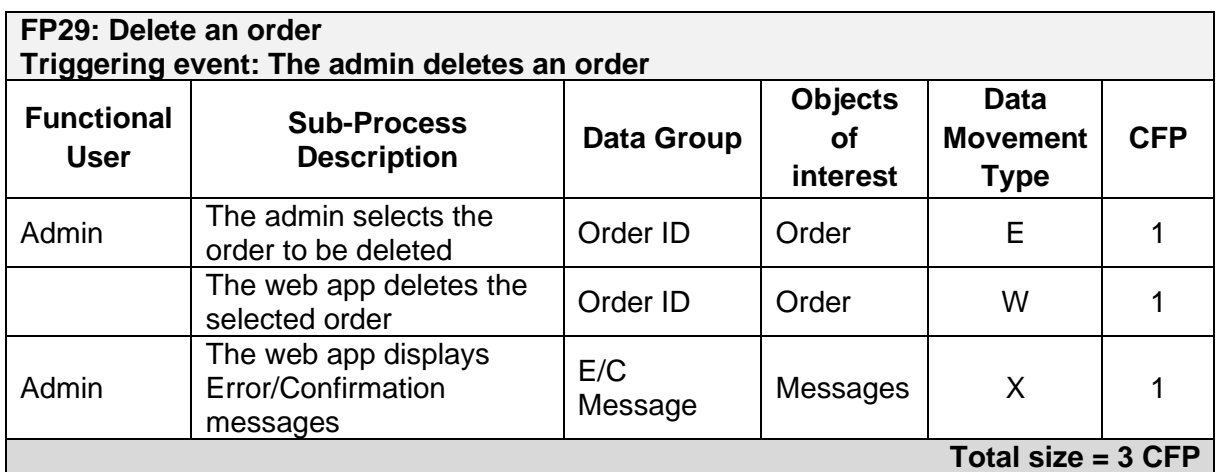

The total functional size of the web app is the sum of the sizes of its 26 functional processes, that is:

3 CFP + 5 CFP + 3 CFP + 4 CFP + 4 CFP + 4 CFP + 3 CFP + 3 CFP + 3 CFP + 4 CFP + 5 CFP + 3 CFP + 3 CFP + 3 CFP + 4 CFP + 5 CFP + 3 CFP + 3 CFP + 3 CFP + 4 CFP + 5 CFP + 3 CFP + 3 CFP + 3 CFP + 4 CFP + 3 CFP = 93 CFP

## **C. For the Whole System**

The total size of RestoSys is then equal to the sum of functional sizes of mobile and web apps  $(26 CFP + 93 CFP) = 119 CFP.$ 

### **4. 2 Functional Size Measured from REQ – US and UML UC Textual Description**

### **A. Using User Stories Description**

The functional size of RestoSys using User stories description are presented in Table 4. A large user story usually includes a number of Functional Processes. To quantify the size of RestoSys through user stories, Table 4 identifies the set of functional processes for each user story with their size measurement.

## **Table 4: Sizing RestoSys through US description with their corresponding functional processes**

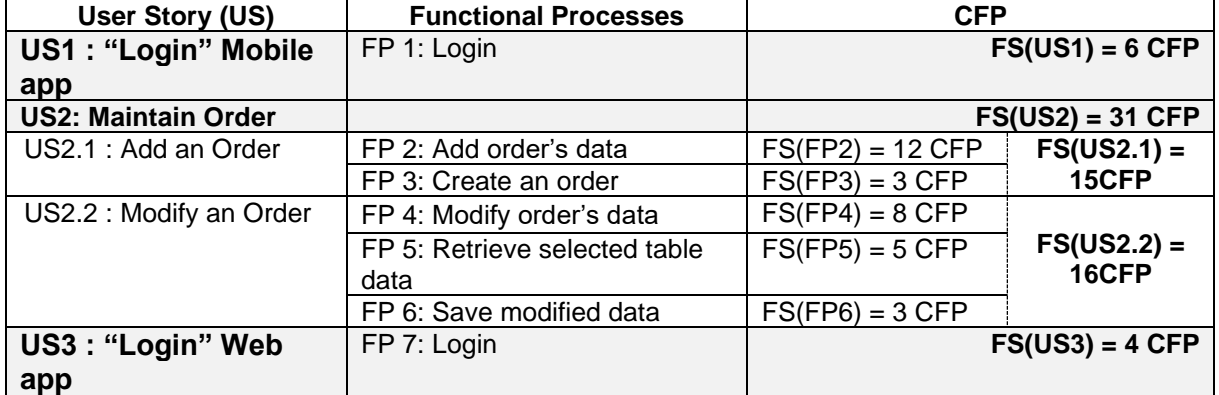

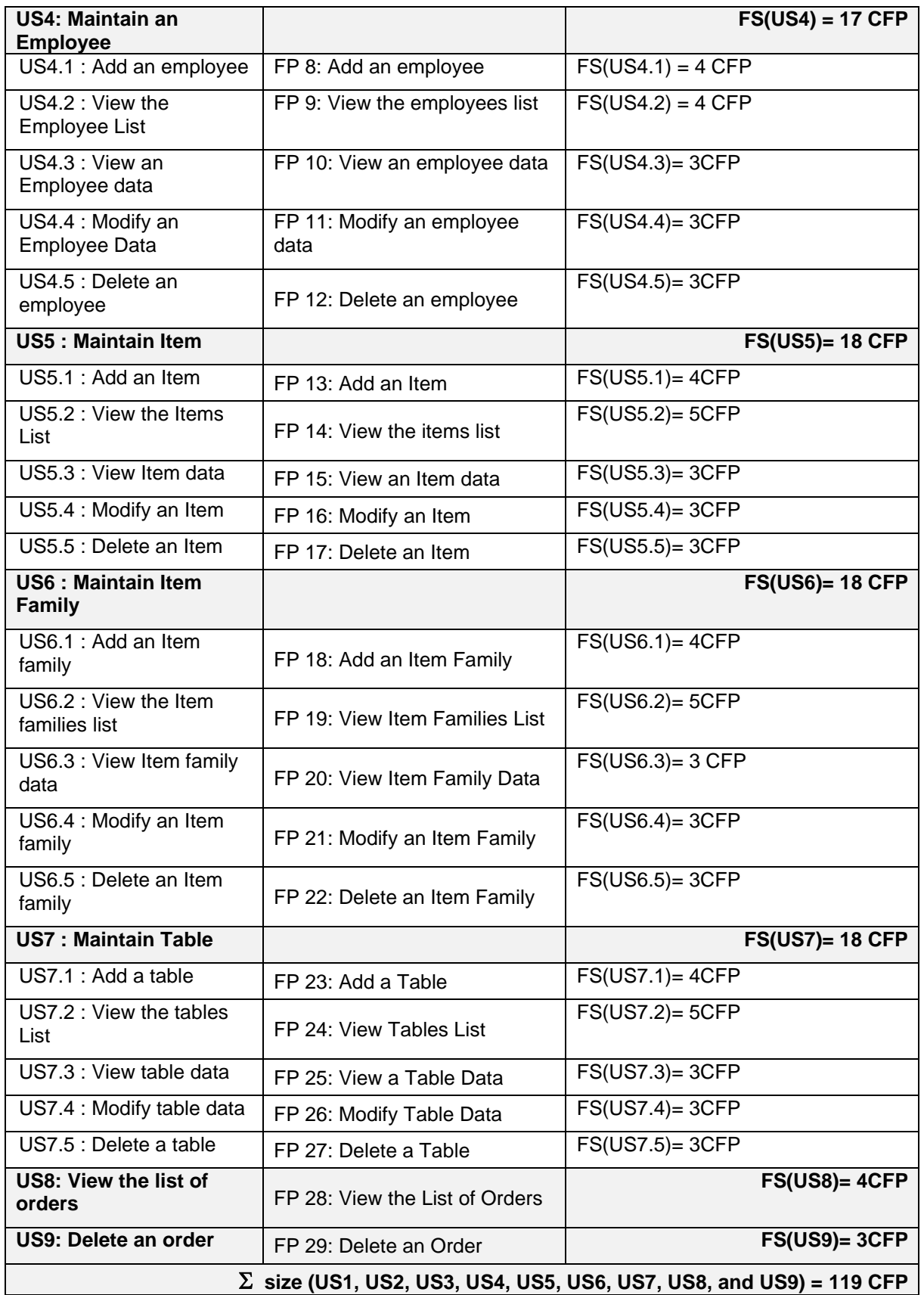

# **B. Using Action-Type**

Table 4 presents the mapping of action-type in use case description with COSMIC data movements. Note that each use case can be associated with more than one functional process. As an example, the "Login" use case is represented by "FP1: Login". Whereas, the use case "Add an order" is associated with FP2 and FP3.

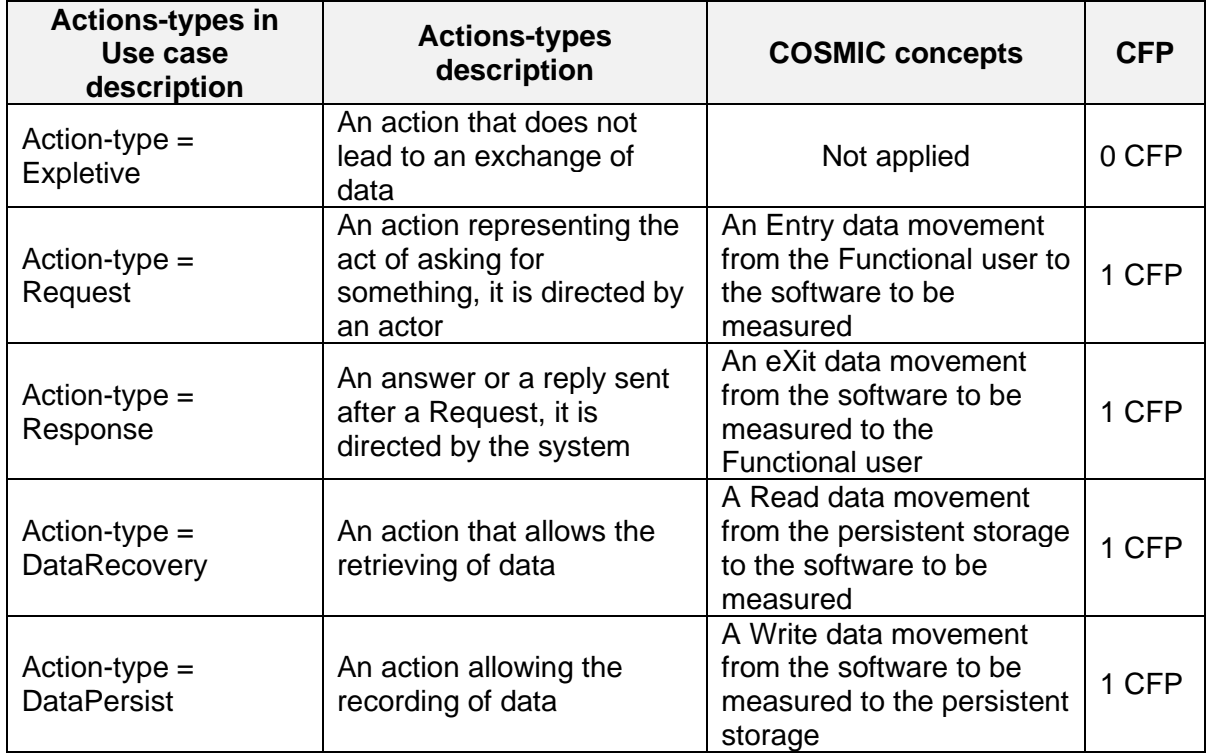

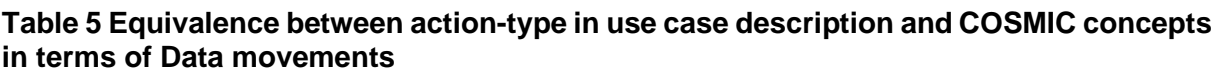

### a. For mobile app

[Table 6](#page-141-0) presents the measurement results of the functional size of the mobile app based on the Action-Type.

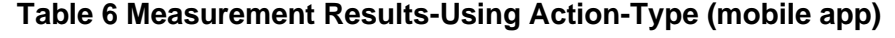

<span id="page-141-0"></span>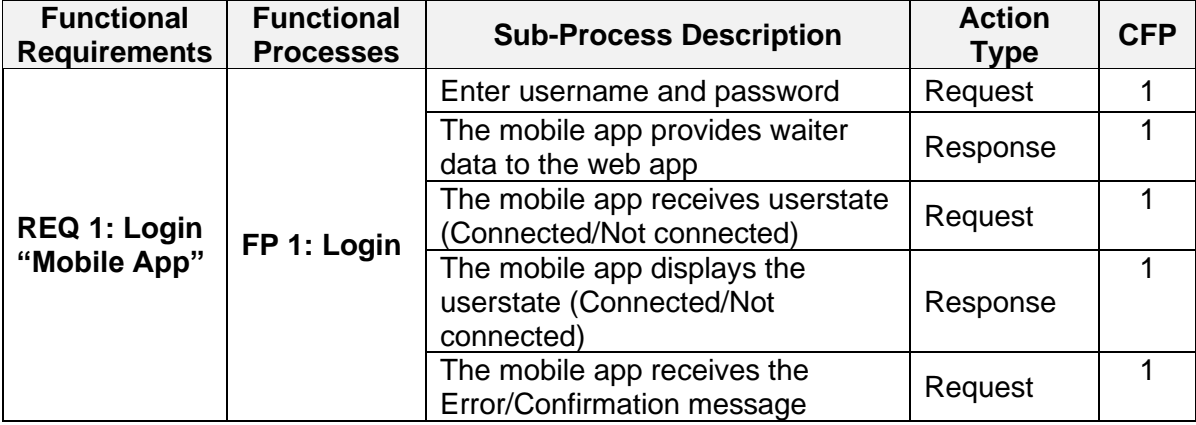

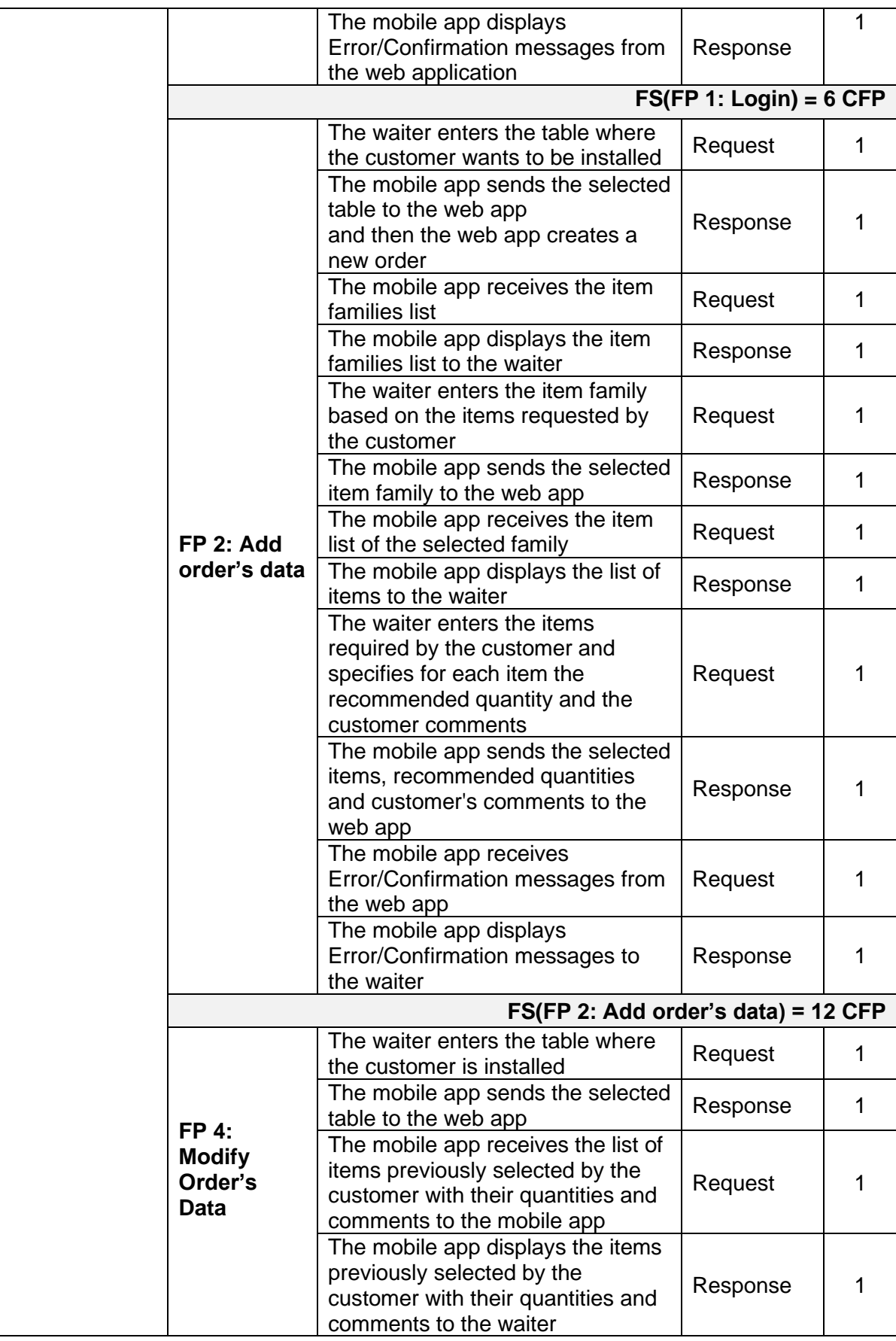

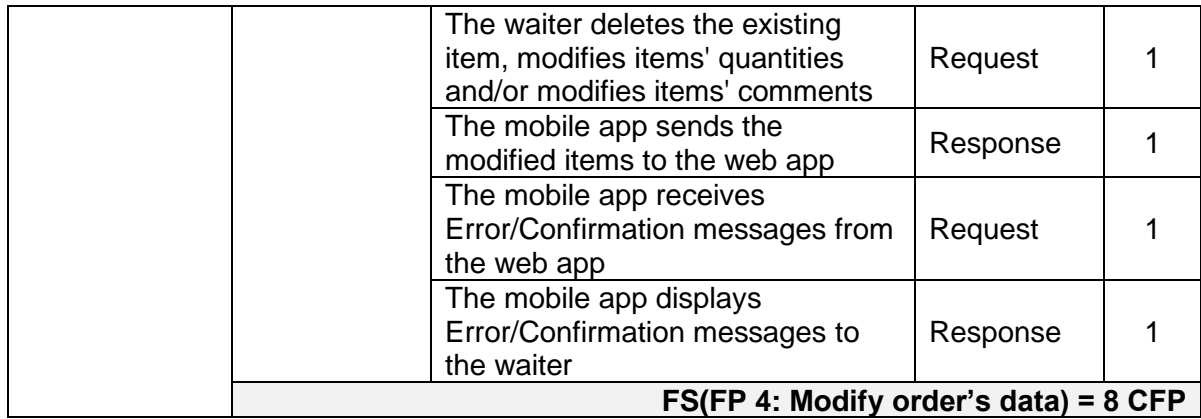

The total functional size of the mobile app is the sum of the sizes of its three functional processes (FP1, FP2, and FP4), that is:

6 CFP + 12 CFP + 8 CFP = 26 CFP

b. For web app

[Table 7](#page-143-0) presents the measurement results of the functional size of the web app based on the Action-Type.

<span id="page-143-0"></span>

| <b>Functional</b><br><b>Requirements</b> | <b>Functional</b><br><b>Processes</b>          | <b>Sub-Process Description</b>                                                               | <b>Action</b><br>Type | <b>CFP</b> |  |  |
|------------------------------------------|------------------------------------------------|----------------------------------------------------------------------------------------------|-----------------------|------------|--|--|
|                                          | <b>FP3:</b>                                    | The web app receives the<br>selected items, quantities and<br>customer comments              | Request               | 1          |  |  |
|                                          | Create an<br>order                             | The web app creates the new<br>order                                                         | <b>DataPersist</b>    | 1          |  |  |
|                                          |                                                | The web app sends<br>Error/Confirmation messages to<br>the mobile app                        | Response              | 1          |  |  |
|                                          | FS(FP3: Create an order) = 3 CFP               |                                                                                              |                       |            |  |  |
|                                          |                                                | The web app receives the<br>selected table from the mobile<br>app                            | Request               | 1          |  |  |
|                                          | FP 5:                                          | The web app retrieves the list of<br>item families selected by the<br>customer               | DataRecovery          | 1          |  |  |
|                                          | <b>Retrieve</b><br>selected<br>table data      | The web app sends the list of<br>item families selected by the<br>customer to the mobile app | Response              | 1          |  |  |
|                                          |                                                | The web app retrieves the list of<br>items selected by the customer                          | DataRecovery          | 1          |  |  |
|                                          |                                                | The web app sends the list of<br>items selected by the customer<br>to the mobile app         | Response              | 1          |  |  |
|                                          | FS(FP 5: Retrieve selected table data) = 5 CFP |                                                                                              |                       |            |  |  |
|                                          |                                                | The web app receives the<br>modified items                                                   | Request               | 1          |  |  |

**Table 7 Measurement Results - Using Action-Type (web app )**
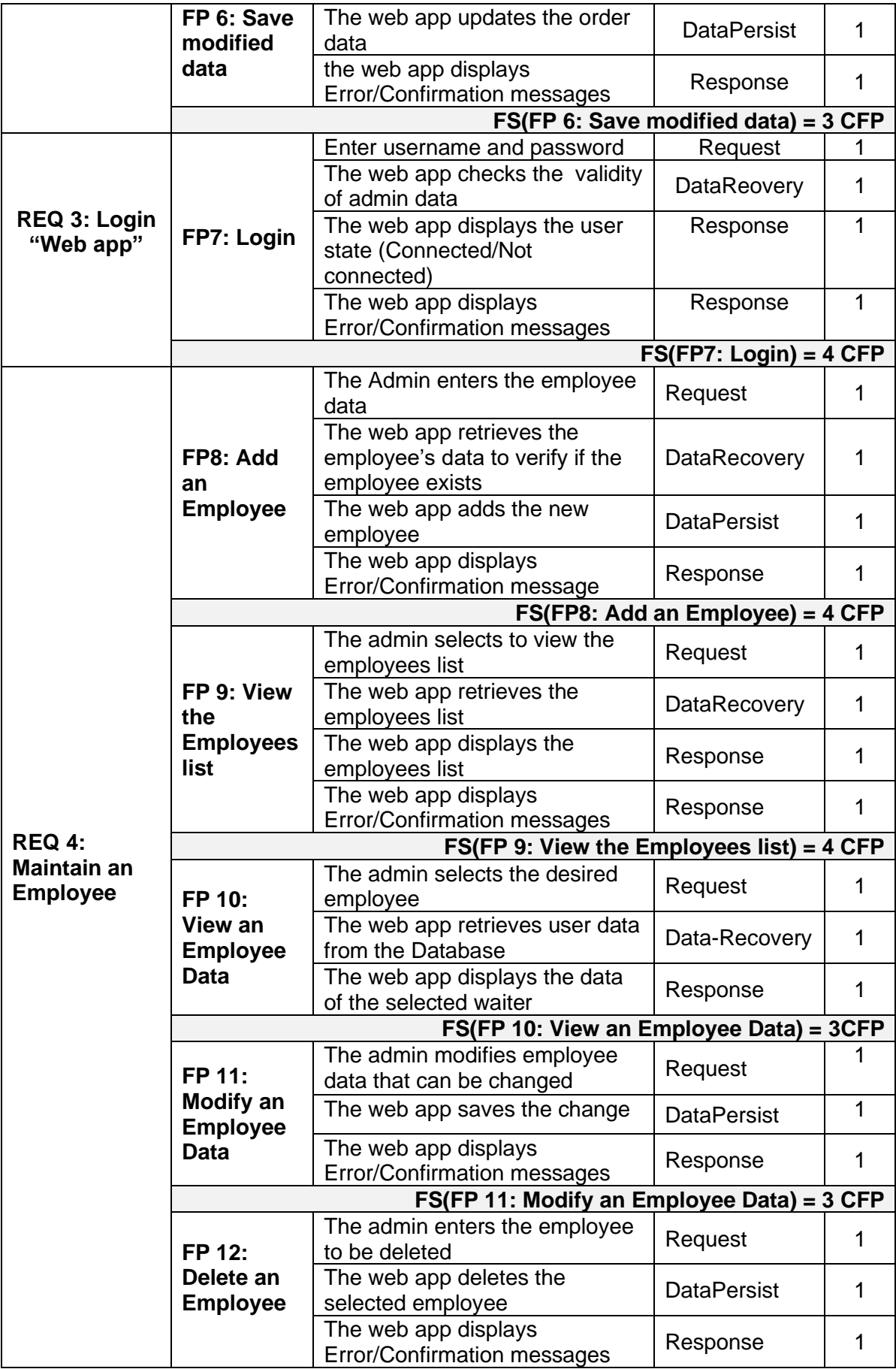

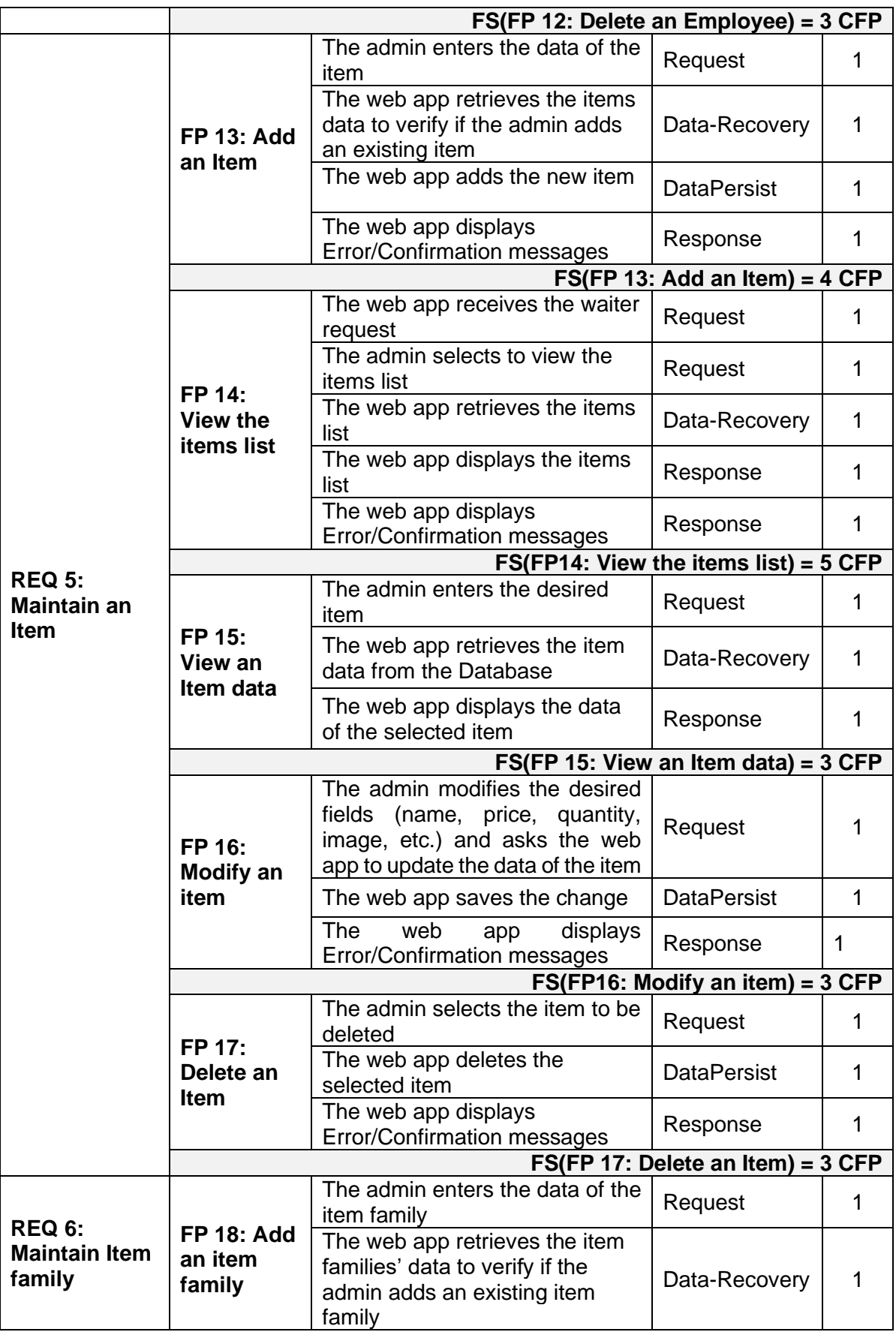

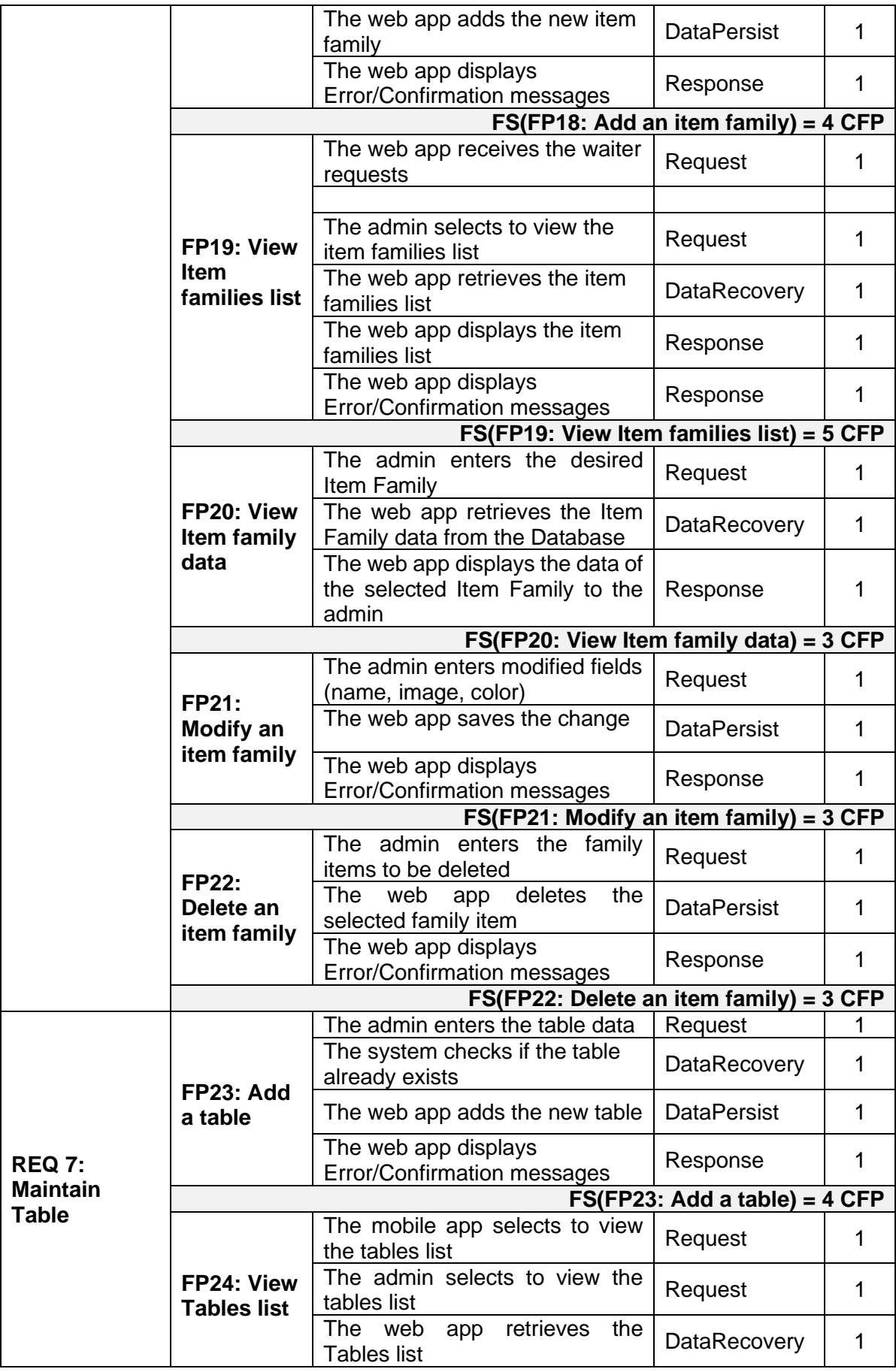

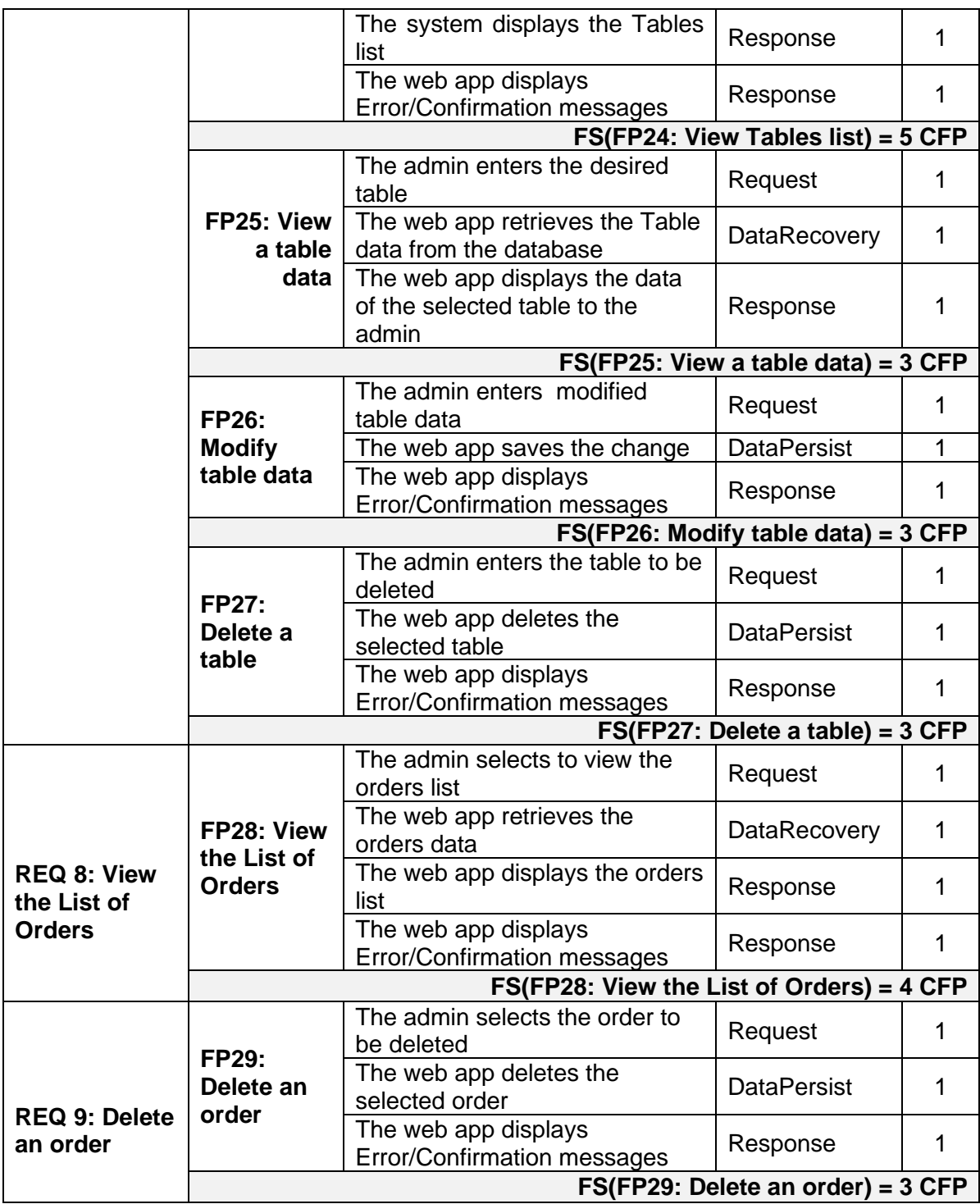

The total functional size of the web app is the sum of the sizes of its 26 functional processes, that is:

3 CFP + 5 CFP + 3 CFP + 4 CFP + 4 CFP + 4 CFP + 3 CFP + 3 CFP + 3 CFP + 4 CFP + 5 CFP + 3 CFP + 3 CFP + 3 CFP + 4 CFP + 5 CFP + 3 CFP + 3 CFP + 3 CFP + 4 CFP + 5 CFP + 3 CFP + 3 CFP + 3 CFP + 4 CFP + 3 CFP = 93 CFP

The total size of RestoSys is then equal to the sum of functional sizes of mobile and web apps (26 CFP + 93 CFP) = 119 CFP, which is the same functional size as measured by referring to the documented REQ in natural language.

#### **REFERENCE**

- COSMIC (2017) The Common Software Measurement International Consortium. 2017. The COSMIC Functional Size Measurement Method, Version 4.0.2, Measurement Manual
- COSMIC (2015a) Guideline on Non-Functional & Project Requirements : How to consider nonfunctional and project requirements in software project performance measurement, benchmarking and estimating.
- COSMIC (2015b) Guideline for Early or Rapid COSMIC Functional Size Measurement by using approximation approaches.
- (Haoues *et al.,* 2017a) M. Haoues, A. Sellami, and H. Ben-Abdallah, "Functional change impactanalysis in use cases: An approach based on COSMIC functional sizemeasurement," Science of Computer Programming, Special Issue onAdvances in Software Measurement., 2017
- (Haoues *et al.,* 2017b) M. Haoues, A. Sellami, and H. Ben-Abdallah. 2017. A Rapid Measurement Procedure for Sizing Web and Mobile Applications basedon COSMIC FSM Method. In Proceedings of 27th International Workshopon Software Measurement and 12th International Conference on SoftwareProcess and Product Measurement, Gothenburg, Sweden, October 25–27, 2017(IWSM/Mensura '17), 9 pages.

Mhadhbi S (2013) Conception et Développement d'un Système de Gestion Restaurant Mobile.

# **APPENDIX A - STRUCTURED USE CASE DOCUMENTATION FORMAT USING ACTION-TYPE**

Many individual proposals of textual descriptions are available to assist in documenting a Use Case (UC). We proposed an extension of the UC textual description with the "Type" of an action which can be: "Request", "DataPersist", "DataRecovery", "Expletive", or "Response" (Haoues *et al.*, 2017a). A "Request" corresponds to an action representing the act of asking for something, it is directed by an actor. A "Response" corresponds to an answer or a reply sent after a Request, it is directed by the system. A "DataPersist" action corresponds to an action allowing the recording of data. An "Expletive" action is used to get an action started but does not lead to an exchange of data, such as an action allowing data manipulation. "DataRecovery" action allows the retrieving of data.

The following documentation of a use case is provided in (Haoues *et al.*, 2017a).

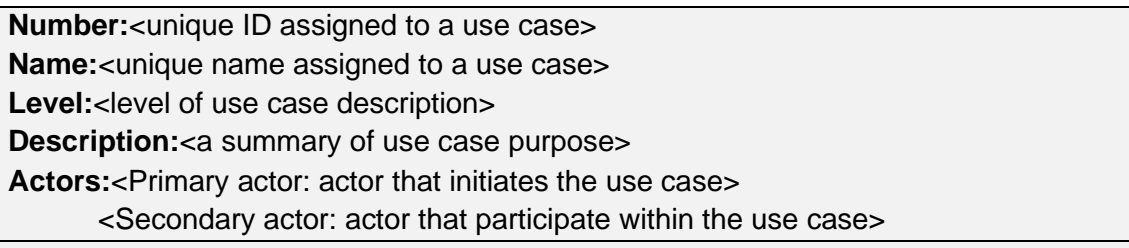

**Pre-condition:**<a list of conditions that must be true to initialize the use case> **Post-condition (success):**<state of the system if goal is achieved> **Post-condition (failure):**<state of the system if goal is abandoned>

# **Relationship**

[**Include:**<use cases in relation with this use case by "include">, **Extend:**<use cases in relation with this use case by "extend">, **Super use case:**<list of subordinate use cases of this use case>, **Sub use case:** <list of all use cases that specialize this use case>] **Begin**

# **MS /\* Main scenario \*/**

<Steps of the scenario from trigger to goal>

# **Begin**

<NumAction> [<Pre-condition>] <Actor|System><Type: Request, DataPersist, Expletive, Response, DataRecovery><Action Description> [<Int-Parameter>] [<Out-Parameter>] **End**

# **AS /\* Alternative scenario \*/**

**Begin**<Event, begin at Num "action number">

<NumAction> [<Pre-condition>] <Actor|System><Type: Request, DataPersist, Expletive, Response, DataRecovery><Action Description> [<Int-Parameter>] [<Out-Parameter>] The main scenario back to NUM

**End**

# **ES /\* Error scenario \*/**

**Begin**<Event, begin at Num "action number">

<NumAction> [<Pre-condition>] <Actor|System><Type: Request, DataPersist, Expletive, Response, DataRecovery><Action Description> [<Int-Parameter>] [<Out-Parameter>] **End**

# **End Use Case**

**Special requirements:**<list of non-functional requirements>

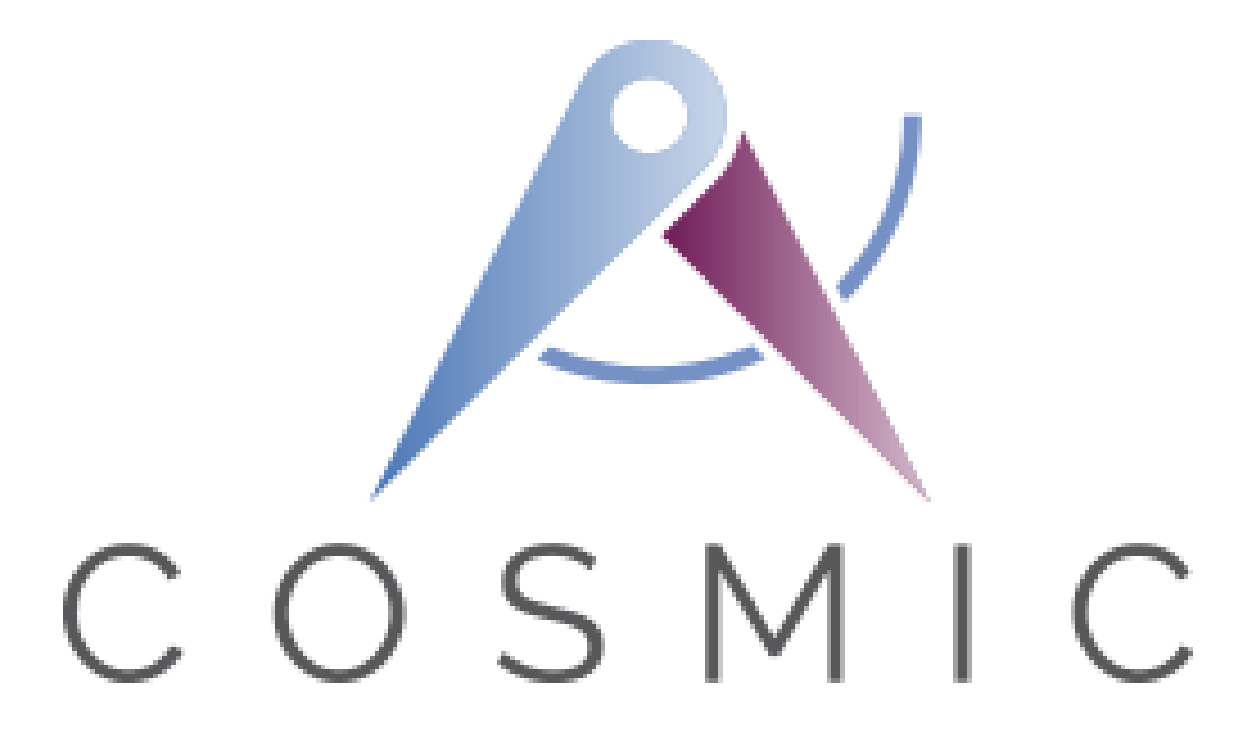

# **The COSMIC Functional Size Measurement Method Version 4.0.2**

# **Rice Cooker Case Study**

**Version 2.0.1 August 2018**

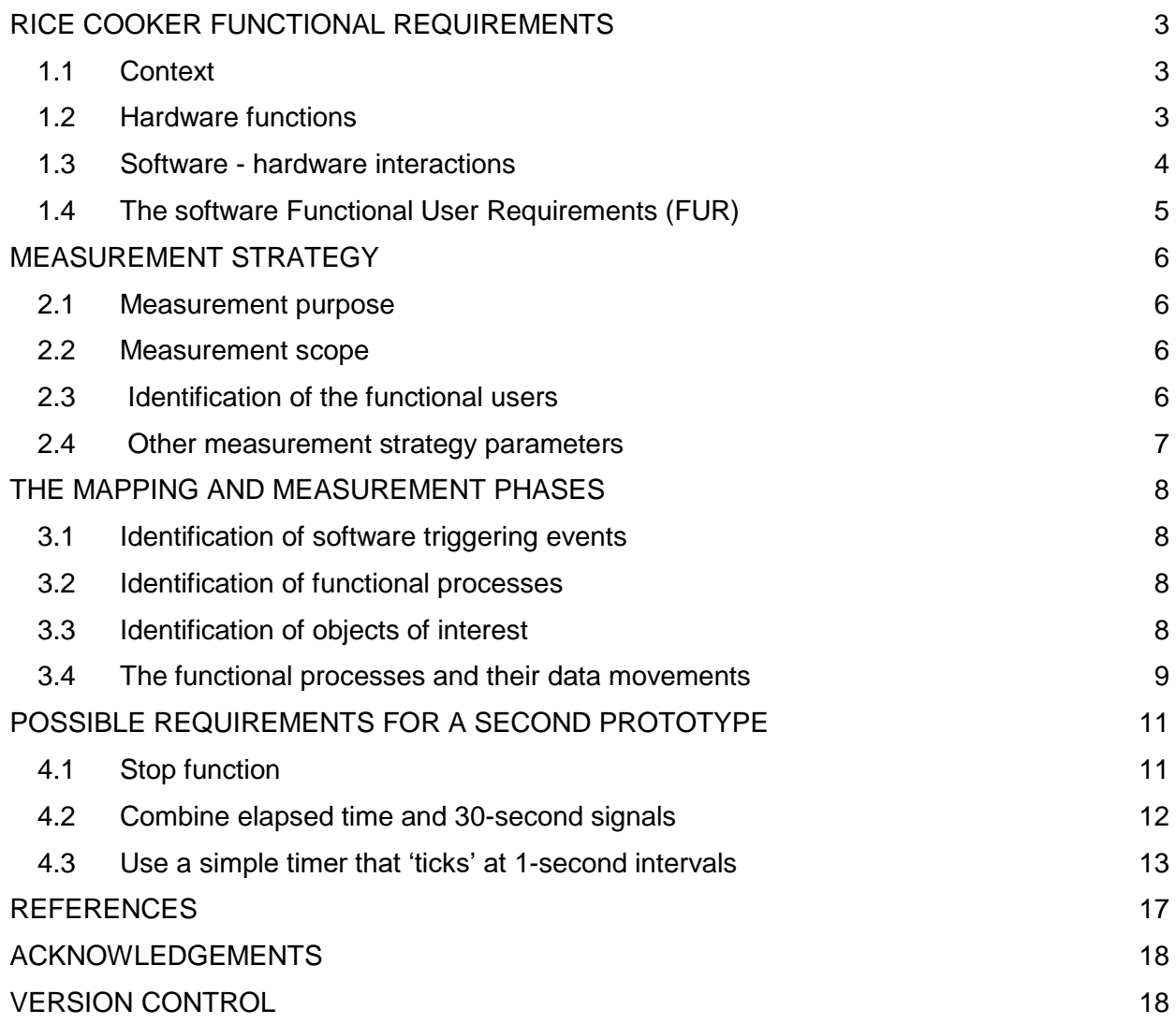

Copyright 2018. All Rights Reserved. The Common Software Measurement International Consortium (COSMIC). Permission to copy all or part of this material is granted provided that the copies are not made or distributed for commercial advantage and that the title of the publication, its version number, and its date are cited and notice is given that copying is by permission of the Common Software Measurement International Consortium (COSMIC). To copy otherwise requires specific permission.

Public domain versions of the COSMIC documentation, including translations into other languages can be found on the internet at [www.cosmic-sizing.org](http://www.cosmic-sizing.org/)

# **RICE COOKER FUNCTIONAL REQUIREMENTS**

#### **1.1 Context**

This case study illustrates the application of the COSMIC measurement method (version 4.0.1) to measure the functional size of the software embedded within the prototype of a simple Rice Cooker.

This is the first Rice Cooker to be built by this manufacturing company: a decision was made to develop the product by using successive prototypes. The case study presented here corresponds to the first prototype to be developed plus some other possible functions specified for a second prototype. The lessons learned in manufacturing the prototypes will help make better informed decisions on whether or not some of the product functional requirements should be re-allocated to software rather than to the hardware.

For this first simple prototype of a Rice Cooker, the system engineer specified:

- which functions will be implemented through hardware devices (section 1.2);
- the software-hardware interactions (section 1.3); and
- which functions will be implemented through software (section 1.4).

Remember this is a prototype and not all functions of an operational rice cooker have yet been specified. Therefore Measurers must measure the functions described in the Functional Requirements, and **not** what else could have been specified.

#### **1.2 Hardware functions**

A power switch provides electricity to all hardware devices. This must be turned on by the Rice Cooker operator so that the cooker can work.

The Cooker is fitted with the following hardware devices that may send data to or receive data from the software directly. An exception is the Cooking Mode button which puts the cooking mode into a random access memory ('RAM') that is accessible by the software.

- 1. The Cooking Mode button is a set of three inter-connected buttons that allows an operator to set one of 3 cooking modes: slow, normal or fast.
	- a) When one of the Cooking Mode buttons is pressed by the operator, the selected cooking mode is put into a RAM where it may be accessed by the software.
	- b) Once the Start button has been pressed, the hardware will not allow the cooking mode to be changed.
- 2. The Start button.

When the operator presses the Start button it:

- a) sends a 'start' signal to the software;
- b) starts a hardware Timer that provides the sole time reference for the software.

If the operator presses the Start button without having set the cooking mode:

- c) the hardware sets the cooking mode to the default value of 'normal' in the RAM.
- 3. The Timer emits three types of signals to the software.
	- a) At 1 second intervals, the timer emits a signal conveying the value of the elapsed time 't' (i.e. at  $t = 0$ ,  $t = 1$ ,  $t = 2$ ,  $t = 3$ , ...; the elapsed time values are 0,1,2,3... respectively);
- b) Every 30 seconds the timer emits a signal for the software to update the target cooker temperature. (This signal is first emitted at  $t = 0$  and after every subsequent interval of 30 seconds);
- c) Every 5 seconds the timer emits a signal for the software to check the actual cooker temperature. (This signal is first emitted at  $t = 5$  and after every subsequent interval of 5 seconds).

At time  $t = 0$ , the signals are emitted in a priority sequence b), a).

In the cases where three types of signals must be emitted at the same time, they are emitted in a priority sequence b), a), c).

- 4 The Cooking Lamp is turned ON by a command signal received from the software at startup.
- 5 The Read-only Memory ('ROM') is used to store the 'target temperature / mode / elapsed time' data shown in Figure 2, which is accessible to the software. This table of values is used by the software to determine the target temperature depending on the elapsed time and the cooking mode.
- 6 The Temperature Sensor measures and makes the temperature available to the software when requested by the software.
- 7 The Heater is controlled (ON or OFF) by a signal received from the software.
- 8 The Stop button, when pressed at any time, will:
	- a) stop the Timer (if the timer is re-started the elapsed time signal will start at  $t = 0$ );
	- b) cut off power to all devices.

Safety interactions between the buttons, the power supply and the Rice Cooker door are controlled by hardware in this prototype of the Rice Cooker and can be ignored.

Figure 1 shows the Rice Cooker control panel as seen by a human operator.

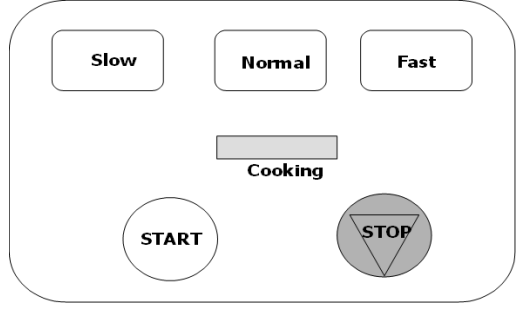

**Figure 1 - The operator control panel**

# **1.3 Software - hardware interactions**

The software must:

- 1 accept a signal from the Start button;
- 2 accept 3 distinct types of signals from the Timer (the signals at 5 and 30 second intervals and the elapsed time after a 30 second signal);
- 3 get the cooking mode from the RAM;
- 4 get the 'target temperature / mode / elapsed time' data from the ROM;
- 5 get the current temperature from the Temperature Sensor;
- 6 send a 'Turn ON' command to the Cooking Lamp;
- 7 send a 'Turn ON' or 'Turn OFF' command to the Heater.
- 8 store the current target temperature in the RAM, and retrieve (or 'get') it from the RAM.

#### **1.4 The software Functional User Requirements (FUR)**

#### **FUR 1 – on receipt of the Start signal**

The software:

- a) sends a 'Turn ON' signal to the Cooking Lamp'
- b) sends a 'Turn ON' signal to the heater.

#### **FUR 2 – on receipt of a 30-second signal**

Starting at  $t = 0$ , and at each following 30-second interval, the software:

- a) receives the 30-second signal;
- b) waits for and receives the elapsed time signal;
- c) gets the cooking mode from the RAM;
- d) selects a new target temperature, for the cooking mode by getting it from the relationship in the ROM at time =  $[current$  elapsed time  $+30$  seconds]. See Figure 2;
- e) stores this new target temperature into the RAM, which becomes the current target temperature until the next 30 second signal.

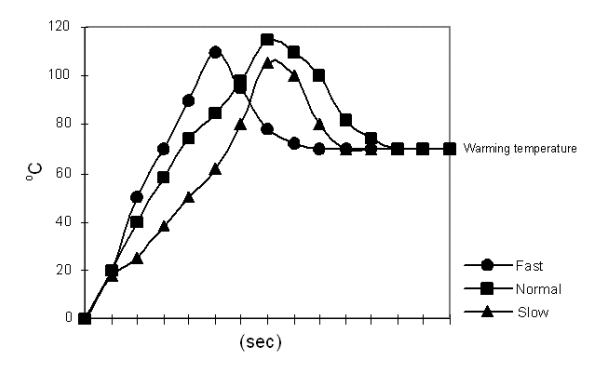

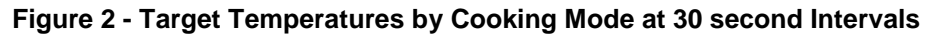

**(Horizontal axis = elapsed time at 30 second Interval)**

#### **FUR 3 - on receipt of a 5-second signal**

Starting at  $t = 5$  seconds and at each following 5-second interval, the software:

- a) receives the 5-second signal;
- b) gets the current target temperature from the RAM;
- c) gets the actual sensor temperature from the Temperature Sensor;
- d) sends a Turn ON signal to the Heater if the 'current target temperature' is greater than the 'actual sensor temperature'; otherwise, it sends a Turn OFF signal to the Heater.

For the specific purpose of this case study, only the functions explicitly assigned to the software are to be implemented through the software. All other functions (including those not yet explicitly documented or requested) are to be implemented through hardware in this first prototype, including functions that the engineers might find necessary in the course of building the prototype.

# **MEASUREMENT STRATEGY**

#### **2.1 Measurement purpose**

The purpose of the measurement is to determine the size of the application software of the first prototype on the basis of its Functional User Requirements, **as specified**.

#### **2.2 Measurement scope**

The scope is all functionality allocated to software as specified in the functional user requirements (FUR) for the software. The FUR do not specify any decomposition of the software.

The Rice Cooker software is in the one application layer.

#### **2.3 Identification of the functional users**

For this first prototype of the Rice Cooker, there are 5 functional users for this software

- the Timer.
- the Start button,
- the Temperature Sensor,
- the Cooking Lamp,
- the Heater.

Note: The RAM and the ROM are not functional users. (A functional user is defined as 'a sender or intended recipient of data' in the FUR of the software being measured [1].) See further below.

The human operator of the Rice Cooker is not a functional user of the software. The operator is the user of the Rice Cooker as a product. The operator interacts with the software only via the hardware through which signals are sent to or received from the software (that is, the human operator interacts indirectly via the Cooking Mode, Start and Stop buttons, and is informed of what is happening by the Cooking Lamp).

Based on the written requirements, Figure 3 shows the context diagram of the software, its functional users and the boundary between them.

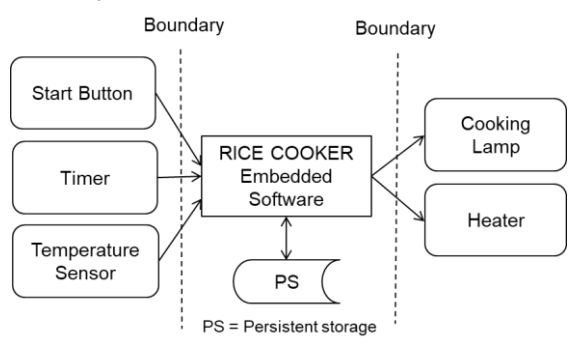

#### **Figure 3 – Context diagram of the Rice Cooker software from its Functional User Requirements**

Three of the hardware devices only send data to the software:

• The Start button.

- the Timer.
- the Temperature sensor. (Following the COSMIC method rules for a 'dumb' sensor [1], the 'send me your data' command from the software is considered as accounted for by a single Entry data movement.)

Two of the hardware devices only receive data from the software:

- the Cooking Lamp,
- the Heater.

#### **2.4 Other measurement strategy parameters**

**Level of granularity.** The FUR of the Rice Cooker are at the 'functional process level of granularity' as the functional users are individual hardware devices (not groups of these) and single events occur that the Rice Cooker software must respond to (not groups of events).

**Persistent storage.** The COSMIC model does not recognize specific types of hardware storage such as RAM and ROM. It recognizes only persistent storage which, in the model therefore holds:

- The current cooking mode;
- The target temperatures for each cooking mode at 30 second-intervals (as in Figure 2);
- The current target temperature.

# **THE MAPPING AND MEASUREMENT PHASES**

#### **3.1 Identification of software triggering events**

From the functional user requirements, the following triggering events are identified:

- 1 Start button pressed. (FUR 1)
- 2 Timer signal event at 30 second intervals. (FUR 2)

The event is created by the Timer, starting at  $t = 0$  and every following 30 seconds, when the software has to select a new target temperature.

3 Timer Signal event at 5 second intervals. (FUR 3)

The event is created by the Timer, starting at  $t = 5$  seconds and every following 5 seconds, when the software has reset the heater as needed.

These events are Triggering Events because they cause a functional user (The Start Button or the Timer) to generate a data group (the respective signals) that triggers a functional process of the software.

The emission of the elapsed time signal is not a triggering event for the software. Although the elapsed time is a data group issued by the Timer, the FUR do not specify that the software must do anything with the emission of the elapsed time signal, except after receiving a 30 second time signal.

The physical mechanisms whereby the software takes notice of (i.e. accepts) the elapsed time after receiving the 30-second time signal, but ignores the elapsed time at all other times is of no concern to the measurement of the functional size.

#### **3.2 Identification of functional processes**

Given the triggering events of the previous section, the following candidate functional processes are identified from the requirements:

- 1 Start cooking (on receipt of the Start signal)
- 2 Update target temperature (30 second Timer signal).
- 3 Check cooker temperature, and switch the Heater ON or OFF, as needed (5 second Timer signal)

#### **3.3 Identification of objects of interest**

As noted in the Measurement Manual [1], section 3.3.4, in real-time software systems, a physical hardware device can be a functional user and also an object of interest. In effect the hardware device interacts with the software to provide or to receive data about itself. Consequently, the objects of interest and their respective data attributes are as follows.

#### **Start button**. Start signal

**Cooking Lamp.** Cooking lamp On/Off command

**Heater.** Heater On/Off command

**Timer.** Current elapsed time signal, 30-second signal, 5-second signal

#### **Temperature sensor.** Actual sensor temperature

**Target settings. C**ooking mode, elapsed time, target temperature (i.e. the data shown in Figure 2).

**Current settings. C**urrent cooking mode, current target temperature.

A consequence of the fact that a functional user can also be an object of interest is that the temperature provided by the Temperature Sensor is named as the 'actual sensor temperature'. This is odd in ordinary language. (We would not describe the reading of a domestic thermometer as the 'thermometer temperature', but as the temperature of its environment, e.g. 'room temperature'.) However, in real-time software, the state of a sensor is a property of the sensor, not of its environment.

#### **3.4 The functional processes and their data movements**

This section describes the three functional processes with their data movements. Sizes are indicated in the COSMIC unit: 1 COSMIC function point = 1 CFP.

Data movement types are abbreviated as  $E =$  Entry,  $X =$  Exit,  $R =$  Read,  $W =$  Write.

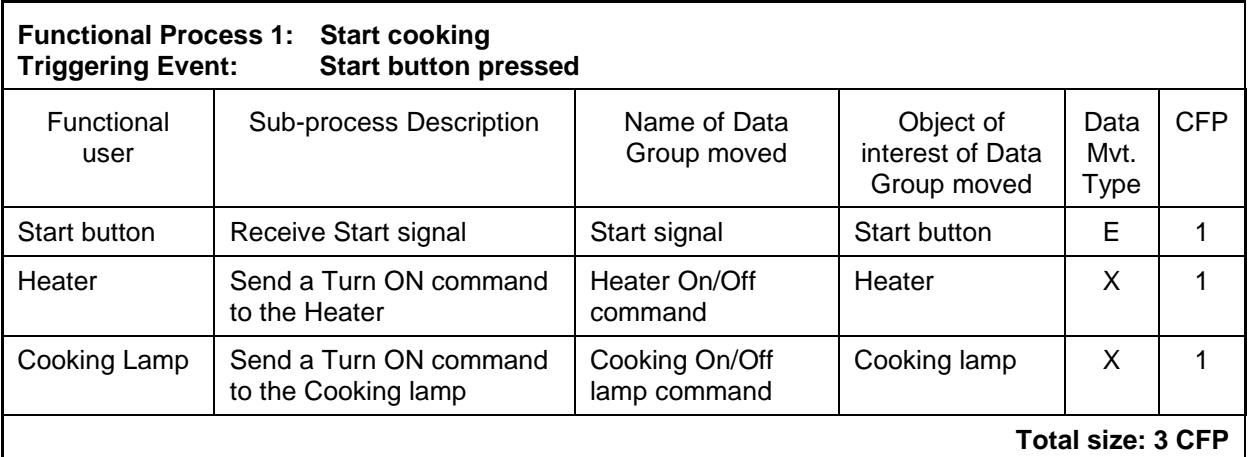

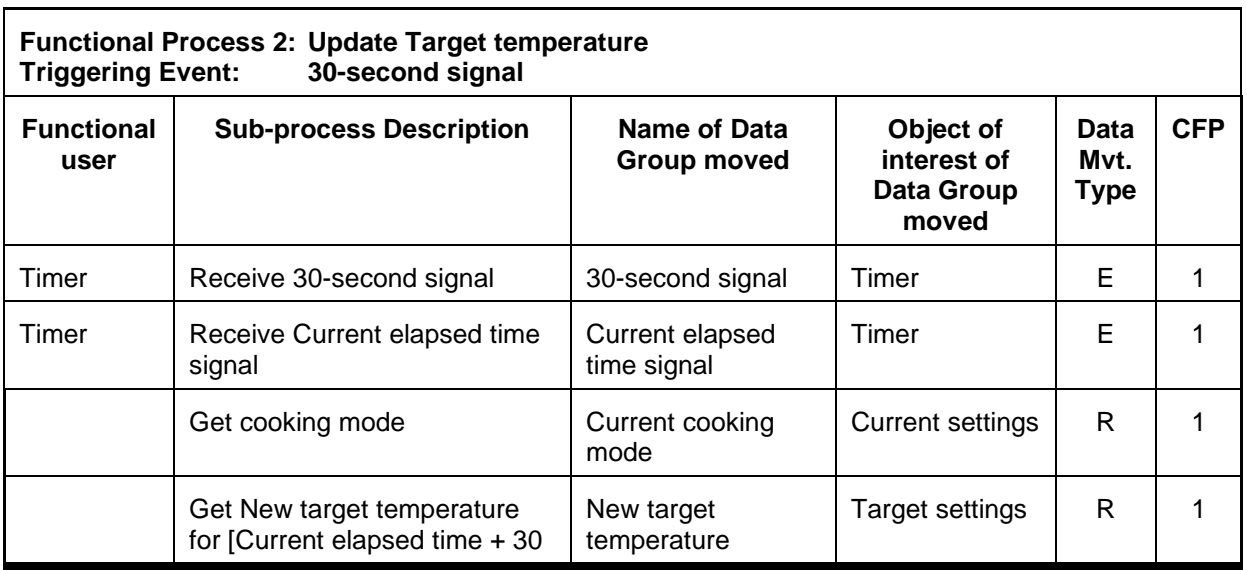

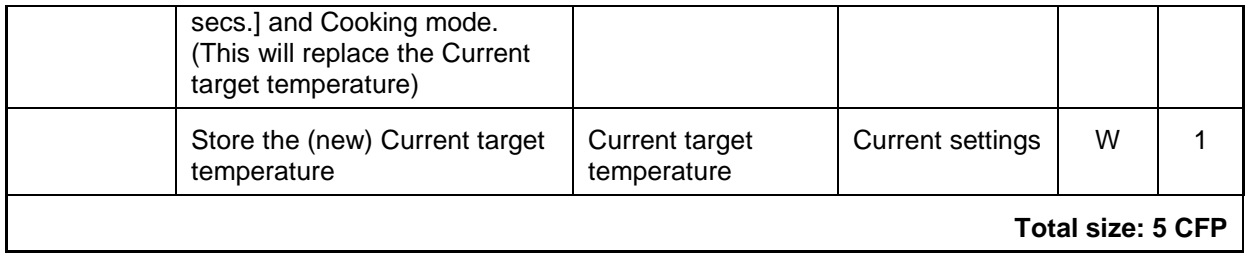

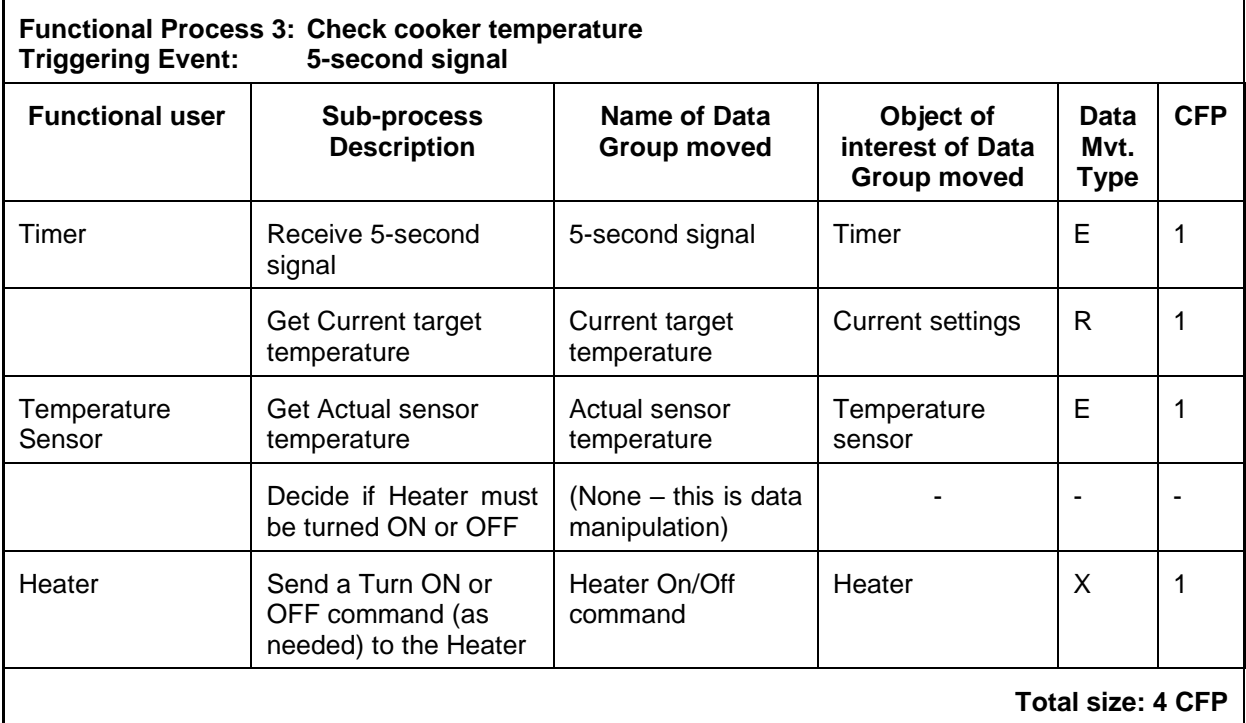

The total functional size of the software for this first prototype of the Rice Cooker is the sum of the sizes of its three functional processes, that is:

3 CFP + 5 CFP + 4 CFP = **12 CFP.**

# **POSSIBLE REQUIREMENTS FOR A SECOND PROTOTYPE**

This section describes three possible new requirements to be considered for a second prototype of the Rice Cooker. The effect of each possible requirement on the size of the software must be measured separately.

#### **4.1 Stop function**

#### **Hardware requirements**

In the first prototype, all the Stop functions were handled entirely by hardware. This first possible change to the Rice Cooker requirements is that when the Stop button is pressed, the hardware will:

- a) Stop the timer;
- b) Send a signal to the software to 'stop cooking'. The software must then perform the other 'stop' functions that the hardware performed in the first prototype.

The effect of this change on the other requirements are as follows.

#### **Software – hardware interactions**

The software must accept a 'stop' signal from the hardware.

#### **Software FUR 4 – Allocate some Stop functions to software**

Upon receiving the Stop signal from the Stop button:

- a) the software sends an OFF command to the Heater;
- b) the software sends an OFF command to the Cooking lamp;
- c) the software stops executing, i.e. it enters a self-induced wait state.

#### **Functional users**

There is now a new functional user to the software: the Stop Button which sends a signal to the software. Figure 4 shows the updated context diagram for the software.

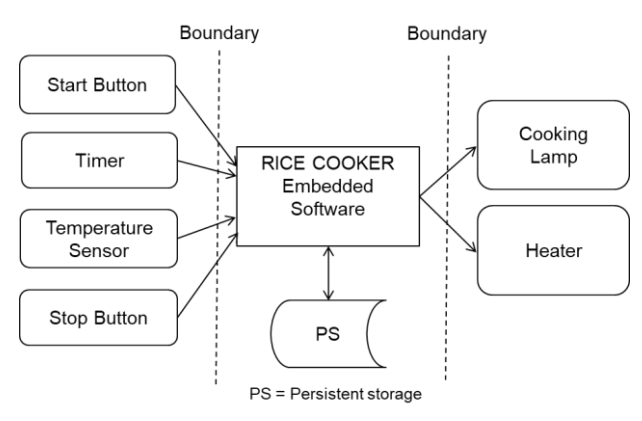

**Figure 4 – Context diagram for the second prototype of the Rice Cooker software**

#### **Triggering event – Functional process**

The triggering event of the operator pressing the Stop button triggers an additional 'Stop Cooking' functional process to begin executing.

#### **Object of interest**

There is now one more object of interest, the Stop button, with one data attribute, the Stop button signal.

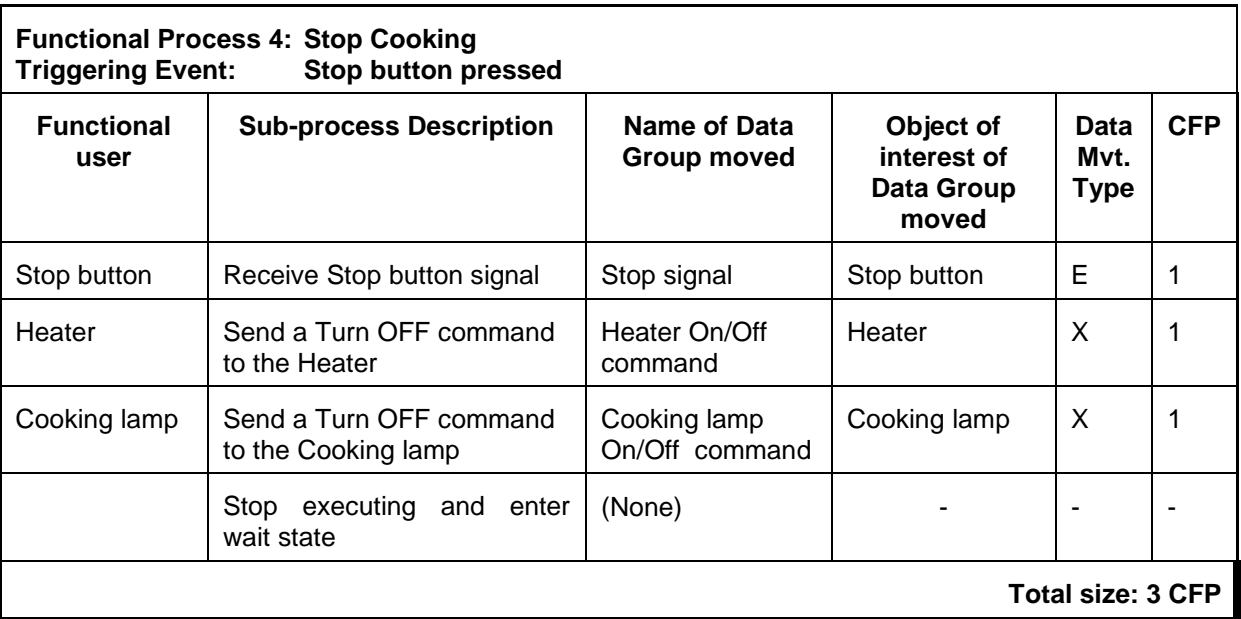

#### **The Functional Process 4 and its data movements**

This possible change would therefore increase the software size by 3 CFP, bringing the total size of Prototype 2 to **15 CFP.**

#### **4.2 Combine elapsed time and 30-second signals**

The second possible change to the Rice Cooker requirements is that instead of emitting separate Elapsed time and 30-second time signals (as specified in section 1.2), the Timer should now emit a signal every 30 seconds, starting at  $t = 0$ , which also conveys the Elapsed time in the same one signal.

The Timer will no longer emit separate Elapsed time signals at 1-second intervals.

The following changes are needed to the Rice Cooker Requirements as specified in Chapter 1.

#### **Hardware Function 3.** This now becomes:

- 3. The Timer emits two signals to the software:
- a) every 30 seconds a signal indicates it is time for the software to update the target temperature and informs the software of the current Elapsed time in seconds since  $t = 0$ . (This signal is first emitted at  $t = 0$  and after every subsequent interval of 30 seconds).
- b) every 5 seconds a signal indicates it is time for the software to check the cooker temperature. (This signal is first emitted at  $t = 5$  and after every subsequent interval of 5 seconds).

In the cases where both types of signals must be emitted at the same time, they are emitted in a priority sequence a), b).

**Software = hardware interaction 2.** This now becomes:

2 The software must accept two distinct types of signals from the Timer, at 5 and 30 second intervals.

**Functional Users.** These are the same as in section 2.3.

**Software triggering events**. There are now only two triggering events generated by the Timer at 30 and 5-second intervals.

**The objects of interest**. These are the same as in section 3.3.

**The software FUR.** The requirement a) of FUR 2 now becomes:

Starting at  $t = 0$ , and at each following 30-second interval, the software:

a) receives the 30-second signal accompanied by the current elapsed time.

#### **The effect of this possible change on Functional Process 2 and its data movements**

Functional Process 2 will now receive only one Entry every 30-seconds. This also conveys the current elapsed time since  $t = 0$  as a second attribute (instead of two separate Entries for the 30-second signal and the Elapsed time signal).

The size of Functional Process 2 decreases by 1 CFP to 4 CFP.

With this change, the total software size of Prototype 2 decreases from 12 CFP to **11 CFP**.

#### **4.3 Use a simple timer that 'ticks' at 1-second intervals**

The third possible change to the Rice Cooker requirements is that the Timer used in the first prototype (that emits three separate Elapsed time, 30-second time and 5-second signals, as specified in section 1.2), should be completely replaced by a simple Timer that emits a 'tick' every second to the software, starting at  $t = 0$ . The intention is that the software should now keep track of the Elapsed time, from  $t = 0$ .

The following changes are needed to the Rice Cooker Requirements as specified in Chapter 1.

**Hardware Function 3.** This now becomes:

3 The Timer. This emits a simple 'tick' signal (like a clock) to the software every second, starting at  $t = 0$  seconds after the Start button has been pressed.

#### **Software - hardware interaction 2.** This now becomes:

2 The software must accept a 'tick' signal from the Timer at 1 second intervals, the first at  $t = 0$ seconds after the Start button has been pressed.

**Functional Users.** These are the same as in section 2.3, Figure 3.

**Software triggering events**. The three triggering events of the old Timer are now replaced by the single triggering event of a tick emitted by the new, simpler Timer.

**The objects of interest**. These are the same as in section 3.3, with two exceptions:

- $\bullet$  the new, simpler Timer has only a single attribute, the 'tick';
- the software must keep track of the elapsed time. There is therefore another object of interest, which we call '**Elapsed time'**, with one attribute 'current elapsed time'.

**The software FUR.** It is now required that the software must keep track of the elapsed time since  $t = 0$ . This means several changes must be specified to the existing FUR, as follows.

#### **Functional Process 1. 'Start Cooking'**

This existing process must be modified to store a value  $t = 0$  for the current Elapsed time. (Note the software must generate this value; it has not received a value of 't' or any tick at this point in time.)

# **Functional Process 5. 'Control Cooking'**

A new Functional Process 5 must replace the existing processes 2 and 3 with the following FUR.

#### **FUR 5 – on receipt of a tick from the Timer**

Starting at  $t = 0$ , and at each following 1-second interval, the software:

- a) receives the timer 'tick' signal;
- b) gets the current Elapsed time 't' from persistent storage;
- c) adds 1 second to the current Elapsed time 't' and makes the updated value persistent, replacing the previous Elapsed time;
- d) if  $t = 0$ , or  $t =$  an exact multiple of 30 seconds, the software:
	- i. gets the cooking mode from persistent storage;
	- ii. selects a new target temperature for the cooking mode by reading the corresponding target temperature in persistent storage (see Figure 1) at time = current Elapsed time + 30 seconds;
	- iii. puts this new target temperature into persistent storage, which becomes the current target temperature until the next time a tick arrives at an exact multiple of 30 seconds.
- e) If  $t > 0$  and  $t =$  an exact multiple of 5 seconds, the software:
	- i. gets the current target temperature from persistent storage (if not already known from step d ii);
	- ii. gets the actual sensor temperature from the Temperature Sensor;
	- iii. sends an ON signal to the Heater if the 'current target temperature' is greater than the 'actual sensor temperature'; otherwise, it sends an OFF signal to the Heater.

#### **The functional processes and their data movements**

The modified functional processes 1 and the new functional process 5 and their data movements are as follows.

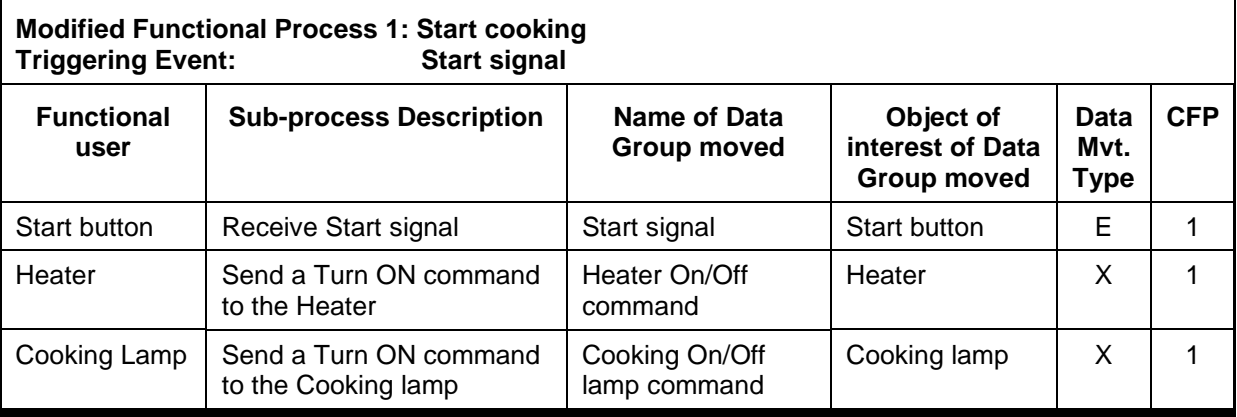

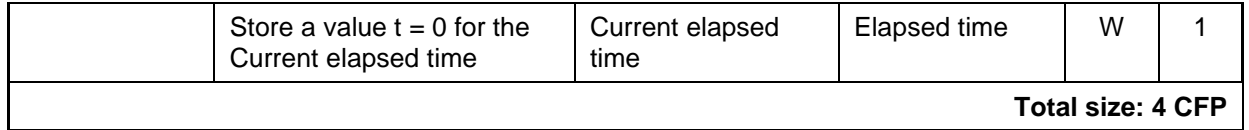

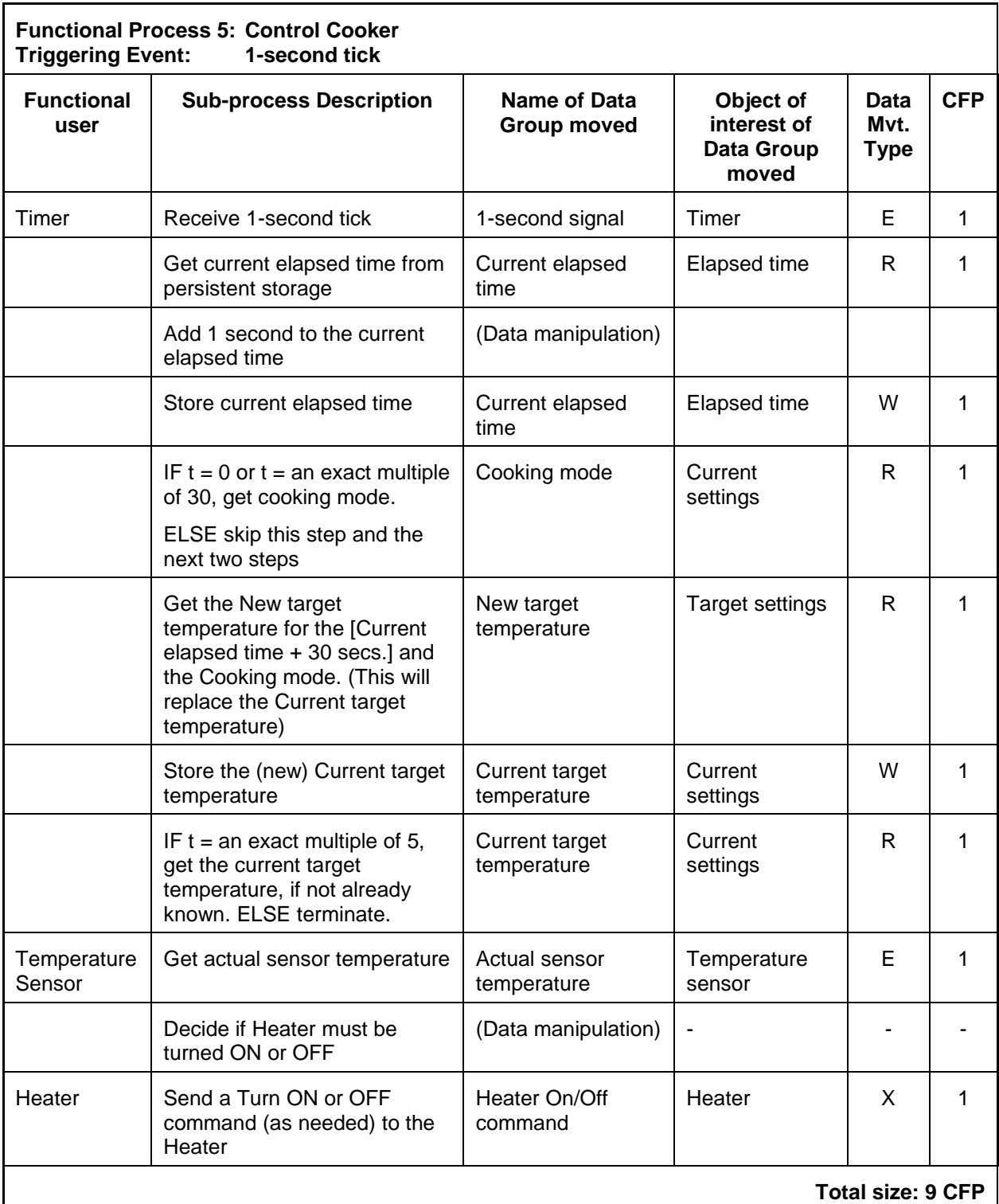

This possible change would result in Prototype 2 having a total software size of 4 + 9 = **13 CFP** (compared with 12 CFP for Prototype 1).

Note: This Functional Process 5 only needs to execute eight of its data movements (8 CFP) at t = 0 and every following 30 seconds.

- $\bullet$  At t = 5 and every following 5 seconds, except at multiples of 30 seconds, it executes 6 CFP.
- Every other second, i.e.  $t = 1, 2, 3, 4, 6, 7, \ldots$ , it executes only 3 CFP, to update the elapsed time.

Nevertheless, Functional Process 5 needs a total of 9 CFP to meet all its FUR.

# **REFERENCES**

All COSMIC publications are available for free download from the Knowledge Base of [www.cosmic-sizing.org.](http://www.cosmic-sizing.org/)

- [1] Measurement Manual (The COSMIC Implementation Guide for ISO/IEC 19761: 2017), version 4.0.2, December 2018
- [2] Lavazza, L., Del Bianco, V., 'A case study in functional size measurement'; Rice Cooker case study revisited', IWSM/Mensura conference 2009.

# **ACKNOWLEDGEMENTS**

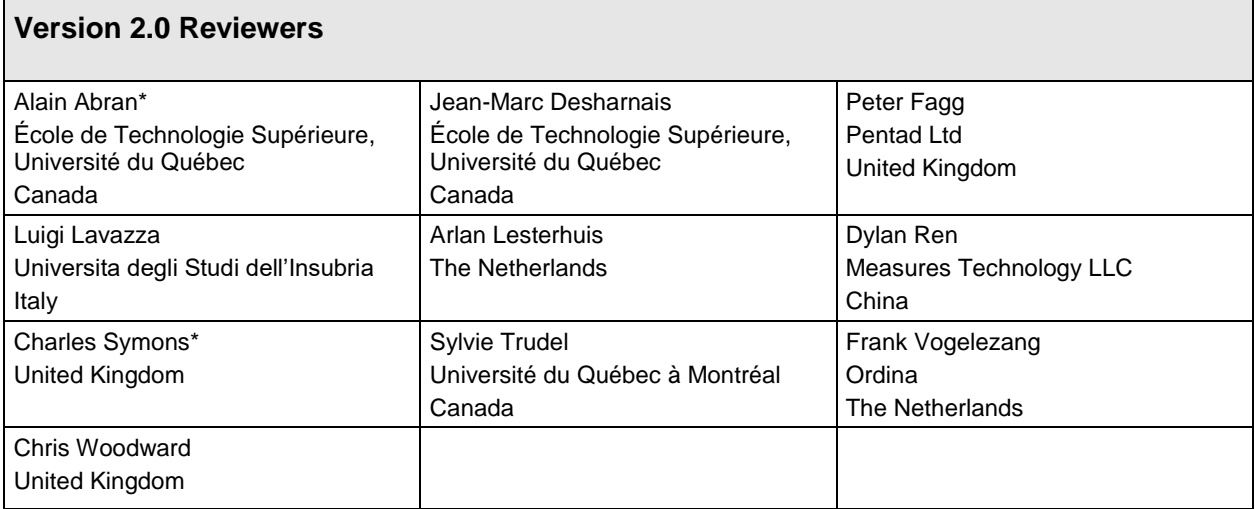

\* Editors of this Case

# **VERSION CONTROL**

The following is a partial account of the evolution of this case study.

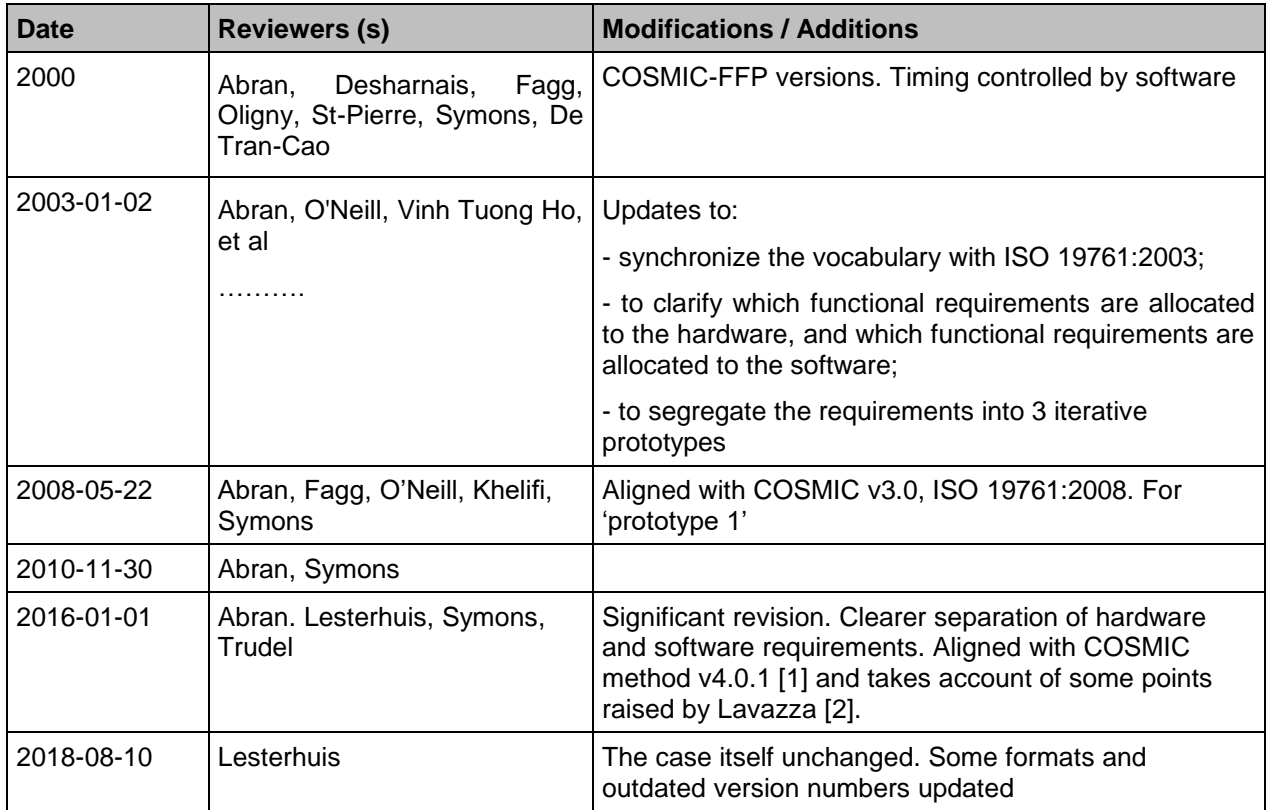

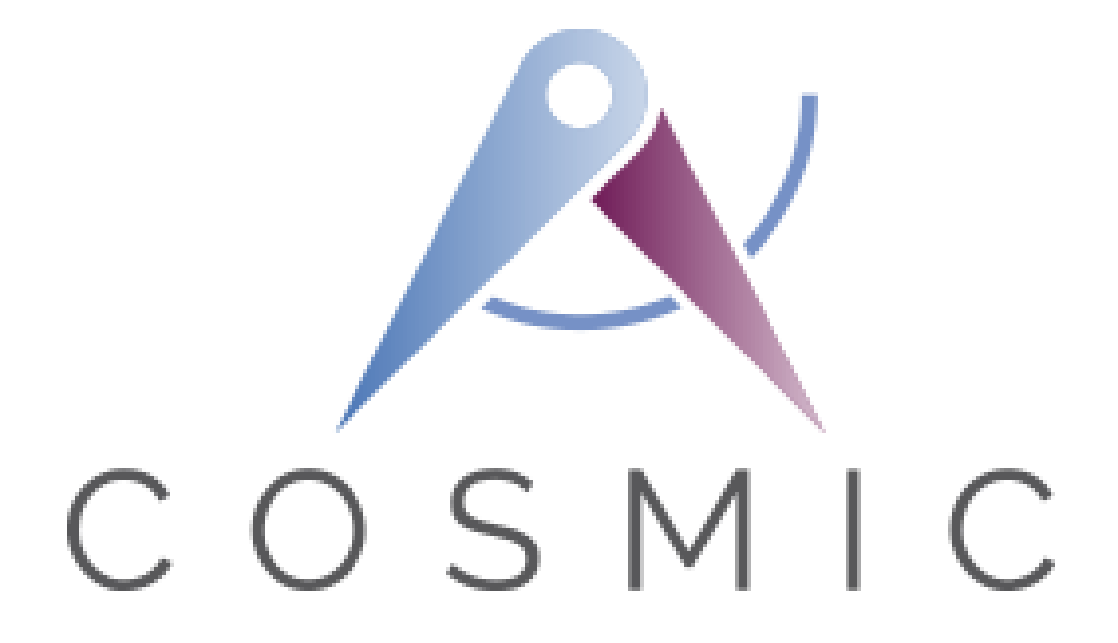

# **The COSMIC Functional Size Measurement Method Version 4.0.2**

# **Industrial Automation (Robot) Case Study**

**Version 1.0**

**October 2018**

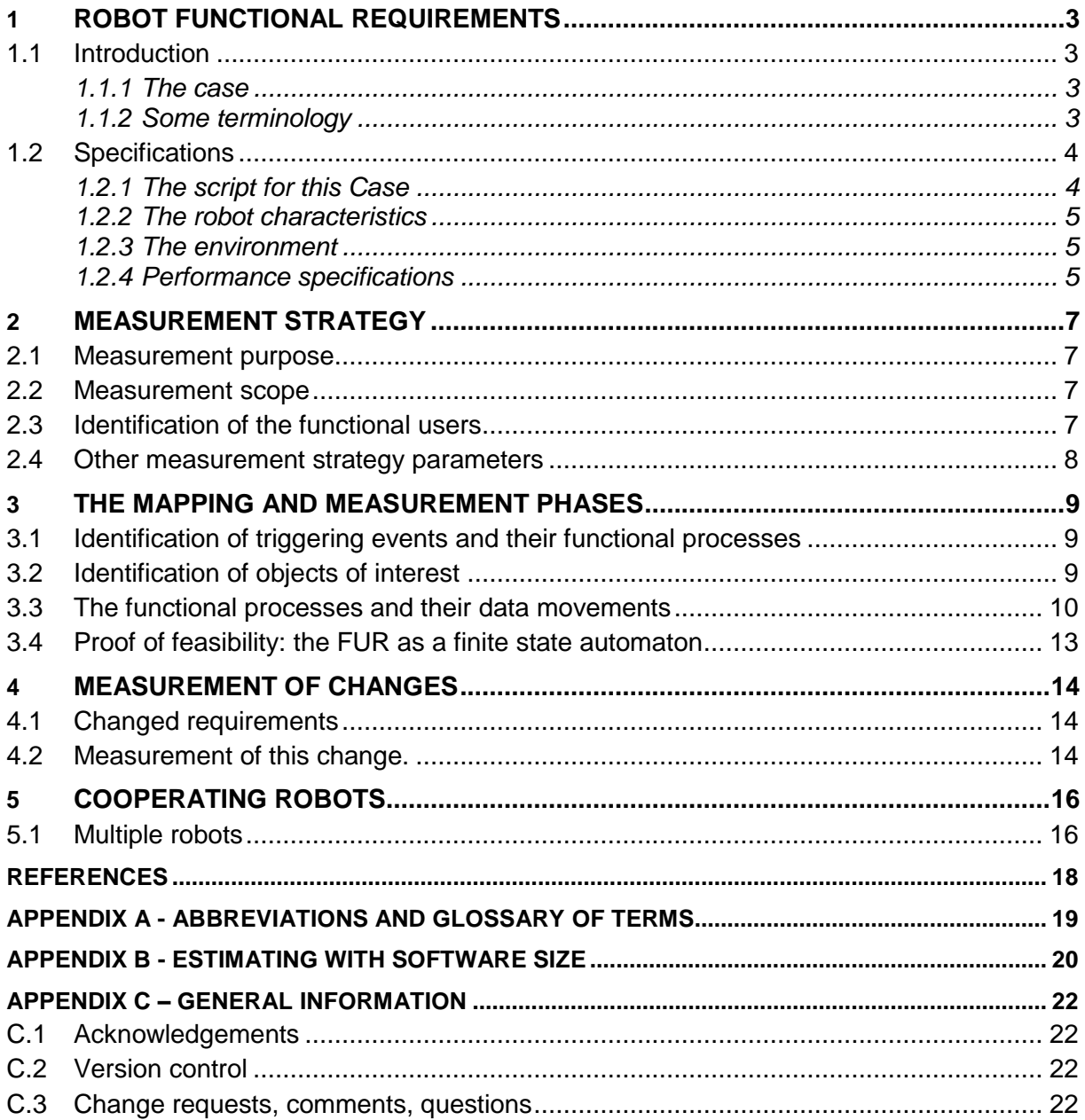

Copyright 2018. All Rights Reserved. The Common Software Measurement International Consortium (COSMIC). Permission to copy all or part of this material is granted provided that the copies are not made or distributed for commercial advantage and that the title of the publication, its version number, and its date are cited and notice is given that copying is by permission of the Common Software Measurement International Consortium (COSMIC). To copy otherwise requires specific permission.

Public domain versions of the COSMIC documentation, including translations into other languages can be found on the internet at [www.cosmic-sizing.org](http://www.cosmic-sizing.org/)

# **ROBOT FUNCTIONAL REQUIREMENTS**

# **1.1 Introduction**

#### *1.1.1 The case*

This case study illustrates the application of the COSMIC software measurement method (as defined in the Measurement Manual [1]) to measure the functional size of *user applications* for production tasks of industrial robots (short: robots) [2].

A main use of functional size is to estimate the effort of implementing a user application, as described in its specifications. For a concise overview of estimating based on functional size, see Appendix B, 'Estimating with software size'.

A production task (short: task) consists of connected activities to fulfil a specification (requirements) of an (industrial) process. If it is feasible to have a robot perform a task, software must be created for the robot to control execution of that task, a user application (short: application*)*. *Application software* is the umbrella name of the software that consists of all the robot's applications.

A robot performs one task at a time. When a task is finished, another task may be chosen to be performed by executing the application for that task, possibly at another location if the robot can be moved. Each application is separately entered into an existing robot by the customer or by a supplier of robot services, i.e. by a supplier that implements applications for customers.

Application software must be distinguished from the permanent *robot controller software,* which controls the sensors and the motors that are needed for the robot arm motions, as requested by the application. The robot controller (shortly: controller) consists of hardware and software and is a computer of its own. The controller software is supplied with the robot and is not part of this case (but can be measured if desired, if its specifications are available).

Robots exist in many shapes and sizes [3], the robot type here presented is one of the robot arm type as shown in Figure 1.1, but the approach discussed should be applicable to other robot types as well.

The requirements of a task that the robot has to perform can be described by a specification in the form of a *script*. A script describes the task of a robot as if the robot is a human actor performing the script. If useful, the script may further be explained and/or checked by adding e.g. a description of a finite state automaton.

#### *1.1.2 Some terminology*

A robot of the robot arm type comprises (see Figure 1.1, actuators and sensors not shown):

- An *end effector*, a device that may be used to grip objects or to attach tools or other devices that are to be manipulated, such as a welding torch, a cutter, a drill, a paint spray, etc. In Figure 1.1 the end-effector is a gripper.
- *Linkages* ('joints') enabling the end effector to follow a spatial path;
- *Actuators* like motors, effecting the motions of the joints and
- *Sensors*, for input to the application and the controller software and feedback of the control of the end effector and motors

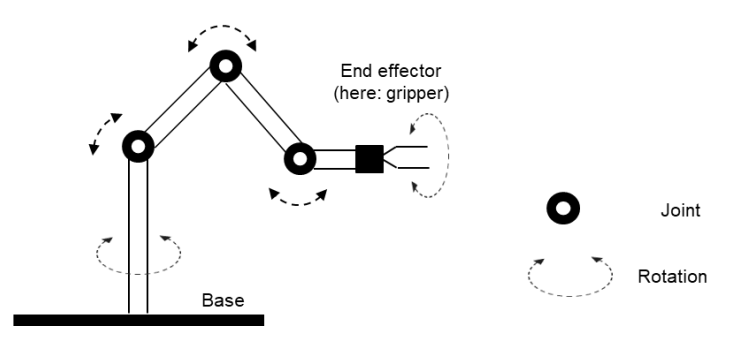

**Figure 1.1 – An example robot arm**

An application may be produced in a number of ways. One way is the 'teach-in' mode of programming. In this mode a number of positions and the required actions of the end effector are identified by moving the end effector and performing the actions manually (with the motors detached). These positions, actions and the manually added process parameters (in case of welding e.g. voltage, current, speed of movement) are stored by a 'motion recorder' as program instructions, which can be edited afterwards. Other modes are using a dedicated programming language or a simulation system.

# **1.2 Specifications**

The specifications for a production task comprise the following descriptions [4]. For this case they are elaborated in the following sub-sections:

- functional specifications, a description of the task in the form of a script,
- a description of the robot type used, with its possibilities and limitations,
- a description of the environment in which the robot is to perform the task, often clarified by one or more pictures,
- performance and capacity specifications.

#### *1.2.1 The script for this Case*

The robot's task is to pick up nails from a bin, one at a time, and to put each one on a conveyor. The conveyor feeds a machine that fills nail magazines with 50 nails, which nail magazines are used in automatic nail guns for carpenters.

Before performing this task the robot and its environment must be initialized, i.e. it must be ensured that the robot and the devices in its environment are in working order. To do so, the robot arm moves to its 'start position' perpendicular to the belt, enabling to fill the bin from a nail stock (see Figure 1.2). The bin is filled and the sensors and motors checked. Each of them returns its state, which is either 'OK' or 'Error'. The application informs the operator on these outcomes via the operator PC. If all is OK, the processing can be started. If not, the application informs the operator on each malfunctioning device via the PC. After repair initialization must start anew.

A timer interval is manually set in the application to produce ticks with the time interval required by the task. After issuing the Start command the conveyor and the robot come to life. On the set timer tick, the robot picks one nail from the bin and put it on the conveyor. The nails on the belt must be put side by side and with the heads to one side.

The nails are thrown in the bin unorderly. Therefore, to pick up a nail the robot has to bring its gripper in a position that enables the gripper to pick up the selected nail, i.e. move the gripper to a nail and rotate the gripper transversal to the nail so that the gripper can seize it. For locating a nail and position the gripper, a video camera is mounted above the bin. Its image is processed by vision software, which selects one nail and conveys its position and orientation to the

application. The application than instructs the robot to bring the gripper in position to pick and place it.

The conveyor has a constant speed, which enables a fixed frequency of the timer ticks and prevents to implement control of timing of the interaction between the camera, the robot arm and the conveyor.

When the video camera software notes that the bin is empty and refill is needed, it informs the application. The latter stops the timer and orders the controller to move the robot arm to the start position, enabling the nail stock to fill the bin. When finished the nail stock notifies the application to resume the pick and place processing.

If the controller notifies that a nail rolled off, the application must stop processing, stop the conveyor and notify the operator (i.e. the PC) of an error. Also, if during processing a device or the controller finds that a situation needs attention (e.g. found by a sensor) the operator must be notified. The operator can then decide to stop processing immediately or stop in time. After repair, processing can be resumed by an operator command.

All communication (alarms, errors, confirmations, commands) between the application and its functional users vice versa takes place with help of messages. Messages contain a device ID, a code and date/time. The code depends on the device and is either a code for 'OK', or one of a number of codes for several sorts of alarms and errors, or one of a number of codes for commands.

For evaluation of the course of the task 'task info' must be stored and displayed on the PC. Task info consists of the relevant attributes of some of the messages:

- During Initialization all messages must be stored and displayed.
- During processing only the data of messages on alarms and errors and the Start and Stop commands must be stored and displayed.
- The number of nails processed must be stored on the PC.

#### *1.2.2 The robot characteristics*

Assumed is that the specifications fit within the possibilities and limitations of the robot.

#### *1.2.3 The environment*

Figure 1.2 schematically shows the robot in its environment, seen from above (the video camera above the bin not shown):

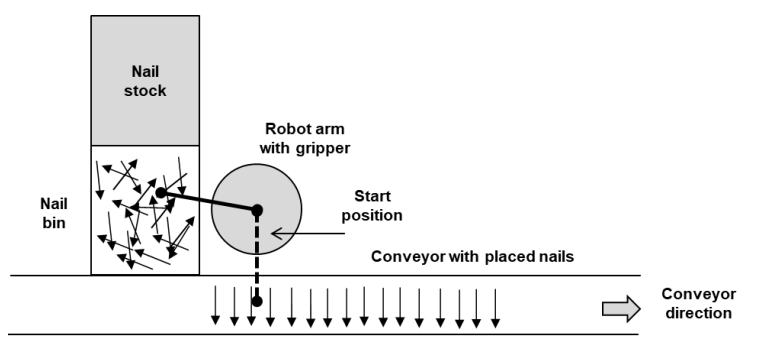

**Figure 1.2 – The robot in its environment**

#### *1.2.4 Performance specifications*

In practice, quantified performance specifications are important. These specifications relate to the required performance of both the devices and the execution of the task as a whole (cycle times of crucial parts of the task) and its capacity (its performance and error rates). They enable

to select critical hardware and software components in an early stage, i.e. before implementation. After implementation they enable verification whether or not the components really meet the specifications. Below a number of performance specifications have been added as examples. Within the context of this case there is no relationship with the required functionality, therefore they may be skipped.

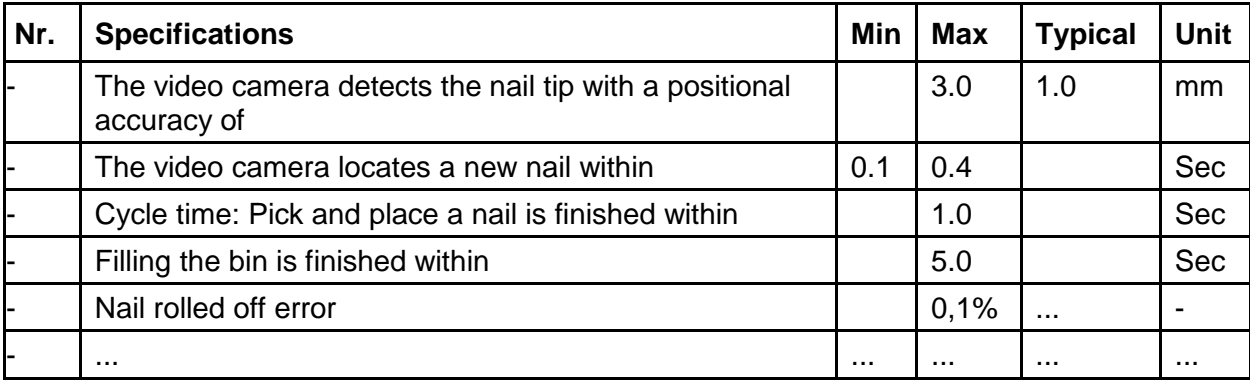

# **MEASUREMENT STRATEGY**

*This case is intended for study purposes, hence it is much more elaborate and detailed than measurements in practice are.*

#### **2.1 Measurement purpose**

The purpose of the measurement *for this case* is to determine the size of the application on the basis of its functional specifications. *In practice*, the purpose would usually be to estimate the effort of implementing the robot task's application. This takes place on basis of its functional specifications and a registration of previous sizes and corresponding implementation efforts. For an explanation, see Appendix B, 'Estimating with software size'.

#### **2.2 Measurement scope**

The scope of the measurement consists of the functional specifications of the application of section 1.2.1. The PC's software, the controller software nor the vision software are part of the scope.

The functional specifications neither suggest nor necessitate decomposition of the application. The application therefore consists of one piece of software.

#### **2.3 Identification of the functional users**

The application does not directly interact with the sensors, motors and the robot arm and its gripper. Rather, it sends commands to the controller, which translates each command to the requested settings of the motors, resulting in the arm and gripper motions concerned. Conversely, the application receives the outcomes of the controller's processing. The robot controller is therefore a functional user of the application. The robot controller controls the supplied devices. If a device is controlled by the application itself it is a functional users of its own. In this case the video camera is assumed to be controlled by the application and is thus an example of the latter device.

In summary, the application has the following functional users, see Figure 2.1:

- PC, starts or stops the task and stores the required data;
- Timer, a tick of which is needed to start a new robot pick and place action;
- Conveyor, feeds a machine that processes the nails
- Video camera, its vision software translates an image of the bin to the location and position of a nail;
- Nail stock, from which the bin is filled;
- Controller, its software translates the application commands to robot motions and actions.

Figure 2.1 shows the context diagram of the application, its functional users and the boundary between them, based on the functional specifications of section 1.2.1.

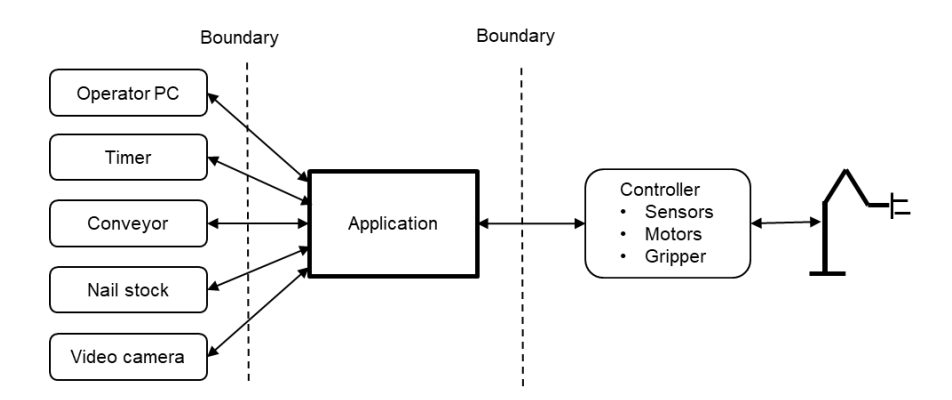

**Figure 2.1 – Context diagram of the robot software**

# **2.4 Other measurement strategy parameters**

As the specifications show, the functional users are individual devices and software components, not groups of these, therefore the specifications for the application are at the 'functional process level of granularity'. The same is true of the events: single events occur that the application must respond to, not groups of events. In consequence, the application size is 'precise', i.e. not an approximation.

Data storage is delegated to the PC.

# **THE MAPPING AND MEASUREMENT PHASES**

#### **3.1 Identification of triggering events and their functional processes**

In the script of section 1.2.1 the functional processes below have been identified, of which each name is in bold and its triggering event in italics.

**Functional process 1: Initialization.** *The operator issues the Start initialization command* via the PC, before the task can be started. On receipt, the application requests the states of the controller, the conveyor, video camera and nail stock device. If OK it orders the controller to move the robot arm to its start position, orders the nail stock to fill the bin, and sets the number of nails processed for a new series to zero. The devices respond with 'OK' or else with an error message. The application transfers the message to the PC and awaits intervention if one is not OK. The message data must be stored and displayed. If all is OK, the operator can start processing.

**Functional process 2: Start Pick and place.** *The operator issues the Start command.* On receipt the application starts the timer and the conveyor. It is issued to start after initialization or to resume after repair of an error.

**Functional process 3: Pick and place.** *On receipt of a timer tick* the application requests the video camera to return the position and orientation of a nail in the bin. On receipt the application orders the controller to pick and place this nail. It increases the number of processed nails with one.

**Functional process 4: Fill bin.** When *the video camera detects that the bin is empty*, it informs the application. The latter stops the pick and place actions by stopping the timer and orders the controller to move the robot arm to the start position. The application than orders the nail stock to fill the bin. The nail stock informs the application that the bin has been filled.

**Functional process 5: Resume Pick and place.** When *the application receives the message that the bin has been filled* the application restarts the timer and the conveyor, i.e. the robot resumes the pick and place actions.

**Functional process 6: Nail rolled off.** When *the gripper pressure sensor detects that a nail has rolled off the controller notifies this*, the application stops the timer and the conveyor, and notifies the PC of this error.

**Functional process 7: Stop Pick and place.** *The operator issues the Stop command.* The application stops the timer, orders the controller to move the robot arm to its 'start position' and stops the conveyor.

**Functional processes 8 to 11: Attention.** *If during processing a device or the controller notes a situation that needs attention* (e.g. measured by a controller sensor) this results in a message to the PC. The operator can than decide to stop processing immediately or stop in time. When an error has been repaired the operator issues the 'Start Pick and place' to continue processing.

#### **3.2 Identification of objects of interest**

As noted in the Measurement Manual [1], section 3.3.5, a functional user can be an object of interest as well, namely when the functional user provides or receives data about itself. In that case data movements move data about the 'functional user object of interest'. Attributes of a functional user object of interest include its ID and its state. In consequence, a movement of data *to* such a functional user conveys the functional user*'s new* state or is a request to return its present state. A movement of data *from* the functional user conveys its *present* state.

All devices except the PC are 'functional user objects of interest' as they only provide or receive data about themselves. The PC issues commands and receives messages about the states of devices, not about itself.

The objects of interest (in bold) and their data attributes are as follows. The structure of the stored data is as displayed in Figure 3.1. Obvious states as 'Waiting', 'OK' or 'Error' have been left out.

**Command.** Command (values: Start Initialization, Start Pick and place, Stop Pick and place) **Timer.** ID**,** State (value: Active)

**Controller.** ID, State (values: Moving arm to Start position, Checking sensors and motors, Picking and placing a nail, Nail rolled off)

**Nail stock.** ID, State (values: Filling bin, Filling finished)

**Conveyor**. ID, State (value: Moving)

**Video camera.** ID, State (value: Seeking nail, Nail selected, Fill bin needed)

**Device state**. Device ID, State (OK, Error MessageNr)

**Task**. Task ID, number of nails processed.

**Task Info**. Task ID, MessageNr, data from message

# **3.3 The functional processes and their data movements**

This section describes the functional processes with their data movements. Sizes are indicated in the COSMIC unit: 1 COSMIC function point = 1 CFP.

The following conventions have been used for describing the data being moved by the data movements:

- From PC to application Command
- From application to PC Device's present state
- From device to application Device's present state
- From application to device Device's next state or request to return present state

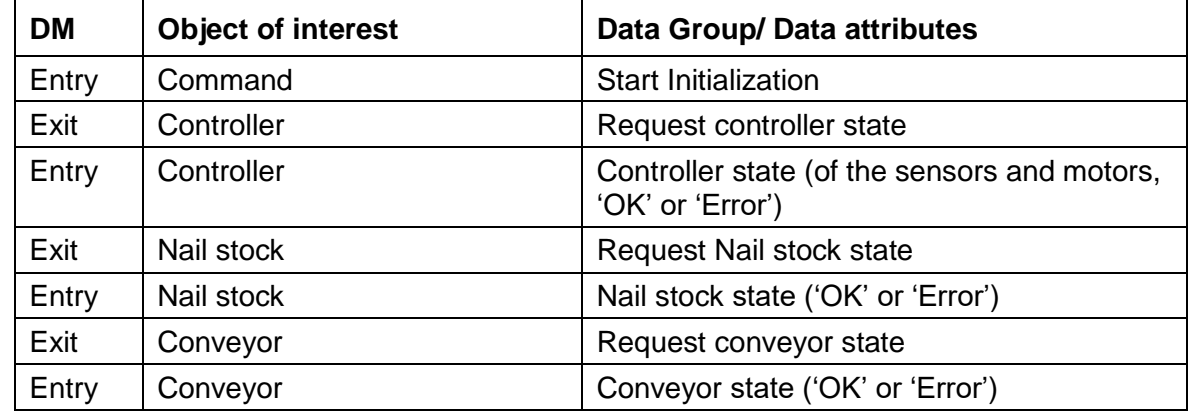

#### **Functional process 1: Task initialization**

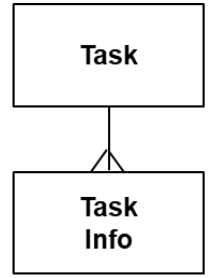

Figure 3.1 - Data model

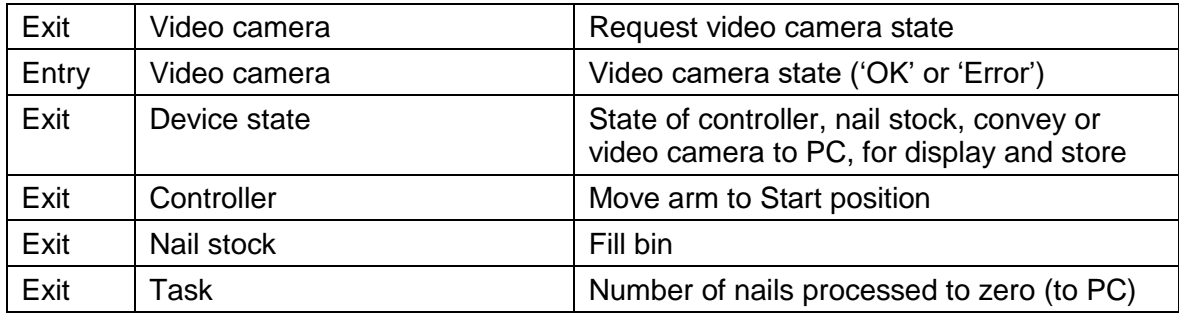

Size: 13 CFP

# **Functional process 2: Start Pick and place**

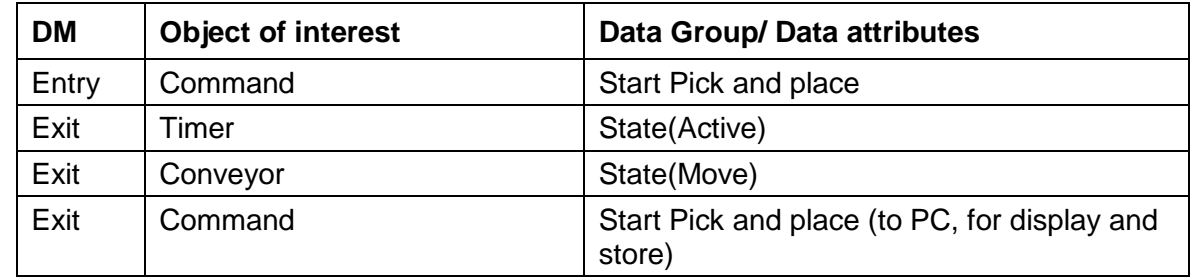

Size: 4 CFP

# **Functional process 3: Pick and place**

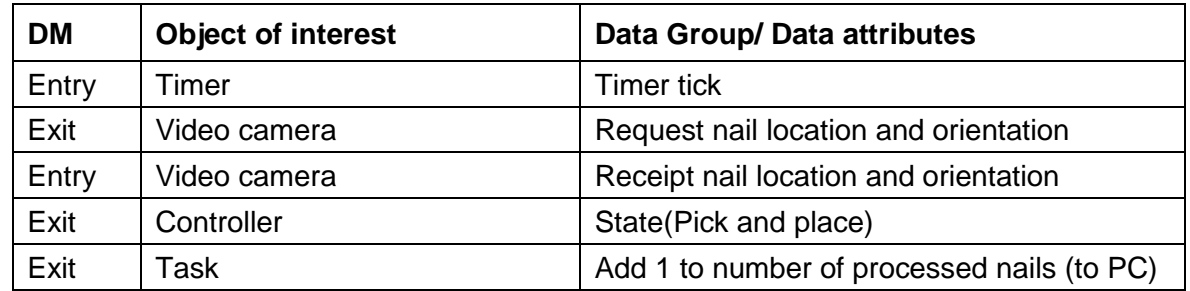

Size: 5 CFP

# **Functional process 4: Fill bin**

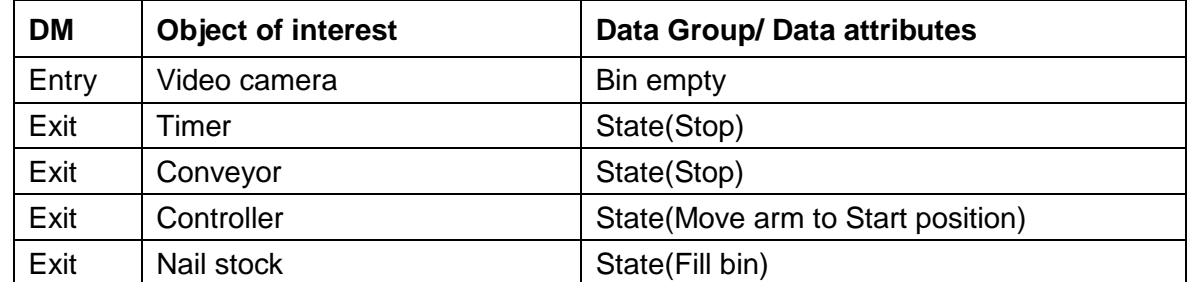

Size: 5 CFP

#### **Functional process 5: Resume Pick and place**

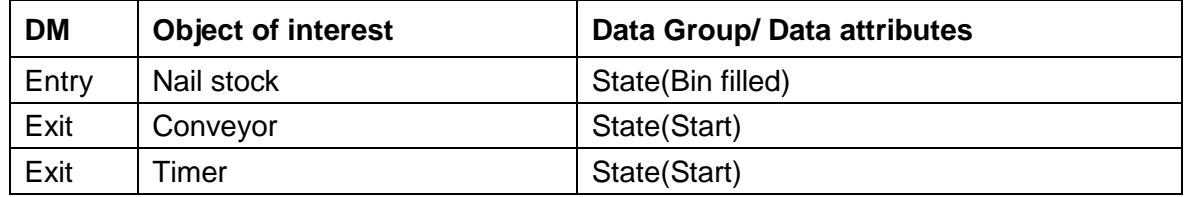

Size: 3 CFP

# **Functional process 6: Nail rolled off**

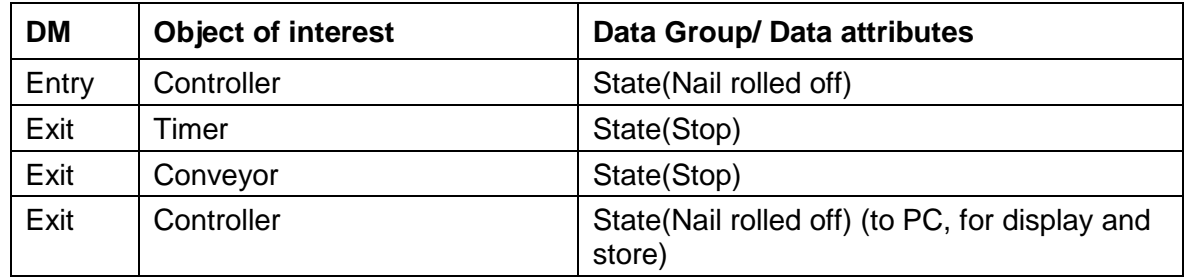

Size: 4 CFP

# **Functional process 7: Stop Pick and place**

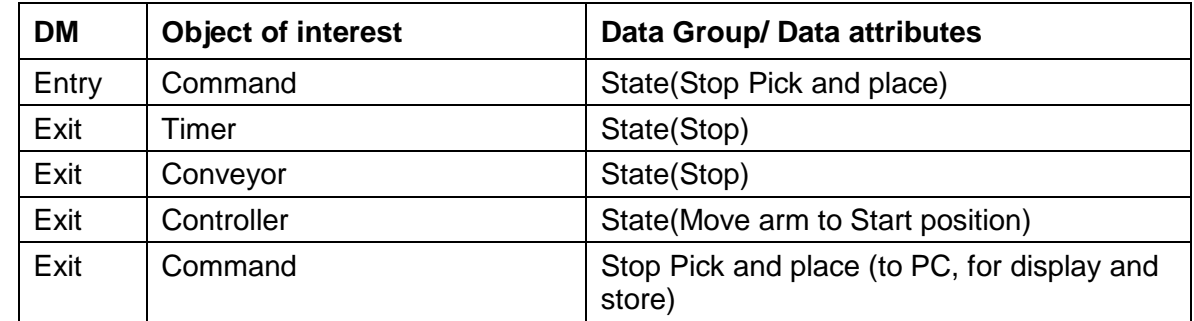

Size: 5 CFP

#### **Functional processes 8, 9, 10 and 11: Attention**

This are four almost identical functional processes (only their objects of interest differ), one for the conveyor, the video camera, the nail stock and the controller.

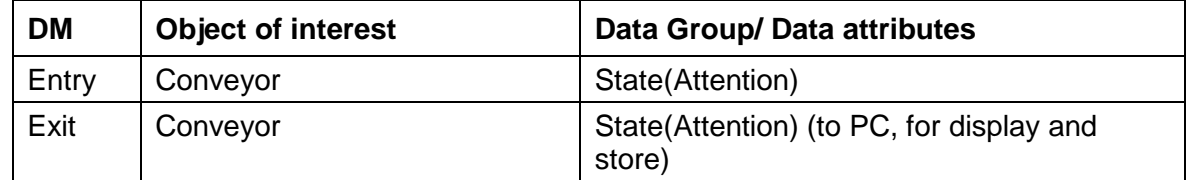

Size:  $4 \times 2 = 8$  CFP

The total functional size of the application for this robot is the sum of the sizes of its functional processes, that is:
#### 13 CFP + 4 CFP + 5 CFP + 5 CFP + 3 CFP + 4 CFP + 5 CFP + 8 CFP = **47 CFP.**

#### **3.4 Proof of feasibility: the FUR as a finite state automaton**

A measurement only makes sense if the FUR it is based on make sense. FUR make sense if they enable a feasible application. A finite state diagram of the FUR may give this insight.

Figure 3.1 shows the functional processes as states of a finite state automaton. Two states have been added (indicated by dashed lines). The first added state is 'Idle', the initial state of each production order. The other added state is 'Attention'. This is the state in which the application awaits the Start command of the operator after initialization or after repair of an error. It also is the state in which the application ends if a production order is finished. The arrows represent schematically the messages that cause the transition from one state to the next one (possibly the same one). For clarity, a few 'Error' arrows have been left out.

All sequences beginning in the 'Idle' state and ending in the 'Attention' state represent regular behaviour of the application, as specified by its FUR. The diagram thus shows that the FUR enable a feasible application.

Note. The states of the finite state automaton represent the states of the application as a whole. Do not confuse these states with the states in the analysis in the functional processes, which are states of devices.

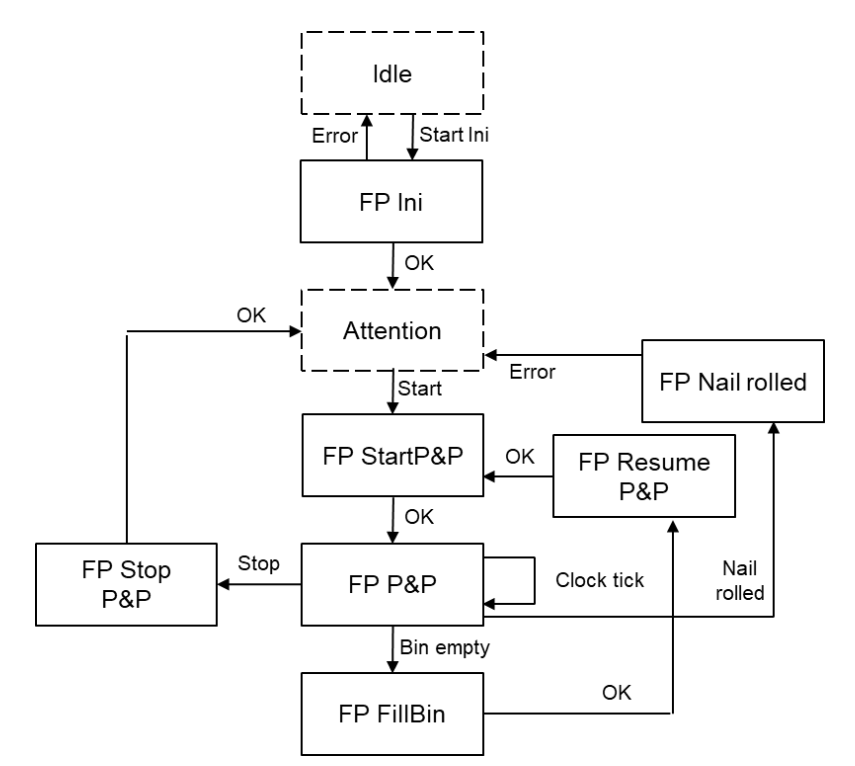

**Figure 3.1 – The nail picking process as a finite state automaton**

#### **MEASUREMENT OF CHANGES**

This chapter describes new requirements to be considered for changes because of two problems that came to light during tests of the robot actions. The size of each change of the application must be measured.

#### **4.1 Changed requirements**

During the acceptance test it appeared that the required maximum nail roll off rate of 0,1% by far wasn't reached. After a study of the handling of the nails it appeared that if a nail was put on a moving conveyor, it sometimes rolled off the conveyor, causing a 'nail rolled off' stop. These stops caused the excessive error rate, which in addition required undesirable human intervention.

It was decided to not implement a continuously running conveyor but rather to keep the conveyor stationary and move it over a short distance just after the nail has been put. The distance to be moved, 50 mm (hereafter called 'a step'), and the stop after that motion is set in the conveyor's controller. The application issues the (unchanged) move command to the conveyor, which than moves it one step.

#### **4.2 Measurement of this change.**

The functional processes affected by the change are listed below, with text to be removed struck out, text to be added or changed underlined.

**Functional process 2: Start Pick and place.** *The operator issues the Start Pick and place command.* On receipt the application starts the timer and the conveyor. It is issued to start after initialization or to resume after repair of an error.

**Functional process 3: Pick and place.** *On receipt of a timer tick* the application requests the video camera to return the position and orientation of a nail in the bin. On receipt the application orders the controller to pick and place this nail and moves the conveyor one step. It increases the number of processed nails with one.

**Functional process 6: Nail rolled off.** When *the gripper pressure sensor detects that a nail has rolled off, the controller notifies this*, the application stops the timer and the conveyor and notifies the PC of this error.

**Functional process 7: Stop Pick and place.** *The operator issues the Stop Pick and place command.* The application stops the timer, orders the controller to move the robot arm to its 'start position' and stops the conveyor.

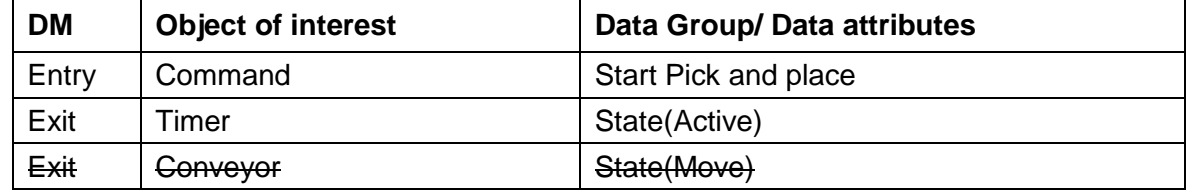

#### **Functional process 2: Start Pick and place**

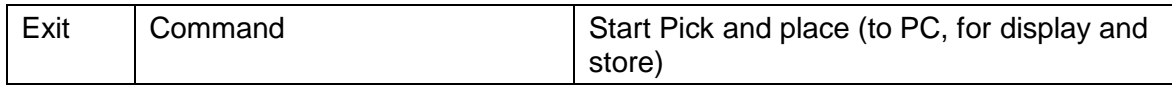

Starting the conveyor removed. Size of the change: 1 CFP

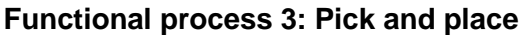

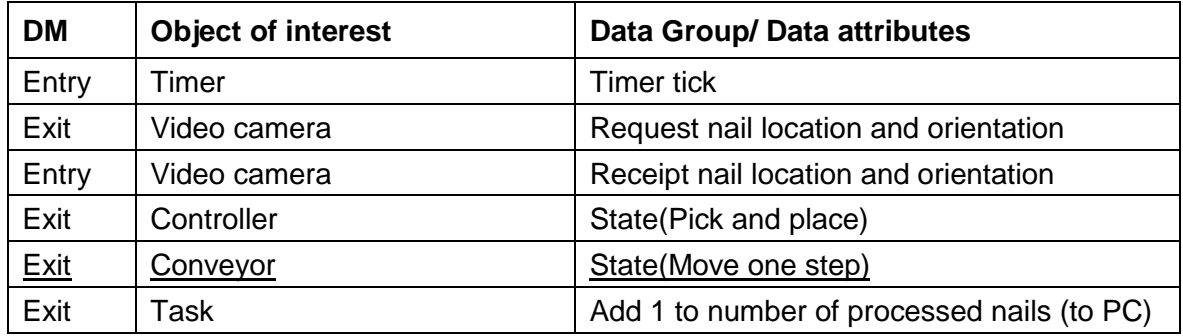

Moving the conveyor one step added. Size of the change: 1 CFP

#### **Functional process 6: Nail rolled off**

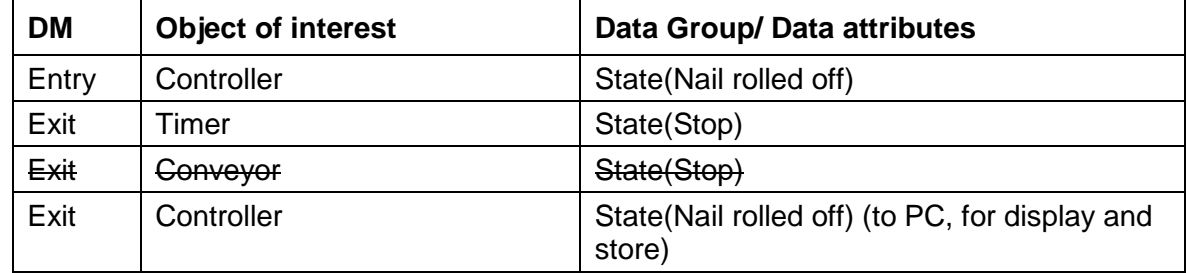

Stopping the conveyor removed. Size of the change: 1 CFP

#### **Functional process 7: Stop Pick and place**

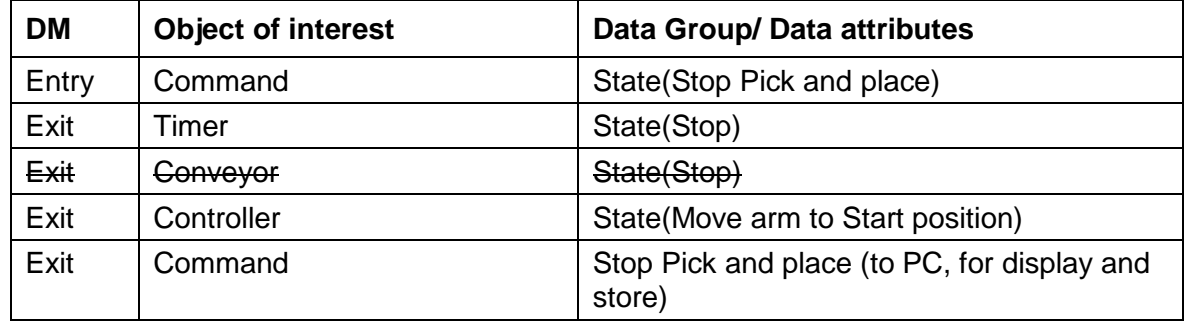

Stopping the conveyor removed. Size of the change: 1 CFP

The total size of the change is 4 CFP.

#### **COOPERATING ROBOTS**

In many production situations multiple, cooperating robots are put on, in order to speed up performance or to perform a number of tasks simultaneously [6], [7]. This chapter describes the application involved and its measurement.

#### **5.1 Multiple robots**

If multiple robots have to perform simultaneously and in a coordinated way and if delay caused by a network is to be avoided, one controller is put on to manage the motions of the robots, a constellation called 'multi-arm robot' or 'cooperating industrial robots (CIR)'. This cooperation may have the form of a 'robot street', a sequence of robots next, above and/or opposite to each other along a conveyor, where each robot arm performs its task on the objects that pass on the conveyor.

*EXAMPLE. A spot-welding task on car frames on a conveyor consists of four sub-tasks. Each sub-task is assigned to one of four robots arms, two at the left and two at the right side of the car frame, to perform the task in a synchronized way. A position sensor notifies the application that a car frame is in position. The application than sends four arrays of welding locations to the Master Robot controller (short: MR controller), each with its corresponding robot ID. A MR controller directly controls the robots, the robots don't need their own controllers). It enables the MR controller to instruct the robots where to weld the car frame. After the welding the MR controller returns the weld status of the four robots to the application. This status is either 'Done' or 'Attention', together with the corresponding robot ID. Only if the 'Done' status has been received from each of the four robot arms the application will start the conveyor and the next car frame task.*

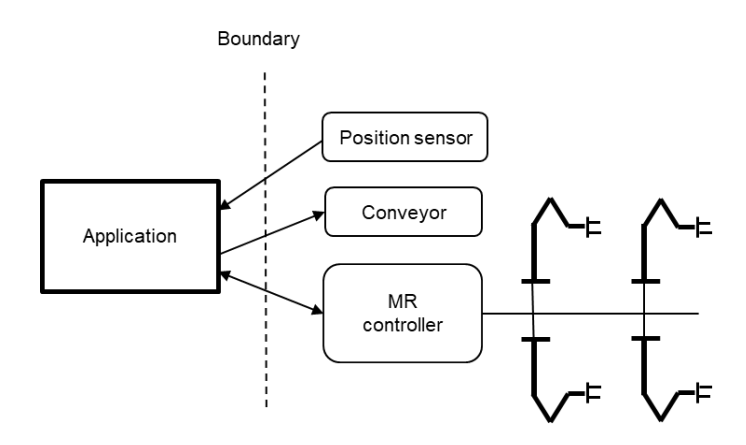

**Figure 5.1 – Spot-weld car frame context diagram**

#### **Functional process: Spot-weld car**

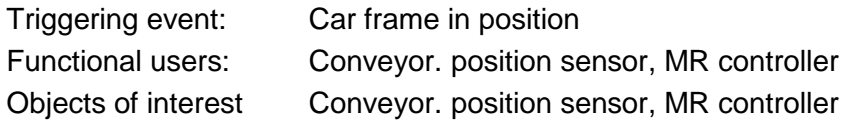

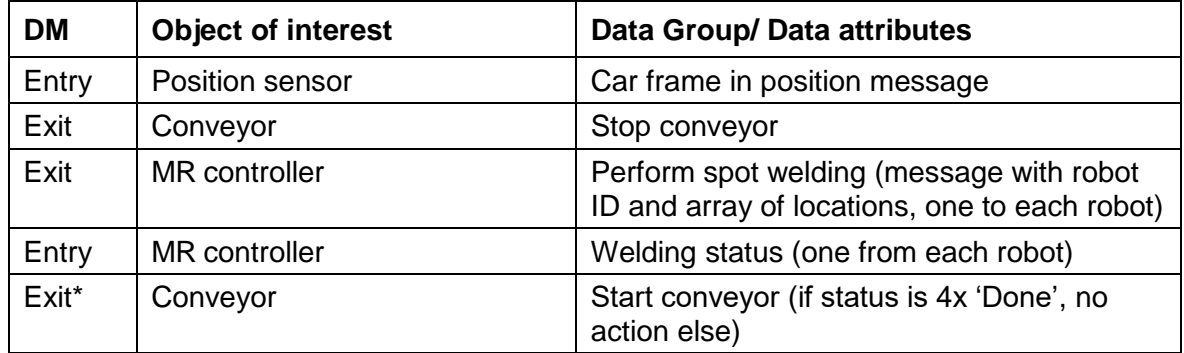

#### Size: 4 CFP

\*) According to the Data Movement Uniqueness Rule, identify one Exit to the conveyor for moving the 'new status' data group.

#### **REFERENCES**

All COSMIC publications are available for free download from the Knowledge Base of [www.cosmic-sizing.org.](http://www.cosmic-sizing.org/)

Version numbers and publication dates of COSMIC publications given below are correct at the time of publication of this Guideline. However, these publications are updated from time to time as necessary. The 'cosmic-sizing' website will always have the latest version available.

- [1] Measurement Manual v4.0.2
- [2] ISO 8373 1996 Manipulating industrial robots -- Vocabulary
- [3] Introduction to Robotics, Wiley, S.B. Niku, 2<sup>nd</sup> edition, 2010
- [4] Murphy, R.R., Introduction to AI Robotics, The MIT Press, 2000.
- [5] Control Multiple Robots, Morel, M.K., The Fabricator, October 2003.
- [6] Principles of Controls, Sensoric and Software Development of Automation and Robots, Mies, G., 2012.
- [7] A Work-Piece Based Approach for Programming Cooperating Industrial Robots, Zaidan, S., 2015
- [8] Example on youtube: [https://www.youtube.com/watch?v=8E6aN4r\\_YIQ](https://www.youtube.com/watch?v=8E6aN4r_YIQ)

#### **APPENDIX A - ABBREVIATIONS AND GLOSSARY OF TERMS**

This Glossary contains terms that are specific to this Guideline. The Measurement Manual [1] contains the main Glossary of terms of the COSMIC method, In the definitions given below:

- terms are shown in **bold**.
- terms that are defined elsewhere in this Glossary are under-lined, for ease of cross-reference.

**Actuator**. A device that enables the motion of a robot, such as an electric motor or an hydraulic or pneumatic cylinder.

**Application software**. An umbrella name for all user applications.

- **Computer vision**. A combination of hardware and software that produces an image of the environment in the form of an array of pixels (picture elements), in order to recognize objects.
- **Controller software**. The permanent software that controls the sensor signals and the motions of the robot, as requested by the user application.
- **End-effector.** A device to grip objects that are to be manipulated or to attach various tools or devices such as for welding or spray painting.
- **Multi-arm robot.** Multiple robots controlled by one controller.
- **Robot.** A reprogrammable and multipurpose machine.
- **Script.** Specification (requirements) of the task of a robot as if it is a human actor performing the script.
- **Sensor.** A device that senses and/or measures an attribute of the environment.
- **Production task**. Connected activities to perform a specification
- **User application**. The software that is entered by the human user to enable the robot to perform a production task of an (industrial) process.

#### **APPENDIX B - ESTIMATING WITH SOFTWARE SIZE**

The main uses of functional size is to provide an estimate of the effort of implementing an application on basis of the specification.

For estimating on basis of functional size, both the size and the effort (i.e. the related number of work hours) of a number of applications must be captured. With help of a simple regression analysis ('Ordinary Least Squares') the relationship between sizes and work hours can now be obtained and made visible in Excel. The relationship between sizes and work hours can be expressed by e.g. a linear function (see Figure B.1). This function can be used for

- a tender and/or a Return of Investment estimate,
- to serve as a second opinion to an estimate given by a project manager or a contractor.

With a new application size and the work hours of implementations the company data registration can be updated for estimations of future implementations.

As an example, suppose that the specifications of a number of applications below have been measured and realized, with the indicated implementation effort:

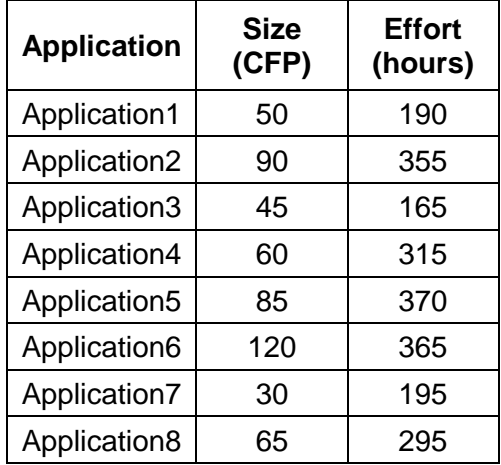

These data result in the graph of Figure B.1, with the relationship between size and effort indicated by the trend line. The Figure also displays the formula of the trend line and the 'determination coefficient'  $R<sup>2</sup>$ . The determination coefficient indicates the preciseness of the model, of which the maximum is 1. The closer to 1, the better the line fits the points.

As the formula is a 'best fit', it makes no sense to use all decimals of the indicated formula, it produces 'order of magnitude' estimates of effort needed to implement an application, given its sizes in CFP. I.e. the formula can be rounded, meaning that efforts can be estimated with help of the simple formula.

#### **Effort (hours) = 2,5 \* Size (CFP) + 109**

As an example, with a measured size of a specification of 100 CFP, the estimated effort would become  $2,5 * 100 + 109 = 359$  hours.

Note that it is vital to realize that

- the hours of all applications be collected for the same set of implementation activities. Each estimate is the estimate of the hours to perform *that* set of implementation activities;
- the formula is calibrated for the organization where these numbers were collected, an organization with a different development environment may get different efforts;
- the formula is calibrated for the available size range, i.e. don't use it for sizes far outside this range;
- the formula will change when new data are added.

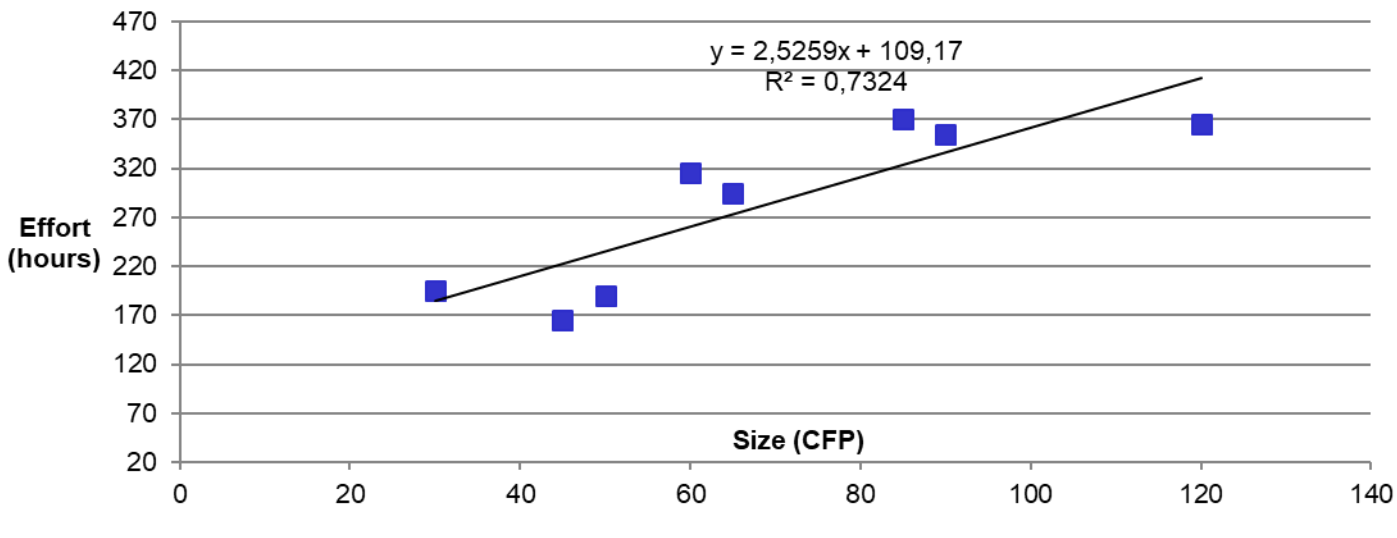

#### **Functional Size versus Effort**

**Figure B.1 – The estimation model**

### **APPENDIX C – GENERAL INFORMATION**

#### **C.1 Acknowledgements**

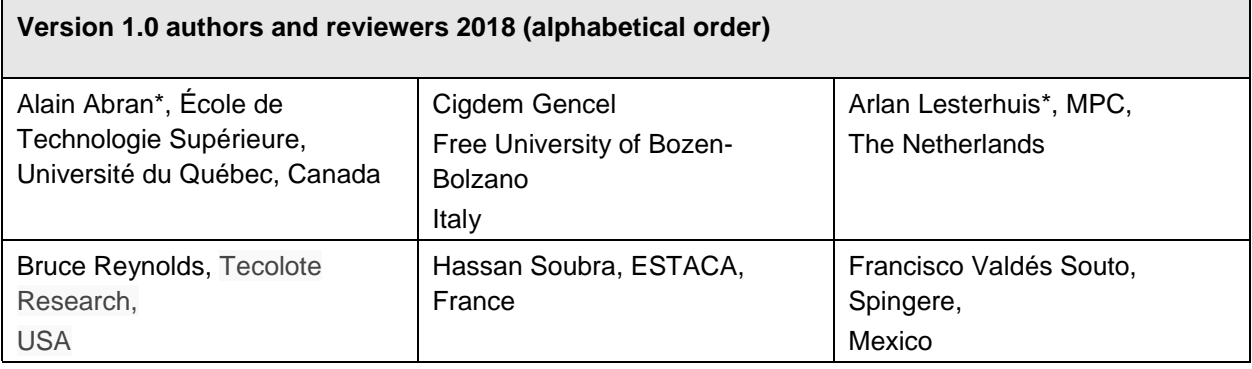

\* Authors of this Guideline

#### **C.2 Version control**

The following table gives the history of the versions of this document.

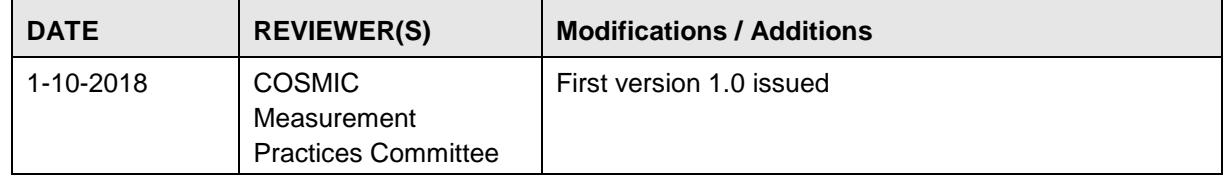

#### **C.3 Change requests, comments, questions**

Where the reader believes there is a defect in the text, a need for clarification, or that some text needs enhancing, please send an email to: [mpc-chair@cosmic-sizing.org](mailto:mpc-chair@cosmic-sizing.org)

You ca[n](http://cosmic-sizing.org/forums/) use the forum on [cosmic-sizing.org/forums](http://cosmic-sizing.org/forums/) to post your questions and receive answers from our world-wide community. The quality of any answers will depend on the knowledge and experience of the community member that writes the answer; the MPC cannot guarantee the correctness. Commercial organizations exist that can provide training and consultancy or tool support for th[e](http://www.cosmic-sizing.org/) method. Please consult the [www.cosmic-sizing.org](http://www.cosmic-sizing.org/) web-site for further detail.

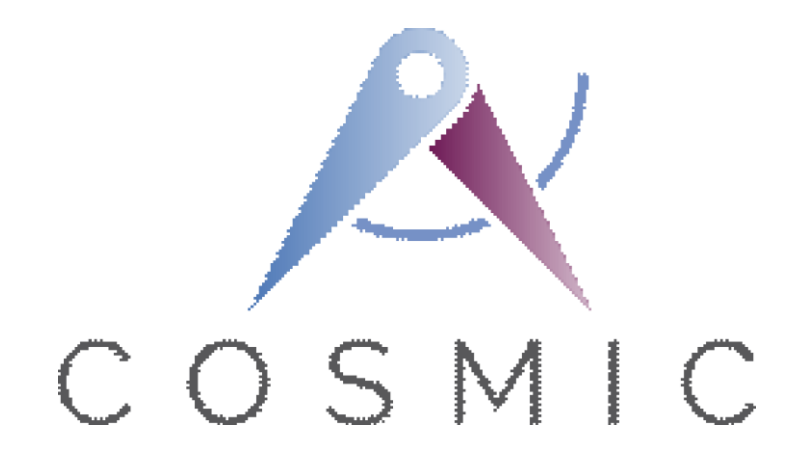

**The COSMIC Functional Size Measurement Method Version 4.0.2**

# **Valve Control System Case Study**

**VERSION 1.0.1**

**August 2018**

# *Table of Contents*

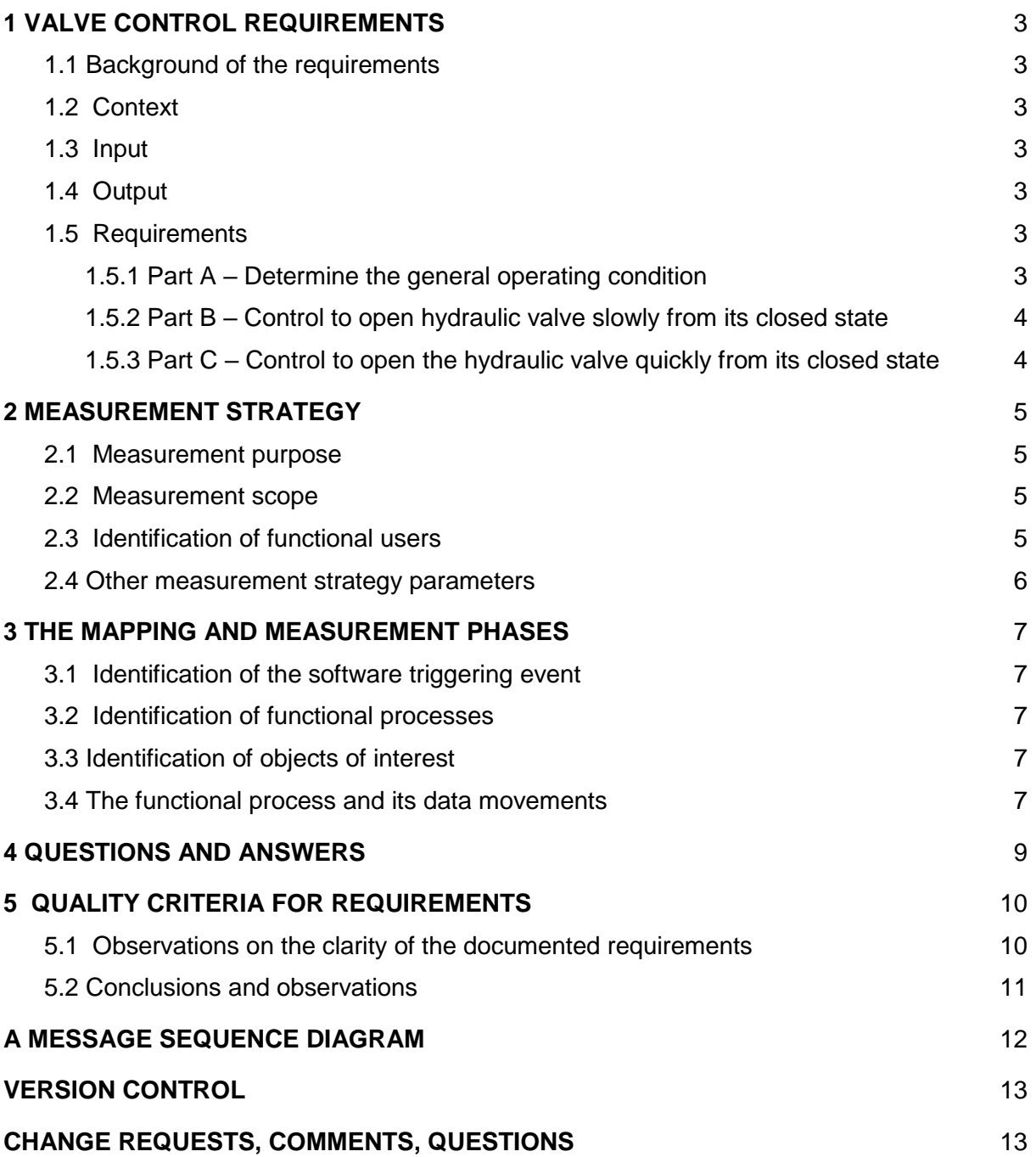

### **1 VALVE CONTROL REQUIREMENTS**

#### **1.1 Background of the requirements**

The Valve Control system is documented in the ISO technical report: ISO/IEC TR 14143-4 (Version 2000). This ISO document provides various sets of Reference User Requirements (RUR), described usually in a textual formal. The purpose of this ISO document is to provide publicly available sets of requirements to researchers and practitioners to be used as input for measuring functional sizes of software.

The Valve Control system used in this case study corresponds to set RUR B.9 of this ISO document.

#### **1.2 Context**

The requirements below describe the behaviour of the solenoid control valve on a hydraulic circuit valve controlling a mechanical device for changing gear on an automatic transmission installed in a land vehicle.

- The valve can be open or closed: it is open by default and closed to engage the gear change mechanism.
- The process controls the amount of time the valve is closed during an operating cycle of several thousand microseconds.
- A clock supplying the operating cycle reference triggers the process.

#### **1.3 Input**

The valve control process uses as inputs:

- 1. A sensor signal (Gc) indicating gear change is in progress (value 1) or not (value 0),
- 2. A sensor signal (Su) indicating, during gear change, if shifting to upper gear (value 1) or lower gear (value 0),
- 3. A sensor signal (Idl) indicating whether the transmission is under stress (value 0) or idling (value 1),
- 4. A binary flag "A" whose value is stored in the processor ROM memory or
- 5. A binary flag "B" whose value is stored in the processor ROM memory,

Binary flags "A" and "B" describe some general configuration characteristics of the automatic transmission.

#### **1.4 Output**

The valve control process produces as output:

● Time (T), during one operating cycle, during which the control valve must be closed.

#### **1.5 Requirements**

#### *1.5.1 Part A – Determine the general operating condition*

Determine whether operating slowly or quickly from the closed state of the hydraulic valve.

IF  $(C = 1$ 

AND  $IdI = 1$  $AND A = 0$  $AND B = 0$ 

THEN, operating under normal condition, perform PART B

IF (  $Gc = 1$ AND  $\text{Id} = 0$ AND  $Su = 1$  $ABID A$ 

$$
AND B = 0
$$
  
AND B = 0 )

THEN, operating during gear change, perform PART C

#### *1.5.2 Part B – Control to open hydraulic valve slowly from its closed state*

Reset T to the smaller value of either INIT or the value of T during the last process cycle, where INIT is a constant stored in the computer ROM memory,

Compute the new value of  $T: T = T - (Cst_X * ET)$ 

where Cst<sub>X</sub> is a constant stored in the processor ROM memory and ET is the elapsed time since an action that opens the hydraulic valve slowly from its closed state has been activated.

Condition for completion:

if the following conditions are met then valve control is passed to another process, not part of the measurement scope:

T is smaller or equal to LT OR Slp is greater or equal to Uslp

where LT is a lower threshold of time and Uslp is an upper threshold of the amount of slip stored in the processor ROM memory. Slp is the current amount of slip, which denotes the difference of number of revolutions between the engine output shaft and the power train shaft. The value is computed and updated according to the following formula and stored in the processor RAM memory.

#### **Slp = |Erev – PSrev|**

where  $E_{rev}$  is the engine's output shaft revolutions and  $PS_{rev}$  is the power train shaft revolutions. Both variables' values are supplied by concurrent processes using input from separate sensors and placing the calculated result in the processor RAM memory.

#### *1.5.3 Part C – Control to open the hydraulic valve quickly from its closed state*

- Reset T to the smaller value of either  $INITS(V<sub>s</sub>)$  or the value of T during the last processing cycle, where INITS is a table of initial values stored in the processor ROM memory and  $V<sub>s</sub>$  is the vehicle speed which is computed and updated by another process and stored in the computer RAM memory.
- Compute the new value of T: T = T (INCR( $V_s$ ) \* ET) where INCR is a table of increments which depend on the speed of the vehicle stored in the processor ROM memory and ET is the elapsed time since an action to close the hydraulic valve quickly from its closed state has been activated,
- Condition for completion: if the following conditions are met then valve control is passed to another process:

T is smaller or equal to LT. Where LT is a lower time threshold stored in the processor ROM memory.

### **2 MEASUREMENT STRATEGY**

#### **2.1 Measurement purpose**

The measurement purpose is to measure all of the Functional User Requirements (FUR) of the software requirements documented in the set of Reference User Requirements selected for this case study using the COSMIC functional sizing method. The Measurer must derive the FUR from the RUR.

#### **2.2 Measurement scope**

The measurement scope is all of the software Functional User Requirements derived from the set RUR B.9, and only these. The measurement scope is therefore based on a subset of the system requirements documented in this ISO case study, that is, only those related to software, and not those related to the hardware.

There is a single software layer for this set of requirements.

#### **2.3 Identification of functional users**

The functional users that interact with this software are the following mechanical devices:

a) Send information to the software:

- Clock
- Sensors: GC, Su and IDL

b) Receives information from the software:

• The control valve

From the requirements, as written, there are no human users, nor are there other software applications interacting with this software.

Based on the requirements, we have the following context diagram:

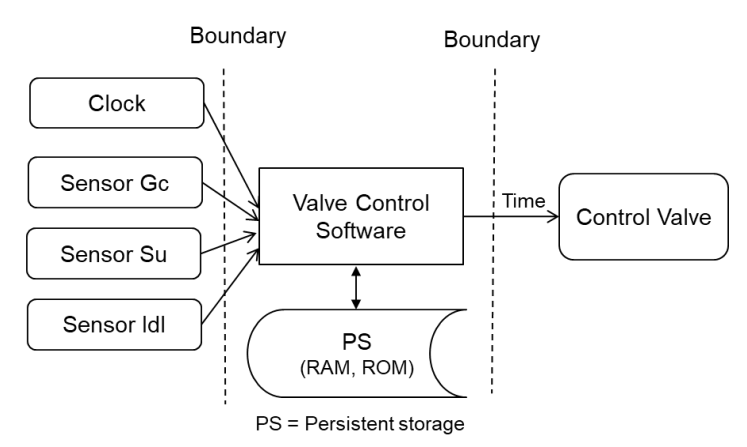

**Figure 1 – Context diagram of the Valve Control software from its FUR**

#### **2.4 Other measurement strategy parameters**

Level of granularity. The software requirements of the Valve Control are at the 'functional process level of granularity' as the functional users are individual hardware devices (not groups of these) and a single event occurs that the software must respond to (not groups of events).

**Level of Decomposition**: No decomposition.

**Persistent storage.** The COSMIC model does not recognize specific types of hardware storage as persistent storage, the ROM and RAM correspond to the persistent storage.

#### **3 THE MAPPING AND MEASUREMENT PHASES**

#### **3.1 Identification of the software triggering event**

From the documented requirements a single triggering event is identified:

● A Clock supplying the operating cycle reference which triggers the process.

#### **3.2 Identification of functional processes**

From the documented requirements with a single triggering event, there is one functional process:

• The Control of time during the operating cycle of the control valve.

#### **3.3 Identification of objects of interest**

As noted in the Measurement Manual [1], section 3.3.4, a physical hardware device can be a functional user and also an object of interest. In effect the hardware device interacts with the software to provide or to receive data about itself. Consequently, the objects of interest and their respective data attributes are as follows.

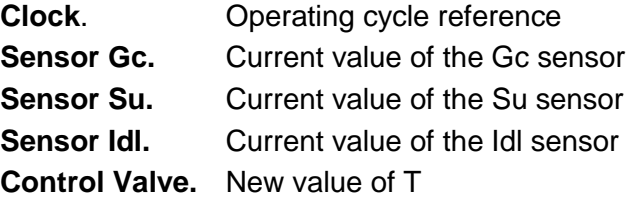

#### **3.4 The functional process and its data movements**

This section describes the functional process with its data movements. Sizes are indicated in the COSMIC unit: 1 COSMIC function point = 1 CFP.

Data movement types are abbreviated as  $E =$  Entry,  $X =$  Exit, R = Read, W = Write.

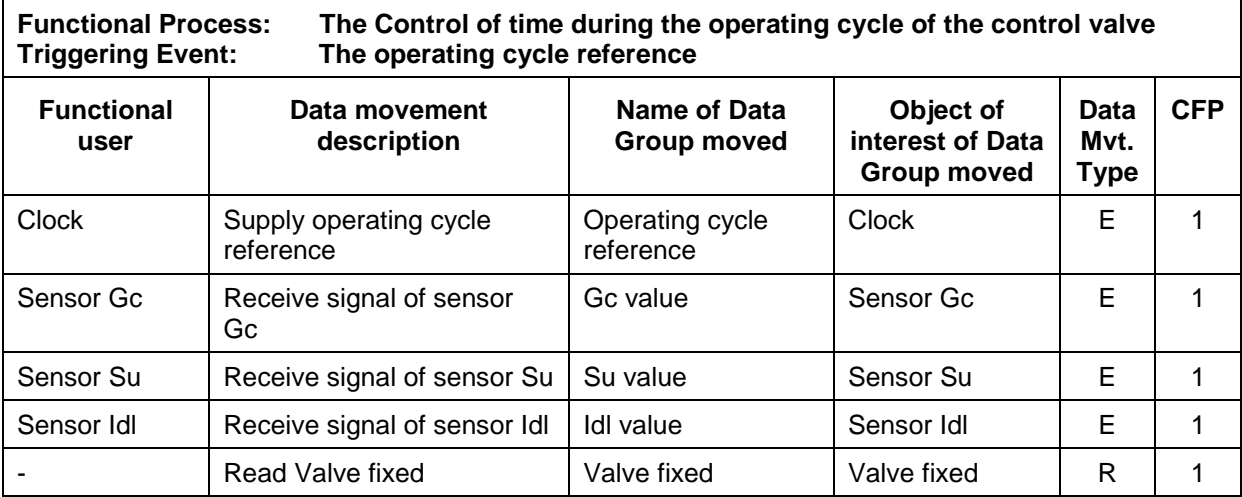

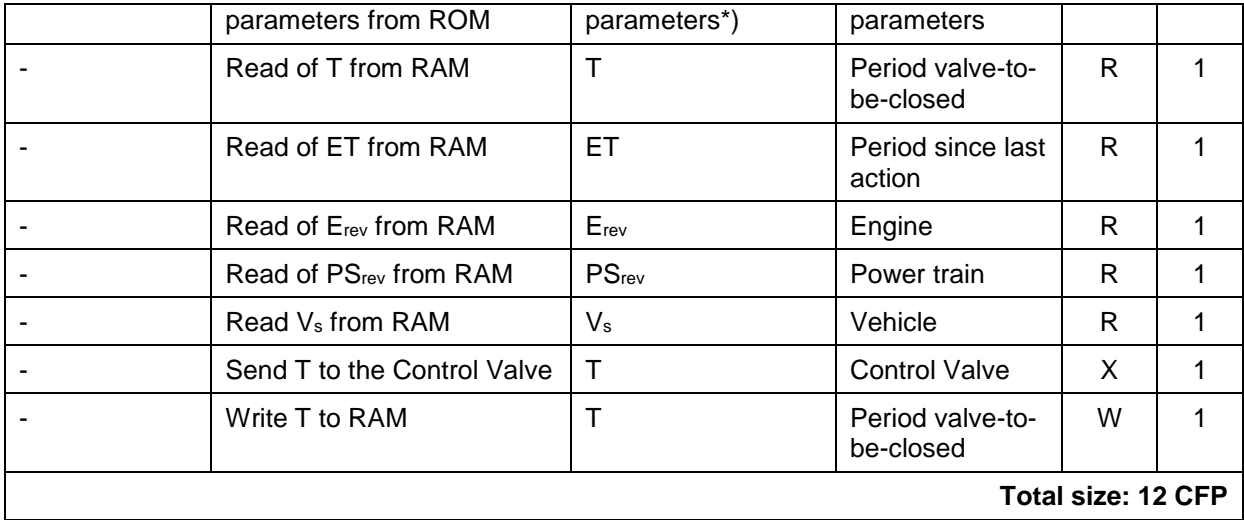

\*) The 'Valve fixed parameters' consist of Flag A, Flag B, INIT, Cst\_X, LT, Uslp, INITS 1, 2, 3 etc and INCR 1, 2, 3, etc, all other data groups consist of one data attribute.

Note 1: The three parameters  $E_{rev}$ , PS<sub>rev</sub> and  $V_s$  are, explicitly according to the requirements, obtained from RAM and provided by other processes. The requirements do not state if these other processes are hardware or software but that does not concern us. These three parameters have to be Read from RAM by the Valve Control process.

Note 2: The requirements, as documented, do not specify whether the Elapsed times (which are defined differently for Parts B and C) are given by the hardware, or whether they are calculated by the software, nor do the requirements state where the ET is obtained from. For the purposes of this case study (that is to measure what is explicitly allocated to software and FUR) this is then not FUR to be measured: the ET is provided by another process and the Valve Control process obtains it from the RAM. Should the documentation of the requirements be modified to explicitly assign this to a software function, another functional measurement would have to consider this added function to be developed and measured.

Note 3: Slp is calculated on each cycle and is not made persistent between cycles. It is therefore the result of data manipulation and is not involved in any data movement according to the COSMIC method.

### **4 QUESTIONS AND ANSWERS**

#### **Question 1**

The following is written in the specifications: 'Reset T to the smaller value of either INIT or the value of T during the last process cycle'. Why must a Read data movement of T be identified?

#### *Answer to Question 1*

Because T is always updated according to the hydraulic valve operating state.

#### **Question 2**

It is written in the documented requirements that the Flags A and B are 'Inputs' to the software. When the software accesses the information in Flags A and B, why in COSMIC are these data movements considered as Reads and not considered as Entries?

#### *Answer to Question 2*

The vocabulary in the documented requirements is not standardized. Even though Flags A and B are mentioned as 'inputs', it is also written that they are coming from a ROM memory. In COSMIC, if there is no question of the ROM being accessible via another piece of software, information in a ROM is considered as persistent data within the software boundary. Any access to these data is then identified as a Read.

#### **Question 3**

What is the impact on the measurement result if the system requirements are changed and the elapsed time (ET) is to be implemented as a hardware function?

#### *Answer to Question 3*

If ET comes from hardware, then a 'functional user' (For ET as a hardware source) should be shown on the diagram and ET should NOT be shown in the RAM.

Then: ET is an Entry data movement from hardware, instead of one Read data movement from RAM. The overall size is unchanged.

#### **Question 4**

What is the impact on the measurement results if the software functional requirements are changed as follows:

Old requirement: ET is provided by hardware and stored in RAM

New requirement: this Valve Control process calculates and keeps track from one cycle to another, that is, Valve Control process stores a time-stamp to RAM between cycles and uses it to calculate ET.

#### *Answer to Question 4*

To do this the Valve Control process needs one Read and needs to Write a time-stamp to RAM between cycles. The overall size would increase by one CFP from the solution given in 3.4 above.

### **5 QUALITY CRITERIA FOR REQUIREMENTS**

#### **5.1 Observations on the clarity of the documented requirements**

Even though the documented requirements used for this case study are coming from an ISO technical report, there is no mention in this report about the quality of these requirements. IEEE Std 830-1998 recommends that requirements meet the following quality criteria:

- Correct:
- Unambiguous;
- Complete;
- Consistent:
- Ranked for importance and/or stability;
- Verifiable;
- Modifiable;
- Traceable.

In the ISO technical report, there is no claim that their sets of documented requirements meet the quality criteria specified in IEEE 830. The following ambiguities have been noted:

- 1 From the documented requirements, it is not clear neither where the control of the valve is performed nor where to send the time T after the calculation. For this measurement, the following clarification to the written requirements as been specified as follows:
	- *T is sent to the Control Valve*
- 2 It is not documented when the application interacts with the ROM and the RAM. The specifications do not make clear the sequence in which any of the data movements occur. This observation does not modify the result of measurement of the functional size.
- 3 In the parts B & C of the requirements, there is no indication for actions to take if the conditions for completion are not met.
- 4 It is not documented where the variable ET (Elapsed time) comes from (that is, the elapsed time since an action that opened the hydraulic valve slowly or closed it quickly). For the measurement of this case study, this requirement have been specified as follows in the documentation used for measurement:
	- *ET is read from the RAM.*
- 5 The parameters  $E_{rev}$ , PS<sub>rev</sub> and  $V_s$  are all stated to be supplied into RAM by 'other concurrent functional processes'. Since these are seemingly asynchronous with the Valve Control functional process being measured it seems correct to assume that they are all attributes of separate Objects of interest, thus requiring separate Reads.
- 6 Note that the parameter T must be made persistent in RAM between each cycle of the Valve Control functional process. Therefore, each cycle of this process must Read the value from the last cycle and Write the latest value for use by the next cycle.
- 7 In section 1.5.1 it reads 'THEN, operating under normal condition, perform PART B'. It is not explained what 'normal condition' means.

#### **5.2 Conclusions and observations**

This case study has provided an illustration of the functional size measurement with ISO 19761: 2017 COSMIC. The measurement is based on the requirements of RUR B.9 of ISO TR 14143-4, as documented in a textual format.

During the measurement process, uncertainties and ambiguities about the documented requirements have been noted. It was also observed that these requirements do not meet all of the quality criteria listed in IEEE 830.

The measurement solution presented takes into account some clarifications that have been required to document the allocation for instance of the Elapsed time calculation function to hardware. If the modifications to the documentation of the requirements are changed by something else, then the measured functional size could change.

#### **A MESSAGE SEQUENCE DIAGRAM**

For the single functional process, all data movements of a data group must be identified. In this case study, the Message Sequence Diagram (Figure 2) has been prepared to facilitate the identification of the data movements, and to ensure that all data movements have been identified.

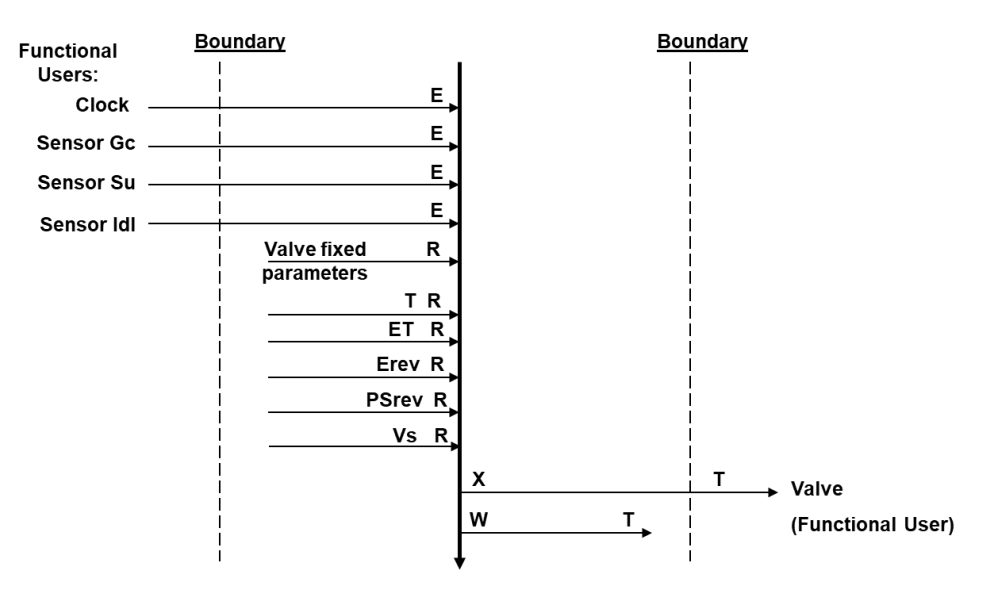

**Figure 2 - Valve Control Application – Message Sequence Diagram**

#### **VERSION CONTROL**

The following is a partial account of the evolution of this case study. For details see the previous version of this case.

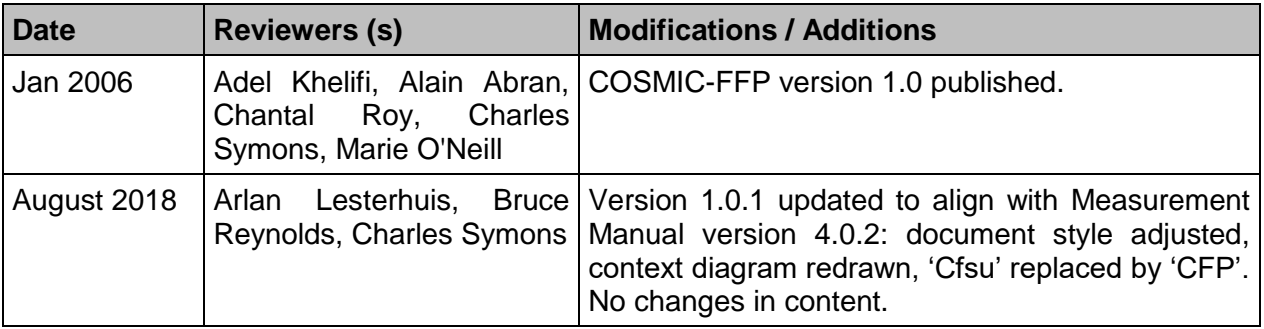

#### **CHANGE REQUESTS, COMMENTS, QUESTIONS**

Where the reader believes there is a defect in the text, a need for clarification, or that some text needs enhancing, please send an email to: mpc-chair@cosmic-sizing.org

You can use the forum on **cosmic-sizing.org/forums** to post your questions and receive answers from our world-wide community. The quality of any answers will depend on the knowledge and experience of the community member that writes the answer; the MPC cannot guarantee the correctness. Commercial organizations exist that can provide training and consultancy or tool support for the method. Please consult the [www.cosmic-sizing.org](http://www.cosmic-sizing.org/) web-site for further detail.

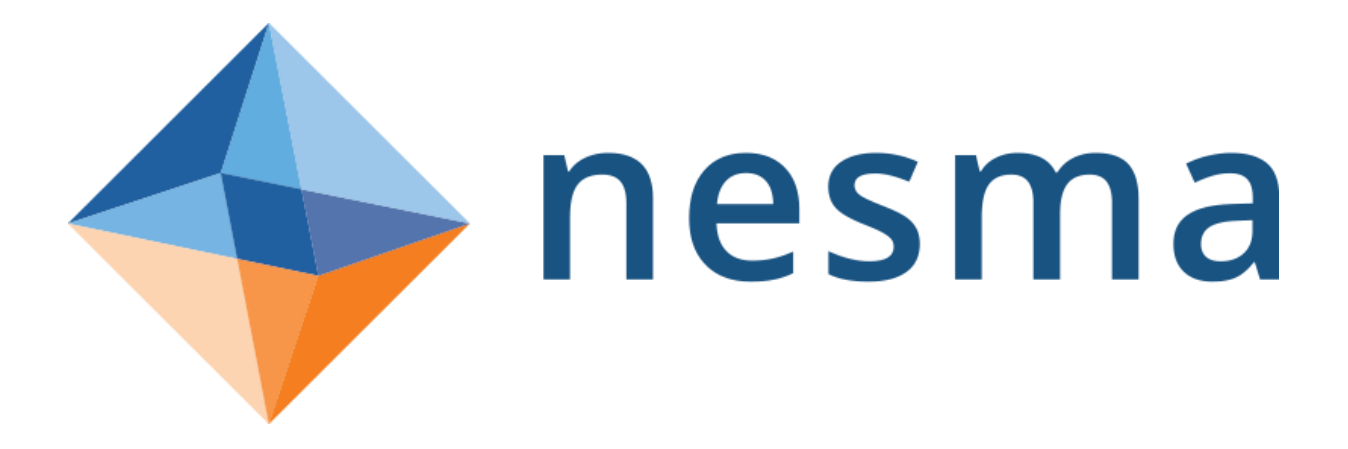

# **Web Advice Module**

# COSMIC Case Study

www.nesma.org

**A publication of Nesma**

© Copyright Nesma 2018

All rights reserved by Nesma. No part of this publication may be reproduced or published in any form or by any means without the prior written consent of Nesma. Members of the Nesma are also hereby addressed. After permission has been granted to reproduce or publish material, the title page of the document containing the reproduced or published material must include the following statement: "This publication contains material taken from the *Web Advice Module – COSMIC Case Study*. This publication appears with permission of Nesma".

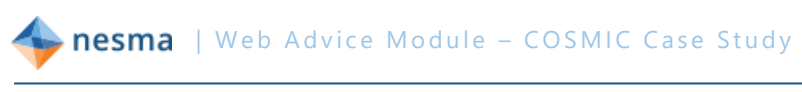

# **Table of Content**

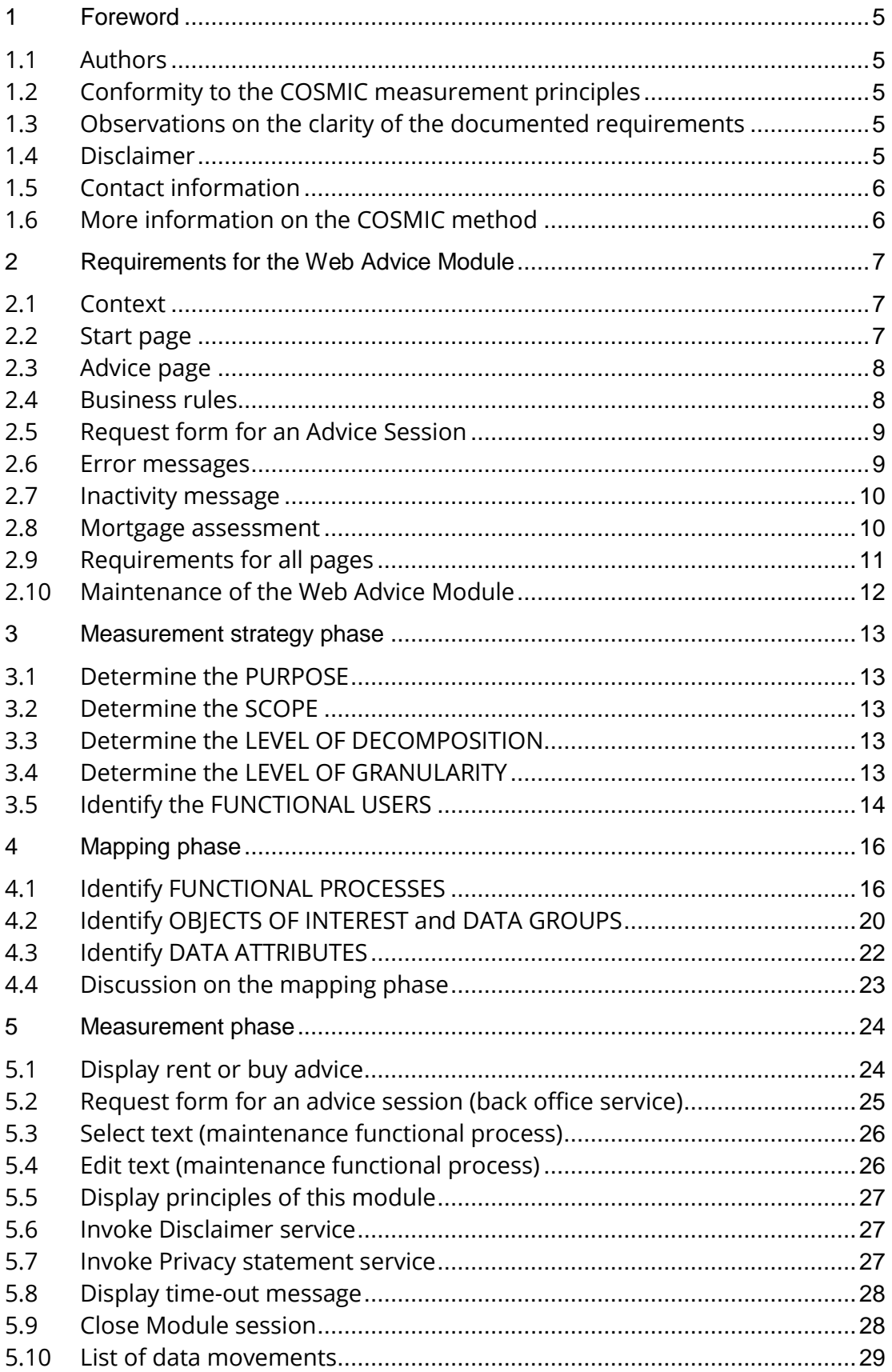

# **Revision history**

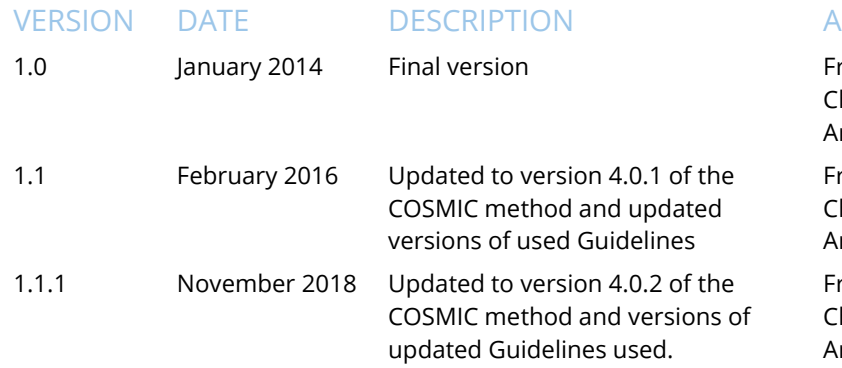

# **Reviewers of version 1.0**

#### NAME ORGANIZATION COUNTRY

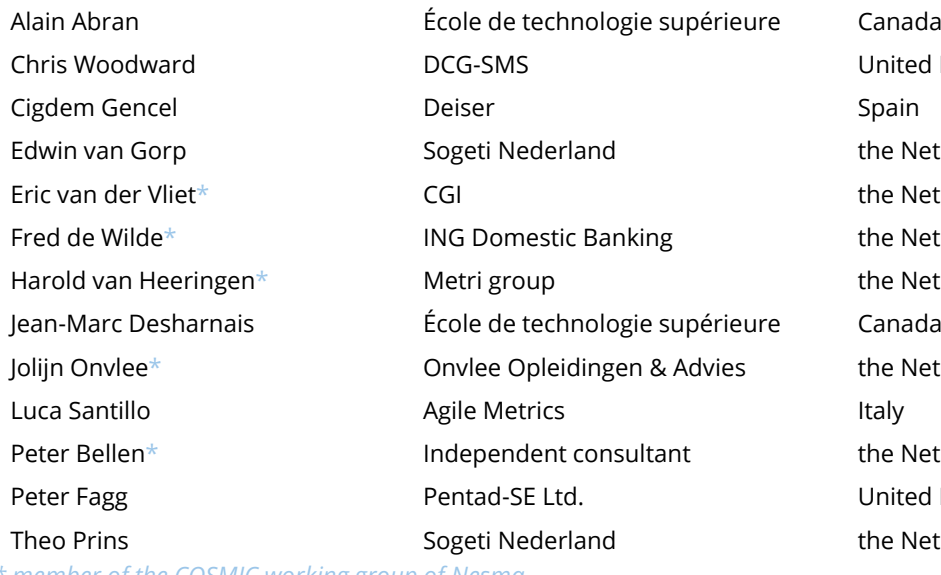

*\* member of the COSMIC working group of Nesma*

# **Reviewers of version 1.1**

# Arlan Lesterhuis COSMIC the Netherlands

# NAME ORGANIZATION COUNTRY

# **Reviewers of version 1.1.1**

Arlan Lesterhuis Bruce Reynolds Francisco Valdés Souto Frank Vogelezang

#### NAME ORGANIZATION COUNTRY

MPC Tecolote Research SPINGERE METRI

#### **UTHORS**

rank Vogelezang harles Symons Arlan Lesterhuis

rank Vogelezang harles Symons Arlan Lesterhuis

rank Vogelezang harles Symons rlan Lesterhuis

United Kingdom the Netherlands the Netherlands the Netherlands the Netherlands the Netherlands the Netherlands United Kingdom the Netherlands

Charles Symons COSMIC United Kingdom

the Netherlands USA México the Netherlands

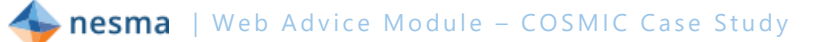

# **1 Foreword**

This case study is an example of how the COSMIC method should be applied to measure a small web application. The case study has been assembled by members of the COSMIC working group of Nesma, based on real specifications, for the purpose of sharing our experience with the COSMIC community.

This application, although very small, contains a lot of discussion points about how the COSMIC method should be applied correctly. It is a real application, which could be encountered by any measurement professional. Because of its compact, yet complicated nature we decided to make a case study out of this application. We hope that it helps the COSMIC community to understand a number of aspects of the method better and assists in ensuring consistent interpretation of the COSMIC principles.

# *1.1 Authors*

This document has been initiated by the COSMIC Working Group of Nesma, who served as the main reviewers, together with other volunteers from the COSMIC community.

# <span id="page-207-0"></span>*1.2 Conformity to the COSMIC measurement principles*

<span id="page-207-2"></span>The conformity to the current version of the Measurement Manual, version 4.0.2 (MM), the Business Application Guideline, version 1.3 (BAG), the Guideline for Sizing Service Oriented Architecture Software, version 1.1 (GSOA) and the Guideline for Sizing Real-Time Software, version 1.1.1 (RTAG) has been verified by experienced COSMIC practitioners. Wherever one of these documents is referenced, the reference is made to the section title rather than to the section number.

# *1.3 Observations on the clarity of the documented requirements*

Although based on real requirements, the original requirements have been edited for the purposes of this case study to make the requirements as unambiguous as possible to be able to focus on the measurement principles. From the length of the discussion section in chapter 4 one might get the impression that the COSMIC method is difficult to apply. However, the reader should bear in mind that a large portion of the discussion in chapter 4 deals with the interpretation of the requirements, rather than with the application of the COSMIC method. This is a deliberate choice of the authors, since in practice the interpretation of the requirements is an important part of the measurement process. The COSMIC method has included the Mapping Phase to extract the Functional User Requirements (FUR) in a form to which the COSMIC Generic Software Model can be applied [\(MM](#page-207-0) Applying the Generic Software Model).

# <span id="page-207-1"></span>*1.4 Disclaimer*

By publication of this user guide the Nesma wants to contribute to further understanding of applying the COSMIC method. Nesma is not responsible for the use of this publication, nor for the results obtained by using the described approach.

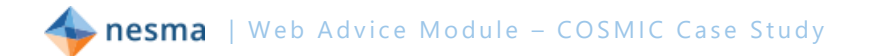

# *1.5 Contact information*

Any suggestions, remarks or questions regarding this case study can be sent to [office@nesma.org.](mailto:office@nesma.org)

# *1.6 More information on the COSMIC method*

More information on the COSMIC method, including the latest versions of the mentioned manuals, and other case studies can be obtained freely from the COSMIC website at [www.cosmic-sizing.org.](http://cosmic-sizing.org/documents-category/case-studies/)

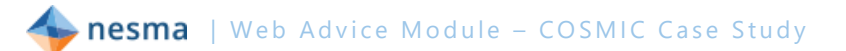

# **2 Requirements for the Web Advice Module**

# *2.1 Context*

The Web Advice Module is a special module on the website of a commercial bank to assist (young) customers with the choice whether they are going to rent a house or buy one with a mortgage. The customer fills in his or her opinion to a number of propositions and is presented rough advice from the Web Advice Module. Based on this advice the customer can request a rent or buy advice session via the

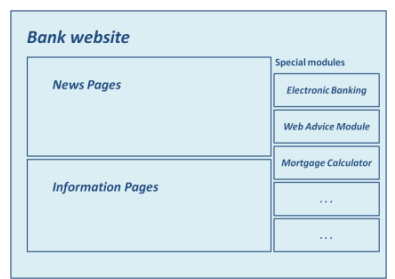

<span id="page-209-0"></span>Module if he or she wishes, or contact the local branch for advice.

# *2.2 Start page*

On the start page the customer is presented with a short introduction text and five propositions with which he or she can agree, disagree or choose neutral. By default the neutral choice is activated. When the customer is satisfied with the choices, he or she can push the sive advice button to see the advice, based on the set of choices.

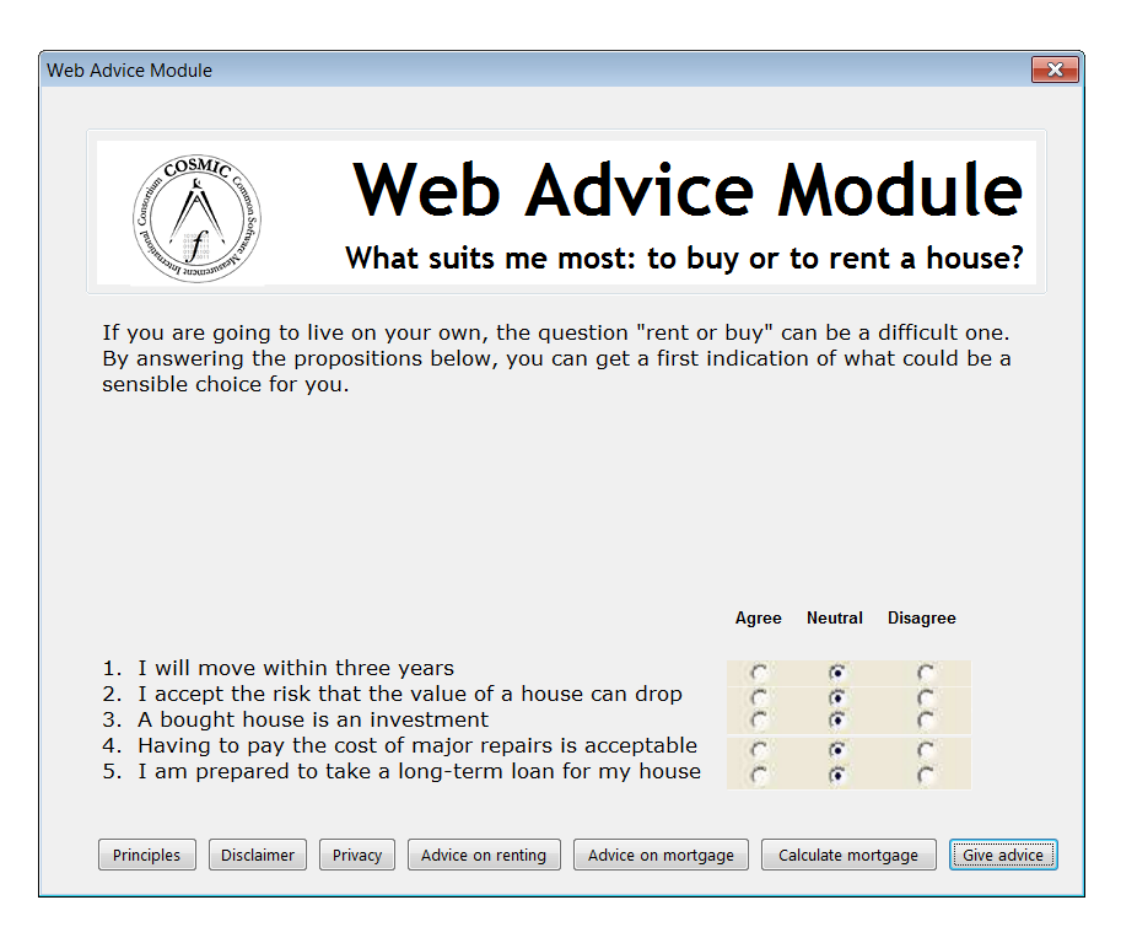

The other buttons are all active and start functionality that is described in later sections.

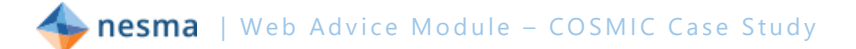

# <span id="page-210-0"></span>*2.3 Advice page*

Based on the business rules, the Start page is re-displayed with a general advice on the best option and the relevant advice text for each choice that has an answer in the category of the general advice. The advice texts shown below are example texts that need to be finalized on implementation. The lower part of the page shows the propositions again with the current choices. These can be changed to generate a new advice.

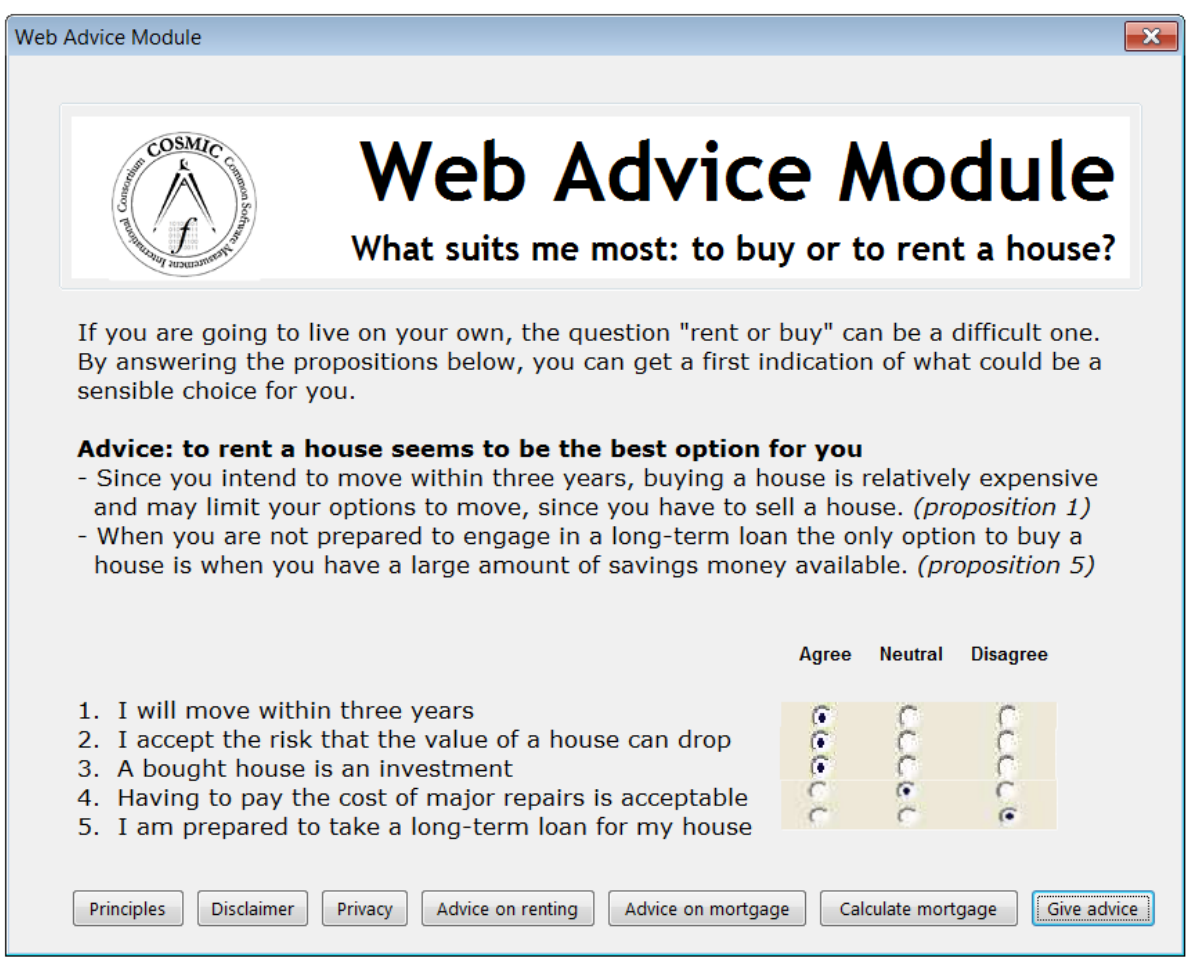

# *2.4 Business rules*

Each agree or disagree corresponds to a score for renting (R) or buying (B) a house and for each choice an advice text is available to accompany the general advice:

- 1. agree (R, rent text 1) disagree (B, buy text 1)
- 2. agree (B, buy text 2) disagree (R, rent text 2)
- 3. agree (B, buy text 3) disagree (R, rent text 3)
- 4. agree (B, buy text 4) disagree (R, rent text 4)
- 5. agree (B, buy text 5) disagree (R, rent text 5)

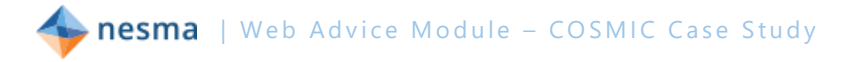

If the customer chooses neutral for a certain proposition, no advice text is shown in the advice for that proposition.

If the number of R-scores is greater than the number of B-scores, the customer is shown the general advice to rent a house together with the advice texts for the propositions that resulted in an R-score.

If the number of B-scores is greater than the number of R-scores, the customer is shown the general advice to buy a house together with the advice texts for the propositions that resulted in a B-score.

If the numbers are equal, then a mixed general advice is shown together with the advice texts of the questions that resulted in an R-score and the advice texts for the propositions that resulted in a B-score.

Three choices can change this logic:

- If the choice at proposition 2 is **disagree**, then the general advice is always to rent.
- If the choice at proposition 5 is **disagree**, then the general advice is always to rent.
- If the choice at proposition 1 is **agree**, then the general advice is to rent if the number of R-scores is equal to or higher than the number of B-scores. If the number of B-scores is higher than the number of R-scores, then the mixed general advice is given.

# *2.5 Request form for an Advice Session*

The customer may require advice on renting or on a mortgage to buy a house. To help the customer, he or she may send a request for an advice session from the Web Advice Module. The customer enters personal and contact data in a request form.

When the customer presses the  $\sqrt{\frac{Advice on motgage}{\text{C}}}}$  or  $\sqrt{\frac{Advice on renting}{\text{C}}}$  button the entered data, together with the answers from the start page and the general advice and advice texts from the advice page, are sent to a back office service of the bank to arrange the session. See also section 4.1.2.

# *2.6 Error messages*

When the Web Advice Module detects erroneous processing, this must be communicated to the user as an error message in a separate window. Erroneous processing can be the result of either some (technical) error from a software component or an error of a human user. If a human user causes an error the following error message must be shown:

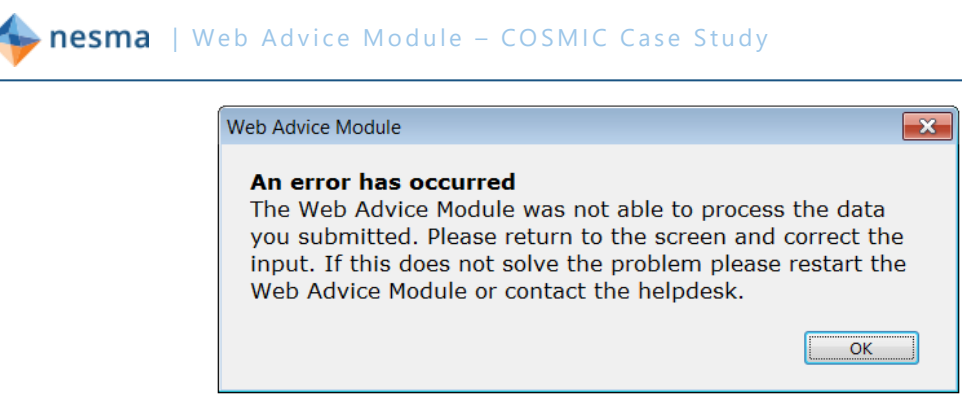

If a software component causes a (technical) error, the following error message must be shown:

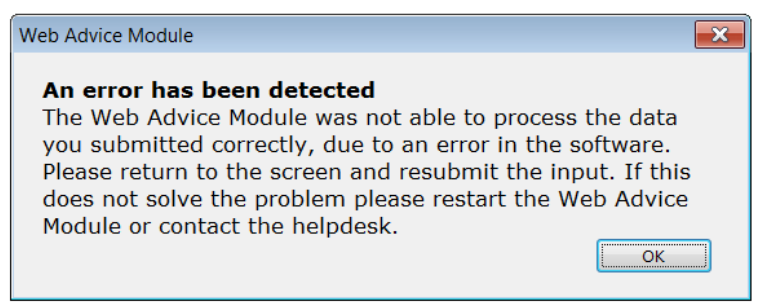

To this message additional (technical) information may be added to assist users of the Web Advice Module to solve the cause of the erroneous processing.

# *2.7 Inactivity message*

If the customer has not used any functionality of the pages of the Web Advice Module for more than five minutes, a pop-up message will appear with a message that the customer has been inactive for too long and that the entered data and answers are not available anymore:

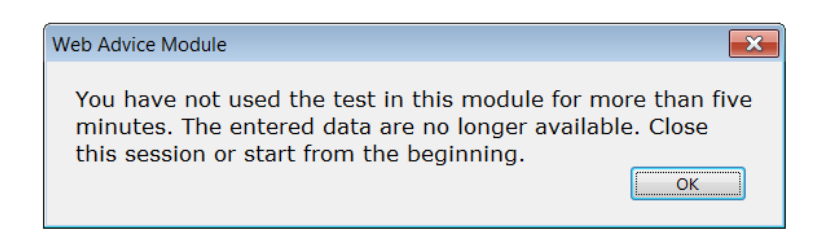

# *2.8 Mortgage assessment*

If the customer presses the  $Galculate$  mortgage button the customer is directed away from the Web Advice Module to an existing mortgage assessment module. This existing module gives an indication of the maximum mortgage the bank is willing to provide, based on some financial data the customer has to provide in the mortgage assessment module. No data is sent to the mortgage assessment module from the Web Advice Module.

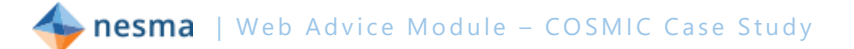

# *2.9 Requirements for all pages*

Below each page are links to the Web Advice Module's principles, the bank's privacy statement and the bank's disclaimer for web pages. Both the privacy statement and the disclaimer are existing services that can be invoked from the Web Advice Module and are shown directly in the browser of the customer, without further interaction with the Web Advice Module. These existing services are available to all web applications from the bank. All entered data are subjected to basic validations for formatting and valid range. The customer is notified when invalid data is entered by an 'error has occurred' message. All entered data remain available within the Web Advice Module during the web session. When a customer requests an advice session these entered data are sent to a back office service. When the web session is closed by clicking on a 'close window' button, all entered data is no longer available.

The title of this module is "Web Advice Module" which appears in the title bar of the internet browser. In the top of the page the bank's logo is shown, together with the title "Web Advice Module". Below the title in a blue bar the following proposition is shown: "What suits me most: to buy or to rent a house?" The figure below this section is an example of what the general page lay-out should look like:

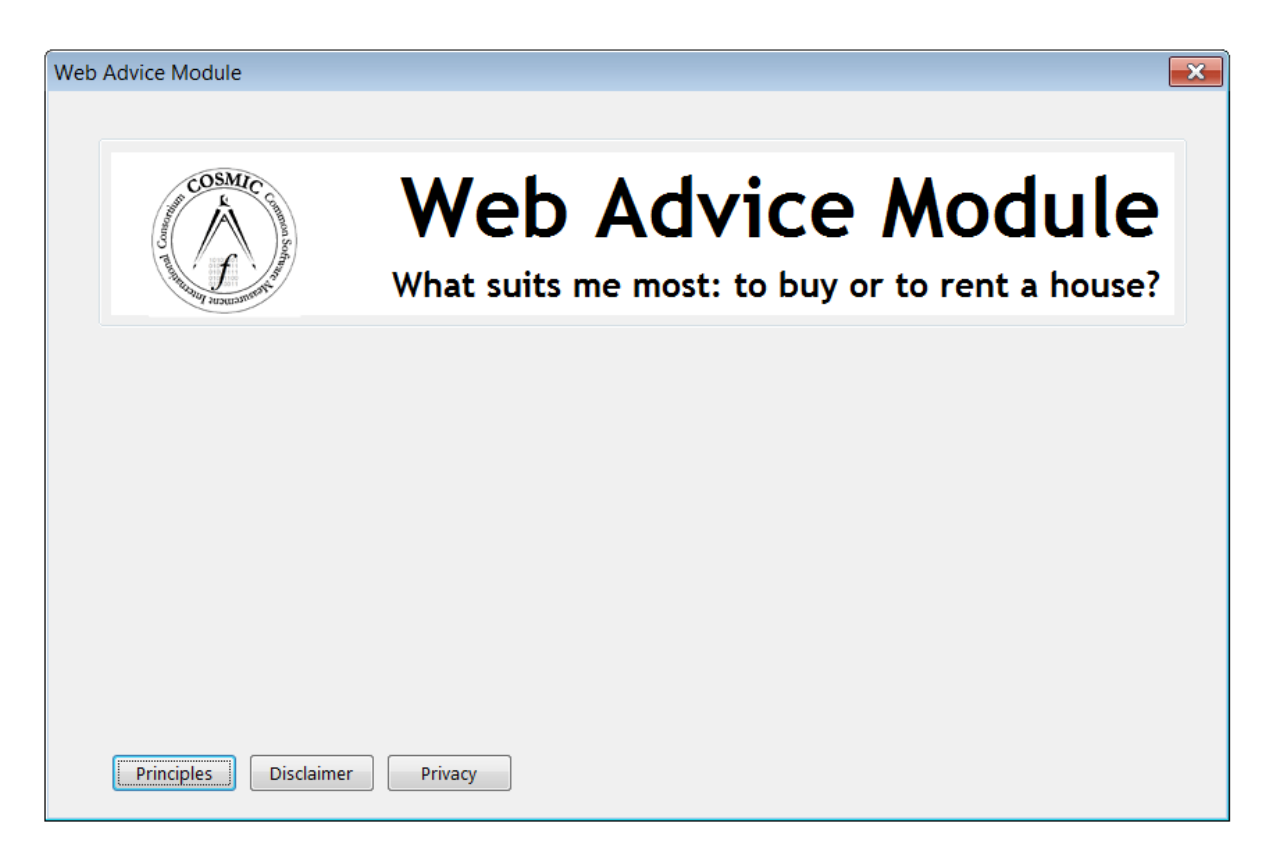

At the bottom of each page there is a "Principles" button. When this button is pressed, the Web Advice Module opens a new page with the following information:

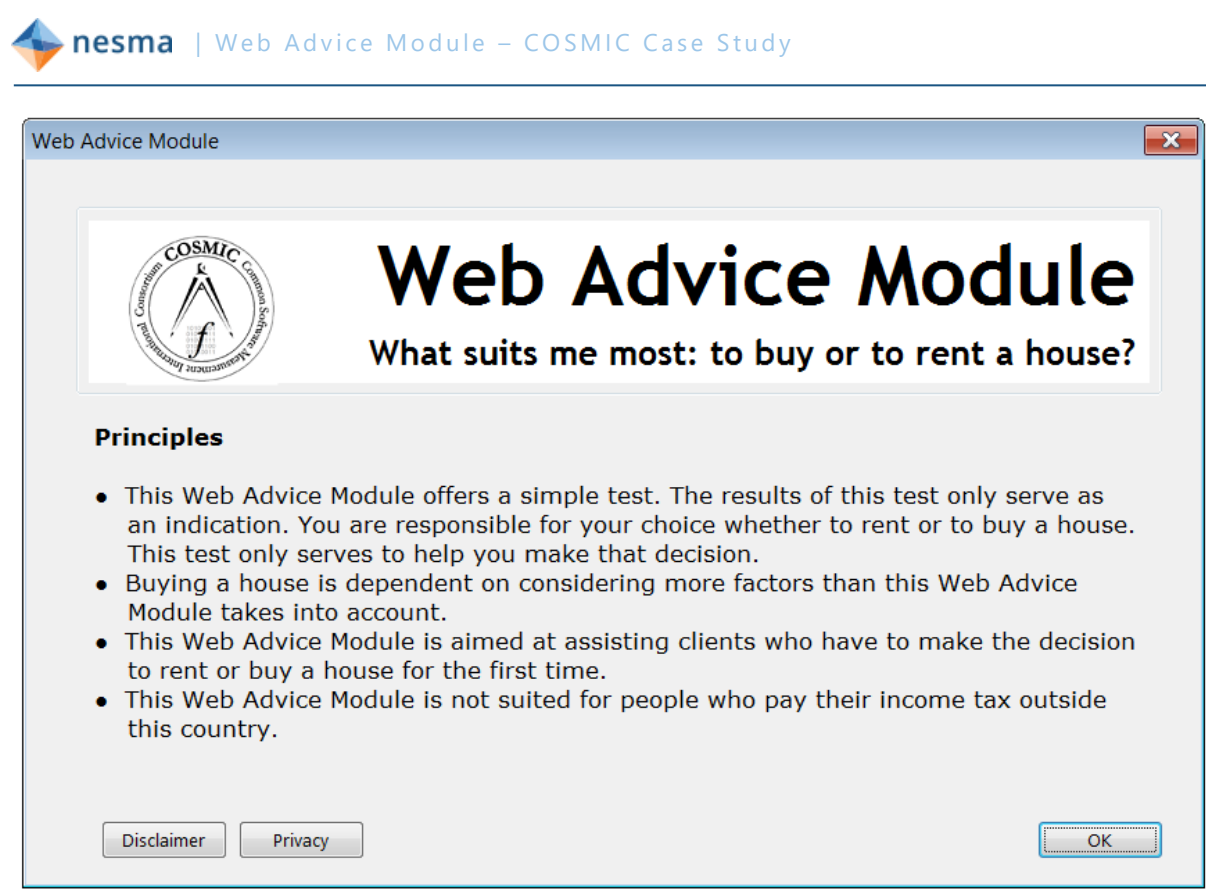

# *2.10 Maintenance of the Web Advice Module*

The following items must be editable without the assistance of a programmer:

- The introduction text on the Start page (see section [2.2\)](#page-209-0)
- The proposition texts (see section [2.2\)](#page-209-0)
- The general advice texts (see section [2.3\)](#page-210-0)
- The advice texts (see section [2.3\)](#page-210-0)

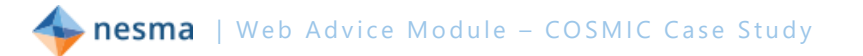

# **3 Measurement strategy phase**

In this chapter sections in *italics* are explanatory text from the authors that are not a part of the actual measurement process.

# *3.1 Determine the PURPOSE*

The purpose of this measurement is to measure a functional size of the Web Advice Module that can be used as a basis to estimate the required effort to build the software.

# *3.2 Determine the SCOPE*

The scope of the measurement is all of the [FUR](#page-207-1) that are related to the Web Advice Module, i.e. which are derived from the requirements in chapter 2 of this document.

This implies that the functionality of existing services is out of scope for this measurement. However, the functionality within the Web Advice Module to start the existing services is within the measurement scope.

# *3.3 Determine the LEVEL OF DECOMPOSITION*

The level of decomposition of this scope is that of a whole application. All the functionality described in the **FUR** that is in scope for this measurement resides in the application layer.

### **3.3.1 One or more layers**

*The privacy statement and the disclaimer are utility services that provide common functionality (business or non-business) independently of, but available to, other services [\(GSOA](#page-207-2) Utility Services). The Web Advice Module and all other services that it invokes are all in the one application layer.*

# *3.4 Determine the LEVEL OF GRANULARITY*

The level of granularity of the requirements is at the standard level of granularity, the functional process level.

### **3.4.1 Determining the level of granularity**

*The [requirements](#page-207-1) are at the standard level of granularity, meaning that the functional users are individual humans (Customer, Application manager) or individual pieces of software (Back Office service, System Clock (as part of the Operating System), Privacy statement service, Disclaimer service) and not groups of these. The functional users that provide input data detect single occurrences of events that the Web Advice Module must respond to [\(MM](#page-207-0) The standard level of granularity).*
**nesma** | Web Advice Module - COSMIC Case Study

*By measuring at the standard level of granularity it is possible to use this measurement not only for the purpose of this measurement (see [§3.1\)](#page-215-0) but also for benchmarking purposes, since most benchmark data is available at the standard level of granularity.*

## *3.5 Identify the FUNCTIONAL USERS*

### <span id="page-216-0"></span>**3.5.1 Identifying functional users**

The functional users are the senders and/or intended recipients of data in the [FUR](#page-207-0) of the Web Advice Module.

In this case study the functional users are:

- **The human customers that use the Web Advice Module to get advice.**
- The application manager that maintains the editable texts within the application.
- The system clock that controls the inactivity control process.

Also all identified pieces of software in this case study must be considered functional users of the Web Advice Module [\(GSOA](#page-207-1) The functional users of services):

- **•** Privacy statement service
- Disclaimer service
- **Back Office service**

There is no exchange of data between the Web Advice Module and the Mortgage calculation service. By pressing the  $\frac{\text{Calculate more than } t}{\text{Number of the object}}$  button the customer is directed to the Mortgage calculation service. From that point the customer can start the functionality of that service. The direction from the Web Advice Module to the Mortgage calculation is mere navigation that does not start a functional process. Consequently, this should be ignored in the measurement of Web Advice Module [\(BAG](#page-207-2) Menus and the triggering Entry).

*The boundary of the Web Advice Module is a conceptual interface between this piece of software and its functional users. The boundary allows the measurer to distinguish, without ambiguity, what is included inside the measured software from what is part of the measured software's operating environment. [\(MM](#page-207-3) Functional Users). It is indicated by the dashed line:*

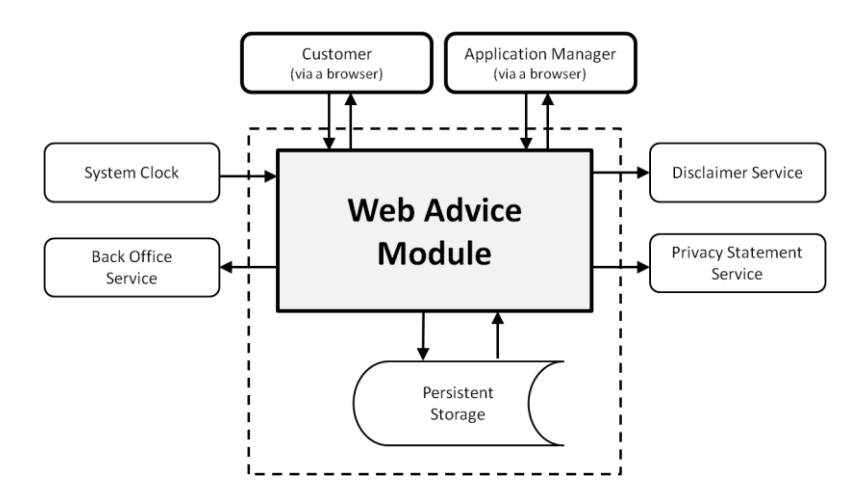

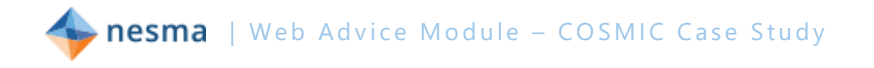

*The arrows represent the exchange of data between functional users and the Web Advice Module. The arrows to the Disclaimer and the Privacy statement are only outward bound, since the data these services present are directly presented to the human user (by means of the web browser) and not to the Web Advice Module and no feed-back is required.*

### **3.5.2 Persistent storage**

*Persistent storage is storage which enables a functional process to store a data group beyond the life of the functional process and/or from which a functional process can retrieve a data group stored by another functional process, or stored by an earlier occurrence of the same functional process, or stored by some other process. In the COSMIC model, persistent storage has a specific meaning, namely that it exists only within the boundary of the software being measured, i.e. that it isn't a functional user of the software being measured. In other words, it is storage where the FUR are not concerned with how those data accesses are handled by any other software.*

From the requirements with respect to retrieving and storing data it appears that no storage requires intervention of other software, therefore all storage mentioned is persistent storage. It implies that for all retrieve and store activities, Read and Write data movements must be identified, rather than Exit / Entry pairs.

nesma | Web Advice Module - COSMIC Case Study

# **4 Mapping phase**

The Mapping Phase is intended to express the Functional User Requirements in a form to which the COSMIC Generic Software Model can be applied [\(MM](#page-207-3) Applying the Generic Software Model). Applying the COSMIC Generic Software Model means identifying the set of triggering events sensed by each of the functional user (types) identified in the [FUR,](#page-207-0) and then identifying the corresponding functional processes, objects of interest, data groups, and data movements that must be provided to respond to those events.

In this chapter sections in *italics* are explanatory text from the authors that are not a part of the actual measurement process.

## <span id="page-218-0"></span>*4.1 Identify FUNCTIONAL PROCESSES*

The first step in the mapping phase is to determine the unique event types and the corresponding functional processes. The most important general advice is that it is almost always useful to try to identify first the separate events that the software must respond to ('triggering events'), since each such event gives rise to usually one (but sometimes more than one) functional process.

A functional process is a set of data movements, representing an elementary part of the Functional User Requirements for the software being measured, that is unique within these FUR and that can be defined independently of any other functional process in these FUR. It starts processing on receipt of a data group moved by the triggering Entry data movement of the functional process. Its set of data movements is needed to meet the FUR for all the possible responses to its triggering Entry. [\(MM](#page-207-3) Identifying functional processes).

A triggering event is an event that causes one or more functional users of this software to generate one or more data groups, each of which will subsequently be moved by a triggering Entry [\(MM](#page-207-3) Identifying functional processes)

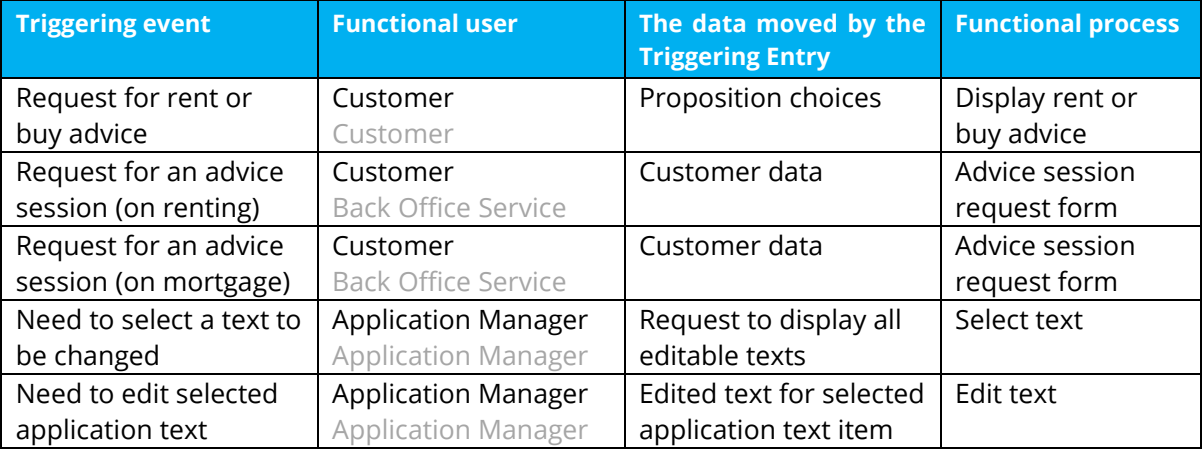

In this case study the following functional processes are identified (recipients of the result of the functional process are shown in grey):

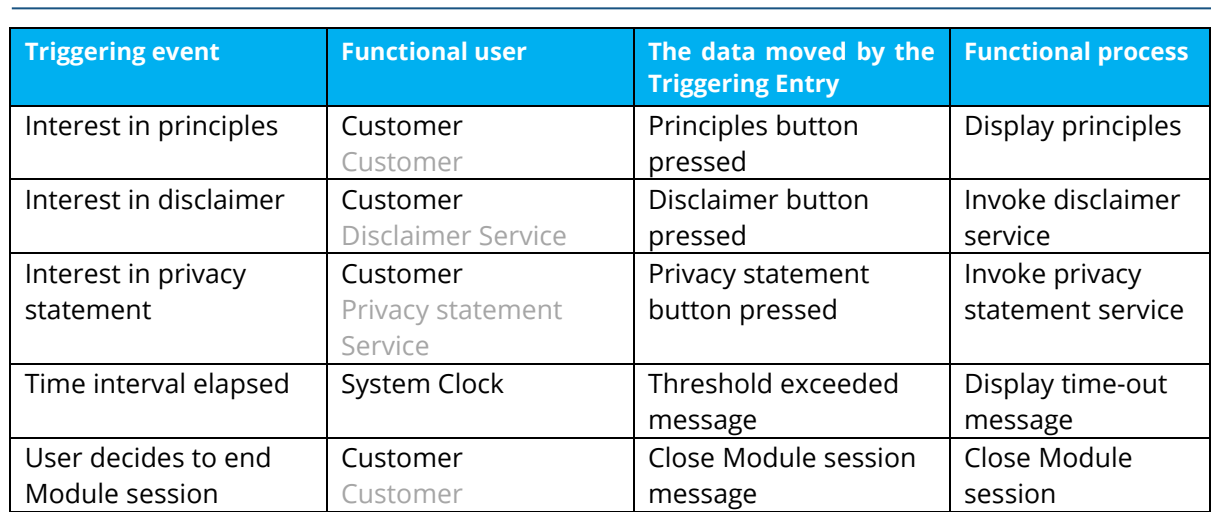

### <span id="page-219-0"></span>**4.1.1 One or more functional processes to obtain an advice?**

nesma | Web Advice Module - COSMIC Case Study

*When an advice has been obtained based on the first time the advice module has been used, the advice module offers the possibility to modify the choices given the first time and to obtain a modified advice. Is this a second functional process or not?*

*When used for the first time this page presents default choices that come from the application itself. In any round of use of the advice module the user can change the choices to one or more questions to generate an advice. The only difference between the first use of the module and any following use is that no advice is shown when the module is used the first time. With any following use the previous advice, corresponding to the previously entered choices, is still displayed. As these uses are repetitions of the same functionality, the uses are occurrences of one functional process (type). In consequence there is only one triggering event type that represents its many triggering event occurrences. (See [MM](#page-207-3) Types versus Occurences)*

### <span id="page-219-1"></span>**4.1.2 One or two advice session request form functional processes?**

*There is a requirement for a request form for an advice session on renting or mortgage, which leads to one functional process. Although the request has been implemented in two (slightly different) ways, the requirement is still for one functional process, i.e. we count the requirements, not their implementation.*

*In the delivered software the [FUR](#page-207-0) have been implemented in the following two web pages:*

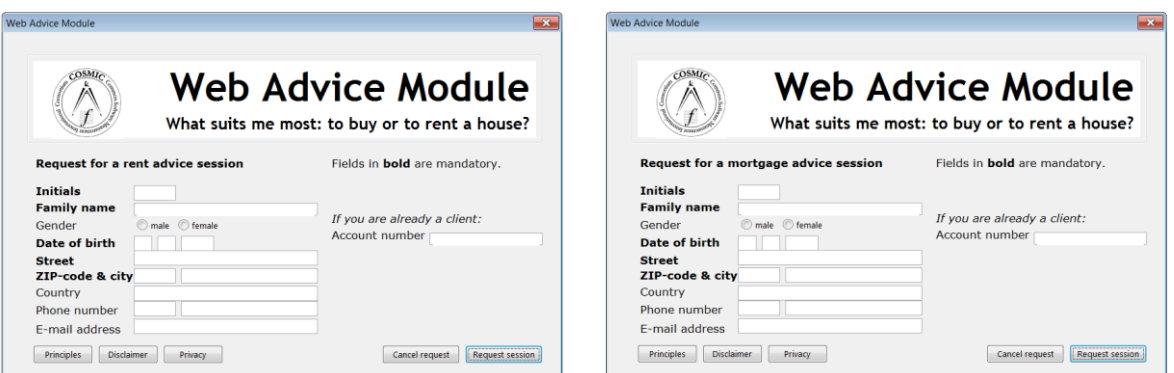

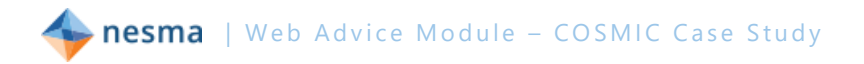

#### <span id="page-220-0"></span>**4.1.3 Maintenance functional processes**

*In [§2.10](#page-214-0) the requirements state that a number of texts used by the Web Advice Module must be maintainable without the assistance of a programmer. This requirement is not very precise. We therefore assume the following:*

- The maintenance functional processes have a human functional user that is different from *a regular bank customer user, who we call the Application Manager.*
- *Although the functionality of the Web Advice Module differentiates the application texts into 1 introductory text, 3 general advice texts, 5 proposition texts and 10 advice texts this differentiation is irrelevant to the Application Manager functional user. Therefore no distinctions are made between the maintenance of different types of application texts. Whether or not something is an object of interest can be different for different functional users and must be determined anew for each functional process.*
- *The requirements do not mention the need to create or delete new application texts. This implies that the number of application texts is fixed. This means that all application texts exist at all times, so there is no need to identify functionality to create or delete application texts, only to select and display the right text and to edit that text.*
- It is assumed that the Application Manager maintains the data via a web browser and that *maintenance via a web browser or via application software gives no difference in functional size of the Web Advice Module.*

*Elaborating from these assumptions the requirements from section [§2.10](#page-214-0) lead to two (maintenance) functional processes: Show text (see §0) and Edit text (see §5.4).*

### <span id="page-220-1"></span>**4.1.4 Display principles functional process**

*The question is whether this functional process violates rule c) of a functional process [\(MM](#page-207-3) The approach to identifying functional processes) that requires a functional process to comprise at least two data movements. As the requirements do not mention any need to maintain the Principles statement, we assume that the information text of the principles is hard-coded as part of the web page. This only means that no Read is necessary to access it in a functional process. But when the Principles are displayed it is a data group that is moved across a boundary. Moving a data group across a boundary means processing data about an object of interest.*

*According to rule a) of the Exit [\(MM](#page-207-3) Identifying Exits) output of fixed text (the display of the Principles) shall be modeled as one Exit Together with the request to display the Principles, the functional process of displaying the Principles of the Web Advice Module satisfies the requirements of rule c) that a functional process shall comprise at least two data movements.*

*The display of the Principles of the Web Advice Module can be considered identical to a Utility service [\(GSOA](#page-207-1) Utility services), like the Privacy statement service and the Disclaimer service. However, the Privacy statement service and the Disclaimer service are existing services, so only the functionality to invoke the existing services is part of the scope of this measurement (see also the next section). The display of the Principles of the Web Advice Module is new* 

**nesma** | Web Advice Module - COSMIC Case Study

*functionality and should be measured as part of the estimate of the required effort to build the software.*

### <span id="page-221-0"></span>**4.1.5 Functional processes that invoke existing services**

*The Web Advice Module uses two existing services that only need to be invoked without any data entered by the functional user of the Web Advice Module:*

- *Disclaimer service*
- *Privacy statement service*

*The functionality of these services is not in scope for the measurement, but the Web Advice Module must have functionality to invoke (or call upon) the functionality of these services. That is why we need to identify two functional processes to invoke existing services.*

*These functional processes appear to the functional user of the Web Advice Module in a similar way as the Display principles functional process. The measurement result is different, however, since the Display principles functional process is in scope for the measurement. The Invoke functional processes only invoke existing SOA services that are out of scope for this measurement.* 

*Communication with other services uses the standard COSMIC model for the exchange of data between two peer pieces of software: the Entry/Exit pair [\(GSOA](#page-207-1) Services). For these Invoke functional processes we assume that no feed-back is required (see the diagram in [§3.5.1\)](#page-216-0) so these Invoke functional processes of the Web Advice Module therefore only consist of a triggering Entry and an Exit to send a request to invoke a SOA service*.

### **4.1.6 Invoking existing services**

*The functionality of the Web Advice Module consists of both a business application (governed by the [BAG\)](#page-207-2) and SOA-services (governed by the [GSOA\)](#page-207-1). Invoking of services via buttons has some resemblance to menu functionality [\(BAG](#page-207-2) Menus and the triggering Entry). According to this section of th[e BAG](#page-207-2), menu functionality that "enables the user to move around the software, but which does not launch any functional process" is to be ignored. Pressing the button that enables the user to move towards the Mortgage calculation service is therefore ignored in this measurement. However, pressing either the Disclaimer and Privacy buttons invokes, i.e. launches, a functional process. Counting these two invoke functional processes is therefore in line with both th[e BAG](#page-207-2) and th[e GSOA,](#page-207-1) even though most of the functionality of these functional processes is outside the scope of the software to be measured.*

### <span id="page-221-1"></span>**4.1.7 Display time-out message**

*Measuring timer functionality requires clear specifications on what functionality is allocated to the hardware or the operating system, and what is specifically allocated to the software part [\(RTAG](#page-207-4) Timer functionality). We do not have this information, so we have to make some assumptions.*

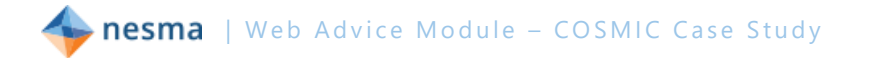

- We assume that all functional processes take place via the web server and that the *inactivity time relates to the interactions of human users with these functional processes.*
- *We also assume that the inactivity timing is existing functionality of the web server. When the inactivity limit of a customer has been reached, the system clock notifies the web server, which triggers the Web Advice Module to show the inactivity message and delete the customer's data. This is the logical cause of events, since the display of the time-out message and the delete of data is Web Advice Module functionality. Physically, this may be solved in a different way.*
- The system clock is assumed to be the functional user that triggers the time-out functional *process.*

### **4.1.8 Close Module Session**

*The user can at any time end the Web Advice Module session by clicking on the 'close window' button of any screen that is headed 'Web Advice Module'. We assume this action causes a functional process of the Web Advice Module to close all windows and to delete any user data that has been entered.*

## *4.2 Identify OBJECTS OF INTEREST and DATA GROUPS*

The second step in the mapping phase is to identify the object(s) of interest for each functional process and the corresponding data groups.

Objects of interest are defined as:

Any 'thing' in the world of the functional user that is identified in the Functional User Requirements, about which the software is required to move a data group in or out of the software, or to or from persistent storage It may be any physical thing, as well as any conceptual object or part of a conceptual object. [\(MM](#page-207-3) Identifying objects of interest and data groups).

*Note that an object of interest is not necessarily the same for all functional users throughout the functionality to be measured. In this Case Study this becomes most visible in the texts that are used for the advice and advice details. The same attributes are part of multiple data groups and multiple objects of interest, depending on the functional user. (See also [MM](#page-207-3) Parameter (code) tables and objects of interest, which deals with this subject)*

Data groups are defined as:

A data group is a distinct, non empty and non ordered set of data attributes where each included data attribute describes a complementary aspect of the same object of interest [\(MM](#page-207-3) Identifying objects of interest and data groups). The following objects of interest and corresponding data groups can be identified. Note that according to the Data movement uniqueness Rule a) all data describing any one object of interest that is required to be entered into one functional process shall be identified as one data group moved by one Entry (in exceptional cases multiple Entries must be identified). The same equivalent rule applies to any Read, Write or Exit data movement in any one functional process (MM Data

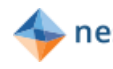

movement uniqueness and possible exceptions). In the measurement practice it suffices therefore to only identify the data group consisting of all data attributes of each object of interest, or only their objects of interest.

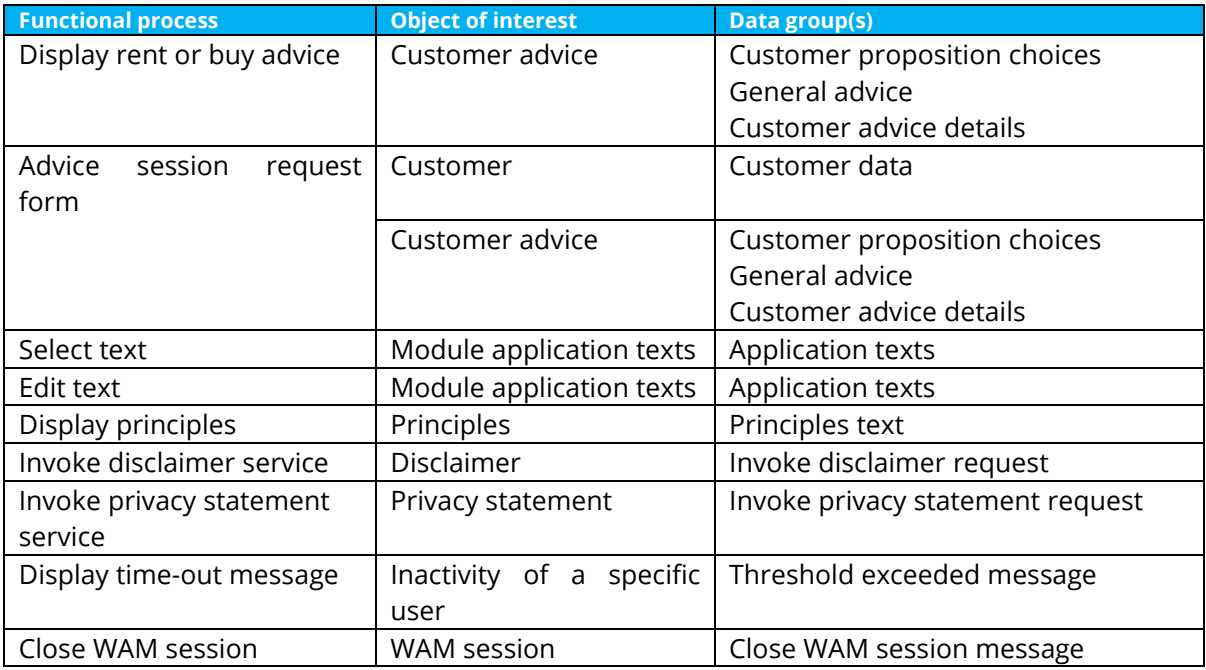

### **4.2.1 OOI Customer advice**

*The central object of interest in the Web Advice Module is the Customer advice whether to buy or rent a house. This is the central concept and there are three data groups that describe complementary aspects of the advice:*

- The Customer proposition choices the advice is based on. By default the choice is neutral *for each proposition, but can be changed by the customer to reflect his or her personal situation. For each customer five proposition choices are always stored.*
- *The General advice whether to buy or rent a house. Based upon the proposition choices the business rules described in [§2.4](#page-210-0) lead to an advice to the customer to buy or to rent. For each customer there is only one occurrence (out of the three possible values) at a time.*
- *For each proposition choice the Web Advice Module contains Customer advice details that can be shown to the customer, if relevant, for each proposition choice that led to the general advice. The example in the Advice page in [§2.3](#page-210-1) shows two advice details that have led to the general advice to rent a house. For each customer up to five occurrences (out of the ten possible values) apply, based on the selected proposition choices.*

*These three aspects correspond to different data groups because the aspects have different frequencies of occurrence [\(BAG](#page-207-2) Identification of objects of interest, data groups and data movements). The software needs to store all the data groups in a 'web session' to be able to send them to the functional user Back Office Service if the customer wants to have an advice session.*

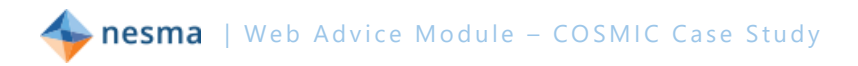

### **4.2.2 OOI Customer**

*In order to be able to process a request for an advice session the functional user Back Office Service needs to have information about the Customer. This object of interest only has one data group, containing the Customer data that is to be sent with the request for an advice session. This includes the type of session the Customer requires.*

### **4.2.3 OOI Module application texts**

*For this object of interest there is one data group that contains all attributes of the dynamic application texts of the Web Advice Module from the perspective of the Application Manager. For the Application Manager, it is irrelevant to distinguish the different types of text as four different data groups describing the OOI Generic advice texts.*

### **4.2.4 OOI Principles**

*For this object of interest there is only one data group, describing the principles of the Web Advice Module.*

### **4.2.5 OOI Disclaimer**

*This object of interest only contains one data group, describing the general disclaimer of the bank.*

### **4.2.6 OOI Privacy statement**

*This object of interest only contains one data group, describing the privacy statement of the bank.*

### **4.2.7 OOI Inactivity of specific user**

*In order to fulfil the time-out requirement the Web Advice Module receives a signal for every user of which the inactivity time has passed the threshold value.*

#### **4.2.8 OOI WAM session**

*When a user closes a WAM session, the WAM must delete any data stored for that user. The command to close a session is data that changes the state of the OOI WAM session.*

### *4.3 Identify DATA ATTRIBUTES*

The third step in the mapping phase is optional, since it has no effect on the measurement of new software. However, it is very useful as a basis for functional size

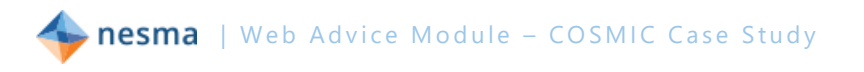

measurements of future maintenance of the software. When the data attributes are known in detail, it is easier to determine whether a data group has been changed or not.

It is also very useful though to understand the functionality in detail. That is why this optional step is included in the case study.

The data groups identified in the previous section contain the following data attributes:

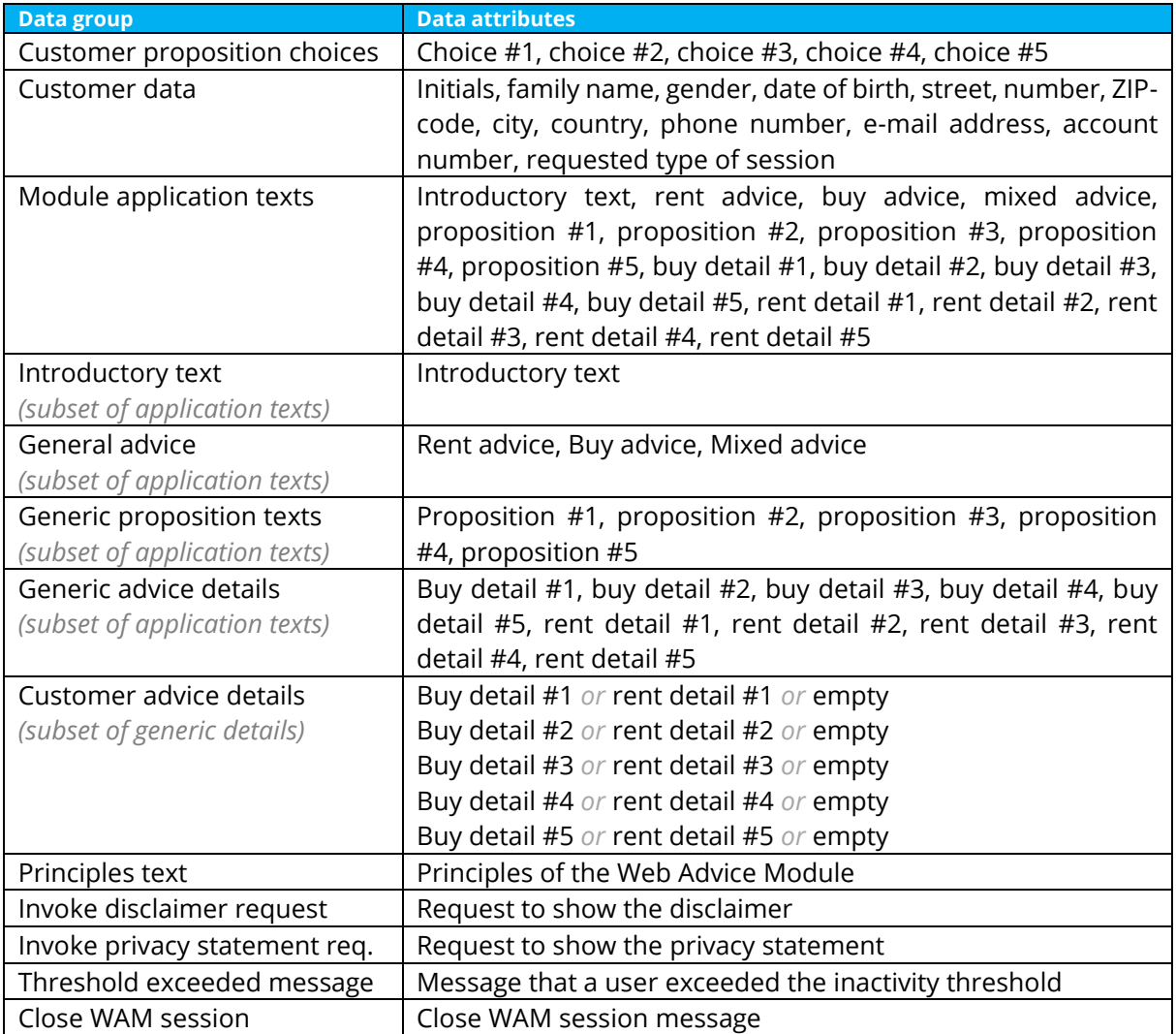

## *4.4 Discussion on the mapping phase*

*From the length of the discussion sections in this chapter one might get the impression that the COSMIC method is difficult to apply. The reader should bear in mind that a large portion of this discussion deals with the correct mapping of the requirements to the COSMIC model. This is an important step in the COSMIC measurement process. It is a deliberate choice of the authors to discuss this part in depth, since in practice the interpretation of the requirements is the most important part of the measurement process.*

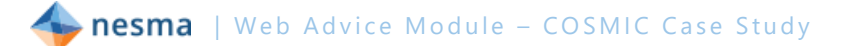

## **5 Measurement phase**

With the functional processes, objects of interest and data groups identified in the mapping phase, the actual measurement can take place by identifying all data movements in each functional process. In the Business Application domain, when a piece of software to be measured can generate messages without user data, by convention one single Exit is identified to represent all of those software messages [\(MM](#page-207-3) "Identifying Exits", **[BAG](#page-207-2)** "Error and confirmation messages").

In this chapter sections in *italics* are explanatory text from the authors that are not a part of the actual measurement process.

Each functional process identified in [§4.1](#page-218-0) will be described in detail by a message sequence diagram, describing the data movements that make up the functional process.

## <span id="page-226-0"></span>*5.1 Display rent or buy advice*

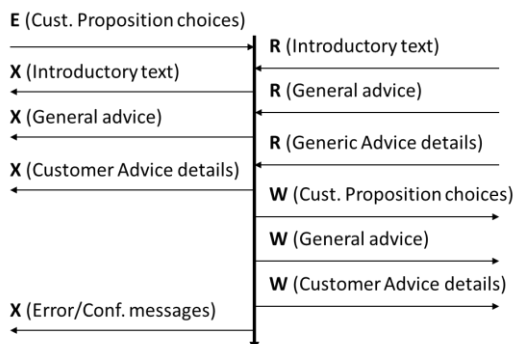

The functional process starts when the customer wants an advice from the Web Advice Module (triggering event) and enters the proposition choices and the trigger to generate an advice, based on the given choices (triggering Entry).

Based on the given choices an advice is generated with advice details.

This functional process has a size of **11 CFP**.

See also the discussion in [§4.1.1.](#page-219-0)

### **5.1.1 Measuring display rent or buy advice**

*The advice details are read from persistent storage, based on the entered proposition choices. Since the occurrences of the general advice and the advice details describe different objects of interest [\(BAG](#page-207-2) Identification of objects of interest, data groups and data movements) and have different frequencies of occurrence, they are counted as separate data movements.*

*If a data group survives the functional process using it, it needs to be stored. The fact that the proposition choices from the user are known when a customer fills in an advice form indicates that this data group survives the functional process.*

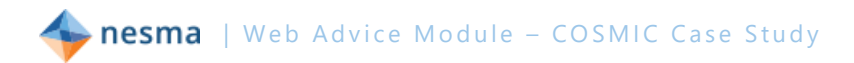

## *5.2 Request form for an advice session (back office service)*

From the application two kinds of advice sessions can be requested (see [§2.5\)](#page-211-0). Both requests are handled by the back office and are functionally identical. So only one functional process is identified [\(MM](#page-207-3) Identifying functional processes).

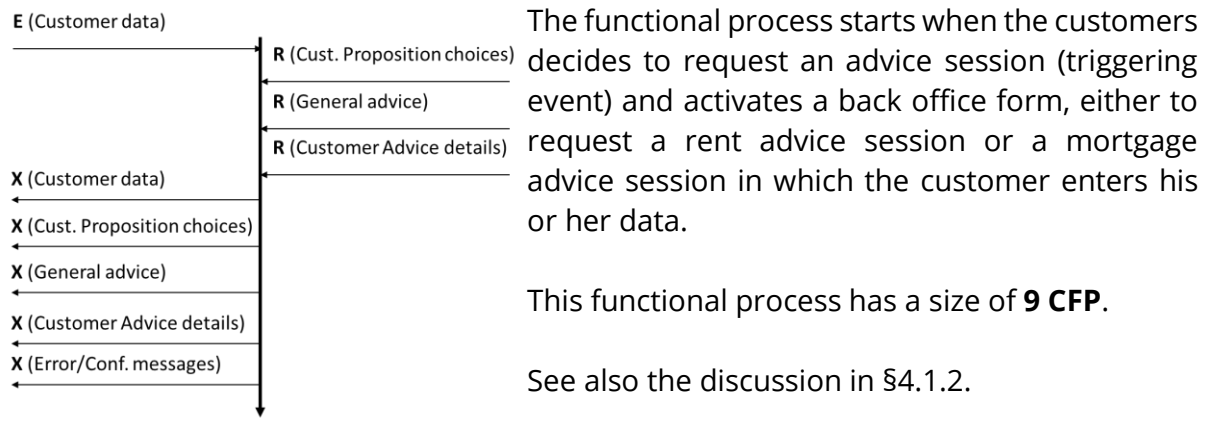

### **5.2.1 Measuring advice session forms**

*The functional process reads the (customer) proposition choices, the general advice and the advice details that have been stored to be available for this functional process (see [§5.1\)](#page-226-0).*

*The functional process Exits the customer data, the (customer) proposition choices, the general advice and the advice details to the back office. These represent four different objects of interest, so four separate Exits are identified. The requirements of 2.5 deliberately specify that not only the proposition choices, but also the general advice and the advice details have to be sent to the back office. Due to the flexibility to maintain the texts which the customer receives from the Web Advice Module, given a certain set of proposition choices, the requirements want to ensure that the human advisor receives exactly the same input values and advice texts the customer has received.*

### **5.2.2 Measuring the cancel request**

*Pressing the button to cancel the request on the advice session form screen is not a separate functional process. It is a way to terminate the functional process of requesting an advice session without sending out the request. In the COSMIC method this is called a control command [\(MM](#page-207-3) Control commands) which is to be ignored in the measurement. A control command is specific to the business application domain.*

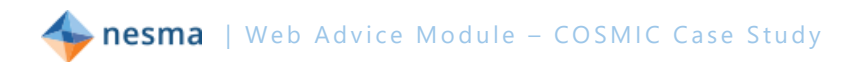

## *5.3 Select text (maintenance functional process)*

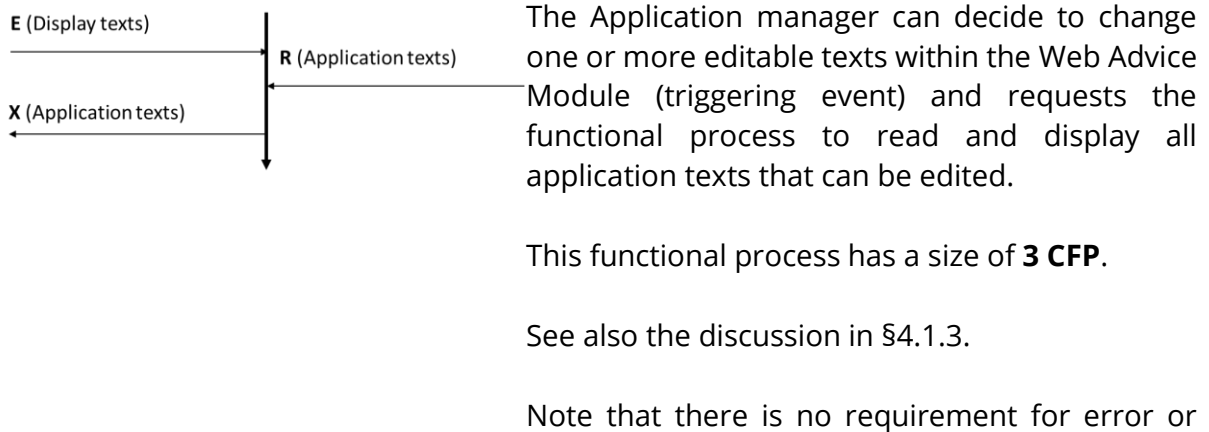

## **5.3.1 Measuring Select text**

*The functional process reads all the texts from persistent storage and displays them to the Application manager so he or she can select an application text for editing via the browser. This functional process is the first so-called 'enquire-before-update' process which precedes the 'edit text' step. Both steps are identified as separate functional processes [\(BAG](#page-207-2) Separate functional processes).*

confirmation messages, so they are not counted.

### *5.4 Edit text (maintenance functional process)*

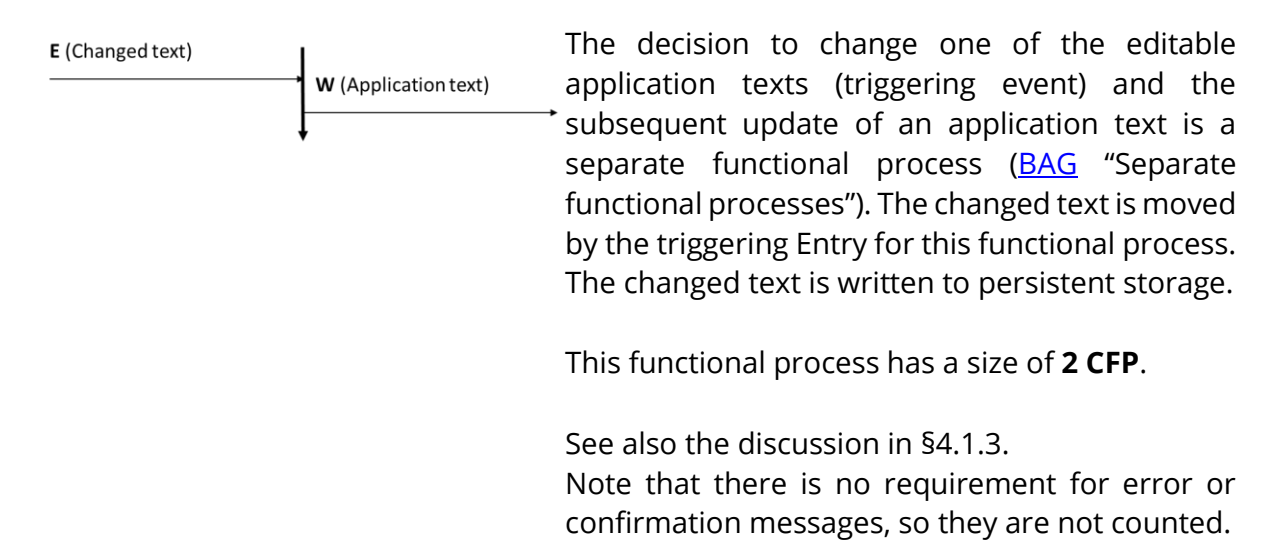

### **5.4.1 Measuring Edit text**

*This functional process is the second step following the so-called 'enquire-before-update' process in which the text is edited and updated. Both steps are identified as separate functional processes [\(BAG](#page-207-2) Separate functional processes).*

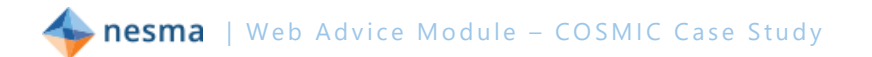

## *5.5 Display principles of this module*

**E** (Show Principles)

X (Principles text)

The functional process starts when the customer wants information about the principles of this website (triggering event) and requests to show information about the principles of the Web Advice Module.

In response a page is shown that shows the principles. The principles are not maintainable. They are contained in the software and therefore do not have to be read.

This functional process has a size of **2 CFP**.

See also the discussion in [§4.1.4.](#page-220-1)

### **5.5.1 Measuring display principles of this module**

*The facts that the triggering Entry is the result of pressing a button and the output is fixed, nonmaintainable text do not affect the result that this is a simple enquiry.*

### *5.6 Invoke Disclaimer service*

E (Show disclaimer)

X (Invoke disclaimer)

The functional process starts when the customer wants information about the disclaimer (triggering event) and activates the service with the disclaimer by pressing the button.

In response the service is invoked that shows the customer the disclaimer in his or her browser outside the Web Advice Module.

This functional process has a size of **2 CFP**.

See also the discussion in [§4.1.5.](#page-221-0)

### *5.7 Invoke Privacy statement service*

E (Show privacy statement)

X (Invoke privacy statement)

The functional process starts when the customer wants information about the privacy statement (triggering event) and by pressing the button activates the service with the privacy statement.

In response the service is invoked that shows the customer the privacy statement in his or her browser outside the Web Advice Module.

This functional process has a size of **2 CFP**.

See also the discussion in [§4.1.5.](#page-221-0)

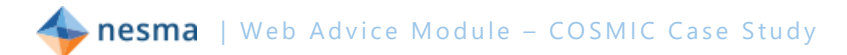

## *5.8 Display time-out message*

#### E (Time interval)

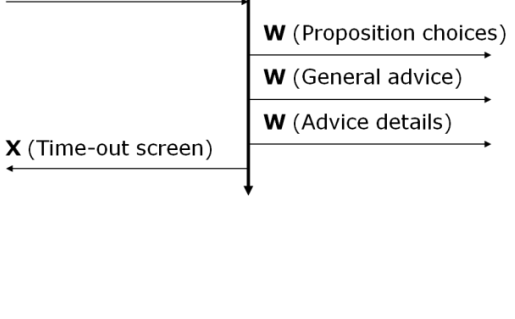

 $\mathbf{I}$ 

As stated in [§4.1.7](#page-221-1) the Web Advice Module uses existing functionality of the web server, which uses the system clock of the operating system. If the inactivity time exceeds the threshold the system clock notifies the web server, which triggers the Web Advice Module to show the inactivity message and deletes the customer's data.

A requirement to delete data is represented by a Write data movement.

This functional process has a size of **5 CFP**.

See also the discussion in [§4.1.7.](#page-221-1)

### **5.8.1 Measuring display time-out message**

*In 4.1.7 we have assumed that the Web Advice Module must delete any data entered by a user if the user's session closes as a result of the Web Advice Module receiving a timeout message ('threshold exceeded') from the system clock. If our assumption is wrong and the deletion of user data is performed by the webserver or some other function of the operating environment, then this functional process would not need the three Write data movements for the deletion of user data.*

## *5.9 Close Module session*

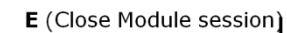

W (General advice) W (Advice details)

The user can close the session of the Web Advice W (Proposition choices) Module by closing any window headed 'Web Advice Module' or by closing his or her browser. As stated in [§2.9](#page-213-0) the entered data is no longer available. This is represented by Write data movements to delete these data from permanent storage.

This functional process has a size of **4 CFP**.

### **5.9.1 Measuring close Module session**

*We have assumed that the Web Advice Model must delete any data entered by a user if the user's session closes as a result of a user clicking on a 'close window' button. If our assumption is wrong and the deletion of user data is performed by the webserver or some other function of the operating environment, then this functional process would not be needed at all.*

# *5.10 List of data movements*

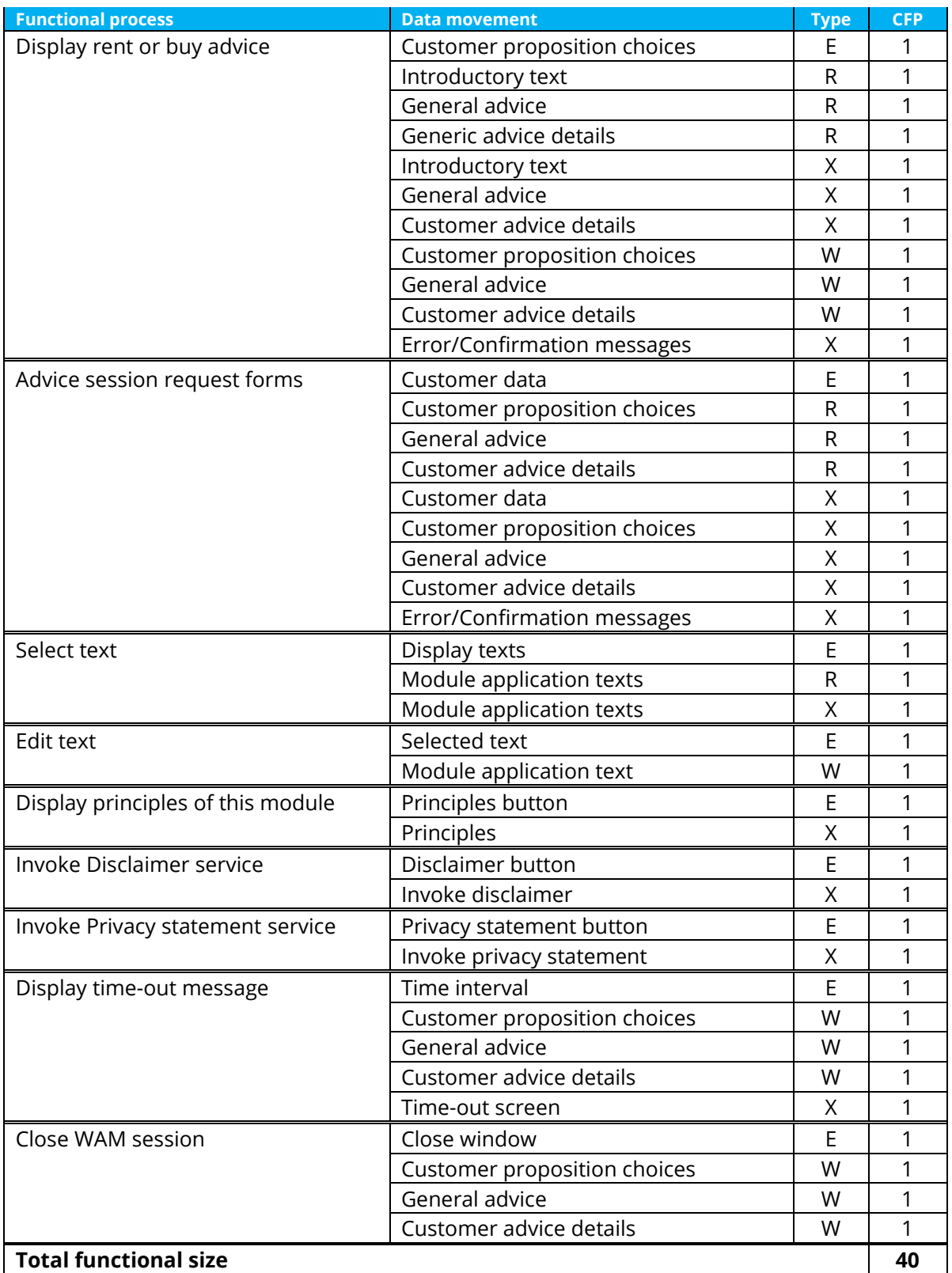